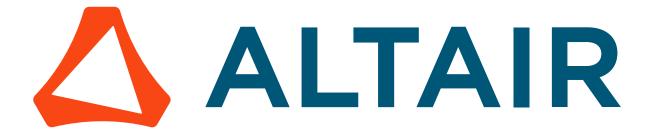

# Altair PBS Professional 2020.1.1

User's Guide

You are reading the Altair PBS Professional 2020.1.1

# User's Guide (UG)

Updated 9/30/20

Copyright © 2003-2020 Altair Engineering, Inc. All rights reserved.

ALTAIR ENGINEERING INC. Proprietary and Confidential. Contains Trade Secret Information. Not for use or disclosure outside of Licensee's organization. The software and information contained herein may only be used internally and are provided on a non-exclusive, non-transferable basis. Licensee may not sublicense, sell, lend, assign, rent, distribute, publicly display or publicly perform the software or other information provided herein, nor is Licensee permitted to decompile, reverse engineer, or disassemble the software. Usage of the software and other information provided by Altair (or its resellers) is only as explicitly stated in the applicable end user license agreement between Altair and Licensee. In the absence of such agreement, the Altair standard end user license agreement terms shall govern.

Use of Altair's trademarks, including but not limited to "PBSTM", "PBS Professional®", and "PBS Pro<sup>TM</sup>", "PBS Works<sup>TM</sup>", "PBS Control<sup>TM</sup>", "PBS Access<sup>TM</sup>", "PBS Analytics<sup>TM</sup>", "PBScloud.io<sup>TM</sup>", and Altair's logos is subject to Altair's trademark licensing policies. For additional information, please contact Legal@altair.com and use the wording "PBS Trademarks" in the subject line.

For a copy of the end user license agreement(s), log in to <a href="https://secure.altair.com/UserArea/agreement.html">https://secure.altair.com/UserArea/agreement.html</a> or contact the Altair Legal Department. For information on the terms and conditions governing third party codes included in the Altair Software, please see the Release Notes.

This document is proprietary information of Altair Engineering, Inc.

## **Contact Us**

For the most recent information, go to the PBS Works website, <u>www.pbsworks.com</u>, select "My PBS", and log in with your site ID and password.

#### **Altair**

Altair Engineering, Inc., 1820 E. Big Beaver Road, Troy, MI 48083-2031 USA www.pbsworks.com

#### Sales

pbssales@altair.com 248.614.2400

Please send any questions or suggestions for improvements to agu@altair.com.

# **Technical Support**

Need technical support? We are available from 8am to 5pm local times:

| Location                                                 | Telephone                                      | e-mail                       |  |
|----------------------------------------------------------|------------------------------------------------|------------------------------|--|
| Australia                                                | +1 800 174 396 anz-pbssupport@india.altair.com |                              |  |
| China                                                    | +86 (0)21 6117 1666                            | pbs@altair.com.cn            |  |
| France                                                   | +33 (0)1 4133 0992                             | pbssupport@europe.altair.com |  |
| Germany                                                  | +49 (0)7031 6208 22                            | pbssupport@europe.altair.com |  |
| India                                                    | +91 80 66 29 4500                              | pbs-support@india.altair.com |  |
|                                                          | +1 800 208 9234 (Toll Free)                    |                              |  |
| Italy                                                    | +39 800 905595                                 | pbssupport@europe.altair.com |  |
| Japan                                                    | +81 3 6225 5821 pbs@altairjp.co.jp             |                              |  |
| Korea                                                    | +82 70 4050 9200 support@altair.co.kr          |                              |  |
| Malaysia +91 80 66 29 4500 pbs-support@india.alt         |                                                | pbs-support@india.altair.com |  |
|                                                          | +1 800 425 0234 (Toll Free)                    |                              |  |
| North America                                            | +1 248 614 2425 pbssupport@altair.com          |                              |  |
| Russia                                                   | +49 7031 6208 22                               | pbssupport@europe.altair.com |  |
| Scandinavia                                              | +46 (0)46 460 2828                             | pbssupport@europe.altair.com |  |
| Singapore +91 80 66 29 4500 pbs-support@india.altair.com |                                                | pbs-support@india.altair.com |  |
|                                                          | +1 800 425 0234 (Toll Free)                    |                              |  |
| South Africa                                             | +27 21 831 1500 pbssupport@europe.altair.com   |                              |  |
| South America                                            | +55 11 3884 0414 br_support@altair.com         |                              |  |
| UK                                                       | +44 (0)1926 468 600                            | pbssupport@europe.altair.com |  |
|                                                          |                                                |                              |  |

| A | bou                                                  | t PBS Documentation                                                                                                    | ix                         |
|---|------------------------------------------------------|----------------------------------------------------------------------------------------------------|----------------------------|
| 1 | 1.1<br>1.2<br>1.3<br>1.4                             | etting Started with PBS  Why Use PBS?  PBS Tasks and Components Interfaces to PBS  Setting Up Your Environment                                                                     | 1<br>3                     |
| 2 | Sı                                                   | ubmitting a PBS Job                                                                                                    | 11                         |
|   | 2.1<br>2.2<br>2.3<br>2.4<br>2.5<br>2.6               | Introduction to the PBS Job. The PBS Job Script. Submitting a PBS Job Job Submission Recommendations and Advice Job Submission Options Job Submission Caveats.                     | 14<br>18<br>23             |
| 3 | Jo                                                   | b Input & Output Files                                                                                                    | 31                         |
|   | 3.1<br>3.2<br>3.3                                    | Introduction to Job File I/O in PBS Input/Output File Staging. Managing Output and Error Files                                                                                     | 31                         |
| 4 | Al                                                   | locating Resources & Placing Jobs                                                                                                    | 49                         |
|   | 4.1<br>4.2<br>4.3<br>4.4<br>4.5<br>4.6<br>4.7<br>4.8 | What is a Vnode? PBS Resources Requesting Resources How Resources are Allocated to Jobs Limits on Resource Usage Viewing Resources Specifying Job Placement Backward Compatibility | 49<br>51<br>59<br>61<br>63 |
| 5 | M                                                    | ultiprocessor Jobs                                                                                                    | 77                         |
|   | 5.1<br>5.2<br>5.3<br>5.4                             | Submitting Multiprocessor Jobs Using MPI with PBS Using PVM with PBS Using OpenMP with PBS Hybrid MPI-OpenMP Jobs                                                                  | 81<br>102<br>103           |

| 6 | Co                                                                                                    | ontrolling How Your Job Runs 1                                                                                                    | 07                                                                                             |
|---|----------------------------------------------------------------------------------------------------|----------------------------------------------------------------------------------------------------|------------------------------------------------------------------------------------------------|
|   | 6.1<br>6.2<br>6.3<br>6.4<br>6.5<br>6.6<br>6.7<br>6.8<br>6.9<br>6.10<br>6.11<br>6.12<br>6.13<br>6.14<br>6.15<br>6.16 | Using Job Exit Status Using Job Dependencies Adjusting Job Running Time Using Checkpointing Holding and Releasing Jobs Allowing Your Job to be Re-run. Controlling Number of Times Job is Re-run Deferring Execution. Setting Priority for Your Job Making qsub Wait Until Job Ends. Running Your Job Interactively Using Environment Variables Specifying Which Jobs to Preempt Releasing Unneeded Vnodes from Your Job Running Your Job in a Container Running Your Job in the Cloud Allowing Your Job to Tolerate Vnode Failures | 107<br>110<br>113<br>115<br>118<br>119<br>120<br>120<br>121<br>126<br>127<br>128<br>130<br>132 |
| 7 | Re                                                                                                    | eserving Resources 1                                                                                                    | 35                                                                                             |
|   | 7.1<br>7.2<br>7.3<br>7.4<br>7.5<br>7.6<br>7.7<br>7.8<br>7.9<br>7.10<br>7.11                                         | Glossary Quick Explanation of Reservations for Jobs Prerequisites for Reserving Resources. Advance and Standing Reservations Job-specific Reservations. Getting Confirmation of a Reservation Modifying Reservations. Deleting Reservations. Viewing the Status of a Reservation Submitting a Job to a Reservation Reservation Caveats and Errors.                                                                                                    | 136<br>136<br>136<br>140<br>142<br>142<br>143<br>146                                           |
| 8 | Jo                                                                                                    | bb Arrays 1                                                                                                    | 49                                                                                             |
|   | 8.1<br>8.2<br>8.3<br>8.4<br>8.5<br>8.6<br>8.7                                                                       | Advantages of Job Arrays Glossary Description of Job Arrays Submitting a Job Array Viewing Status of a Job Array Using PBS Commands with Job Arrays Job Array Caveats                                                                                                    | 149<br>149<br>152<br>156<br>160                                                                |
| 9 | W                                                                                                    | orking with PBS Jobs 1                                                                                                    | 63                                                                                             |
|   | 9.1<br>9.2<br>9.3<br>9.4<br>9.5<br>9.6<br>9.7                                                                       | Using Job History  Modifying Job Attributes  Deleting Jobs.  Sending Messages to Jobs  Sending Signals to Jobs  Changing Order of Jobs  Moving Jobs Between Queues                                                                                                    | 164<br>166<br>167<br>168<br>168                                                                |

| 10 Ch                                                                | necking Job & System Status                                                                                                    | 171                                                         |
|----------------------------------------------------------------------|----------------------------------------------------------------------------------------------------|-------------------------------------------------------------|
| 10.1<br>10.2<br>10.3<br>10.4<br>10.5<br>10.6                         | Checking Job Status Checking Server Status. Checking Queue Status Full Display Options for Job, Queue, and Server Status Selecting a List of Jobs Checking License Availability                                                                                                    | . 183<br>. 184<br>. 186<br>. 187                            |
| 11 Su                                                                | ıbmitting Cray Jobs                                                                                                    | 191                                                         |
| 11.1<br>11.2<br>11.3<br>11.4<br>11.5<br>11.6<br>11.7<br>11.8<br>11.9 | PBS Jobs on Cray Shasta.  PBS Jobs on the Cray XC.  Resources for Cray XC.  Rules for Submitting Jobs on the Cray XC.  Techniques for Submitting Cray XC Jobs.  Using Xeon Phi Vnodes on Cray XC.  Using Hyperthreads on Cray XC.  Viewing Cray XC Job Information.  Caveats and Advice for Cray XC.  Errors and Logging on Cray XC. | . 191<br>. 191<br>. 192<br>. 193<br>. 195<br>. 195<br>. 196 |
| 12 Us                                                                | sing Provisioning                                                                                                    | 201                                                         |
| 12.1<br>12.2<br>12.3<br>12.4<br>12.5                                 | Definitions How Provisioning Works Requirements and Restrictions Using Provisioning. Caveats and Errors                                                                                                    | . 201<br>. 202<br>. 204                                     |
| 13 Us                                                                | sing Accounting                                                                                                    | 207                                                         |
| 13.1                                                                 | Using Accounting                                                                                                    | . 207                                                       |
| Index                                                                |                                                                                                    | 209                                                         |

# **About PBS Documentation**

The PBS Professional guides and release notes apply to the *commercial* releases of PBS Professional.

## **Document Conventions**

<u>Abbr</u>eviation

The shortest acceptable abbreviation of a command or subcommand is underlined

Attribute

Attributes, parameters, objects, variable names, resources, types

Command

Commands such as qmgr and scp

#### **Definition**

Terms being defined

File name

File and path names

Input

Command-line instructions

#### Method

Method or member of a class

Output

Output, example code, or file contents

**Syntax** 

Syntax, template, synopsis

Utility

Name of utility, such as a program

Value

Keywords, instances, states, values, labels

# **Notation**

**Optional arguments** are enclosed in square brackets. For example:

```
qstat [-E]
```

**Variables** are enclosed in angle brackets. A variable is something the user must fill in with the correct value. In the following example, the user replaces *vnode name* with the name of the vnode:

```
pbsnodes -v <vnode name>
```

#### **About PBS Documentation**

**Optional variables** are enclosed in angle brackets inside square brackets. For example:

```
qstat [<job ID>]
```

**Literal terms** appear exactly as they should be used. For example, to get the version of the qstat command, type the following exactly:

```
qstat --version
```

Multiple alternative choices are enclosed in curly braces. For example, if you can use either "-n" or "--name":

{-n | --name}

# **List of PBS Professional Documentation**

The PBS Professional guides and release notes apply to the *commercial* releases of PBS Professional.

PBS Professional Release Notes

Supported platforms, what's new and/or unexpected in this release, deprecations and interface changes, open and closed bugs, late-breaking information. For administrators and job submitters.

PBS Professional Big Book

All your favorite PBS guides in one place: *Installation & Upgrade, Administrator's, Hooks, Reference, User's*, and *Programmer's* guides in a single book.

PBS Professional Installation & Upgrade Guide

How to install and upgrade PBS Professional. For the administrator.

PBS Professional Administrator's Guide

How to configure and manage PBS Professional. For the PBS administrator.

PBS Professional Hooks Guide

How to write and use hooks for PBS Professional. For the PBS administrator.

PBS Professional Reference Guide

Covers PBS reference material.

PBS Professional User's Guide

How to submit, monitor, track, delete, and manipulate jobs. For the job submitter.

PBS Professional Programmer's Guide

Discusses the PBS application programming interface (API). For integrators.

PBS Professional Manual Pages

PBS commands, resources, attributes, APIs.

PBS Professional Licensing Guide

How to configure licensing for PBS Professional. For the PBS administrator.

PBS Professional Cloud Guide

How to configure and use the PBS Professional Cloud feature.

PBS Professional Budget Guide

How to configure and use the PBS Professional Budget feature.

PBS Professional Simulate Guide

How to configure and use the PBS Professional Simulate feature.

# Where to Keep the Documentation

To make cross-references work, put all of the PBS guides in the same directory.

# **Ordering Software and Licenses**

To purchase software packages or additional software licenses, contact your Altair sales representative at pbssales@altair.com.

# Getting Started with PBS

# 1.1 Why Use PBS?

PBS frees you from the mechanics of getting your work done; you don't need to shepherd each job to the right machine, get input and output copied back and forth, or wait until a particular machine is available. You need only specify requirements for the tasks you want executed, and hand the tasks off to PBS. PBS holds each task until a slot opens up, then takes care of copying input files to the execution directory, executing the task, and returning the output to you.

PBS keeps track of which hardware is available, and all waiting and running tasks. PBS matches the requirements of each of your tasks to the right hardware and time slot, and makes sure that tasks are run according to the site's policy. PBS also maximizes usage and throughput.

# 1.2 PBS Tasks and Components

#### 1.2.1 PBS Tasks

PBS is a distributed workload management system. PBS manages and monitors the computational workload for one or more computers. PBS does the following:

#### **Queuing jobs**

PBS collects jobs (work or tasks) to be run on one or more computers. Users submit jobs to PBS, where they are queued up until PBS is ready to run them.

#### Scheduling jobs

PBS selects which jobs to run, and when and where to run them, according to the resources requested by the job, and the policy specified by the site administrator. PBS allows the administrator to prioritize jobs and allocate resources in a wide variety of ways, to maximize efficiency and/or throughput.

#### **Monitoring jobs**

PBS tracks system resources, enforces usage policy, and reports usage. PBS tracks job completion, ensuring that jobs run despite system outages.

# 1.2.2 PBS Components

PBS consists of a set of commands and system daemons/services, shown here:

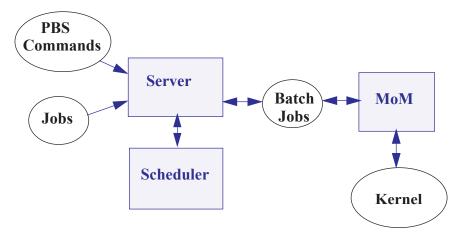

Figure 1-1: Jobs are submitted to the PBS server. The scheduler chooses where and when to run the jobs, and the server sends the jobs to MoM. PBS commands communicate with the server.

The server, scheduler, and communication daemons run on the server host. A machine that executes jobs is called an execution host. Each execution host runs a MoM daemon. The server host can run a MoM daemon. One server manages any number of MoM daemons. Commands can be run from the server host, execution hosts, and command-only client hosts. The server/scheduler/communication host, the execution hosts, and the client hosts are called a PBS complex.

#### **Commands**

PBS provides a set of commands that you can use to submit, monitor, alter, and delete jobs. The PBS commands can be installed on any supported platform, with or without the other PBS components.

Some PBS commands can be run by any PBS user, while some require administrator or operator privilege. Some commands provide extended features for administrators and operators.

#### Job

A PBS job is a task, in the form of a shell script, cmd batch file, Python script, etc. describing the commands and/or applications you want to run. You hand your task off to PBS, where it becomes a PBS job.

#### Server

The PBS server manages jobs for the PBS complex. PBS commands talk to the PBS server, jobs are submitted to the server, and the server queues the jobs and sends them to execution hosts.

#### **Scheduler**

The scheduler runs jobs according to the policy specified by the site administrator. The scheduler matches each job's requirements with available resources, and prioritizes jobs and allocates resources according to policy.

#### MoM

MoM manages jobs once they are sent to the execution host. One MoM manages the jobs on each execution host. MoM stages files in, runs any prologue, starts each job, monitors the job, stages files out and returns output to the job submitter, runs any epilogue, and cleans up after the job. MoM can also run any execution host hooks.

MoM creates a new session that is as identical to your login session as is possible. For example, under Linux, if the job submitter's login shell is csh, then MoM creates a session in which .login is run as well as .cshrc.

MoM is a reverse-engineered acronym that stands for Machine-oriented Mini-server.

# 1.3 Interfaces to PBS

PBS provides a command-line interface, and Altair offers a web-based front end to PBS called Access, which is a separate product. This document describes the PBS command-line interface. For information on Access, see www.pbsworks.com.

# 1.3.1 PBS Commands

PBS provides a set of commands that allow you to submit, monitor, and manage your jobs. Some PBS commands can be used by any PBS user; some can be used only by administrators, and some have different behavior depending on the role of the person invoking them. In this document, we describe the commands that can be used by any PBS user. For a complete description of all commands and their requirements, see "Requirements for Commands" on page 21 of the PBS Professional Reference Guide.

Table 1-1: PBS Professional User Commands

| PBS User Commands |                           |  |
|-------------------|---------------------------|--|
| Command           | Purpose                   |  |
| pbs_login         | Cache your password       |  |
| pbs_rdel          | Delete a reservation      |  |
| pbs_rstat         | Status a reservation      |  |
| pbs_python        | Python interpreter        |  |
| pbs_rsub          | Submit a reservation      |  |
| pbsdsh            | PBS distributed shell     |  |
| qalter            | Alter job                 |  |
| qdel              | Delete job                |  |
| qhold             | Hold a job                |  |
| qmove             | Move job                  |  |
| qmsg              | Send message to job       |  |
| qorder            | Reorder jobs              |  |
| qrls              | Release hold on job       |  |
| qselect           | Select jobs by criteria   |  |
| qsig              | Send signal to job        |  |
| qstat             | Status job, queue, server |  |
| qsub              | Submit a job              |  |
| tracejob          | Report job history        |  |

We also list the PBS administrator commands here:

**Table 1-2: PBS Administrator Commands** 

| PBS Administrator Commands |                       |  |
|----------------------------|-----------------------|--|
| Command                    | Purpose               |  |
| pbs-report                 | Report job statistics |  |
| pbs_hostn                  | Report host name(s)   |  |
| pbs_probe                  | PBS diagnostic tool   |  |
| pbs_tclsh                  | TCL with PBS API      |  |
| pbsfs                      | Show fairshare usage  |  |
| pbsnodes                   | Manage vnodes         |  |
| printjob                   | Report job details    |  |
| qdisable                   | Disable a queue       |  |
| qenable                    | Enable a queue        |  |
| qmgr                       | Manager interface     |  |
| qrerun                     | Requeue running job   |  |
| qrun                       | Manually start a job  |  |
| qstart                     | Start a queue         |  |
| qstop                      | Stop a queue          |  |
| qterm                      | Shutdown PBS          |  |

# 1.4 Setting Up Your Environment

# 1.4.1 Prerequisites for Account

Your account must have the following characteristics for PBS to work correctly:

- Account must have access to all PBS hosts
- Account must have valid username and group on all execution hosts and on the server
- Account must be able to transfer files between hosts using the file transfer mechanism chosen by the administrator. This is described in <u>section 14.6</u>, "Setting File Transfer Mechanism", on page 549 of the PBS Professional Administrator's Guide.
- The time zone environment variable must be set correctly in order to use advance and standing reservations. See section 1.4.4, "Setting Time Zone for Submission Host", on page 9.
- Username must be 256 characters or less in length.
- Your environment must be correctly configured:
  - For Linux, see section 1.4.2, "Setting Up Your Linux Environment", on page 5.
  - For Windows, see <u>section 1.4.3</u>, "Setting Up Your Windows Environment", on page 7.
- Account must have correct user authorization to run jobs.
  - For Linux, see section 1.4.2.7, "User Authorization Under Linux", on page 7.
  - For Windows, see <u>section 1.4.3.4</u>, "User Authorization under Windows", on page 8

# 1.4.2 Setting Up Your Linux Environment

#### 1.4.2.1 Set Paths to PBS Commands

PBS commands reside in a directory pointed to by \$PBS\_EXEC/bin. This path may change from one installation of PBS to the next, so use the variable instead of the absolute path. The location of \$PBS\_EXEC is given in /etc/pbs.conf. Make it easy to use PBS commands by doing the following:

1. In your .login file, source /etc/pbs.conf:

If you are using bash or sh, do the following:

% . /etc/pbs.conf

If you are using csh, do the following:

%source /etc/pbs.conf

2. Add the path to PBS commands to your PATH environment variable. Use \$PBS\_EXEC, not the absolute path. For example, where MY\_PATH is your existing set of paths:

setenv PATH \${MY PATH}:\$PBS EXEC/bin/

# 1.4.2.2 Set Paths to PBS Man Pages

Add the path to the PBS man pages to your MANPATH environment variable:

setenv MANPATH /usr/man:/usr/local/man:\$PBS EXEC/share/man/

# 1.4.2.3 Make Login and Logout Files Behave Properly for Jobs

By default, PBS runs your jobs under your login, meaning that your login and logout files are sourced for each job. If your .cshrc, .login, .profile, or .logout contains commands that attempt to set terminal characteristics or produce output, such as by writing to stdout, jobs may not run. Make sure that any such command in these files is skipped when the file is run inside a PBS job. PBS sets the PBS\_ENVIRONMENT environment variable inside jobs. Test for the PBS\_ENVIRONMENT environment variable and run commands only when it is not set. For example, in a .login file:

```
if ( ! $?PBS_ENVIRONMENT ) then
  do terminal settings here
  run command with output here
endif
```

# 1.4.2.4 Capture Correct Job Exit Status

When a PBS job runs, the exit status of the last command executed in the job is reported by the job's shell to PBS as the exit status of the job. The exit status of the job is important for job dependencies and job chaining. Under Linux, the last command executed might not be the last command in your job, if you have a .logout on the execution host. In that case, the last command executed is from the .logout and not from your job. To prevent this, preserve the job's exit status in your .logout file by saving it at the top, then doing an explicit exit at the end, as shown below:

```
set EXITVAL = $status
previous contents of .logout here
exit $EXITVAL
```

Under Windows, you do not need to take special steps to preserve the job's exit status.

# 1.4.2.5 Avoid Background Processes Inside Jobs

Make sure that your login file doesn't run processes in the background when invoked inside a PBS job. If your login file contains a command that runs in the background inside a PBS job, persistent processes can cause trouble.

#### 1.4.2.6 Provide bash Functions to Jobs

If your jobs need to have exported bash functions available to them, you can put these functions in your .profile or .login on the execution host(s). You can also use qsub -V or qsub -v <function name> to forward the function at job submission. Just make sure that you don't have a function with the same name as an environment variable if you use -v or -V. See section 6.12.4, "Forwarding Exported Shell Functions", on page 127.

#### 1.4.2.7 User Authorization Under Linux

The server's flatuid attribute determines whether it assumes that identical user names mean identical users. If *True*, it assumes that if UserS exists on both the submission host and the server host, then UserS can run jobs on that server. If not *True*, the server calls ruserok() which uses /etc/hosts.equiv or .rhosts to authorize UserS to run as UserS. In this case, the username you specify with the -u option must have a .rhosts file on the server host listing the job owner, meaning that UserS at the server must have a .rhosts file listing UserS.

Example 1-1: Our user is UserA on the submission host, but is userB at the server. In order to submit jobs as UserA and run jobs as UserB, UserB must have a .rhosts file on the server host that lists UserA.

 Value of flatuid
 Submission Host Username vs. Server Host Username

 UserS Same as UserS
 UserS Different from UserA

 True
 Server assumes user has permission to run job
 Server checks whether UserS can run job as UserA

 False/ unset
 Server checks whether UserS can run job as UserA

Table 1-3: Linux User ID and flatuid

Note that if different names are listed via the -u option, then they are checked regardless of the value of flatuid. Using hosts.equiv is not recommended.

# 1.4.2.8 Submitting Linux Jobs from Linux Clients

If the authentication method at a Linux client host has been set to pwd, set it to munge before you submit a Linux job. For example:

export PBS\_AUTH\_METHOD=munge; qsub -lselect=1:arch=linux -- sleep 100

# 1.4.3 Setting Up Your Windows Environment

#### 1.4.3.1 HOMEDIR for Windows Users

PBS starts jobs in the job owner's home directory, which is pointed to by HOMEDIR.

If you have not been explicitly assigned a home directory, PBS uses a Windows-assigned default as the base location for your default home directory, and starts jobs there. Windows assigns the following default home path:

[PROFILE\_PATH]\My Documents\PBS Pro

For example, if userA has not been assigned a home directory, the default home directory is the following:

\Documents and Settings\userA\My Documents\PBS Pro

Windows can return one PROFILE\_PATH in one of the following forms:

\Documents and Settings\username

\Documents and Settings\username.local-hostname

\Documents and Settings\username.local-hostname.00N

where N is a number

\Documents and Settings\username.domain-name

# 1.4.3.2 Requirements for Windows Username

- The username must contain only alphanumeric characters, dot (.), underscore (\_), and/or hyphen "-".
- The hyphen must not be the first letter of the username.
- If "@" appears in the username, then it is assumed to be in the context of a Windows domain account: username@domainname.
- The space character is allowed. If a space character appears in a username string, then the string is displayed in quotes, and must be specified in quotes.

## 1.4.3.3 Requirements for Windows User Account

Your Windows user account must be a normal user account. You cannot submit jobs from a SYSTEM account.

#### 1.4.3.4 User Authorization under Windows

PBS runs your jobs under your account. When your job runs on a remote execution host, it needs to be able to log in and transfer files using your account. If your system administrator has not set up access using hosts.equiv, you can set up access using .rhosts files. A .rhosts file on the server allows you to submit jobs from a remote machine to the server.

Set up the .rhosts file in your PROFILE\_PATH, in your home directory, on the PBS server host and on each execution host. For example:

\Documents and Settings\username\.rhosts

Format of .rhosts file:

hostname username

Be sure the .rhosts file is owned by you or an administrator-type group, and has write access granted only to you or an administrator or group.

Add all PBS hosts to your .rhosts file:

Host1 user1 Host2 user1

Host3 user1

Make sure that you list all the names by which a host may be known. For instance, if Host4 is known as "Host4", "Host4.<subdomain>", or "Host4.<subdomain>.<domain>" you should list all three in the .rhosts file:

Host4 user1

Host4.subdomain user1

Host4.subdomain.domain user1

If your username contains white space, quote it in the .rhosts file:

```
Host4.subdomain.domain "Bob Jones"
```

Example 1-2: The following entry in user user1's .rhosts file on the server permits user user1 to run jobs submitted from the workstation wks031:

wks031 user1

To allow user1's output files from a job that runs on execution host Host1 to be returned to user1 automatically by PBS, user1 adds an entry to the .rhosts file on the workstation naming the execution host Host1:

Host1 user1

## 1.4.3.5 **Set up Paths**

If you will use a mapped drive for submitting jobs, staging files in and out, or for output and error files, you must map that drive with a local system account. We recommend using UNC paths. If you do not use a local system account, file transfer behavior is undefined. To map a drive with global access using a local system account, use the psExec utility from SysInternals:

<path to psexec binary> -s net use <mapped drive letter>: <UNC path to map>

For example:

```
psexec -s net use Z: \\examplehost\mapping directory\mydirectory
```

To unmap a mapped drive:

<path to psexec binary> -s net use /delete <mapped drive letter>

For example:

```
psexec -s net use /delete Z:
```

PBS requires that your username be consistent across a server and its execution hosts, but not across a submission host and a server. You may have access to more than one server, and may have a different username on each server. You can change the user ID for a job; see <a href="section 2.5.4">section 2.5.4</a>, "Specifying Job Username", on page 28.

#### 1.4.3.6 Password for Job Submission Authentication

Run the pbs\_login command whenever your password changes. The new password is used for any job that is not already running.

#### 1.4.3.6.i Setting Password at Windows Clients

Run the <u>pbs\_login</u> command once for each Windows submission host, so that you can submit jobs and run PBS client commands.

```
echo <password> | pbs login -p
```

Test whether you can run client commands:

```
qstat -Bf
```

The new password is used for any job that is not already running.

#### 1.4.3.6.ii Setting Password at Linux Clients

Run the <u>pbs\_login</u> command at any Linux client host where you want to submit a Windows job. Set PBS\_AUTH\_METHOD to *pwd*:

```
export PBS AUTH METHOD=pwd; pbs login
```

#### 1.4.3.7 Authentication for Client Commands

You can run all client commands except qsub using either pwd or munge as the authentication method, so you don't need to make any changes for commands such as qstat, etc.

# 1.4.4 Setting Time Zone for Submission Host

Make sure that the environment variable PBS\_TZID is set correctly at your submission host. Set this environment variable to a timezone location known to PBS Professional. You can get the appropriate zone location from the PBS server host.

On Linux, use the tzselect command if it is available, or get the zone location from /usr/share/zoneinfo/zone.tab.

On all other platforms, use the list of libical supported zoneinfo locations available under \$PBS\_EXEC/lib/ical/zoneinfo/zones.tab.

The format for PBS\_TZID is a timezone location, rather than a timezone POSIX abbreviation. Examples of values for PBS\_TZID are:

America/Los\_Angeles America/Detroit Europe/Berlin Asia/Calcutta

# Submitting a PBS Job

# 2.1 Introduction to the PBS Job

To use PBS, you create a *batch job*, usually just called a *job*, which you then hand off, or *submit*, to PBS. A batch job is a set of commands and/or applications you want to run on one or more execution machines, contained in a file or typed at the command line. You can include instructions which specify the characteristics such as job name, and resource requirements such as memory, CPU time, etc., that your job needs. The job file can be a shell script under Linux, a cmd batch file under Windows, a Python script, a Perl script, etc.

For example, here is a simple PBS batch job file which requests one hour of time, 400MB of memory, 4 CPUs, and runs my\_application:

```
#!/bin/sh
#PBS -l walltime=1:00:00
#PBS -l mem=400mb,ncpus=4
./my application
```

To submit the job to PBS, you use the qsub command, and give the job script as an argument to qsub. For example, to submit the script named "my\_script":

```
qsub my script
```

We will go into the details of job script creation in <u>section 2.2, "The PBS Job Script"</u>, on page 14, and job submission in section 2.3, "Submitting a PBS Job", on page 18.

# 2.1.1 Lifecycle of a PBS Job, Briefly

Your PBS job has the following lifecycle:

- 1. You write a job script
- 2. You submit the job to PBS
- 3. PBS accepts the job and returns a job ID to you
- The PBS scheduler finds the right place and time to run your job, and sends your job to the selected execution host(s)
- 5. Application licenses are checked out
- 6. On each execution host, PBS creates a job-specific staging and execution directory
- 7. PBS sets PBS\_JOBDIR and the job's jobdir attribute to the path of the job's staging and execution directory.
- 8. On each execution host allocated to the job, PBS creates a job-specific temporary directory.
- 9. PBS sets the TMPDIR environment variable to the pathname of the temporary directory.
- 10. If any errors occur during directory creation or the setting of variables, the job is requeued.
- 11. Input files or directories are copied to the primary execution host
- 12. If needed, cpusets are created
- If it exists, the prologue runs on the primary execution host, with its current working directory set to PBS\_HOME/mom\_priv, and with PBS\_JOBDIR and TMPDIR set in its environment.
- 13. The job runs under your login
- 14. If it exists, the epilogue runs on the primary execution host, with its current working directory set to the path of the job's staging and execution directory, and with PBS\_JOBDIR and TMPDIR set in its environment.
- 15. Output files or directories are copied to specified locations
- 16. Temporary files and directories are cleaned up
- 17. Application licenses are returned to pool
- 18. Any cpusets are deleted

For more detail about the lifecycle of a job, see <u>section 3.2.7</u>, "Summary of the Job Lifecycle", on page 37 and <u>section 3.2.8</u>, "Detailed Description of Job Lifecycle", on page 37.

# 2.1.2 Where and How Your PBS Job Runs

Your PBS jobs run on hosts that the administrator has designated to PBS as execution hosts. The PBS scheduler chooses one or more execution hosts that have the resources that your job requires.

PBS runs your jobs under your user account. This means that your login and logout files are executed for each job, and some of your environment goes with the job. It's important to make sure that your login and logout files don't interfere with your jobs; see <a href="section 1.4.2">section 1.4.2</a>, "Setting Up Your Linux Environment", on page 5.

# 2.1.3 The Job Identifier

After you submit a job, PBS returns a job identifier. Format for a job:

<sequence number>.<server name>

Format for a job array:

<sequence number>[].<server name>.<domain>

You'll need the job identifier for any actions involving the job, such as checking job status, modifying the job, tracking the job, or deleting the job.

The largest possible job ID is the 7-digit number 9,999,999. After this has been reached, job IDs start again at zero.

# 2.1.4 Shell Script(s) for Your Job

When PBS runs your job, PBS starts the top shell that you specify for the job. The top shell defaults to your login shell on the execution host, but you can set another using the job's Shell\_Path\_List attribute. See <a href="mailto:section 2.3.3.1">section 2.3.3.1</a>, "Specifying the Top Shell for Your Job", on page 19.

Under Linux, if you do not specify a shell inside the job script, PBS defaults to using /bin/sh. If you specify a different shell inside the job script, the top shell spawns that shell to run the script; see <a href="mailto:seeting.new.section.2.3.3.2">section.2.3.3.2</a>, "Specifying Job Script Shell or Interpreter", on page 20.

Under Windows, the job shell is the same as the top shell.

# 2.1.5 Scratch Space for Jobs

When PBS runs your job, it creates a temporary scratch directory for the job on each execution host. If your administrator has not specified a temporary directory, the root of the temporary directory is /var/tmp. Your administrator can specify a root for the temporary directory on each execution host using the \$tmpdir MoM parameter. PBS sets the TMP-DIR environment variable to the full path to the temporary scratch directory.

Under Windows, PBS creates the temporary directory and sets TMP to the value of the Windows %TMPDIR% environment variable. If your administrator has not specified a temporary directory, PBS creates the temporary directory under either \winnt\temp or \windows\temp.

PBS removes the directory when the job is finished. The location of the temporary directory is set by PBS; you should not set TMPDIR.

Your job script can access the scratch space. For example:

Linux:

cd \$TMPDIR

Windows:

cd %TMPDIR%

For scratch space for MPI jobs, see section 5.2.3, "Caveats for Using MPIs", on page 84.

# 2.1.6 Types of Jobs

PBS allows you to submit standard batch jobs or interactive jobs. The difference is that while the interactive job runs, you have an interactive session running, giving you interactive access to job processes. There is no interactive access to a standard batch job. We cover interactive jobs in section 6.11, "Running Your Job Interactively", on page 121.

# 2.1.7 Job Input and Output Files

You can tell PBS to copy files or directories from any accessible location to the execution host, and to copy output files and directories from the execution host wherever you want. We describe how to do this in <a href="Chapter 3">Chapter 3</a>, "Job Input & Output Files", on page 31.

# 2.2 The PBS Job Script

# 2.2.1 Overview of a Job Script

A PBS job script consists of:

- An optional shell specification
- PBS directives
- Job tasks (programs or commands)

# 2.2.2 Types of Job Scripts

PBS allows you to use any of the following for job scripts:

- A Python, Perl, or other script that can run under Windows or Linux
- A shell script that runs under Linux
- · Windows command or PowerShell batch script under Windows

## 2.2.2.1 Linux Shell Scripts

Since the job file can be a shell script, the first line of a shell script job file specifies which shell to use to execute the script. Your login shell is the default, but you can change this. This first line can be omitted if it is acceptable for the job file to be interpreted using the login shell. We recommend that you always specify the shell.

# 2.2.2.2 Python Job Scripts

PBS allows you to submit jobs using Python scripts under Windows or Linux. PBS includes a Python package, allowing Python job scripts to run; you do not need to install Python. To run a Python job script:

Linux:

```
qsub <script name>
Windows:
    qsub -S %PBS_EXEC%\bin\pbs_python.exe <script name>
    If the path contains any spaces, it must be quoted, for example:
    qsub -S "%PBS EXEC%\bin\pbs python.exe" <python job script>
```

You can include PBS directives in a Python job script as you would in a Linux shell script. For example:

```
% cat myjob.py
#!/usr/bin/python
#PBS -1 select=1:ncpus=3:mem=1gb
#PBS -N HelloJob
print "Hello"
```

Python job scripts can access Win32 APIs, including the following modules:

- Win32api
- Win32con
- Pywintypes

#### 2.2.2.2.i Debugging Python Job Scripts

You can run Python interactively, outside of PBS, to debug a Python job script. You use the Python interpreter to test parts of your script.

Under Linux, use the -i option to the pbs\_python command, for example:

```
/opt/pbs/bin/pbs_python -i <return>
```

Under Windows, the -i option is not necessary, but can be used. For example, either of the following will work:

```
C:\Program Files\PBS\exec\bin\pbs_python.exe <return>
C:\Program Files\PBS\exec\bin\pbs python.exe -i <return>
```

When the Python interpreter runs, it presents you with its own prompt. For example:

```
% /opt/pbs/bin/pbs_python -i <return>
>> print "hello"
hello
```

#### 2.2.2.2.ii Python Windows Caveat

If you have Python natively installed, and you need to use the win32api, make sure that you import pywintypes before win32api, otherwise you will get an error. Do the following:

```
cmd> pbs_python
>> import pywintypes
>> import win32api
```

# 2.2.2.3 Windows Job Scripts

The Windows script can be a .exe or .bat file, or a Python or Perl script.

#### 2.2.2.3.i Requirements for Windows Command Scripts

- Under Windows, comments in the job script must be in ASCII characters.
- Any .bat files that are to be executed within a PBS job script have to be prefixed with "call" as in:

```
@echo off
call E:\step1.bat
call E:\step2.bat
```

Without the "call", only the first .bat file gets executed and it doesn't return control to the calling interpreter.

For example, an old job script that contains:

```
@echo off
E:\step1.bat
E:\step2.bat
should now be:
@echo off
call E:\step1.bat
call E:\step2.bat
```

#### 2.2.2.3.ii Windows Advice and Caveats

• In Windows, if you use notepad to create a job script, the last line is not automatically newline-terminated. Be sure to add one explicitly, otherwise, PBS job will get the following error message:

More?

when the Windows command interpreter tries to execute that last line.

- Drive mapping commands are typically put in the job script.
- Do not use xcopy inside a job script. Use copy, robocopy, or pbs\_rcp instead. The xcopy command sometimes expects input from the user. Because of this, it must be assigned an input handle. Since PBS does not create the job process with an input handle assigned, xcopy can fail or behave abnormally if used inside a PBS job script.
- PBS jobs submitted from cygwin execute under the native cmd environment, and not under cygwin.

# 2.2.3 Setting Job Characteristics

#### 2.2.3.1 Job Attributes

PBS represents the characteristics of a job as *attributes*. For example, the name of a job is an attribute of that job, stored in the value of the job's Job\_Name attribute. Some job attributes can be set by you, some can be set only by administrators, and some are set only by PBS. For a complete list of PBS job attributes, see <u>"Job Attributes" on page 328 of the PBS Professional Reference Guide</u>. Job attributes are case-insensitive.

#### 2.2.3.2 Job Resources

PBS represents the things that a job might use as *resources*. For example, the number of CPUs and the amount of memory on an execution host are resources. PBS comes with a set of built-in resources, and your PBS administrator can define resources. You can see a list of all built-in PBS resources in <u>Chapter 5</u>, "<u>List of Built-in Resources</u>", on page 259. Resources are case-insensitive.

# 2.2.3.3 Setting Job Attributes

You can set job attributes and request resources using the following equivalent methods:

- Using specific options to the qsub command at the command line; for example, -e <path> to set the error path.
- Using PBS directives in the job script; for example, #PBS Error Path=<path> to set the error path.

These methods have the same functionality. If you give conflicting options to qsub, the last option specified overrides any others. Options to the qsub command override PBS directives, which override defaults. Some job attributes and resources have default values; your administrator can set default values for some attributes and resources.

After the job is submitted, you can use the qalter command to change the job's characteristics.

# 2.2.3.4 Using PBS Directives

A directive has the directive prefix as the first non-whitespace characters. The default for the prefix is #PBS.

Put all your PBS directives at the top of the script file, above any commands. Any directive after an executable line in the script is ignored. For example, if your script contains "@echo", put that line below all PBS directives.

#### 2.2.3.4.i Changing the Directive Prefix

By default, the text string "#PBS" is used by PBS to determine which lines in the job file are PBS directives. The leading "#" symbol was chosen because it is a comment delimiter to all shell scripting languages in common use on Linux systems. Because directives look like comments, the scripting language ignores them.

Under Windows, however, the command interpreter does not recognize the '#' symbol as a comment, and will generate a benign, non-fatal warning when it encounters each "#PBS" string. While it does not cause a problem for the batch job, it can be annoying or disconcerting to you. If you use Windows, you may wish to specify a different PBS directive, via either the PBS\_DPREFIX environment variable, or the "-C" option to qsub. The qsub option overrides the environment variable. For example, we can direct PBS to use the string "REM PBS" instead of "#PBS" and use this directive string in our job script:

```
REM PBS -1 walltime=1:00:00

REM PBS -1 select=mem=400mb

REM PBS -j oe

date /t

.\my_application

date /t

Given the above job script, we can submit it to PBS in one of two ways:

set PBS_DPREFIX=REM PBS

qsub my_job_script

or

qsub -C "REM PBS" my_job_script
```

#### 2.2.3.4.ii Caveats and Restrictions for PBS Directives

- You cannot use PBS DPREFIX as the directive prefix.
- The limit on the length of a directive string is 4096 characters.

# 2.2.4 Job Tasks

These can be programs or commands. This is where you can specify an application to be run.

# 2.2.5 Job Script Names

We recommended that you avoid using special characters in job script names. If you must use them, on Linux you must escape them using the backslash ("\") character.

# 2.2.5.1 How PBS Parses a Job Script

PBS parses a job script in two parts. First, the qsub command scans the script looking for directives, and stops at the first executable line it finds. This means that if you want qsub to use a directive, it must be above any executable lines. Any directive below the first executable line is ignored. The first executable line is the first line that is not a directive, whose first non-whitespace character is not "#", and is not blank. For information on directives, see <a href="esection 2.2.3.4"><u>section 2.2.3.4</u></a>, "Using PBS Directives", on page 16.

Second, lines in the script are processed by the job shell. PBS pipes the name of the job script file as input to the top shell, and the top shell executes the job shell, which runs the script. You can specify which shell is the top shell; see <a href="section 2.3.3.1">section 2.3.3.1</a>, "Specifying the Top Shell for Your Job", on page 19, and, under Linux, which shell you want to run the script in the first executable line of the script; see <a href="section 2.3.3.2">section 2.3.3.2</a>, "Specifying Job Script Shell or Interpreter", on page 20.

#### 2.2.5.1.i Comparison Between Equivalent Linux and Windows Job Scripts

The following Linux and Windows job scripts produce the same results.

#### Linux:

```
#!/bin/sh
#PBS -1 walltime=1:00:00
#PBS -1 select=mem=400mb
#PBS -j oe

date
./my_application
date

Windows:
    REM PBS -1 walltime=1:00:00
    REM PBS -1 select=mem=400mb
    REM PBS -j oe

date /t
    my_application
date /t
```

The first line in the Windows script does not contain a path to a shell because you cannot specify the path to the shell or interpreter inside a Windows job script. See section 2.3.3.2, "Specifying Job Script Shell or Interpreter", on page 20.

The remaining lines of both files are almost identical. The primary differences are in file and directory path specifications, such as the use of drive letters, and slash vs. backslash as the path separator.

The lines beginning with "#PBS" and "REM PBS" are PBS directives. PBS reads down the job script until it finds the first line that is not a valid PBS directive, then stops. From there on, the lines in the script are read by the job shell or interpreter. In this case, PBS sees lines 6-8 as commands to be run by the job shell.

In our examples above, the "-1 <resource>=<value>" lines request specific resources. Here, we request 1 hour of wall-clock time as a job-wide request, and 400 megabytes (MB) of memory in a chunk. We will cover requesting resources in Chapter 4, "Allocating Resources & Placing Jobs", on page 49.

The "-j oe" line requests that PBS *join* the stdout and stderr output streams of the job into a single stream. We will cover merging output in "Merging Output and Error Files" on page 43.

The last three lines are the command lines for executing the programs we wish to run. You can specify as many programs, tasks, or job steps as you need.

# 2.3 Submitting a PBS Job

# 2.3.1 Prerequisites for Submitting Jobs

Before you submit any jobs, set your environment appropriately. Follow the instructions in <u>section 1.4, "Setting Up Your Environment"</u>, on page 5.

# 2.3.2 Ways to Submit a PBS Job

You can use the qsub command to submit a normal or interactive job to PBS:

- You can call qsub with a job script; see section 2.3.3, "Submitting a Job Using a Script", on page 19
- You can call qsub with an executable and its arguments; see <u>section 2.3.4</u>, "Submitting Jobs by Specifying Executable on Command Line", on page 22
- You can call qsub and give keyboard input; see <u>section 2.3.5, "Submitting Jobs Using Keyboard Input"</u>, on page 22 You can use an Altair front-end product to submit and monitor jobs; go to <u>www.pbsworks.com</u>.

# 2.3.3 Submitting a Job Using a Script

You submit a job to PBS using the qsub command. For details on qsub, see <u>"qsub" on page 213 of the PBS Professional Reference Guide</u>. To submit a PBS job, type the following:

Linux shell script:

```
qsub <name of shell script>
```

Linux Python or Perl script:

```
qsub <name of Python or Perl job script>
```

Windows command script:

```
qsub <name of job script>
```

Windows Python script:

```
qsub -S %PBS EXEC%\bin\pbs python.exe <name of python job script>
```

If the path contains any spaces, it must be quoted, for example:

```
qsub -S "%PBS EXEC%\bin\pbs python.exe" <name of python job script>
```

# 2.3.3.1 Specifying the Top Shell for Your Job

You can can specify the path and name of the shell to use as the top shell for your job. The rules for specifying the top shell are different for Linux and Windows; do not skip the following subsections numbered 2.3.3.1.ii and 2.3.3.1.ii.

The Shell\_Path\_List job attribute specifies the top shell; the default is your login shell on the execution host. You can set this attribute using the the following:

- The "-S <path list>" option to qsub
- The #PBS Shell Path List=<path list> PBS directive

The option argument *path list* has this form:

```
<path>[@<hostname>][,<path>[@<hostname>],...]
```

You must supply a *path list* if you attempt to set Shell\_Path\_List, otherwise, you will get an error. You can specify only one path for any host you name. You can specify only one path that doesn't have a corresponding host name.

PBS chooses the path whose host name matches the name of the execution host. If no matching host is found, then PBS chooses the path specified without a host, if one exists.

#### 2.3.3.1.i Specifying Job Top Shell Under Linux

On Linux, the job's top shell is the one MoM starts when she starts your job, and the job shell is the shell or interpreter that runs your job script commands.

Under Linux, you can use any shell such as csh or sh, by specifying qsub -S <path>. You cannot use Perl or Python as your top shell.

Example 2-1: Using bash:

qsub -S /bin/bash <script name>

#### 2.3.3.1.ii Specifying Job Top Shell Under Windows

On Windows, the job shell is the same as the top shell.

Under Windows, you can specify a shell or an interpreter such as Perl or Python, and if your job script is Perl or Python, you must specify the language using an option to qsub; you cannot specify it in the job script.

Example 2-2: Running a Python script on Windows:

qsub -S "C:\Program Files\PBS\exec\bin\pbs python.exe" <script name>

#### 2.3.3.1.iii Caveats for Specifying Job Top Shell

If you specify a relative path for the top shell, the full path must be available in your PATH environment variable on the execution host(s). We recommend specifying the full path.

## 2.3.3.2 Specifying Job Script Shell or Interpreter

#### 2.3.3.2.i Specifying Job Script Shell or Interpreter Under Linux

If you don't specify a shell for the job script, it defaults to /bin/sh. You can use any shell, and you can use an interpreter such as Perl or Python.

You specify the shell or interpreter in the first line of your job script. The top shell spawns the specified process, and this process runs the job script. For example, to use /bin/sh to run the script, use the following as the first line in your job script:

#!/bin/sh

To use Perl or Python to run your script, use the path to Perl or Python as the first line in your script:

#!/usr/bin/perl

or

#!/usr/bin/python

# 2.3.3.2.ii Specifying Job Script Shell or Interpreter Under Windows

Under Windows, the job shell or interpreter is the same as the top shell or interpreter. You can specify the top/job shell or interpreter, but not a separate job shell or interpreter. To use a non-default shell or interpreter, you must specify it using an option to qsub:

*qsub* -S <path to shell or interpreter> <script name>

# 2.3.3.3 Examples of Submitting Jobs Using Scripts

Example 2-3: Our job script is named "myjob". We can submit it by typing:

qsub myjob

```
and then PBS returns the job ID:
16387.exampleserver.exampledomain
```

Example 2-4: The following is the contents of the script named "myjob". In it, we name the job "testjob", and run a program called "myprogram":

```
#!/bin/sh
#PBS -N testjob
./myprogram
```

Example 2-5: The simplest way to submit a job is to give the script name as the argument to qsub, and hit return:

```
qsub <job script> <return>
If the script contains the following:
#!/bin/sh
./myapplication
you have simply told PBS to run myapplication.
```

# 2.3.3.4 Passing Arguments to Jobs

If you need to pass arguments to a job script, you can do the following:

Use environment variables in your script, and pass values for the environment variables using -v or -V.

For example, to use myinfile as the input to a.out, your job script contains the following:

```
#PBS -N myjobname
a.out < $INFILE
You can then use the -V option:
qsub -v INFILE=/tmp/myinfile <job script>
```

For example, to use myinfile and mydata as the input to a .out, your job script contains the following:

```
#PBS -N myjobname
cat $INFILE $INDATA | a.out
You can then use the -V option:
```

qsub -v INFILE=/tmp/myinfile, INDATA=/tmp/mydata <job script>

You can export the environment variable first:

```
export INFILE=/tmp/myinfile
qsub -V <job script>
```

• Use a here document. For example:

```
qsub [option] [option] ... <return>
#PBS <directive>
./jobscript.sh arg1 <^d>
152.examplehost
```

If you need to pass arguments to a job, you can do any of the following:

• Pipe a shell command to qsub.

For example, to directly pass myinfile and mydata as the input to a.out, type the following, or make them into a shell script:

```
echo "a.out myinfile mydata" | qsub -l select=...
```

For example:

```
echo "jobscript.sh -a arg1 -b arg2" | qsub -l select=...
```

For example, to use an environment variable to pass myinfile as the input to a.out, type the following, or make them into a shell script:

```
export INFILE=/tmp/myinfile
export INDATA=/tmp/mydata
echo "a.out $INFILE $INDATA" | qsub
```

• Use qsub --<executable> <arguments to executable>. See <u>section 2.3.4, "Submitting Jobs by</u> Specifying Executable on Command Line", on page 22.

# 2.3.4 Submitting Jobs by Specifying Executable on Command Line

You can run a PBS job by specifying an executable and its arguments instead of a job script. When you run qsub this way, it runs the *executable* directly. It does not start a shell, so no shell initialization scripts are run, and execution paths and other environment variables are not set. There is not an easy way to run your command in a different directory. You should make sure that environment variables are set correctly, and you will usually have to specify the full path to the command.

To submit a job directly, you specify the executable on the command line:

```
qsub [<options>] -- <executable> [<arguments to executable>] <return>
```

For example, to run myprog with the arguments a and b:

```
qsub -- myprog a b <return>
```

To run myprog with the arguments a and b, naming the job JobA,

```
qsub -N JobA -- myprog a b <return>
```

To use environment variables you define earlier:

```
export INFILE=/tmp/myinfile
export INDATA=/tmp/mydata
qsub -- a.out $INFILE $INDATA
```

# 2.3.5 Submitting Jobs Using Keyboard Input

You can specify that qsub read input from the keyboard. If you run the qsub command, with the resource requests on the command line, and then press "enter" without naming a job file, PBS will read input from the keyboard. (This is often referred to as a "here document".) You can direct qsub to stop reading input and submit the job by typing on a line by itself a control-d (Linux) or control-z, then "enter" (Windows). You get the same behavior with and without a dash operand.

Note that, under Linux, if you enter a control-c while qsub is reading input, qsub will terminate the process and the job will not be submitted. Under Windows, however, often the control-c sequence will, depending on the command prompt used, cause qsub to submit the job to PBS. In such case, a control-break sequence will usually terminate the qsub command.

```
qsub [<options>] [-] <return>
  [<directives>]
  [<tasks>]
  ctrl-D
```

# 2.3.6 Submitting Windows Jobs

Your PBS complex may have all Windows execution and client (submission) hosts, or it may have some Linux and some Windows execution and client hosts. If your complex has some of each execution host, make sure that Windows jobs land on Windows execution hosts, whether you are submitting from Linux or Windows clients.

# 2.3.6.1 Submitting Windows Jobs from Windows Clients

If you have not already, run the <u>pbs\_login</u> command at each submission host, initially and once for each password change:

```
echo <password> | pbs login -p
```

When you submit a Windows job from a Windows client, make sure you request a Windows execution host. Request the arch resource set to "windows":

gsub -lselect=1:arch=windows

# 2.3.6.2 Submitting Windows Jobs from Linux Clients

If you have not already, run the pbs\_login command at any Linux client host where you want to submit a Windows job. Set PBS\_AUTH\_METHOD to pwd:

```
export PBS AUTH METHOD=pwd; pbs login
```

In order to submit a Windows job from a Linux client, specify that the architecture is Windows. For example:

export PBS AUTH METHOD=pwd; qsub -lselect=1:arch=windows -- pbs-sleep 100

# 2.4 Job Submission Recommendations and Advice

# 2.4.1 Trapping Signals in Script

You can trap signals in your job script. For example, you can trap preemption and suspension signals.

If you want to trap the signal in your job script, the signal may need to be trapped by all of the job's shells, depending on the signal.

The signal TERM is useful, because it is ignored by shells, but you can trap it and do useful things such as write out status

Example 2-6: Ignore the listed signals:

```
trap "" 1 2 3 15
```

Example 2-7: Call the function "goodbye" for the listed signals:

trap goodbye 1 2 3 15

# 2.5 Job Submission Options

The table below lists the options to the qsub command, and points to an explanation of each:

Table 2-1: Options to the qsub Command

| Option                                                                                     | Function and Page Reference                                   |
|--------------------------------------------------------------------------------------------|---------------------------------------------------------------|
| -A <account_string></account_string>                                                       | "Specifying Accounting String" on page 29                     |
| -a <date_time></date_time>                                                                 | "Deferring Execution" on page 119                             |
| -C " <directive prefix="">"</directive>                                                    | "Changing the Directive Prefix" on page 16                    |
| -c <interval></interval>                                                                   | "Using Checkpointing" on page 113                             |
| -e <path></path>                                                                           | "Paths for Output and Error Files" on page 42                 |
| -G                                                                                         | "Submitting Interactive GUI Jobs on Windows" on page 125      |
| -h                                                                                         | "Holding and Releasing Jobs" on page 115                      |
| -I                                                                                         | "Running Your Job Interactively" on page 121                  |
| -J X-Y[:Z]                                                                                 | "Submitting a Job Array" on page 152                          |
| -j <join></join>                                                                           | "Merging Output and Error Files" on page 43                   |
| -k <keep></keep>                                                                           | "Keeping Output and Error Files on Execution Host" on page 44 |
| -l <resource list=""></resource>                                                           | "Requesting Resources" on page 51                             |
| -M <user list=""></user>                                                                   | "Setting Email Recipient List" on page 26                     |
| -m <mail options=""></mail>                                                                | "Specifying Email Notification" on page 25                    |
| -N <name></name>                                                                           | "Specifying Job Name" on page 27                              |
| -o <path></path>                                                                           | "Paths for Output and Error Files" on page 42                 |
| -p <priority></priority>                                                                   | "Setting Priority for Your Job" on page 120                   |
| -P <pre>project&gt;</pre>                                                                  | "Specifying a Project for a Job" on page 27                   |
| -q <destination></destination>                                                             | "Specifying Server and/or Queue" on page 29                   |
| -r <value></value>                                                                         | "Allowing Your Job to be Re-run" on page 118                  |
| -R <remove options=""></remove>                                                            | "Avoiding Creation of stdout and/or stderr" on page 43        |
| -S <path list<="" td=""><td>"Specifying the Top Shell for Your Job" on page 19</td></path> | "Specifying the Top Shell for Your Job" on page 19            |
| -u <user list=""></user>                                                                   | "Specifying Job Username" on page 28                          |
| -V                                                                                         | "Exporting All Environment Variables" on page 126             |
| -v <variable list=""></variable>                                                           | "Exporting Specific Environment Variables" on page 126        |
| -W <attribute>=<value></value></attribute>                                                 | "Setting Job Attributes" on page 16                           |
| -W block=true                                                                              | "Making qsub Wait Until Job Ends" on page 120                 |
| -W depend= <list></list>                                                                   | "Using Job Dependencies" on page 107                          |
| -W group_list= <list></list>                                                               | "Specifying Job Group ID" on page 28                          |

Table 2-1: Options to the qsub Command

| Option                                     | Function and Page Reference                                              |
|--------------------------------------------|--------------------------------------------------------------------------|
| -W                                         | "Releasing Unneeded Vnodes from Your Job" on page 128                    |
| release_nodes_on_stageout= <value></value> |                                                                          |
| -W run_count= <value></value>              | "Controlling Number of Times Job is Re-run" on page 119                  |
| -W sandbox= <value></value>                | "Staging and Execution Directory: User Home vs. Job-specific" on page 31 |
| -W stagein= <list></list>                  | "Input/Output File Staging" on page 31                                   |
| -W stageout= <list></list>                 | "Input/Output File Staging" on page 31                                   |
| -W umask= <value></value>                  | "Changing Linux Job umask" on page 45                                    |
| -X                                         | "Receiving X Output from Interactive Linux Jobs" on page 124             |
| -z                                         | "Suppressing Printing Job Identifier to stdout" on page 30               |

# 2.5.1 Specifying Email Notification

For each job, PBS can send mail to designated recipients when that job or subjob reaches specific points in its lifecycle. There are points in the life of the job where PBS always sends email, and there are points where you can choose to receive email; see the table below for a list.

Table 2-2: Points in Job/Reservation Lifecycle when PBS Sends Mail

| Point in Lifecycle                                                                                                    | Always Sent or Optional?                           |  |  |
|----------------------------------------------------------------------------------------------------|----------------------------------------------------|--|--|
| Job cannot be routed, either because the job makes                                                                                                    | Optional. Mail is sent when -m a is specified.     |  |  |
| too many routing hops or because all destinations reject it                                                                                            | For subjobs, mail is sent when -m aj is specified. |  |  |
| Job is deleted by job owner                                                                                                    | Optional; depends on qdel -Wsuppress_email         |  |  |
| Job is deleted by someone other than job owner                                                                                                    | Always                                             |  |  |
| Job or subjob is aborted by PBS:                                                                                                    | Optional. Mail is sent when -m a is specified.     |  |  |
| Job or subjob cannot be executed because of bad user/group account, bad checkpoint/restart file, system error, bad resource request, or bad dependency | For subjobs, mail is sent when -m aj is specified. |  |  |
| Job is held by PBS with bad password hold                                                                                                    | Always                                             |  |  |
| Job begins execution                                                                                                    | Optional                                           |  |  |
| Job ends execution                                                                                                    | Optional                                           |  |  |
| Stagein fails                                                                                                    | Always                                             |  |  |
| All file stageout attempts fail                                                                                                    | Always                                             |  |  |
| Reservation is confirmed or denied                                                                                                    | Always                                             |  |  |

PBS always sends you mail when your job or subjob is deleted. For job arrays, PBS sends one email per subjob.

You can restrict the number of job-related emails PBS sends when you delete jobs or subjobs; see <u>section 2.5.1.3</u>, "Restricting Number of Job Deletion Emails", on page 27.

#### 2.5.1.1 Specifying Job Lifecycle Email Points

The set of points where PBS sends mail is specified in the Mail\_Points job attribute. When you use the -j suboption with one or more of the other sub-options, PBS sends mail for each subjob; without this suboption, PBS sends mail only for jobs and parent array jobs. You can set the Mail\_Points attribute using the following methods:

- The -m <mail points> option to qsub
- The -m <mail points> option to galter
- The #PBS -WMail Points=<mail points> PBS directive

The *mail points* argument is a string which consists of either:

- The single character "n"
- One or more of the characters "a", "b", and "e" with optional "j".

The following table lists the sub-options to the -m option:

Table 2-3: Sub-options to m Option

| Suboption | Meaning                                                                             |  |  |  |
|-----------|-------------------------------------------------------------------------------------|--|--|--|
| n         | Do not send mail                                                                    |  |  |  |
| а         | Send mail when job or subjob is aborted by batch system. This is the default        |  |  |  |
| b         | Send mail when job or subjob begins execution  Example:  Begun execution            |  |  |  |
| е         | Send mail when job or subjob ends execution                                         |  |  |  |
| j         | Send mail for subjobs. Must be combined with one or more of a, b, or e sub-options. |  |  |  |

Example 2-8: PBS sends mail when the job is aborted or ends:

```
qsub -m ae my_job
#PBS -m ae
```

# 2.5.1.2 Setting Email Recipient List

The list of recipients to whom PBS sends mail is specified in the Mail\_Users job attribute. You can set the Mail\_Users attribute using the following methods:

- The -M <mail recipients> option to qsub
- The #PBS -WMail\_Users=<mail recipients> PBS directive

The mail recipients argument is a list of user names with optional hostnames in this format:

```
<username>[@<hostname>][,<username>[@<hostname>],...]
```

For example:

```
qsub -M user1@mydomain.com my job
```

When you set this option for a job array, PBS sets the option for each subjob, and sends mail for each subjob.

#### 2.5.1.3 Restricting Number of Job Deletion Emails

By default, when you delete a job or subjob, PBS sends you email. You can use qdel - Wsuppress\_email=<limit> to restrict the number of emails sent to you each time you use qdel. This option behaves as follows:

```
limit >=1
    You receive at most limit emails.
limit = 0
    PBS ignores this option.
limit =-1
    You receive no emails.
```

# 2.5.2 Specifying Job Name

If you submit a job using a script without specifying a name for the job, the name of the job defaults to the name of the script. If you submit a job without using a script and without specifying a name for the job, the job name is STDIN.

You can specify the name of a job using the following methods:

- Using qsub -N <job name>
- Using #PBS -N <job name>
- Using #PBS -WJob\_Name=<job name>

For example:

```
qsub -N myName my_job
#PBS -N myName
#PBS -WJob_Name=my_job
```

The job name can be up to 236 characters in length, and must consist of printable, non-whitespace characters. The first character must be alphabetic, numeric, hyphen, underscore, or plus sign.

# 2.5.3 Specifying a Project for a Job

In PBS, a project is a way to organize jobs independently of users and groups. You can use a project as a tag to group a set of jobs. Each job can be a member of up to one project.

Projects are not tied to users or groups. One user or group may run jobs in more than one project. For example, user Bob runs JobA in ProjectA and JobB in ProjectB. User Bill runs JobC in ProjectA. User Tom runs JobD in ProjectB. Bob and Tom are in Group1, and Bill is in Group2.

A job's project attribute specifies the job's project. See <u>"project" on page 341 of the PBS Professional Reference Guide</u>. You can set the job's project attribute in the following ways:

- At submission:
  - Using qsub -P project name>
  - Via #PBS project=<project name>
- After submission, via qalter -P project name>; see "qalter" on page 127 of the PBS Professional Reference Guide

# 2.5.4 Specifying Job Username

By default PBS runs your job under the username with which you log in. You may need to run your job under a different username depending on which PBS server runs the job. You can specify a list of user names under which the job can run. All but one of the entries in the list must specify the PBS server hostname as well, so that PBS can choose which username to use by looking at the hostname. You can include one entry in the list that does not specify a hostname; PBS uses this in the case where the job was sent to a server that is not in your list.

The list of user names is stored in the User\_List job attribute. The value of this attribute defaults to the user name under which you logged in. There is no limit to the length of the attribute.

List entries are in the following format:

```
<username>(a)<hostname>[,<username>(a)<hostname> ...][,<username>]
```

You can set the value of User\_List in the following ways:

- You can use qsub -u <username>
- You can use a directive: #PBS User\_List=<username list>

Example 2-9: Our user is UserS on the submission host HostS, UserA on server ServerA, and UserB on server ServerB, and is UserC everywhere else. Note that this user must be UserA on all ExecutionA and UserB on all ExecutionB machines. Then our user can use "qsub -u UserA@ServerA,UserB@ServerB,UserC" for the job. The job owner will always be UserS. On Linux, UserA, UserB, and UserC must each have .rhosts files at their servers that list UserS.

#### 2.5.4.1 Caveats for Changing Job Username

- Wherever your job runs, you must have permission to run the job under the specified username:
  - For Linux, see section 1.4.2.7, "User Authorization Under Linux", on page 7.
  - For Windows, see <u>section 1.4.3.4</u>, "User Authorization under Windows", on page 8.
- Usernames are limited to 256 characters.

# 2.5.5 Specifying Job Group ID

Your username can belong to more than one group, but each PBS job is only associated with one of those groups. By default, the job runs under the primary group. The job's group is specified in the group\_list job attribute. You can change the group under which your job runs on the execution host either on the command line or by using a PBS directive:

```
qsub -W group_list=<group list>
#PBS group_list=<group list>
```

For example:

```
qsub -W group_list=grpA,grpB@jupiter my_job
```

The *<group list>* argument has the following form:

```
<group>[@<hostname>][,<group>[@<hostname>],...]
```

You can specify only one group name per host.

You can specify only one group without a corresponding host; that group name is used for execution on any host not named in the argument list.

The *group\_list* defaults to the primary group of the username under which the job runs.

#### 2.5.5.1 Group Names Under Windows

Under Windows, the primary group is the first group found for the username by PBS when querying the accounts database.

Under Windows, the default group assigned is determined by what the Windows API NetUserGetLocalGroup() and NetUserGetGroup() return as first entry. PBS checks the former output (the local groups) and returns the first group it finds. If the former call does not return any value, then it proceeds to the latter call (the Global groups). If PBS does not find any output on the latter call, it uses the default "Everyone".

We do not recommend depending on always getting "Users" in this case. Sometimes you may submit a job without the — Wgroup\_list option, and get a default group of "None" assigned to your job.

# 2.5.6 Specifying Accounting String

You can associate an accounting string with your job by setting the value of the Account\_Name job attribute. This attribute has no default value. You can set the value of Account Name at the command line or in a PBS directive:

```
qsub -A <accounting string>
#PBS Account Name=<accounting string>
```

The <accounting string> can be any string of characters; PBS does not attempt to interpret it.

# 2.5.7 Specifying Server and/or Queue

By default, PBS provides a default server and a default queue, so that jobs submitted without a server or queue specification end up in the default queue at the default server.

If your administrator has configured the PBS server with more than one queue, and has configured those queues to accept jobs from you, you can submit your job to a non-default queue.

- If you will submit jobs mainly to one non-default server, set the PBS\_SERVER environment variable to the name of your preferred server. Once this environment variable is set to your preferred server, you don't need to specify that server when you submit a job to it.
- If you will submit jobs mostly to the default server, and just want to submit this one to a specific queue at a nondefault server:
  - Use qsub -q <queue name>@<server name>
  - Use #PBS -q <queue name>@<server name>
- If you will submit jobs mostly to the default server, and just want to submit this one to the default queue at a non-default server:
  - Useqsub -q @<server name>
  - Use #PBS -q @<server name>
- You can submit your job to a non-default queue at the default server, or the server given in the PBS\_SERVER environment variable if it is defined:
  - Use qsub -q <queue name>
  - Use #PBS -q <queue name>

If the PBS server has no default queue and you submit a job without specifying a queue, the qsub command will complain.

PBS or your administrator may move your job from one queue to another. You can see which queue has your job using qstat [job ID]. The job's queue attribute contains the name of the queue where the job resides.

#### Examples:

```
qsub -q queue my_job
qsub -q @server my_job
#PBS -q queue1
qsub -q queue1@myserver my_job
qsub -q queue1@myserver.mydomain.com my_job
```

#### 2.5.7.1 Using or Avoiding Dedicated Time

*Dedicated time* is one or more specific time periods defined by the administrator. These are not repeating time periods. Each one is individually defined.

During dedicated time, the only jobs PBS starts are those in special dedicated time queues. PBS schedules non-dedicated jobs so that they will not run over into dedicated time. Jobs in dedicated time queues are also scheduled so that they will not run over into non-dedicated time. PBS will attempt to backfill around the dedicated-non-dedicated time borders.

PBS uses walltime to schedule within and around dedicated time. If a job is submitted without a walltime to a non-dedicated-time queue, it will not be started until all dedicated time periods are over. If a job is submitted to a dedicated-time queue without a walltime, it will never run.

To submit a job to be run during dedicated time, use the  $-q < queue \ name > option$  to qsub and give the name of the dedicated-time queue you wish to use as the queue name. Queues are created by the administrator; see your administrator for queue name(s).

# 2.5.8 Suppressing Printing Job Identifier to stdout

To suppress printing the job identifier to standard output, use the -z option to qsub. You can use it at the command line or in a PBS directive:

```
qsub -z my_job
#PBS -z
```

There is no associated job attribute for this option.

# 2.5.9 Running qsub in the Foreground

Normally, qsub runs in the background. You can run it in the foreground by using the -f option. By default, qsub attempts to communicate with a background qsub daemon that may have been instantiated from an earlier invocation. This background daemon can be holding onto an authenticated server connection, speeding up performance.

This option can be helpful when you are submitting a very short job which submits another job, or when you are running codes written in-house for Windows.

#### 2.6 Job Submission Caveats

# 2.6.1 Caveats for Mixed Linux-Windows Operation

• You cannot submit a Linux job from a Windows client

# Job Input & Output Files

#### 3.1 Introduction to Job File I/O in PBS

PBS allows you to manage input files, output files, standard output, and standard error. PBS has two mechanisms for handling job files; you use staging for input and output files, and you select whether <code>stdout</code> and/or <code>stderr</code> are copied back using the Keep\_Files job attribute.

# 3.2 Input/Output File Staging

File staging is a way to specify which input files should be copied onto the execution host before the job starts, and which output files should be copied off the execution host when it finishes.

# 3.2.1 Staging and Execution Directory: User Home vs. Jobspecific

The job's staging and execution directory is the directory to which files are copied before the job runs, and from which output files are copied after the job has finished. This directory is either your home directory or a job-specific directory created by PBS just for this job. If you use job-specific staging and execution directories, you don't need to have a home directory on each execution host, as long as those hosts are configured properly. In addition, each job gets its own staging and execution directory, so you can more easily avoid filename collisions.

This table lists the differences between using your home directory for staging and execution and using a job-specific staging and execution directory created by PBS.

Table 3-1: Differences Between User Home and Job-specific Directory for Staging and Execution

| Question Regarding Action,<br>Requirement, or Setting                              | User Home Directory                                                   | Job-specific<br>Directory                  |
|------------------------------------------------------------------------------------|-----------------------------------------------------------------------|--------------------------------------------|
| Does PBS create a job-specific staging and execution directory?                    | No                                                                    | Yes                                        |
| User's home directory must exist on execution host(s)?                             | Yes                                                                   | No                                         |
| Standard out and standard error automatically deleted when qsub -k option is used? | No                                                                    | Yes                                        |
| When are staged-out files are deleted?                                             | Successfully staged-out files are deleted; others go to "undelivered" | Only after all are successfully staged out |
| Staging and execution directory deleted after job finishes?                        | No                                                                    | Yes                                        |
| What is job's sandbox attribute set to?                                            | HOME or not set                                                       | PRIVATE                                    |

# 3.2.2 Using Job-specific Staging and Execution Directories

#### 3.2.2.1 Setting the Job Staging and Execution Directory

The job's sandbox attribute controls whether PBS creates a unique job-specific staging and execution directory for this job. If the job's sandbox attribute is set to *PRIVATE*, PBS creates a unique staging and execution directory for the job. If sandbox is unset, or is set to *HOME*, PBS uses your home directory as the job's staging and execution directory. By default, the sandbox attribute is not set.

You can set the sandbox attribute via qsub, or through a PBS directive. For example:

qsub -Wsandbox=PRIVATE

The job's sandbox attribute cannot be altered while the job is executing.

Table 3-2: Effect of Job sandbox Attribute on Location of Staging and Execution Directory

| Job s sandbox attribute | Effect                                                                                                    |  |  |  |
|-------------------------|----------------------------------------------------------------------------------------------------|--|--|--|
| not set                 | Job's staging and execution directory is your home directory                                                                                                    |  |  |  |
| HOME                    | Job's staging and execution directory is your home directory                                                                                                    |  |  |  |
| PRIVATE                 | Job's staging and execution directory is a job-specific directory created by PBS.                                                                                                    |  |  |  |
|                         | If the qsub -k option is used, output and error files are retained on the primary execution host in the staging and execution directory. This directory is removed, along with all of its contents, when the job finishes. |  |  |  |

# 3.2.2.2 The jobdir Job Attribute and the PBS\_JOBDIR Environment Variable

The job's jobdir attribute is a read-only attribute, set to the pathname of the job's staging and execution directory on the primary host. You can view this attribute by using qstat -f, only while the job is executing. The value of jobdir is not retained if a job is rerun; it is undefined whether jobdir is visible or not when the job is not executing.

The environment variable PBS\_JOBDIR is set to the pathname of the staging and execution directory on the primary execution host. PBS\_JOBDIR is added to the job script process, any job tasks, and the prologue and epilogue.

# 3.2.3 Attributes and Environment Variables Affecting Staging

The following attributes and environment variables affect staging and execution.

Table 3-3: Attributes and Environment Variables Affecting Staging

| Job s Attribute or<br>Environment<br>Variable | Effect                                                                                                    |  |  |  |
|-----------------------------------------------|----------------------------------------------------------------------------------------------------|--|--|--|
| sandbox attribute                             | Determines whether PBS uses user's home directory or creates job-specific directory for staging and execution. User-settable per job via qsub -W or through a PBS directive.                                                                                                    |  |  |  |
| stagein attribute                             | Sets list of files or directories to be staged in. User-settable per job via qsub -W or through a PBS directive.                                                                                                    |  |  |  |
| stageout attribute                            | Sets list of files or directories to be staged out. User-settable per job via qsub -W or through a PBS directive.                                                                                                    |  |  |  |
| Keep_Files attribute                          | Determines whether output and/or error files remain on execution host. User-settable per job via qsub -k or through a PBS directive. If the Keep_Files attribute is set to o and/or e (output and/or error files remain in the staging and execution directory) and the job's sandbox attribute is set to <i>PRIVATE</i> , standard out and/or error files are removed, when the staging directory is removed at job end along with its contents. |  |  |  |
| jobdir attribute                              | Set to pathname of staging and execution directory on primary execution host. Read-only; viewable via qstat -f.                                                                                                    |  |  |  |
| Remove_Files attribute                        | Specifies whether standard output and/or standard error files are automatically removed (deleted) upon job completion.                                                                                                    |  |  |  |
| PBS_JOBDIR environment variable               | Set to pathname of staging and execution directory on primary execution host. Added to environments of job script process, job tasks, and prologue and epilogue.                                                                                                    |  |  |  |
| TMPDIR environment variable                   | Location of job-specific scratch directory.                                                                                                    |  |  |  |

# 3.2.4 Specifying Files To Be Staged In or Staged Out

You can specify files to be staged in before the job runs and staged out after the job runs by setting the job's stagein and stageout attributes. You can use options to qsub, or directives in the job script:

qsub -Wstagein=<execution path>@<input file storage host>:<input file storage path>[,...] -Wstageout=<execution path>@<output file storage host>:<output file storage path>[,...]

#PBS -W stagein=<execution path>@<input file storage host>:<input file storage path>[,...]

#PBS-W stageout=<execution path>@<output file storage host>:<output file storage path>[,...]

The name *execution path* is the name of the file in the job's staging and execution directory (on the execution host). The *execution path* can be relative to the job's staging and execution directory, or it can be an absolute path.

The '@' character separates the execution specification from the storage specification.

The name *storage path* is the file name on the host specified by *storage host*. For stagein, this is the location where the input files come from. For stageout, this is where the output files end up when the job is done. You must specify a host-name. The name can be absolute, or it can be relative to your home directory on the machine named *storage host*.

For stagein, the direction of travel is **from** storage path **to** execution path.

For stageout, the direction of travel is **from** *execution path* **to** *storage path*.

The following example shows how to use a directive to stage in a file named grid.dat located in the directory /u/user1 on the host called serverA. The staged-in file is copied to the staging and execution directory and given the name dat1. Since *execution path* is evaluated relative to the staging and execution directory, it is not necessary to specify a full pathname for data1.

```
#PBS -W stagein=data1@serverA:/u/user1/grid.dat ...
```

To use the qsub option to stage in the file residing on myhost, in /Users/myhome/mydata/data1, calling it input data1 in the staging and execution directory:

```
qsub -W stagein=input_data1@myhost:/Users/myhome/mydata/data1
```

To stage more than one file or directory, use a comma-separated list of paths, and enclose the list in double quotes. For example, to stage two files data1 and data2 in:

qsub -W stagein="inputl@hostA:/myhome/data1,input2@hostA:/myhome/data1"

# 3.2.5 Caveats and Requirements for Staging

#### 3.2.5.1 Linux: Staging and Special Characters

If you need to use special characters, such as parentheses, in your file or directory names, enclose that part of the path in an extra layer of quotes. Syntax:

```
-W stageout="<execution path> @<storage host>:'<storage path>'"
Example:
```

-W stageout="myoutfile@myhost:'/home/user1/outfile(1234)'"

#### 3.2.5.2 Windows: Staging and Special Characters or Paths

#### 3.2.5.2.i Special Characters

Under Windows, if your path contains special characters such as spaces, backslashes (\), colons (:), or drive letter specifications, enclose the staging specification in double quotes. For example, to stage the grid.dat file on drive D at hostB to the execution file named "dat1" on drive C:

qsub -W stagein="dat1@hostB:D\Documents and Settings\grid.dat"

#### 3.2.5.2.ii Using UNC Paths

If you use a UNC path to stage in or out, the hostname is optional. If you use a non-UNC path, the hostname is required.

# 3.2.5.3 Path Names for Staging

- It is advisable to use an absolute pathname for the *storage path*. Remember that the path to your home directory may be different on each machine, and that when using sandbox = *PRIVATE*, you may or may not have a home directory on all execution machines.
- Always use a relative pathname for *execution path* when the job's staging and execution directory is created by PBS, meaning when using a job-specific staging and execution directory, do not use an absolute path in execution path.

#### 3.2.5.4 Required Permissions

You must have read permission for any files or directories that you will stage in, and write permission for any files or directories that you will stage out.

#### 3.2.5.5 Warning About Ampersand

You cannot use the ampersand ("&") in any staging path. Staging will fail.

#### 3.2.5.6 Interactive Jobs and File I/O

When an interactive job finishes, staged files may not have been copied back yet.

# 3.2.5.7 Copying Directories Into and Out Of the Staging and Execution Directory

You can stage directories into and out of the staging and execution directory the same way you stage files. The *storage* path and execution path for both stagein and stageout can be a directory. If you stagein or stageout a directory, PBS copies that directory along with all of its files and subdirectories. At the end of the job, the directory, including all files and subdirectories, is deleted. This can create a problem if multiple jobs are using the same directory.

#### 3.2.5.8 Wildcards In File Staging

You can use wildcards when staging files and directories, according to the following rules.

- The asterisk "\*" matches one or more characters.
- The question mark "?" matches a single character.
- All other characters match only themselves.
- Wildcards inside of quote marks are expanded.
- Wildcards cannot be used to match Linux files that begin with period "." or Windows files that have the "SYSTEM" or "HIDDEN" attributes.
- When using the qsub command line on Linux, you must prevent the shell from expanding wildcards. For some shells, you can enclose the pathnames in double quotes. For some shells, you can use a backslash before the wildcard.
- Wildcards can only be used in the source side of a staging specification. This means they can be used in the *storage* path specification for stagein, and in the *execution path* specification for stageout.
- When staging using wildcards, the destination must be a directory. If the destination is not a directory, the result is undefined. So for example, when staging out all .out files, you must specify a directory for *storage path*.
- Wildcards can only be used in the final path component, i.e. the basename.
- When wildcards are used during stagein, PBS will not automatically delete staged files at job end. Note that if PBS created the staging and execution directory, that directory and all its contents are deleted at job end.

# 3.2.6 Examples of File Staging

Example 3-1: Stage out all files from the execution directory to a specific directory:

Linux

-W stageout=\*@myworkstation:/user/project1/case1

```
Windows
    -W stageout=*@mypc:E:\project1\case1
Example 3-2: Stage out specific types of result files and disregard the scratch and other temporary files after the job ter-
    minates. The result files that are interesting for this example end in '.dat':
    Linux
    -W stageout=*.dat@myworkstation:project3/data
    Windows
    -W stageout=*.dat@mypc:C:\project\data
Example 3-3: Stage in all files from an application data directory to a subdirectory:
    Linux
    -W stagein=jobarea@myworkstation:crashtest1/*
    -W stagein=jobarea@mypc:E:\crashtest1\*
Example 3-4: Stage in data from files and directories matching "wing*":
    -W stagein=.@myworkstation:848/wing*
    Windows
    -W stagein=.@mypc:E:\flowcalc\wing*
Example 3-5: Stage in .bat and .dat files to job area:
    -W stagein=jobarea@myworkstation:/users/me/crash1.?at
    Windows:
    -W stagein=jobarea@myworkstation:C:\me\crash1.?at
```

# 3.2.6.1 Example of Using Job-specific Staging and Execution Directories

In this example, you want the file "jay.fem" to be delivered to the job-specific staging and execution directory given in PBS\_JOBDIR, by being copied from the host "submithost". The job script is executed in PBS\_JOBDIR and "jay.out" is staged out from PBS\_JOBDIR to your home directory on the submission host (i.e., "storage host"):

qsub -Wsandbox=PRIVATE -Wstagein=jay.fem@submithost:jay.fem -Wstageout=jay.out@submithost:jay.out

# 3.2.7 Summary of the Job Lifecycle

This is a summary of the steps performed by PBS. The steps are not necessarily performed in this order.

- On each execution host, if specified, PBS creates a job-specific staging and execution directory.
- PBS sets PBS\_JOBDIR and the job's jobdir attribute to the path of the job's staging and execution directory.
- On each execution host allocated to the job, PBS creates a job-specific temporary directory.
- PBS sets the TMPDIR environment variable to the pathname of the temporary directory.
- If any errors occur during directory creation or the setting of variables, the job is requeued.
- PBS stages in any files or directories.
- The prologue is run on the primary execution host, with its current working directory set to PBS\_HOME/mom\_priv, and with PBS\_JOBDIR and TMPDIR set in its environment.
- The job is run as you on the primary execution host.
- The job's associated tasks are run as you on the execution host(s).
- The epilogue is run on the primary execution host, with its current working directory set to the path of the job's staging and execution directory, and with PBS\_JOBDIR and TMPDIR set in its environment.
- PBS stages out any files or directories.
- PBS removes standard error and/or standard output according to the value of the job's Remove\_Files attribute.
- PBS removes any staged files or directories.
- PBS removes any job-specific staging and execution directories and their contents, and all TMPDIRs and their contents.
- PBS writes the final job accounting record and purges any job information from the server's database.

# 3.2.8 Detailed Description of Job Lifecycle

#### 3.2.8.1 Creation of TMPDIR

For each host allocated to the job, PBS creates a job-specific temporary scratch directory for the job. If the temporary scratch directory cannot be created, the job is aborted.

# 3.2.8.2 Choice of Staging and Execution Directories

If the job's sandbox attribute is set to PRIVATE, PBS creates job-specific staging and execution directories for the job. If the job's sandbox attribute is set to HOME, or is unset, PBS uses your home directory for staging and execution.

#### 3.2.8.2.i Job-specific Staging and Execution Directories

If the staging and execution directory cannot be created the job is aborted. If PBS fails to create a staging and execution directory, see the system administrator.

You should not depend on any particular naming scheme for the new directories that PBS creates for staging and execution.

#### 3.2.8.2.ii User Home Directory as Staging and Execution Directory

You must have a home directory on each execution host. The absence of your home directory is an error and causes the job to be aborted.

#### 3.2.8.3 Setting Environment Variables and Attributes

PBS sets PBS\_JOBDIR and the job's jobdir attribute to the pathname of the staging and execution directory. The TMPDIR environment variable is set to the pathname of the job-specific temporary scratch directory.

#### 3.2.8.4 Staging Files Into Staging and Execution Directories

PBS evaluates execution path and storage path relative to the staging and execution directory given in PBS\_JOBDIR, whether this directory is your home directory or a job-specific directory created by PBS. PBS copies the specified files and/or directories to the job's staging and execution directory.

#### 3.2.8.5 Running the Prologue

The MoM's prologue is run on the primary host as root, with the current working directory set to PBS\_HOME/mom\_priv, and with PBS\_JOBDIR and TMPDIR set in its environment.

#### 3.2.8.6 Job Execution

PBS runs the job script on the primary host as you. PBS also runs any tasks created by the job as you. The job script and tasks are executed with their current working directory set to the job's staging and execution directory, and with PBS JOBDIR and TMPDIR set in their environment.

#### 3.2.8.7 Standard Out and Standard Error

The job's stdout and stderr files are created directly in the job's staging and execution directory on the primary execution host.

#### 3.2.8.7.i Job-specific Staging and Execution Directories

If the qsub -k option is used, the stdout and stderr files will **not** be automatically copied out of the staging and execution directory at job end - they will be deleted when the directory is automatically removed.

#### 3.2.8.7.ii User Home Directory as Staging and Execution Directory

If the -k option to qsub is used, standard out and/or standard error files are retained on the primary execution host instead of being returned to the submission host, and are not deleted after job end.

# 3.2.8.8 Running the Epilogue

PBS runs the epilogue on the primary host as root. The epilogue is executed with its current working directory set to the job's staging and execution directory, and with PBS\_JOBDIR and TMPDIR set in its environment.

# 3.2.8.9 Staging Files Out and Removing Execution Directory

When PBS stages files out, it evaluates execution path and storage path relative to PBS\_JOBDIR. Files that cannot be staged out are saved in PBS\_HOME/undelivered.

#### 3.2.8.9.i Job-specific Staging and Execution Directories

If PBS created job-specific staging and execution directories for the job, it cleans up at the end of the job. The staging and execution directory and all of its contents are removed, on all execution hosts.

#### 3.2.8.10 Removing TMPDIRs and Files

PBS removes all TMPDIRs, along with their contents. If Remove\_Files specifies output and/or error files, these files are removed.

# 3.2.9 Staging with Job Arrays

File staging is supported for job arrays. See "File Staging for Job Arrays" on page 153.

# 3.2.10 Stagein and Stageout Failure

#### 3.2.10.1 File Stagein Failure

When stagein fails, the job is placed in a 30-minute wait to allow you time to fix the problem. Typically this is a missing file or a network outage. Email is sent to the job owner when the problem is detected. Once the problem has been resolved, the job owner or a PBS Operator may remove the wait by resetting the time after which the job is eligible to be run via the -a option to qalter. The server will update the job's comment with information about why the job was put in the wait state. When the job is eligible to run, it may run on different vnodes.

#### 3.2.10.2 File Stageout Failure

When stageout encounters an error, there are three retries. PBS waits 1 second and tries again, then waits 11 seconds and tries a third time, then finally waits another 21 seconds and tries a fourth time. Email is sent to the job owner if all attempts fail. Files that cannot be staged out are saved in PBS\_HOME/undelivered. See <a href="mailto:section 3.3.8.1">section 3.3.8.1</a>, "Non-delivery of Output", on page 46.

# 3.3 Managing Output and Error Files

#### 3.3.1 Default Behavior For Output and Error Files

By default, PBS copies the standard output (stdout) and standard error (stderr) files back to \$PBS\_O\_WORKDIR on the submission host when a job finishes. When qsub is run, it sets \$PBS\_O\_WORKDIR to the current working directory where the qsub command is executed. This means that if you want your job's stdout and stderr files to be delivered to your submission directory, you do not need to do anything.

The following options to the qsub command control where stdout and stderr are created and whether and where they are copied when the job is finished:

#### sandbox

By default, PBS runs the job script in the owner's home directory. If sandbox is set to *PRIVATE*, PBS creates a job-specific execution directory, and runs the job script there. See <u>section 3.2.2.1</u>, "Setting the Job Staging and Execution Directory", on page 32.

k

Specifies whether and which of stdout and stderr is retained in the job's execution directory. When set, this option overrides o and e. See <u>section 3.3.5</u>, "Keeping Output and Error Files on Execution Host", on page 44.

You can also specify that output and/or error files are written directly to the final destination. See <u>section 3.3.6</u>, "Writing Files Directly to Final Destination", on page 45.

О

Specifies destination for stdout. Overridden by k when k is set. See section 3.3.2, "Paths for Output and Error Files", on page 42.

е

Specifies destination for stderr. Overridden by k when k is set. See <u>section 3.3.2, "Paths for Output and Error Files"</u>, on page 42.

R

Specifies whether standard output and/or standard error are deleted upon job completion. See <u>section 3.3.3</u>, "Avoiding Creation of stdout and/or stderr", on page 43.

The following table shows how these options control creation and copying of stdout and stderr:

Table 3-4: How k, sandbox, o, and e Options to qsub Affect stdout and stderr

| sandbox       | - <b>k</b><br>(o, e,<br>eo, oe) | -e, -o        | -R     | -k d  | Where stdout, stderr Are Created                 | Where stdout, stderr Are Copied                                                                                |
|---------------|---------------------------------|---------------|--------|-------|--------------------------------------------------|----------------------------------------------------------------------------------------------------|
| HOME or unset | unset                           | unset         | unset  | unset | PBS_HOME/spool                                   | PBS_O_WORKDIR, which is job submission directory                                                               |
| HOME or unset | unset                           | <path></path> | unset  | unset | PBS_HOME/spool                                   | Destination specified in -o <path> and/or -e <path></path></path>                                              |
| HOME or unset | e, o,<br>eo, oe                 | unset         | unset  | unset | Job submitter's home directory on execution host | Not copied; left in submitter's home directory on execution host, and not deleted                              |
| HOME or unset | e, o,<br>eo, oe                 | <path></path> | unset  | unset | Job submitter's home directory on execution host | Not copied; left in submitter's home directory on execution host, and not deleted                              |
| PRIVATE       | unset                           | unset         | unset  | unset | Job-specific execution directory created by PBS  | PBS_O_WORKDIR, which is job submission directory                                                               |
| PRIVATE       | unset                           | <path></path> | unset  | unset | Job-specific execution directory created by PBS  | Destination specified in -o <path> and/or -e <path></path></path>                                              |
| PRIVATE       | e, o,<br>eo, oe                 | unset         | unset  | unset | Job-specific execution directory created by PBS  | Not copied; left in job-specific execution directory; deleted when job-specific execution directory is deleted |
| PRIVATE       | e, o,<br>eo, oe                 | <path></path> | unset  | unset | Job-specific execution directory created by PBS  | Not copied; left in job-specific execution directory; deleted when job-specific execution directory is deleted |
| any           | any                             | any           | -R e/o | any   | Deleted regardless of where created              | Does not exist, so not copied                                                                                  |
| any           | any                             | any           | unset  | -k d  | Final destination, if MoM can reach it           | Does not exist, so not copied                                                                                  |

- You can specify a path for stdout and/or stderr: see section 3.3.2, "Paths for Output and Error Files", on page 42.
- You can merge stdout and stderr: see section 3.3.4, "Merging Output and Error Files", on page 43.
- You can prevent creation of stdout and/or stderr: see section 3.3.3, "Avoiding Creation of stdout and/or stderr", on page 43.
- You can choose whether to retain stdout and/or stderr on the execution host: see section 3.3.5, "Keeping Output and Error Files on Execution Host", on page 44.
- You can specify that output and/or error files are written directly to the final destination. See <u>section 3.3.6, "Writing</u> Files Directly to Final Destination", on page 45.
- You can specify that output and/or error files are deleted when the job finishes. See <u>section 3.3.3, "Avoiding Creation of stdout and/or stderr"</u>, on page 43.

# 3.3.2 Paths for Output and Error Files

#### 3.3.2.1 Default Paths for Output and Error Files

By default, PBS names the output and error files for your job using the job name and the job's sequence number. The output file name is specified in the Output\_Path job attribute, and the error file name is specified in the Error\_Path job attribute.

The default output filename has this format:

```
<job name>.o<sequence number>
```

The default error filename has this format:

```
<job name>.e<sequence number>
```

The job name, if not specified, defaults to the script name. For example, if the job ID is 1234.exampleserver and the script name is "myscript", the error file is named myscript.e1234. If you specify a name for your job, the script name is replaced with the job name. For example, if you name your job "fixgamma", the output file is named fixgamma.o1234.

For details on naming your job, see section 2.5.2, "Specifying Job Name", on page 27.

#### 3.3.2.2 Specifying Paths

You can specify the path and name for the output and error files for each job, by setting the value for the Output\_Path and Error\_Path job attributes. You can set these attributes using the following methods:

- Use the -o <output path> and -e <error path> options to qsub
- Use #PBS Output\_Path=<path> and #PBS Error\_Path=<path> directives in the job script

The path argument has the following form:

```
[<hostname>:]<pathname>
```

where *hostname* is the name of a host and *pathname* is the path name on that host.

You can specify relative or absolute paths. If you specify only a file name, it is assumed to be relative to your home directory. Do not use variables in the path.

The following examples show how you can specify paths:

```
#PBS -o /u/user1/myOutputFile
#PBS -e /u/user1/myErrorFile

qsub -o myOutputFile my_job
qsub -o /u/user1/myOutputFile my_job
qsub -o myWorkstation:/u/user1/myOutputFile my_job
qsub -e myErrorFile my_job
qsub -e /u/user1/myErrorFile my_job
qsub -e myWorkstation:/u/user1/myErrorFile my_job
```

#### 3.3.2.3 Specifying Paths from Windows Hosts

#### 3.3.2.3.i Using Special Characters in Paths

If you submit your job from a Windows host, you may end up using special characters such as spaces, backslashes ("\"), and colons (":") for specifying pathnames, and you may need drive letter specifications. The following examples are allowed:

```
qsub -o \temp\my_out job.scr
qsub -e "myhost:e:\Documents and Settings\user\Desktop\output"
```

The error output of the example job is to be copied onto the e: drive on myhost using the path "\Documents and Settings\user\Desktop\output".

#### 3.3.2.3.ii Using UNC Paths

If you use a UNC path for output or error files, the hostname is optional. If you use a non-UNC path, the hostname is required.

#### 3.3.2.4 Caveats for Paths

Enclose arguments to qsub in quotes if the arguments contain spaces.

# 3.3.3 Avoiding Creation of stdout and/or stderr

For each job, PBS always creates the job's output and error files. The location where files are created is listed in <u>Table 3-4</u>, "How k, sandbox, o, and e Options to qsub Affect stdout and stderr," on page 41.

If you do not want stdout and/or stderr, you can do either of the following:

- Specify that PBS deletes the file(s) when the job finishes, using the -R option to qsub or qalter. The -R option takes o, e, eo, or oe as sub-options. For example, to have PBS delete the error file:

  qsub -R e job.sh
- Redirect them to /dev/null within the job script. For example, to redirect stdout and stderr to /dev/null: exec >&/dev/null 1>&2
- Standard output and standard error are normally written to a location such as /var/spool, then copied to their final location. To avoid creating these files at all, and to avoid copying them, use direct write to send them to /dev/null: qsub -koed -o /dev/null -e /dev/null

Your administrator must also set up the MoM's configuration file to support this.

#### 3.3.4 Merging Output and Error Files

By default, PBS creates separate standard output and standard error files for each job. You can specify that stdout and stderr are to be joined by setting the job's Join\_Path attribute. The default for the attribute is *n*, meaning that no joining takes place. You can set the attribute using the following methods:

- Use qsub -j <joining option>
- Use #PBS Join\_Path=<joining option>

You can specify one of the following *joining options*:

oe

Standard output and standard error are merged, intermixed, into a single stream, which becomes standard output.

eo

Standard output and standard error are merged, intermixed, into a single stream, which becomes standard error.

n

Standard output and standard error are not merged.

For example, to merge standard output and standard error for my job into standard output:

```
qsub -j oe my_job
#PBS -j oe
```

# 3.3.5 Keeping Output and Error Files on Execution Host

By default, PBS copies stdout and stderr to the job's submission directory. You can specify that PBS keeps stdout, stderr, or both in the job's execution directory on the execution host. This behavior is controlled by the job's Keep\_Files attribute. You can set this attribute to one of the following values:

е

PBS keeps stderr in the job's staging and execution directory on the primary execution host.

0

PBS keeps stdout in the job's staging and execution directory on the primary execution host.

eo, oe

PBS keeps both standard output and standard error on the primary execution host, in the job's staging and execution directory.

n

PBS does not keep either file on the execution host.

d

PBS writes both stdout and stderr to their final destinations. Overrides o and e options. See <u>section 3.3.6</u>, "Writing Files Directly to Final Destination", on page 45.

The default value for Keep\_Files is "n".

You can set the value of the Keep\_Files job attribute using the following methods:

- Use qsub -k <keep option>
- Use #PBS Keep\_Files=<keep option>

For example, you can use either of the following to keep both standard output and standard error on the execution host:

```
qsub -k oe my_job
#PBS -k oe
```

#### 3.3.5.1 Caveats for Keeping Files on Execution Host

- When a job finishes, its job-specific execution directory, and all files in that directory, are deleted. If you specified that stdout and/or stderr should be kept on the execution host, any files you specified are deleted as well.
- The qsub -k option overrides the -o and -e options. For example, if you specify qsub -k o -o <path>, stdout is kept on the execution host, and is not copied to the path you specified.

# 3.3.6 Writing Files Directly to Final Destination

If the MoM on the primary execution host can reach the final destination, she can write the job's standard output and standard error files to that destination. To be reachable, the final destination host and path must either be on the execution host, or be mapped from the primary execution host via the \$usecp directive in the MoM configuration file. To specify that standard output and/or standard error should be written directly to their final destinations, use the d suboption to the -k option to qsub or qalter.

For example, to directly write both output and error to their final destinations:

```
qsub -koed job.sh
```

To directly write output to its final destination, and let error go through normal spooling and staging:

```
qsub -kod job.sh
```

# 3.3.7 Changing Linux Job umask

On Linux, whenever your job copies or creates a file or directory on the execution host, MoM uses umask to determine the permissions for the file or directory. If you do not specify a value for umask, MoM uses the system default. You can specify a value using the following methods:

- Use qsub -W umask=<value>
- Use #PBS umask=<value>

This applies when staging or copying files or directories to the execution host, or writing stdout or stderr on the execution host.

In the following example, we set umask to 022, to have files created with write permission for owner only. The desired permissions are -rw-r--r--.

```
qsub -W umask=022 my_job
#PBS -W umask=022
```

#### 3.3.7.1 Caveats

This feature does not apply to Windows.

#### 3.3.8 Troubleshooting File Delivery

File delivery is handled by MoM on the execution host. For a description of how file delivery works, see <u>"Setting File Transfer Mechanism"</u> on page 549 in the PBS Professional Administrator's Guide.

For troubleshooting file delivery, see <u>"Troubleshooting File Transfer" on page 554 in the PBS Professional Administrator's Guide.</u>

#### 3.3.8.1 Non-delivery of Output

If the output of a job cannot be delivered to you, it is saved in a special directory named PBS\_HOME/undelivered and mail is sent to you. The typical causes of non-delivery are:

- 1. The destination host is not trusted and you do not have a .rhosts file.
- 2. An improper path was specified.
- 3. A directory in the specified destination path is not writable.
- 4. Your .cshrc on the destination host generates output when executed.
- 5. The path specified by PBS\_SCP in pbs.conf is incorrect.
- 6. The PBS\_HOME/spool directory on the execution host does not have the correct permissions. This directory must have mode 1777 drwxrwxrwxt (on Linux) or "Full Control" for "Everyone" (on Windows).

# 3.3.9 Caveats for Output and Error Files

#### 3.3.9.1 Retaining Files on Execution Host

When PBS creates a job-specific staging and execution directory and you use the -k option to qsub or you specify o and/ or e in the Keep\_Files attribute, the files you requested kept on the execution host are deleted when the job-specific staging and execution directory is deleted at the end of the job.

#### 3.3.9.2 Standard Output and Error Appended When Job is Rerun

If your job runs and writes to stdout or stderr, and then is rerun, meaning that another job with the same name is run, PBS appends the stdout of the second run to that of the first, and appends the stderr of the second run to that of the first.

#### 3.3.9.3 Windows Mapped Drives and PBS

In Windows, when you map a drive, it is mapped locally to your session. The mapped drive cannot be seen by other processes outside of your session. A drive mapped on one session cannot be un-mapped in another session even if the user is the same. This has implications for running jobs under PBS. Specifically if you map a drive, chdir to it, and submit a job from that location, the vnode that executes the job may not be able to deliver the files back to the same location from which you issued qsub. The workaround is to tell PBS to deliver the files to a local, non-mapped, directory. Use the "-o" or "-e" options to qsub to specify the directory location for the job output and error files. For details see section 3.3.2, "Paths for Output and Error Files", on page 42.

#### 3.3.9.4 Harmless csh Error Message

If your login shell is csh the following message may appear in the standard output of a job:

Warning: no access to tty, thus no job control in this shell

This message is produced by many csh versions when the shell determines that its input is not a terminal. Short of modifying csh, there is no way to eliminate the message. Fortunately, it is just an informative message and has no effect on the job.

#### 3.3.9.5 Interactive Jobs and File I/O

When an interactive job finishes, stdout and/or stderr may not have been copied back yet.

# 3.3.9.6 Write Permissions Required

- You must have write permission for any directory where you will copy stdout or stderr.
- Root must be able to write in PBS\_HOME/spool.

# Allocating Resources & Placing Jobs

# 4.1 What is a Vnode?

A virtual node, or vnode, is an abstract object representing a set of resources which form a usable part of a machine. This could be an entire host, or a nodeboard or a blade. A single host can be made up of multiple vnodes.

A host is any computer. Execution hosts used to be called nodes, and are still often called nodes outside of the PBS documentation. PBS views hosts as being composed of one or more vnodes.

PBS manages and schedules each vnode independently. Jobs run on one or more vnodes. Each vnode has its own set of attributes; see "Vnode Attributes" on page 320 of the PBS Professional Reference Guide.

# 4.1.1 Deprecated Vnode Types

All vnodes are treated alike, and are treated the same as what were once called "time-shared nodes". The types "time-shared" and "cluster" are deprecated. The :ts suffix is deprecated. It is silently ignored, and not preserved during rewrite.

The vnode attribute ntype was only used to distinguish between PBS and Globus vnodes. Globus can still send jobs to PBS, but PBS no longer supports sending jobs to Globus. The ntype attribute is read-only.

#### 4.2 PBS Resources

#### 4.2.1 Introduction to PBS Resources

In this section, <u>"Introduction to PBS Resources"</u>, we will briefly cover the basics of PBS resources. For a thorough discussion, see <u>"Using PBS Resources"</u> on page 229 in the PBS Professional Administrator's <u>Guide</u>, especially sections <u>5.4</u> and <u>5.5</u>. For a complete description of each PBS resource, see <u>Chapter 5</u>, "List of Built-in Resources", on page 259.

PBS resources represent things such as CPUs, memory, application licenses, switches, scratch space, and time. They can also represent whether or not something is true, for example, whether a machine is dedicated to a particular project.

PBS provides a set of built-in resources, and allows the administrator to define additional custom resources. Custom resources are used for application licenses, scratch space, etc., and are defined by the administrator. Custom resources are used the same way built-in resources are used. PBS supplies the following types of resources:

#### **Boolean**

Name of Boolean resource is a string.

Values:

TRUE, True, true, T, t, Y, y, 1
FALSE, False, false, F, f, N, n, 0

#### **Duration**

```
A period of time, expressed either as

An integer whose units are seconds

or

[[hours:]minutes:]seconds[.milliseconds]

in the form:

[[HH:]MM:]SS[.milliseconds]

Milliseconds are rounded to the nearest second.
```

#### **Float**

Floating point. Allowable values: [+-] 0-9 [[0-9] ...][.][[0-9] ...]

#### Long

Long integer. Allowable values: 0-9 [[0-9] ...], and + and - <queue name>@<server name>

#### **Size**

Number of bytes or words. The size of a word is 64 bits.

Format: <integer>[<suffix>]

where suffix can be one of the following:

Table 4-1: Size in Bytes

| Suffix   | Meaning                | Size                                  |
|----------|------------------------|---------------------------------------|
| b or w   | Bytes or words         | 1                                     |
| kb or kw | Kilobytes or kilowords | 2 to the 10th, or 1024                |
| mb or mw | Megabytes or megawords | 2 to the 20th, or 1,048,576           |
| gb or gw | Gigabytes or gigawords | 2 to the 30th, or 1,073,741,824       |
| tb or tw | Terabytes or terawords | 2 to the 40th, or 1024 gigabytes      |
| pb or pw | Petabytes or petawords | 2 to the 50th, or 1,048,576 gigabytes |

Default: bytes

Note that a scheduler rounds all resources of type size up to the nearest kb.

#### **String**

Any character, including the space character.

Only one of the two types of quote characters, " or ', may appear in any given value.

Values:[\_a-zA-Z0-9][[-\_a-zA-Z0-9!"#\$%'()\*+,-./:;<=>?@[\]^\_'{|}~]...]

String resource values are case-sensitive. No limit on length.

#### **String Array**

Comma-separated list of strings.

Strings in string\_array may not contain commas. No limit on length.

Python type is str.

A string array resource with one value works exactly like a string resource.

See "Resources Built Into PBS" on page 265 of the PBS Professional Reference Guide for a listing of built-in resources.

For some systems, PBS creates specific custom resources.

The administrator can specify which resources are available at the server, each queue, and each vnode. Resources defined at the queue or server level apply to an entire job. Resources defined at the vnode level apply only to the part of the job running on that vnode.

Jobs can request resources. The scheduler matches requested resources with available resources, according to rules defined by the administrator. PBS always places jobs where it finds the resources requested by the job. PBS will not place a job where that job would use more resources than PBS thinks are available. For example, if you have two jobs, each requesting 1 CPU, and you have one vnode with 1 CPU, PBS will run only one job at a time on the vnode.

PBS can enforce limits on resource usage by jobs; see section 4.5, "Limits on Resource Usage", on page 61.

# 4.2.2 Glossary

#### Chunk

A set of resources allocated as a unit to a job. Specified inside a selection directive. All parts of a chunk come from the same host. In a typical MPI (Message-Passing Interface) job, there is one chunk per MPI process.

#### Chunk-level resource, host-level resource

A resource that is available at the host level, for example, CPUs or memory. Chunk resources are requested inside of a selection statement. The resources of a chunk are to be applied to the portion of the job running in that chunk.

Chunk resources are requested inside a select statement.

#### Job-wide resource, server resource, queue resource

A job-wide resource, also called a server-level or queue-level resource, is a resource that is available to the entire job at the server or queue.

A job-wide resource is available to be consumed or matched at the server or queue if you set the server or queue resources\_available.<br/>
resource name> attribute to the available or matching value. For example, you can define a custom resource called *FloatingLicenses* and set the server's resources\_available.<br/>
FloatingLicenses attribute to the number of available floating licenses.

Examples of job-wide resources are shared scratch space, application licenses, or walltime.

A job can request a job-wide resource for the entire job, but not for individual chunks.

# 4.3 Requesting Resources

Your job can request resources that apply to the entire job, or resources that apply to job chunks. For example, if your entire job needs an application license, your job can request one job-wide license. However, if one job process needs two CPUs and another needs 8 CPUs, your job can request two chunks, one with two CPUs and one with eight CPUs. Your job cannot request the same resource in a job-wide request and a chunk-level request.

PBS supplies resources such as walltime that can be used only as job-wide resources, and other resources, such as ncpus and mem, that can be used only as chunk resources. A resource is either job-wide or chunk-level, but not both. The description of each resource tells you which way to use the resource; see "List of Built-in Resources" on page 259 of the PBS Professional Reference Guide.

We will cover the details of requesting resources in <u>section 4.3.2</u>, "Requesting Job-wide Resources", on page 52 and <u>section 4.3.3</u>, "Requesting Resources in Chunks", on page 53.

# 4.3.1 Quick Summary of Requesting Resources

Job-wide resources are requested in < resource neme > = < value > pairs. You can request job-wide resources using any of the following:

• The qsub -1 <resource name>=<value> option

You can request multiple resources, using either format:

- -1 <resource>=<value>, <resource>=<value>
- -1 <resource>=<value> -1 <resource>=<value>
- One or more #PBS -1 <resource name>=<value> directives

Chunk resources are requested in *chunk specifications* in a *select statement*. You can request chunk resources using any of the following:

- The qsub -1 select=[N:][<chunk specification>][+[N:]<chunk specification>] option
- A #PBS -1 select=[N:][<chunk specification>][+[N:]<chunk specification>] directive

Format for requesting both job-wide and chunk resources:

PBS supplies several commands that you can use to request resources or alter resource requests:

- The qsub command (both via command-line and in PBS directives)
- The pbs rsub command (via command-line only)
- The galter command (via command-line only)

#### 4.3.2 Requesting Job-wide Resources

Your job can request resources that apply to the entire job in *job-wide* resource requests. A job-wide resource is designed to be used by the entire job, and is available at the server or a queue, but not at the host level. Job-wide resources are used for requesting floating application licenses or other resources not tied to specific vnodes, such as cput and walltime.

Job-wide resources are requested outside of a selection statement, in this form:

```
-l <resource name>=<value>[,<resource name>=<value> ...]
```

A resource request "outside of a selection statement" means that the resource request comes after "-1", but not after "-1select=". In other words, you cannot request a job-wide resource in chunks.

For example, to request one hour of walltime for a job:

```
-l walltime=1:00:00
```

You can request job-wide resources using any of the following:

• The qsub -1 <resource name>=<value> option

You can request multiple resources, using either format:

- -1 <resource>=<value>, <resource>=<value>
- -1 <resource>=<value> -1 <resource>=<value>
- One or more #PBS -l <resource name>=<value> directives

#### 4.3.3 Requesting Resources in Chunks

A *chunk* specifies the value of each resource in a set of resources which are to be allocated as a unit to a job. It is the smallest set of resources to be allocated to a job. All of a chunk is taken from a single host. One chunk may be broken across vnodes, but all participating vnodes must be from the same host.

Your job can request chunk resources, which are resources that apply to the host-level parts of the job. Host-level resources can only be requested as part of a chunk. Server or queue resources cannot be requested as part of a chunk. A chunk resource is used by the part of the job running on that chunk, and is available at the host level. Chunks are used for requesting host-related resources such as CPUs, memory, and architecture.

Chunk resources are requested inside a select statement. A select statement has this form:

```
-l select=[N:]<chunk>[+[N:]<chunk> ...]
```

Now, we'll explain the details. A single chunk is requested using this form:

```
-l select=<resource name>=<value>[:<resource name>=<value>...]
```

For example, one chunk might have 2 CPUs and 4GB of memory:

-1 select=ncpus=2:mem=4qb

To request multiples of a chunk, prefix the chunk specification by the number of chunks:

-l select=[<number of chunks>]<chunk specification>

For example, to request six of the previous chunk:

-1 select=6:ncpus=2:mem=4gb

If you don't specify N, the number of chunks, it is taken to be 1.

To request different chunks, concatenate the chunks using the plus sign ("+"):

```
-l select=[<number of chunks>]<chunk specification>+[<number of chunks>]<chunk specification>
```

For example, to request two sets of chunks where one set of 6 chunks has 2 CPUs per chunk, and one set of 3 chunks has 8 CPUs per chunk, and both sets have 4GB of memory per chunk:

-1 select=6:ncpus=2:mem=4gb+3:ncpus=8:mem=4GB

No spaces are allowed between chunks.

You must specify all your chunks in a single select statement.

You can request chunk resources using any of the following:

- The qsub -l select=[N:][<chunk specification>][+[N:]<chunk specification>] option
- A #PBS -1 select=[N:][<chunk specification>][+[N:]<chunk specification>] directive

# 4.3.4 Requesting Boolean Resources

A resource request can specify whether a Boolean resource should be *True* or *False*.

Example 4-1: Some vnodes have green=*True* and some have red=*True*, and you want to request two vnodes, each with one CPU, all green and no red:

-l select=2:green=true:red=false:ncpus=1

Example 4-2: This job script snippet has a job-wide request for walltime and a chunk request for CPUs and memory where the Boolean resource HasMyApp is *True*:

```
#PBS -l walltime=1:00:00
```

#PBS -1 select=ncpus=4:mem=400mb:HasMyApp=true

Keep in mind the difference between requesting a vnode-level boolean and a job-wide boolean:

```
qsub -1 select=1:green=True
```

requests a vnode with green set to True. However,

```
qsub -1 green=True
```

requests green set to *True* on the server and/or queue.

# 4.3.5 Requesting Application Licenses

Application licenses are managed as resources defined by your PBS administrator. PBS doesn't actually check out the licenses; the application being run inside the job's session does that.

#### 4.3.5.1 Requesting Floating Application Licenses

A site-wide floating license is typically configured as a server-level, job-wide resource.

To request a job-wide application license called AppF, use:

```
qsub -1 AppF=<number of licenses> <other qsub arguments>
```

If only certain hosts can run the application, they will typically have a host-level Boolean resource set to *True*.

The job-wide resource AppF is a numerical resource indicating the number of licenses available at the site. The host-level Boolean resource haveAppF indicates whether a given host can run the application. To request the application license and the vnodes on which to run the application:

```
qsub -1 AppF=<number of licenses> <other qsub arguments>
```

-l select=haveAppF=True

PBS queries the license server to find out how many floating licenses are available at the beginning of each scheduling cycle. PBS doesn't actually check out the licenses, the application being run inside the job's session does that.

# 4.3.5.2 Requesting Node-locked Application Licenses

Node-locked application licenses are available at the vnode(s) that are licensed for the application. These are host-level (chunk) resources that are requested inside of a select statement.

#### 4.3.5.2.i Requesting Per-host Node-locked Application Licenses

Per-host node-locked application licenses are typically configured as a Boolean resource that indicates whether or not the required license is available at that host.

When requesting Boolean-valued per-host node-locked licenses, request one per host. Format:

*qsub -l select=*<*Boolean resource name*>=*true*:<*rest of chunk specification*>

Example 4-3: The Boolean resource runsAppA specifies whether this vnode has the necessary license. To request a host with a per-host node-locked license for AppA in one chunk:

qsub -1 select=1:runsAppA=1 <job script>

#### 4.3.5.2.ii Requesting Per-use Node-locked Application Licenses

Per-use node-locked application licenses are typically configured as a consumable numeric resource so that the host(s) that run the application have the number of licenses that can be used at one time.

When requesting numerical per-use node-locked licenses, request the required number of licenses for each host:

qsub -l select=<consumable resource name>=<required amount>:<rest of chunk specification>

Example 4-4: The consumable resource named AppB indicates the number of available per-use application licenses on a host. To request a host with a per-use node-locked license for AppB, where you'll run one instance of AppB on two CPUs in one chunk:

qsub -1 select=1:ncpus=2:AppB=1

#### 4.3.5.2.iii Requesting Per-CPU Node-locked Application Licenses

Per-CPU node-locked licenses are typically arranged so that the host has one license for each licensed CPU. The PBS administrator configures a consumable numerical resource indicating the number of available licenses.

You must request one license for each CPU. When requesting numerical per-use node-locked licenses, request the required number of licenses for each host:

qsub -l select=<per-CPU resource name>=<required amount>:<rest of chunk specification>

Example 4-5: The numerical consumable resource named AppC indicates the number of available per-CPU licenses. To request a host with two per-CPU node-locked licenses for AppC, where you'll run a job using two CPUs in one chunk:

qsub -1 select=1:ncpus=2:AppC=2

#### 4.3.6 Requesting Scratch Space

Scratch space on a machine is configured as a host-level dynamic resource. Ask your administrator for the name of the scratch space resource.

When requesting scratch space, include the resource in your chunk request:

-l select=<scratch resource name>=<amount of scratch needed>:<rest of chunk specification>

Example 4-6: Your administrator has named the scratch resource "dynscratch". To request 10MB of scratch space in one chunk:

-l select=1:ncpus=N:dynscratch=10MB

#### 4.3.7 Requesting GPUs

Your PBS job can request GPUs. How you request GPUs depends on whether PBS uses cgroups to manage GPUs; check with your administrator.

#### 4.3.7.1 Requesting GPUs Managed via Cgroups

Recommended: On Linux only, PBS can be configured to use cgroups to fence GPUs off, so that when your job requests GPUs it automatically gets exclusive use of its GPUs. You don't have to request exclusivity. When PBS uses cgroups to manage GPUs, you request the number of GPUs you want via the ngpus resource:

qsub -l select=ngpus=<value>:<rest of chunk specification>

When GPUs are managed via cgroups, jobs requesting memory will use that amount both for physical memory and for swap. For example, a job that requests 20GB and uses 16GB but reads a 50GB file can only swap 4GB at a time. So if a job requires 32GB of application memory but also requires 5GB of private file cache to perform adequately, then it needs to request 37GB.

#### 4.3.7.2 Requesting GPUs Not Managed via Cgroups

On Windows or Linux, when PBS is not using cgroups to manage GPUs, your administrator can configure PBS to support any of the following:

- ("Basic GPU scheduling") Job uses non-specific GPUs and exclusive use of a node
- ("Advanced GPU scheduling") Job uses non-specific GPUs and shared use of a node
- ("Advanced GPU scheduling") Job uses specific GPUs and either shared or exclusive use of a node

#### 4.3.7.2.i Binding to GPUs

PBS Professional allocates GPUs, but does not bind jobs to any particular GPU; the application itself, or the CUDA library, is responsible for the actual binding.

#### 4.3.7.2.ii Requesting Non-specific GPUs and Exclusive Use of Node

When your site uses "basic GPU scheduling", if your job needs GPUs, but does not require specific GPUs, and can request exclusive use of GPU nodes, you can request GPUs the same way you request CPUs.

Your administrator can set up a resource to represent the GPUs on a node. We recommend that the GPU resource is called *ngpus*.

When requesting GPUs in this manner, your job should request exclusive use of the node to prevent other jobs being scheduled on its GPUs.

qsub -l select=ngpus=<value>:<rest of chunk specification> -lplace=excl

Example 4-7: To submit the job named "my\_gpu\_job", requesting one node with two GPUs and one CPU, and exclusive use of the node:

```
qsub -lselect=1:ncpus=1:ngpus=2 -lplace=excl my_gpu_job
```

It is up to the application or CUDA to bind the GPUs to the application processes.

#### 4.3.7.2.iii Requesting Non-specific GPUs and Shared Use of Node

When your site uses "advanced GPU scheduling", your administrator can configure PBS to allow your job to use non-specific GPUs on a node while sharing GPU nodes. In this case, your administrator puts each GPU in its own vnode.

Your administrator can configure a resource to represent GPUs. We recommend that the GPU resource is called *ngpus*.

Your administrator can configure each GPU vnode so it has a resource containing the device number of the GPU. We recommend that this resource is called *gpu\_id*.

Example 4-8: To submit the job named "my\_gpu\_job", requesting two GPUs and one CPU, and shared use of the node:

```
qsub -lselect=1:ncpus=1:ngpus=2 -lplace=shared my qpu job
```

When a job is submitted requesting any GPU, the PBS scheduler looks for a vnode with an available GPU and assigns that vnode to the job. Since there is a one-to-one correspondence between GPUs and vnodes, the job can determine the gpu\_id of that vnode. Finally, the application can use the appropriate CUDA call to bind the process to the allocated GPU.

#### 4.3.7.2.iv Requesting Specific GPUs

When your site uses "advanced GPU scheduling", your job can request one or more specific GPUs. This allows you to run applications on the GPUs for which the applications are written.

Your administrator can set up a resource to allow jobs to request specific GPUs. We recommend that the GPU resource is called *gpu\_id*.

When you request specific GPUs, specify the GPU that you want for each chunk:

qsub -l select=gpu id=<GPU ID>:<rest of chunk specification>

Example 4-9: To request 4 vnodes, each with GPU with ID 0:

qsub -lselect=4:ncpus=1:ngpus=1:qpu id=qpu0 my qpu job

When a job is submitted requesting specific GPUs, the PBS scheduler assigns the vnode with the resource containing that gpu\_id to the job. The application can use the appropriate CUDA call to bind the process to the allocated GPU.

#### 4.3.7.3 Viewing GPU Information for Nodes

You can find the number of GPUs available and assigned on execution hosts via the pbsnodes command. See <u>section</u> 4.6, "Viewing Resources", on page 63.

#### 4.3.8 Caveats and Restrictions on Requesting Resources

#### 4.3.8.1 Caveats and Restrictions for Specifying Resource Values

- Resource values which contain commas, quotes, plus signs, equal signs, colons, or parentheses must be quoted to PBS. The string must be enclosed in quotes so that the command (e.g. qsub, qalter) will parse it correctly.
- When specifying resources via the command line, any quoted strings must be escaped or enclosed in another set of
  quotes. This second set of quotes must be different from the first set, meaning that double quotes must be enclosed
  in single quotes, and vice versa.
- If a string resource value contains spaces or shell metacharacters, enclose the string in quotes, or otherwise escape the space and metacharacters. Be sure to use the correct quotes for your shell and the behavior you want.

# 4.3.8.2 Warning About NOT Requesting walltime

If your job does not request a walltime, and there is no default for walltime, your job is treated as if it had requested a very, very long walltime. Translation: the scheduler will have a hard time finding a time slot for your job. Remember, the administrator may schedule dedicated time for the entire PBS complex once a year, for upgrading, etc. In this case, your job will never run. We recommend requesting a reasonable walltime for your job.

# 4.3.8.3 Caveats for Jobs Requesting Undefined Resources

If you submit a job that requests a job-wide or host-level resource that is undefined, the job is not rejected at submission; instead, it is aborted upon being enqueued in an execution queue, if the resources are still undefined. This preserves backward compatibility.

#### 4.3.8.4 Matching Resource Requests with Unset Resources

When job resource requests are being matched with available resources, a numerical resource that is unset on a host is treated as if it were zero, and an unset string cannot satisfy a request. An unset Boolean resource is treated as if it were set to "False". An unset resource at the server or queue is treated as if it were infinite.

#### 4.3.8.5 Caveat for Invisible or Unrequestable Resources

Your administrator may define custom resources which restricted, so that they are invisible, or are visible but unrequestable. Custom resources which were created to be invisible or unrequestable cannot be requested or altered. The following is a list of the commands normally used to view or request resources or modify resource requests, and their limitations for restricted resources:

```
Job submitters cannot view restricted host-level custom resources.

pbs_rstat
    Job submitters cannot view restricted reservation resources.

pbs_rsub
    Job submitters cannot request restricted custom resources for reservations.

qalter
    Job submitters cannot alter a restricted resource.

qmgr
    Job submitters cannot print or list a restricted resource.

qselect
    Job submitters cannot specify restricted resources via -1 Resource_List.

qsub
    Job submitters cannot request a restricted resource.
```

# 4.3.8.6 Warning About Requesting Tiny Amounts of Memory

The smallest unit of memory you can request is 1KB. If you request 400 bytes, you get 1KB. If you request 1400 bytes, you get 2KB.

# 4.3.8.7 Maximum Length of Job Submission Command Line

The maximum length of a command line in PBS is 4095 characters. When you submit a job using the command line, your select and place statements, and the rest of your command line, must fit within 4095 characters.

# 4.3.8.8 Only One select Statement Per Job

You can include at most one select statement per job submission.

Job submitters cannot view a restricted resource.

#### 4.3.8.9 The software Resource is Job-wide

The built-in resource "software" is not a vnode-level resource. See <u>"Resources Built Into PBS" on page 265 of the PBS</u> Professional Reference Guide.

#### 4.3.8.10 Do Not Mix Old and New Syntax

Do not mix old and new syntax when requesting resources. See <u>section 4.8, "Backward Compatibility"</u>, on page 70 for a description of old syntax.

#### 4.4 How Resources are Allocated to Jobs

Resources are allocated to your job when the job explicitly requests them, and when PBS applies defaults.

Jobs explicitly request resources either at the vnode level in chunks defined in a selection statement, or in job-wide resource requests. We will cover requesting resources in <u>section 4.3.3</u>, "Requesting Resources in Chunks", on page 53 and section 4.3.2, "Requesting Job-wide Resources", on page 52.

The administrator can set default resources at the server and at queues, so that a job that does not request a resource at submission time ends up being allocated the default value for that resource. We will cover default resources in <u>section</u> 4.4.1, "Applying Default Resources", on page 59.

The administrator can also specify default arguments for qsub so that jobs automatically request certain resources. Resource values explicitly requested by your job override any qsub defaults. See "qsub" on page 213 of the PBS Professional Reference Guide.

# 4.4.1 Applying Default Resources

PBS applies resource defaults only where the job has not explicitly requested a value for a resource.

Job-wide and per-chunk resources are applied, with the following order of precedence, via the following:

- 1. Resources that are explicitly requested via -1 <resource>=<value> and -1 select=<chunk>
- 2. Default qsub arguments
- The queue's default\_chunk.<resource>
- The server's default chunk.
- The queue's resources\_default.<resource>
- The server's resources\_default.<resource>
- 7. The queue's resources\_max.<resource>
- The server's resources max.<resource>

# 4.4.1.1 Applying Job-wide Default Resources

The explicit job-wide resource request is checked first against default qsub arguments, then against queue resource defaults, then against server resource defaults. Any default job-wide resources not already in the job's resource request are added. PBS applies job-wide default resources defined in the following places, in this order:

- Via qsub: The server's default\_qsub\_arguments attribute can include any requestable job-wide resources.
- Via the queue: Each queue's resources\_default attribute defines each queue-level job-wide resource default in resources default.<resource>.
- Via the server: The server's resources\_default attribute defines each server-level job-wide resource default in resources\_default.<re>

#### 4.4.1.2 Applying Per-chunk Default Resources

For each chunk in the job's selection statement, first qsub defaults are applied, then queue chunk defaults are applied, then server chunk defaults are applied. If the chunk request does not include a resource listed in the defaults, the default is added. PBS applies default chunk resources in the following order:

- Via qsub: The server's default\_qsub\_arguments attribute can include any requestable chunk resources.
- Via the queue: Each queue's default\_chunk attribute defines each queue-level chunk resource default in default chunk.
- Via the server: The server's default\_chunk attribute defines each server-level chunk resource default in default\_chunk.<resource>.

Example 4-10: Applying chunk defaults: if the queue in which the job is enqueued has the following defaults defined:

```
default_chunk.ncpus=1
default_chunk.mem=2gb
A job submitted with this selection statement:
select=2:ncpus=4+1:mem=9gb
The job has this specification after the default_chunk elements are applied:
select=2:ncpus=4:mem=2gb+1:ncpus=1:mem=9gb.
In this example, mem=2gb and ncpus=1 are inherited from default_chunk.
```

#### 4.4.1.3 Caveat for Moving Jobs From One Queue to Another

If the job is moved from the current queue to a new queue, any default resources in the job's resource list that were contributed by the current queue are removed. This includes a select specification and place directive generated by the rules for conversion from the old syntax. If a job's resource is unset (undefined) and there exists a default value at the new queue or server, that default value is applied to the job's resource list. If either select or place is missing from the job's new resource list, it will be automatically generated, using any newly inherited default values.

Given the following set of queue and server default values:

```
Server
resources_default.ncpus=1
Queue QA
resources_default.ncpus=2
default_chunk.mem=2gb
Queue QB
default_chunk.mem=1gb
no default for ncpus
```

The following examples illustrate the equivalent select specification for jobs submitted into queue QA and then moved to (or submitted directly to) queue QB:

```
qsub -1 ncpus=1 -lmem=4gb

In QA: select=1:ncpus=1:mem=4gb

No defaults need be applied

In QB: select=1:ncpus=1:mem=4gb

No defaults need be applied

qsub -1 ncpus=1

In QA: select=1:ncpus=1:mem=2gb
```

Picks up 2gb from queue default chunk and 1 ncpus from qsub

In QB: select=1:ncpus=1:mem=1gb

Picks up 1gb from queue default chunk and 1 ncpus from qsub

#### qsub -lmem=4qb

In QA: select=1:ncpus=2:mem=4gb

Picks up 2 ncpus from queue level job-wide resource default and 4gb mem from qsub

In QB: select=1:ncpus=1:mem=4qb

Picks up 1 ncpus from server level job-wide default and 4gb mem from qsub

#### qsub -lnodes=4

In QA: select=4:ncpus=1:mem=2qb

Picks up a queue level default memory chunk of 2gb. (This is not 4:ncpus=2 because in prior versions, "nodes=x" implied 1 CPU per node unless otherwise explicitly stated.)

In QB: select=4:ncpus=1:mem=1gb

(In prior versions, "nodes=x" implied 1 CPU per node unless otherwise explicitly stated, so the ncpus=1 is not inherited from the server default.)

#### qsub -1 mem=16gb -1nodes=4

In QA: select=4:ncpus=1:mem=4gb

(This is not 4:ncpus=2 because in prior versions, "nodes=x" implied 1 CPU per node unless otherwise explicitly stated.)

In QB: select=4:ncpus=1:mem=4gb

(In prior versions, "nodes=x" implied 1 CPU per node unless otherwise explicitly stated, so the ncpus=1 is not inherited from the server default.)

# 4.5 Limits on Resource Usage

Jobs are assigned limits on the amount of resources they can use. These limits apply to how much the whole job can use (job-wide limit) and to how much the job can use at each host (host limit). Limits are applied only to resources the job requests or inherits.

Your administrator can configure PBS to enforce limits on mem and ncpus, but the other limits are always enforced.

If you want to make sure that your job does not exceed a given amount of some resource, request that amount of the resource.

### 4.5.1 Enforceable Resource Limits

Limits can be enforced on the following resources:

**Table 4-2: Enforceable Resource Limits** 

| Resource Name | Where Specified | Where Enforced | Always Enforced? |
|---------------|-----------------|----------------|------------------|
| cput          | Host            | Host           | Always           |
| mem           | Host            | Host           | Optional         |
| ncpus         | Host            | Host           | Optional         |

walltime

Where Enforced Resource Name Where Specified **Always Enforced?** pcput Job-wide Per-process Always Job-wide pmem Per-process Always pvmem Job-wide Per-process Always vmem Host Host Always

Job-wide

Always

Table 4-2: Enforceable Resource Limits

# 4.5.2 Origins of Resource Limits

Job-wide

Limits are derived from both requested resources and applied default resources. Resource limits are derived in the order shown in section 4.4.1, "Applying Default Resources", on page 59.

### 4.5.3 Job-wide Resource Limits

Job-wide resource limits set a limit for per-job resource usage. Job resource limits are derived from job-wide resources and from totals of per-chunk consumable resources. Limits are derived from explicitly requested resources and default resources.

Job-wide resource limits that are derived from from sums of all chunks override those that are derived from job-wide resources.

Example 4-11: Job-wide limits are derived from sums of chunks. With the following chunk request:

qsub -lselect=2:ncpus=3:mem=4gb:arch=linux
The following job-wide limits are derived:
ncpus=6
mem=8gb

# 4.5.4 Per-chunk Resource Limits

Each chunk's per-chunk limits determine how much of any resource can be used at that host. PBS sums the chunk limits at each host, and uses that sum as the limit at that resource. Per-chunk resource usage limits are the amount of per-chunk resources allocated to the job, both from explicit requests and from defaults.

### 4.5.4.1 Effects of Limits

If a running job exceeds its limit for walltime, the job is terminated.

If any of the job's processes exceed the limit for pcput, pmem, or pvmem, the job is terminated.

If any of the host limits for mem, ncpus, cput, or vmem is exceeded, the job is terminated. These are host-level limits, so if for example your job has two chunks on one host, and the processes on one chunk exceed one of these limits, but the processes on the other are under the chunk limit, the job can continue to run as long as the total used for both chunks is less than the host limit.

# 4.5.5 Examples of Memory Limits

Your administrator may choose to enforce memory limits. If this is the case, the memory used by the entire job cannot exceed the amount in Resource\_List.mem, and the memory used at any host cannot exceed the sum of the chunks on that host. For the following examples, assume the following:

The queue has these settings:

```
resources_default.mem=200mb
default chunk.mem=100mb
```

- Example 4-12: A job requesting -1 select=2:ncpus=1:mem=345mb uses 345mb from each of two vnodes and has a job-wide limit of 690mb (2 \* 345). The job's Resource List.mem shows 690mb.
- Example 4-13: A job requesting -1 select=2:ncpus=2 takes 100mb via default\_chunk from each vnode and has a job-wide limit of 200mb (2 \* 100mb). The job's Resource\_List.mem shows 200mb.
- Example 4-14: A job requesting -1 ncpus=2 takes 200mb (inherited from resources\_default and used to create the select specification) from one vnode and has a job-wide limit of 200mb. The job's Resource\_List.mem shows 200mb.
- Example 4-15: A job requesting -lnodes=2 inherits 200mb from resources\_default.mem which becomes the job-wide limit. The memory is taken from the two vnodes, half (100mb) from each. The generated select specification is 2:ncpus=1:mem=100mb. The job's Resource\_List.mem shows 200mb.

# 4.6 Viewing Resources

You can look at the resources on the server, queue, and vnodes. You can also see what resources are allocated to and used by your job.

# 4.6.1 Viewing Server, Queue, and Vnode Resources

To see server resources:

```
gstat - Bf
```

To see queue resources:

```
qstat -Qf
```

To see vnode resources, use any of the following:

```
qmgr -c "list node <vnode name> <attribute name>"
pbsnodes -av
pbsnodes [<host list>]
```

Look at the following attributes:

#### resources available.<resource name>

(Server, queue, vnode) Total amount of the resource available at the server, queue, or vnode; does not take into account how much of the resource is in use.

#### resources default.<resource name>

(Server, queue) Default value for job-wide resource. This amount is allocated to job if job does not request this resource. Queue setting overrides server setting.

#### resources\_max.<resource name>

(Server, queue) Maximum amount that a single job can request. Queue setting overrides server setting.

#### resources min.<resource name>

(Queue) Minimum amount that a single job can request.

#### resources\_assigned.<resource name>

(Server, queue, vnode) Total amount of the resource that has been allocated to running and exiting jobs and reservations at the server, queue, or vnode.

# 4.6.2 Viewing Job Resources

To see the resources allocated to or used by your job:

#### gstat -f

Look at the following job attributes:

#### Resource List.<resource name>

The amount of the resource that has been allocated to the job, including defaults.

#### resources\_used.<resource name>

The amount of the resource used by the job.

### 4.6.2.1 Resources Shown in Resource\_List Job Attribute

When your job requests a job-wide resource or any of certain built-in host-level resources, the value requested is stored in the job's Resource\_List attribute, as Resource\_List.<resource name>=<value>. When you request a built-in host-level resource inside multiple chunks, the value in Resource\_List is the sum over all of the chunks for that resource. For a list of the resources that can appear in Resource\_List, see <a href="mailto:section 5.9.2">section 5.9.2</a>, "Resources Requested by Job", on page 245 of the PBS Professional Administrator's Guide.

If your administrator has defined default values for any of those resources, and your job has inherited any defaults, those defaults control the value shown in the Resource\_List attribute.

# 4.7 Specifying Job Placement

You can specify how your job should be placed on vnodes. You can choose to place each chunk on a different host, or a different vnode, or your job can use chunks that are all on one host. You can specify that all of the job's chunks should share a value for some resource.

Your job can request exclusive use of each vnode, or shared use with other jobs. Your job can request exclusive use of its hosts

We will cover the basics of specifying job placement in the following sections. For details on placing chunks for an MPI job, see "Submitting Multiprocessor Jobs".

# 4.7.1 Using the place Statement

You use the place statement to specify how the job's chunks are placed.

The place statement can contain the following elements in any order:

```
-l place=[<arrangement>][: <sharing>][: <grouping>]
```

where

arrangement

Whether this chunk is willing to share this vnode or host with other chunks from the same job. One of *free* | pack | scatter | vscatter

sharing

Whether this chunk is willing to share this vnode or host with other jobs. One of excl | shared | exclhost grouping

Whether the chunks from this job should be placed on vnodes that all have the same value for a resource. Can have only one instance of *group=<resource name>* 

and where

**Table 4-3: Placement Modifiers** 

| Modifier                     | Meaning                                                                                                    |  |
|------------------------------|----------------------------------------------------------------------------------------------------|--|
| free                         | Place job on any vnode(s)                                                                                                    |  |
| pack                         | All chunks will be taken from one host                                                                                                    |  |
| scatter                      | Only one chunk is taken from any host                                                                                                    |  |
| vscatter                     | Only one chunk is taken from any vnode.                                                                                                    |  |
|                              | Each chunk must fit on a vnode.                                                                                                    |  |
| excl                         | Only this job uses the vnodes chosen                                                                                                    |  |
| exclhost                     | The entire host is allocated to this job                                                                                                    |  |
| shared                       | This job can share the vnodes chosen                                                                                                    |  |
| group= <resource></resource> | Chunks will be placed on vnodes according to a resource shared by those vnodes. This resource must be a string or string array. All vnodes in the group must have a common value for the resource. |  |

The place statement may be not be used without the select statement.

The place statement may not begin with a colon.

# 4.7.1.1 Specifying Arrangement of Chunks

To place your job's chunks wherever they fit:

-l place=free

To place all of the job's chunks on a single host:

-l place=pack

To place each chunk on its own host:

-l place=scatter

To place each chunk on its own vnode:

-l place=vscatter

### 4.7.1.1.i Caveats and Restrictions for Arrangement

- For all arrangements except vscatter, chunks cannot be split across hosts, but they can be split across vnodes on the
  same host. If a job does not request vscatter for its arrangement, any chunk can be broken across vnodes. This
  means that one chunk could be taken from more than one vnode.
- If the job requests *vscatter* for its arrangement, no chunk can be larger than a vnode, and no chunk can be split across vnodes. This behavior is different from other values for arrangement, where chunks can be split across vnodes.

### 4.7.1.2 Specifying Shared or Exclusive Use of Vnodes

Each vnode can be allocated exclusively to one job, or its resources can be shared among jobs. Hosts can also be allocated exclusively to one job, or shared among jobs.

How vnodes are allocated to jobs is determined by a combination of the vnode's sharing attribute and the job's resource request. The possible values for the vnode sharing attribute, and how they interact with a job's placement request, are described in "sharing" on page 324 of the PBS Professional Reference Guide. The following table expands on this:

Table 4-4: How Vnode sharing Attribute Affects Vnode Allocation

f Vnode

| Value of Vnode sharing Attribute | Effect on Allocation                                                                                                    |  |
|----------------------------------|----------------------------------------------------------------------------------------------------|--|
| not set                          | The job's arrangement request determines how vnodes are allocated to the job. If there is no specification, vnodes are shared. |  |
| default_share                    | Vnodes are shared unless the job explicitly requests exclusive use of the vnodes.                                              |  |
| default_excl                     | Vnodes are allocated exclusively to the job unless the job explicitly requests shared allocation.                              |  |
| default_exclhost                 | All vnodes from this host are allocated exclusively to the job, unless the job explicitly requests shared allocation.          |  |
| ignore_excl                      | Vnodes are shared, regardless of the job's request.                                                                            |  |
| force_excl                       | Vnodes are allocated exclusively to the job, regardless of the job's request.                                                  |  |
| force_exclhost                   | All vnodes from this host are allocated exclusively to the job, regardless of the job's request.                               |  |

If a vnode is allocated exclusively to a job, all of its resources are assigned to the job. The state of the vnode becomes *job-exclusive*. No other job can use the vnode.

If a host is to be allocated exclusively to one job, all of the host must be used: if any vnode from a host has its sharing attribute set to either *default\_exclhost* or *force\_exclhost*, all vnodes on that host must have the same value for the sharing attribute.

If your job requests exclusive placement, and it is in a reservation, the reservation must also request exclusive placement via -l place=excl.

To see the value for a vnode's sharing attribute, you can do either of the following:

• Use gmgr:

Qmgr: list node vnode name> sharing

Use pbsnodes:

pbsnodes -av

### 4.7.1.3 Grouping on a Resource

You can specify that all of the chunks for your job should run on vnodes that have the same value for a selected resource.

To group your job's chunks this way, use the following format:

-l place=group=<resource name>

where resource name is a string or string array.

The value of the resource can be one or more strings at each vnode, but there must be one string that is the same for each vnode. For example, if the resource is *router*, the value can be "*r1i0,r1*" at one vnode, and "*r1i1,r1*" at another vnode, and these vnodes can be grouped because they share the string "*r1*".

Using the method of grouping on a resource, you cannot specify what the value of the resource should be, only that all vnodes have the same value. If you need the resource to have a specific value, specify that value in the description of the chunks.

### 4.7.1.3.i Grouping vs. Placement Sets

Your administrator may define placement sets for your site. A placement set is a group of vnodes that share a value for a resource. By default, placement sets attempt to group vnodes that are "close to" each other. If your job doesn't request a specific placement, and placement sets are defined, your job may automatically run in a placement set. See "Placement Sets" on page 168 in the PBS Professional Administrator's Guide.

If your job requests grouping by a resource, using *place=group=resource*, the chunks are placed as requested and placement sets are ignored.

If your job requests grouping but no group contains the required number of vnodes, grouping is ignored.

### 4.7.2 How the Job Gets its Place Statement

If the administrator has defined default values for arrangement, sharing, and grouping, each job inherits these unless it explicitly requests at least one. That means that if your job requests arrangement, but not sharing or grouping, it will not inherit values for sharing or grouping. For example, the administrator sets a default of

place=pack:exclhost:group=host. Job A requests place=free, but doesn't specify sharing or grouping, so Job A does not inherit sharing or grouping. Job B does not request any placement, so it inherits all three.

The place statement can be specified, in order of precedence, via:

- 1. Explicit placement request in qalter
- 2. Explicit placement request in qsub
- 3. Explicit placement request in PBS job script directives
- 4. Default qsub place statement
- 5. Queue default placement rules
- 6. Server default placement rules
- 7. Built-in default conversion and placement rules

# 4.7.3 Caveats and Restrictions for Specifying Placement

- The place specification cannot be used without the select specification. In other words, you can only specify placement when you have specified chunks.
- A select specification cannot be used with a nodes specification.
- A select specification cannot be used with old-style resource requests such as -lncpus, -lmem, -lvmem, -larch, -lhost.
- When using *place=group=<resource>*, the resource must be a string or string array.
- Do not mix old and new syntax when requesting placement. See <u>section 4.8, "Backward Compatibility"</u>, on page 70 for a description of old syntax.
- If your job requests exclusive placement, and it is in a reservation, the reservation must also request exclusive placement via -l place=excl.

# 4.7.4 Examples of Specifying Placement

Unless otherwise specified, the vnodes allocated to the job will be allocated as shared or exclusive based on the setting of the vnode's sharing attribute. Each of the following shows how you would use -l select= and -l place=.

- 1. A job that will fit in a single host but not in any of the vnodes, packed into the fewest vnodes:
  - -l select=1:ncpus=10:mem=20gb
  - -l place=pack

In earlier versions, this would have been:

- -lncpus=10,mem=20qb
- 2. Request four chunks, each with 1 CPU and 4GB of memory taken from anywhere.
  - -l select=4:ncpus=1:mem=4GB
  - -l place=free
- 3. Allocate 4 chunks, each with 1 CPU and 2GB of memory from between

one and four vnodes which have an arch of "linux".

- -l select=4:ncpus=1:mem=2GB:arch=linux -l place=free
- 4. Allocate four chunks on 1 to 4 vnodes where each vnode must have 1 CPU, 3GB of memory and 1 node-locked dyna license available for each chunk.
  - -l select=4:dyna=1:ncpus=1:mem=3GB -l place=free
- 5. Allocate four chunks on 1 to 4 vnodes, and 4 floating dyna licenses. This assumes "dyna" is specified as a server dynamic resource.
  - -1 dyna=4 -1 select=4:ncpus=1:mem=3GB -1 place=free
- 6. This selects exactly 4 vnodes where the arch is linux, and each vnode will be on a separate host. Each vnode will have 1 CPU and 2GB of memory allocated to the job.
  - -lselect=4:mem=2GB:ncpus=1:arch=linux -lplace=scatter
- 7. This will allocate 3 chunks, each with 1 CPU and 10GB of memory. This will also reserve 100mb of scratch space if scratch is to be accounted. Scratch is assumed to be on a file system common to all hosts. The value of "place" depends on the default which is "place=free".
  - -l scratch=100mb -l select=3:ncpus=1:mem=10GB
- 8. This will allocate 2 CPUs and 50GB of memory on a host named zooland. The value of "place" depends on the default which defaults to "place=free":
  - -1 select=1:ncpus=2:mem=50gb:host=zooland
- 9. This will allocate 1 CPU and 6GB of memory and one host-locked swlicense from each of two hosts:
  - -l select=2:ncpus=1:mem=6qb:swlicense=1
  - -lplace=scatter
- 10. Request free placement of 10 CPUs across hosts:
  - -l select=10:ncpus=1
  - -l place=free
- 11. Here is an odd-sized job that will fit on a single HPE system, but not on any one node-board. We request an odd number of CPUs that are not shared, so they must be "rounded up":
  - -l select=1:ncpus=3:mem=6gb
  - -l place=pack:excl
- 12. Here is an odd-sized job that will fit on a single HPE system, but not on any one node-board. We are asking for small number of CPUs but a large amount of memory:
  - -l select=1:ncpus=1:mem=25gb
  - -l place=pack:excl
- 13. Here is a job that may be run across multiple HPE systems, packed into the fewest vnodes:
  - -l select=2:ncpus=10:mem=12gb
  - -l place=free
- 14. Submit a job that must be run across multiple HPE systems, packed into the fewest vnodes:
  - -1 select=2:ncpus=10:mem=12gb
  - -l place=scatter
- 15. Request free placement across nodeboards within a single host:
  - -l select=1:ncpus=10:mem=10gb

- -l place=group=host
- 16. Request free placement across vnodes on multiple HPE systems:
  - -l select=10:ncpus=1:mem=1qb
  - -l place=free
- 17. Here is a small job that uses a shared cpuset:
  - -l select=1:ncpus=1:mem=512kb
  - -l place=pack:shared
- 18. Request a special resource available on a limited set of nodeboards, such as a graphics card:
  - -l select= 1:ncpus=2:mem=2qb:graphics=True + 1:ncpus=20:mem=20qb:graphics=False
  - -l place=pack:excl
- 19. Align SMP jobs on c-brick boundaries:
  - -l select=1:ncpus=4:mem=6qb
  - -l place=pack:group=cbrick
- 20. Align a large job within one router, if it fits within a router:
  - -l select=1:ncpus=100:mem=200gb
  - -1 place=pack:group=router
- 21. Fit large jobs that do not fit within a single router into as few available routers as possible. Here, RES is the resource used for node grouping:
  - -1 select=1:ncpus=300:mem=300gb
  - -l place=pack:group=<RES>
- 22. To submit an MPI job, specify one chunk per MPI task. For a 10-way MPI job with 2gb of memory per MPI task:
  - -l select=10:ncpus=1:mem=2qb
- 23. To submit a non-MPI job (including a 1-CPU job or an OpenMP or shared memory) job, use a single chunk. For a 2-CPU job requiring 10gb of memory:
  - -l select=1:ncpus=2:mem=10gb

# 4.8 Backward Compatibility

# 4.8.1 Old-style Resource Specifications

Old versions of PBS allowed job submitters to ask for resources outside of a select statement, using "-lre-source=value", where those resources must now be requested in chunks, inside a select statement. This old style of resource request was called a "resource specification". Resource specification syntax is **deprecated**.

For backward compatibility, any resource specification is converted to select and place statements, and any defaults are applied.

# 4.8.2 Old-style Node Specifications

In early versions of PBS, job submitters used "-1 nodes=..." in what was called a "node specification" to specify where the job should run. The syntax for a "node specification" is **deprecated**.

For backward compatibility, a legal node specification or resource specification is converted into select and place directives; we show how in following sections.

# 4.8.3 Conversion of Old Style to New

### 4.8.3.1 Conversion of Resource Specifications

If your job has an old-style resource specification, PBS creates a select specification requesting 1 chunk containing the resources specified by the job and server and/or queue default resources. Resource specification format:

```
-1<resource>=<value>[:<resource>=<value>...]

The resource specification is converted to:
    -lselect=1[:<resource>=<value>...]
    -lplace=pack

with one instance of resource=value for each of the following vnode-level resources in the resource request:
    built-in resources: ncpus | mem | vmem | arch | host
    site-defined vnode-level resources

For example, a job submitted with
    qsub -1 ncpus=4:mem=123mb:arch=linux

gets the following select statement:
```

### 4.8.3.2 Conversion of Node Specifications

select=1:ncpus=4:mem=123mb:arch=linux

If your job requests a node specification, PBS creates a select and place specification, according to the following rules. Old node specification format:

```
-lnodes=[N:<spec list> | <spec list>]

[[+N:<spec list> | +<spec list>] ...]

[#<suffix> ...][-lncpus=Z]

where:

spec list has syntax: <spec>[:<spec> ...]

spec is any of: hostname | property | ncpus=X | cpp=X | ppn=P

suffix is any of: property | excl | shared

N and P are positive integers

X and Z are non-negative integers
```

The node specification is converted into select and place statements as follows:

Each spec list is converted into one chunk, so that N:<spec list> is converted into N chunks.

If *spec* is hostname:

The chunk will include host=hostname

If spec matches any vnode's resources available. < hostname > value:

The chunk will include host=hostname

If spec is property:

The chunk will include cproperty>=true

Property must be a site-defined vnode-level boolean resource.

If spec is ncpus=X or cpp=X:

The chunk will include ncpus=X

If no spec is ncpus=X and no spec is cpp=X:

The chunk will include ncpus=P

If spec is ppn=P:

The chunk will include mpiprocs=P

If the *nodespec* is

-lnodes=N:ppn=P

It is converted to

-lselect=N:ncpus=P:mpiprocs=P

Example:

-lnodes=4:ppn=2

is converted into

-lselect=4:ncpus=2:mpiprocs=2

If -lncpus=Z is specified and no spec contains ncpus=X and no spec is cpp=X:

Every chunk will include ncpus=W, where W is Z divided by the total number of chunks. (Note: W must be an integer; Z must be evenly divisible by the number of chunks.)

If property is a suffix:

All chunks will include property=true

If excl is a suffix:

The placement directive will be -lplace=scatter:excl

If shared is a suffix:

The placement directive will be -lplace=scatter:shared

If neither excl nor shared is a suffix:

The placement directive will be -lplace=scatter

Example:

-lnodes=3:green:ncpus=2:ppn=2+2:red

is converted to:

- -l select=3:green=true:ncpus=4:mpiprocs=2+ 2:red=true:ncpus=1
- -l place=scatter

# 4.8.3.3 Examples of Converting Old Syntax to New

- 1. Request CPUs and memory on a single host using old syntax:
  - -l ncpus=5,mem=10gb

is converted into the equivalent:

- -l select=1:ncpus=5:mem=10qb
- -l place=pack
- 2. Request CPUs and memory on a named host along with custom resources including a floating license using old syntax:
  - -l ncpus=1, mem=5mb, host=sunny, opti=1, arch=arch1

is converted to the equivalent:

- -l select=1:ncpus=1:mem=5gb:host=sunny:arch=arch1
- -l place=pack
- -l opti=1
- 3. Request one host with a certain property using old syntax:
  - -lnodes=1:property

is converted to the equivalent:

- -l select=1:ncpus=1:property=True
- -l place=scatter
- 4. Request 2 CPUs on each of four hosts with a given property using old syntax:
  - -lnodes=4:property:ncpus=2

is converted to the equivalent:

- -l select=4: ncpus=2:property=True -l place=scatter
- 5. Request 1 CPU on each of 14 hosts asking for certain software, licenses and a job limit amount of memory using old syntax:
  - -lnodes=14:mpi-fluent:ncpus=1 -lfluent=1,fluent-all=1, fluent-par=13
  - -1 mem=280mb

is converted to the equivalent:

- -l select=14:ncpus=1:mem=20mb:mpi\_fluent=True
- -1 place=scatter
- -l fluent=1,fluent-all=1,fluent-par=13
- 6. Requesting licenses using old syntax:
  - -lnodes=3:dyna-mpi-Linux:ncpus=2 -ldyna=6,mem=100mb, software=dyna

is converted to the equivalent:

- -1 select=3:ncpus=2:mem=33mb: dyna-mpi-Linux=True
- -l place=scatter
- -l software=dyna
- -1 dyna=6
- 7. Requesting licenses using old syntax:
  - -l ncpus=2,app\_lic=6,mem=200mb -l software=app

is converted to the equivalent:

- -1 select=1:ncpus=2:mem=200mb
- -l place=pack
- -l software=app
- -l app\_lic=6
- 8. Additional example using old syntax:
  - -lnodes=1:fserver+15:noserver

is converted to the equivalent:

- -l select=1:ncpus=1:fserver=True + 15:ncpus=1:noserver=True
- -l place=scatter

but could also be more easily specified with something like:

- -l select=1:ncpus=1:fserver=True + 15:ncpus=1:fserver=False
- -l place=scatter
- 9. Allocate 4 vnodes, each with 6 CPUs with 3 MPI processes per vnode, with each vnode on a separate host. The memory allocated would be one-fourth of the memory specified by the queue or server default if one existed. This results in a different placement of the job from version 5.4:
  - -lnodes=4:ppn=3:ncpus=2

is converted to:

- -l select=4:ncpus=6:mpiprocs=3 -l place=scatter
- 10. Allocate 4 vnodes, from 4 separate hosts, with the property blue. The amount of memory allocated from each vnode is 2560MB (= 10GB / 4) rather than 10GB from each vnode.
  - -lnodes=4:blue:ncpus=2 -l mem=10GB

is converted to:

-1 select=4:blue=True:ncpus=2:mem=2560mb -lplace=scatter

# 4.8.4 Caveats for Using Old Syntax

# 4.8.4.1 Changes in Behavior

Most jobs submitted with "-lnodes" will continue to work as expected. These jobs will be automatically converted to the new syntax. However, job tasks may execute in an unexpected order, because vnodes may be assigned in a different order. Jobs submitted with old syntax that ran successfully on versions of PBS Professional prior to 8.0 can fail because a limit that was per-chunk is now job-wide.

Example 4-16: A job submitted using -lnodes=X -lmem=M that fails because the mem limit is now job-wide. If the following conditions are true:

- PBS Professional 9.0 or later using standard MPICH
- The job is submitted with qsub -lnodes=5 -lmem=10GB
- The master process of this job tries to use more than 2GB

The job is killed, where in  $\leq$  7.0 the master process could use 10GB before being killed. 10GB is now a job-wide limit, divided up into a 2GB limit per chunk.

### 4.8.4.2 Do Not Mix Old and New Styles

Do not mix old style resource or node specifications ("-l<resource>=<value>" or "-lnodes") with select and place statements ("-lselect=" or "-lplace="). Do not use both in the command line. Do not use both in the job script. Do not use one in a job script and the other on the command line. This will result in an error.

# 4.8.4.3 Resource Request Conversion Dependent on Where Resources are Defined

A job's resource request is converted from old-style to new according to various rules, one of which is that the conversion is dependent upon where resources are defined. For example: The boolean resource "Red" is defined on the server, and the boolean resource "Blue" is defined at the host level. A job requests "qsub -1 Blue=true". This looks like an old-style resource request, and PBS checks to see where Blue is defined. Since Blue is defined at the host level, the request is converted into "-1 select=1:Blue=true". However, if a job requests "qsub -1 Red=true", while this looks like an old-style resource request, PBS does not convert it to a chunk request because Red is defined at the server.

### 4.8.4.4 Properties are Deprecated

The syntax for requesting properties is **deprecated**. Your administrator has replaced properties with Booleans.

### 4.8.4.5 Replace cpp with ncpus

Specifying "cpp" is part of the old syntax, and should be replaced with "ncpus".

### 4.8.4.6 Environment Variables Set During Conversion

 When a node specification is converted into a select statement, the job has the environment variables NCPUS and OMP\_NUM\_THREADS set to the old value of ncpus in the first piece of the old node specification. This may produce incompatibilities with prior versions when a complex node specification using different values of ncpus and ppn in different pieces is converted.

# Multiprocessor Jobs

# 5.1 Submitting Multiprocessor Jobs

Before you read this chapter, please read Chapter 4, "Allocating Resources & Placing Jobs", on page 49.

# 5.1.1 Assigning the Chunks You Want

PBS assigns chunks to job processes in the order in which the chunks appear in the select statement. PBS takes the first chunk from the primary execution host; this is where the top task of the job runs.

Example 5-1: You want three chunks, where the first has two CPUs and 20 GB of memory, the second has four CPUs and 100 GB of memory, and the third has one CPU and five GB of memory:

-lselect=1:ncpus=2:mem=20gb+ncpus=4:mem=100gb+mem=5gb

# 5.1.1.1 Specifying Primary Execution Host

The job's primary execution host is the host that supplies the vnode to satisfy the first chunk requested by the job.

### 5.1.1.2 Request Most Specific Chunks First

Chunk requests are interpreted from left to right. The more specific the chunk, the earlier it should be in the order. For example, if you require a specific host for chunk A, but chunk B is not host-specific, request Chunk A first.

# 5.1.2 The Job Node File

For each job, PBS creates a job-specific "host file" or "node file", which is a text file containing the name(s) of the host(s) containing the vnode(s) allocated to that job. The file is created by the MoM on the primary execution host, and is available only on that host.

### 5.1.2.1 Node File Format and Contents

The node file contains a list of host names, one per line. The name of the host is the value in resources\_available.host of the allocated vnode(s). The order in which hosts appear in the PBS node file is the order in which chunks are specified in the selection directive.

The node file contains one line per MPI process with the name of the host on which that process should execute. The number of MPI processes for a job, and the contents of the node file, are controlled by the value of the resource mpiprocs. mpiprocs is the number of MPI processes per chunk, and defaults to 1 where the chunk contains CPUs, 0 otherwise.

For each chunk requesting mpiprocs=*M*, the name of the host from which that chunk is allocated is written in the node file *M* times. Therefore the number of lines in the node file is the sum of requested mpiprocs for all chunks requested by the job.

Example 5-2: Two MPI processes run on HostA and one MPI process runs on HostB. The node file looks like this:

HostA

HostA

HostB

### 5.1.2.2 Name and Location of Node File

The file is created by the MoM on the primary execution host, in PBS\_HOME/aux/JOB\_ID, where JOB\_ID is the job identifier for that job.

The full path and name for the node file is set in the job's environment, in the environment variable PBS\_NODEFILE.

### 5.1.2.3 Node File for Old-style Requests

For jobs which request resources using the old -lnodes = nodespec format, the host for each vnode allocated to the job is listed N times, where N is the number of MPI ranks on the vnode. The number of MPI ranks is specified via the ppn resource.

Example 5-3: Request four vnodes, each with two MPI processes, where each process has three threads, and each thread has a CPU:

qsub -lnodes=4:ncpus=3:ppn=2

This results in each of the four hosts being written twice, in the order in which the vnodes are assigned to the job.

# 5.1.2.4 Using and Modifying the Node File

You can use \$PBS\_NODEFILE in your job script.

You can modify the node file. You can remove entries or sort the entries.

#### 5.1.2.5 Node File Caveats

Do not add entries for new hosts; PBS may terminate processes on those hosts because PBS does not expect the processes to be running there. Adding entries on the same host may cause the job to be terminated because it is using more CPUs than it requested.

# 5.1.2.6 Viewing Execution Hosts

You can see which host is the primary execution host: the primary execution host is the first host listed in the job's node file

# 5.1.3 Specifying Number of MPI Processes Per Chunk

How you request chunks matters. First, the number of MPI processes per chunk defaults to 1 for chunks with CPUs, and 0 for chunks without CPUs, unless you specify this value using the mpiprocs resource. Second, you can specify whether MPI processes share CPUs. For example, requesting one chunk with four CPUs and four MPI processes is not the same as requesting four chunks each with one CPU and one MPI process. In the first case, all four MPI processes are sharing all four CPUs. In the second case, each process gets its own CPU.

You request the number of MPI processes you want for each chunk using the mpiprocs resource. For example, to request two MPI processes for each of four chunks, where each chunk has two CPUs:

#### -lselect=4:ncpus=2:mpiprocs=2

If you don't explicitly request a value for the mpiprocs resource, it defaults to 1 for each chunk requesting CPUs, and 0 for chunks not requesting CPUs.

Example 5-4: To request one chunk with two MPI processes and one chunk with one MPI process, where both chunks have two CPUs:

#### -lselect=ncpus=2:mpiprocs=2+ncpus=2

Example 5-5: A request for three vnodes, each with one MPI process:

#### qsub -1 select=3:ncpus=2

This results in the following node file:

```
<hostname for 1st vnode>
<hostname for 2nd vnode>
<hostname for 3rd vnode>
```

Example 5-6: If you want to run two MPI processes on each of three hosts and have the MPI processes share a single processor on each host, request the following:

#### -lselect=3:ncpus=1:mpiprocs=2

The node file then contains the following list:

```
hostname for VnodeA
hostname for VnodeB
hostname for VnodeB
hostname for VnodeC
hostname for VnodeC
```

Example 5-7: If you want three chunks, each with two CPUs and running two MPI processes, use:

#### -1 select=3:ncpus=2:mpiprocs=2...

The node file then contains the following list:

```
hostname for VnodeA hostname for VnodeB hostname for VnodeB hostname for VnodeC hostname for VnodeC
```

Notice that the node file is the same as the previous example, even though the number of CPUs used is different.

Example 5-8: If you want four MPI processes, where each process has its own CPU:

#### -lselect=4:ncpus=1

See "Resources Built Into PBS" on page 265 of the PBS Professional Reference Guide for a definitions of the mpiprocs resource.

### 5.1.3.1 Chunks With No MPI Processes

If you request a chunk that has no MPI processes, PBS may take that chunk from a vnode which has already supplied another chunk. You request a chunk that has no MPI processes using either of the following:

- -lselect=1:ncpus=0
- -lselect=1:ncpus=2:mpiprocs=0

# 5.1.4 Caveats and Advice for Multiprocessor Jobs

### 5.1.4.1 Requesting Uniform Processors

Some MPI jobs require the work on all vnodes to be at the same stage before moving to the next stage. For these applications, the work can proceed only at the pace of the slowest vnode, because faster vnodes must wait while it catches up. In this case, you may find it useful to ensure that the job's vnodes are homogeneous.

If there is a resource that identifies the architecture, type, or speed of the vnodes, you can use it to ensure that all chunks are taken from vnodes with the same value. You can either request a specific value for this resource for all chunks, or you can group vnodes according to the value of the resource. See section 4.7.1.3, "Grouping on a Resource", on page 67.

Example 5-9: The resource that identifies the speed is named *speed*, and your job requests 16 chunks, each with two CPUs, two MPI processes, all with *speed* equal to *fast*:

-lselect=16:ncpus=2:mpiprocs=2:speed=fast

Example 5-10: Request 16 chunks where each chunk has two CPUs, using grouping to ensure that all chunks share the same speed. The resource that identifies the speed is named *speed*:

-lselect=16:ncpus=2:mpiprocs=2:place=group=speed

# 5.1.4.2 Requesting Storage on NFS Server

One of the vnodes in your complex may act as an NFS server to the rest of the vnodes, so that all vnodes have access to the storage on the NFS server.

Example 5-11: The scratch resource is shared among all the vnodes in the complex, and is requested from a central location, called the "nfs\_server" vnode. To request two vnodes, each with two CPUs to do calculations, and one vnode with 10gb of memory and no MPI processes:

-1 select=2:ncpus=2+1:host=nfs server:scratch=10gb:ncpus=0

With this request, your job has one MPI process on each chunk containing CPUs, and no MPI processes on the memory-only chunk. The job shows up as having a chunk on the "nfs\_server" host.

# 5.1.5 File Staging for Multiprocessor Jobs

PBS stages files to and from the primary execution host only.

# 5.1.6 Prologue and Epilogue

The prologue is run as root on the primary host, with the current working directory set to PBS\_HOME/mom\_priv, and with PBS\_JOBDIR and TMPDIR set in its environment.

PBS runs the epilogue as root on the primary host. The epilogue is executed with its current working directory set to the job's staging and execution directory, and with PBS\_JOBDIR and TMPDIR set in its environment.

### 5.1.7 MPI Environment Variables

#### **NCPUS**

PBS sets the NCPUS environment variable in the job's environment on the primary execution host. PBS sets NCPUS to the value of ncpus requested for the first chunk.

#### OMP NUM THREADS

PBS sets the OMP\_NUM\_THREADS environment variable in the job's environment on the primary execution host. PBS sets this variable to the value of ompthreads requested for the first chunk, which defaults to the value of ncpus requested for the first chunk.

# 5.1.8 Examples of Multiprocessor Jobs

Example 5-12: For a 10-way MPI job with 2gb of memory per MPI task:

#### qsub -1 select=10:ncpus=1:mem=2gb

Example 5-13: If you have a cluster of small systems with for example two CPUs each, and you wish to submit an MPI job that will run on four separate hosts:

#### qsub -1 select=4:ncpus=1 -1 place=scatter

In this example, the node file contains one entry for each of the hosts allocated to the job, which is four entries.

The variables NCPUS and OMP\_NUM\_THREADS are set to one.

Example 5-14: If you do not care where the four MPI processes are run:

#### qsub -1 select=4:ncpus=1 -1 place=free

Here, the job runs on two, three, or four hosts depending on what is available.

For this example, the node file contains four entries. These are either four separate hosts, or three hosts, one of which is repeated once, or two hosts, etc.

NCPUS and OMP\_NUM\_THREADS are set to 1, the number of CPUs allocated from the first chunk.

# 5.1.9 Submitting SMP Jobs

To submit an SMP job, simply request a single chunk containing all of the required CPUs and memory, and if necessary, specify the hostname. For example:

#### qsub -1 select=ncpus=8:mem=20gb:host=host1

When the job is run, the node file will contain one entry, the name of the selected execution host.

The job will have two environment variables, NCPUS and OMP\_NUM\_THREADS, set to the number of CPUs allocated.

# 5.2 Using MPI with PBS

# 5.2.1 Using an Integrated MPI

Many MPIs are integrated with PBS. PBS provides tools to integrate most of them; a few MPIs supply the integration. When a job is run under an integrated MPI, PBS can track resource usage, signal job processes, and perform accounting for all processes of the job.

When a job is run under an MPI that is not integrated with PBS, PBS is limited to managing the job only on the primary vnode, so resource tracking, job signaling, and accounting happen only for the processes on the primary vnode.

The instructions that follow are for integrated MPIs. Check with your administrator to find out which MPIs are integrated at your site. If an MPI is not integrated with PBS, you use it as you would outside of PBS.

Some of the integrated MPIs have slightly different command lines. See the instructions for each MPI.

The following table lists the supported MPIs and gives links to instructions for using each MPI:

**Table 5-1: List of Supported MPIs** 

| MPI Name     | Versions           | Instructions for Use                                                            |
|--------------|--------------------|---------------------------------------------------------------------------------|
| HP MPI       | 1.08.03            | See section 5.2.4, "HP MPI with PBS", on page 84                                |
|              | 2.0.0              |                                                                                 |
| Intel MPI    | 2.0.022            | See section 5.2.7, "Intel MPI 2.0.022, 3, and 4 with PBS", on page 85           |
|              | 3                  |                                                                                 |
|              | 4                  |                                                                                 |
| Intel MPI    | 4.0.3 on Linux     | See section 5.2.5, "Intel MPI 4.0.3 On Linux with PBS", on page 85              |
| Intel MPI    | 4.0.3 on Windows   | See section 5.2.6, "Intel MPI 4.0.3 On Windows with PBS", on page 85            |
| LAM MPI      | 6.5.9              | <b>Deprecated</b> . See section 5.2.8.2, "Using LAM 6.5.9 with PBS", on page 89 |
| LAM MPI      | 7.0.6              | <b>Deprecated</b> . See section 5.2.8.1, "Using LAM 7.x with PBS", on page 88   |
|              | 7.1.1              |                                                                                 |
| MPICH-P4     | 1.2.5              | See section 5.2.9, "MPICH-P4 with PBS", on page 89                              |
| Deprecated.  | 1.2.6              |                                                                                 |
|              | 1.2.7              |                                                                                 |
| MPICH-GM     |                    | See section 5.2.10, "MPICH-GM with PBS", on page 90                             |
| Deprecated.  |                    |                                                                                 |
| MPICH-MX     |                    | See section 5.2.11, "MPICH-MX with PBS", on page 93                             |
| Deprecated.  |                    |                                                                                 |
| MPICH2       | 1.0.3              | See section 5.2.12, "MPICH2 with PBS on Linux", on page 95                      |
| Deprecated.  | 1.0.5              |                                                                                 |
|              | 1.0.7              |                                                                                 |
|              | On Linux           |                                                                                 |
| MPICH2       | 1.4.1p1 on Windows | See section 5.2.13, "MPICH2 1.4.1p1 On Windows with PBS", on page 98            |
| MVAPICH      | 1.2                | See section 5.2.14, "MVAPICH with PBS", on page 98                              |
| Deprecated.  |                    |                                                                                 |
| MVAPICH2     | 1.8                | See section 5.2.15, "MVAPICH2 with PBS", on page 99                             |
| Open MPI     | 1.4.x              | See section 5.2.16, "Open MPI with PBS", on page 101                            |
| Platform MPI | 8.0                | See section 5.2.17, "Platform MPI with PBS", on page 101                        |
| HPE MPI      | Any                | See section 5.2.18, "HPE MPI with PBS", on page 102                             |

### 5.2.1.1 Integration Caveats

• Some MPI command lines are slightly different; the differences for each are described.

### 5.2.1.2 Integrating an MPI on the Fly

The PBS administrator can perform the steps to integrate the supported MPIs. For non-integrated MPIs, you can integrate them on the fly. You integrate Intel MPI 4.0.3 using environment variables; see <a href="mailto:section 5.2.5">section 5.2.5</a>, "Intel MPI 4.0.3 On <a href="Linux with PBS">Linux with PBS</a>", on <a href="mailto:page 85">page 85</a>. For the rest, you integrate them using the <a href="mailto:pbs\_tmrsh">pbs\_tmrsh</a> command.

### 5.2.1.2.i Integrating an MPI on the Fly using the pbs tmrsh Command

You should not use pbs tmrsh with an integrated MPI or with Intel MPI 4.0.3.

This command emulates rsh, but uses the PBS TM interface to talk directly to pbs\_mom on sister vnodes. The pbs\_tmrsh command informs the primary and sister MoMs about job processes on sister vnodes. When the job uses pbs\_tmrsh, PBS can track resource usage for all job processes.

You use pbs\_tmrsh as your rsh or ssh command. To use pbs\_tmrsh, set the appropriate environment variable to pbs\_tmrsh. For example, to integrate MPICH, set the P4\_RSHCOMMAND environment variable to pbs\_tmrsh, and to integrate HP MPI, set MPI\_REMSH to pbs\_tmrsh.

The following figure illustrates how the pbs\_tmrsh command can be used to integrate an MPI on the fly:

Figure 5-1: PBS knows about processes on vnodes 2 and 3, because pbs\_tmrsh talks directly to pbs\_mom, and pbs\_mom starts the processes on vnodes 2 and 3

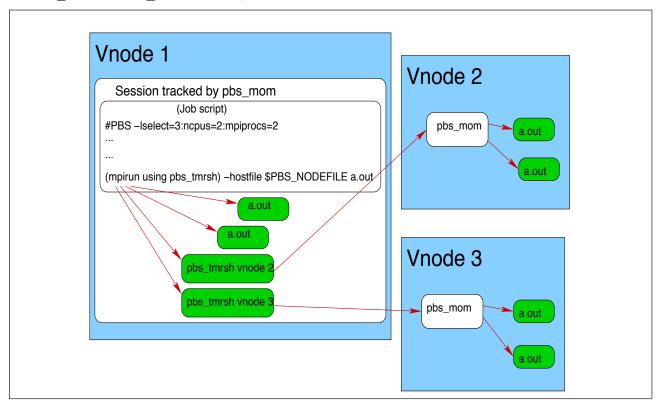

### 5.2.1.2.ii Caveats for the pbs tmrsh Command

- This command cannot be used outside of a PBS job; if used outside a PBS job, this command will fail.
- The pbs\_tmrsh command does not perform exactly like rsh. For example, you cannot pipe output from pbs\_tmrsh; this will fail.

# 5.2.2 Prerequisites to Using MPI with PBS

The MPI that you intend to use with PBS must be working before you try to use it with PBS. You must be able to run an MPI job outside of PBS.

# 5.2.3 Caveats for Using MPIs

Some applications write scratch files to a temporary location. PBS makes a temporary directory available for this, and puts the path in the TMPDIR environment variable. The location of the temporary directory is host-dependent. If you are using an MPI other than LAM MPI or Open MPI, and your application needs scratch space, the temporary directory for the job should be consistent across execution hosts. Your PBS administrator can specify a root for the temporary directory on each host using the \$tmpdir MoM parameter. In this case, the TMPDIR environment variable is set to the full path of the resulting temporary directory. Do not attempt to set TMPDIR.

### 5.2.4 HP MPI with PBS

HP MPI can be integrated with PBS on Linux so that PBS can track resource usage, signal processes, and perform accounting, for all job processes. Your PBS administrator can integrate HP MPI with PBS.

# 5.2.4.1 Setting up Your Environment for HP MPI

In order to override the default rsh, set PBS\_RSHCOMMAND in your job script:

export PBS RSHCOMMAND=<rsh choice>

# 5.2.4.2 Using HP MPI with PBS

You can run jobs under PBS using HP MPI without making any changes to your MPI command line.

# **5.2.4.3** Options

When running a PBS HP MPI job, you can use the same arguments to the mpirun command as you would outside of PBS. The following options are treated differently under PBS:

-h <host>

Ignored

-l <user>

Ignored

-np <number>

Modified to fit the available resources

### 5.2.4.4 Caveats for HP MPI with PBS

Under the integrated HP MPI, the job's working directory is changed to your home directory.

### 5.2.5 Intel MPI 4.0.3 On Linux with PBS

If your PBS administrator has integrated Intel MPI 4.0.3 on Linux with PBS, you can use its mpirun exactly the same way inside and outside of a PBS job.

The default process manager for Intel MPI 4.0.3 on Linux is Hydra.

### 5.2.6 Intel MPI 4.0.3 On Windows with PBS

On Windows PBS supplies a wrapper script for Intel MPI called pbs\_intelmpi\_mpirun.bat, located in \$PBS\_EXEC\bin. You call this script instead of Intel mpirun. All options are passed through the script to mpirun.

### 5.2.6.1 Integrating Intel MPI 4.0.3 on the Fly

If you are using Intel MPI 4.0.3 but it has not been integrated with PBS, you can integrate it on the fly by setting environment variables:

1. Specify rsh:

```
I MPI HYDRA BOOTSTRAP=rsh
```

- 2. Specify pbs\_tmrsh.
  - a. If you are running your job entirely on hosts which have PBS\_EXEC/bin in the default PATH, set this:

```
I MPI HYDRA BOOTSTRAP EXEC=pbs tmrsh
```

b. If you are running your job entirely on hosts which do not have PBS\_EXEC/bin in the default PATH, include the full path in the environment variable. For example:

```
I MPI HYDRA BOOTSTRAP EXEC=/opt/pbs/bin/pbs tmrsh
```

# 5.2.7 Intel MPI 2.0.022, 3, and 4 with PBS

PBS provides an interface to Intel MPI mpirun for these versions. If executed inside a PBS job, this allows PBS to track all Intel MPI processes so that PBS can perform accounting and have complete job control. If executed outside of a PBS job, it behaves exactly as if standard Intel MPI mpirun was used.

# 5.2.7.1 Using Intel MPI 2.0.022, 3, or 4 Integrated with PBS

You use the same mpirun command as you would use outside of PBS.

When submitting PBS jobs that invoke the PBS-supplied interface to mpirun for Intel MPI, be sure to explicitly specify the actual number of ranks or MPI tasks in the qsub select specification. Otherwise, jobs will fail to run with "too few entries in the machinefile".

For an example of this problem, specification of the following:

```
#PBS -l select=1:ncpus=1:host=hostA+1:ncpus=2:host=hostB
mpirun -np 3 /tmp/mytask
```

results in the following node file:

hostA

host.B

which conflicts with the "-np 3" specification in mpirun since only two MPD daemons are started.

The correct way is to specify either of the following:

```
#PBS -l select=1:ncpus=1:host=hostA+2:ncpus=1:host=hostB
```

#PBS -l select=1:ncpus=1:host=hostA+1:ncpus=2:host=hostB:mpiprocs=2

which causes the node file to contain:

hostA

hostB

host.B

and is consistent with "mpirun -np 3".

### 5.2.7.2 Options to Integrated Intel MPI 2.0.022, 3, or 4

If executed inside a PBS job script, all of the options to the PBS interface are the same as for Intel MPI's mpirun except for the following:

```
-host, -ghost
```

For specifying the execution host to run on. Ignored.

#### -machinefile <file>

The file argument contents are ignored and replaced by the contents of \$PBS\_NODEFILE.

```
mpdboot option --totalnum=*
```

Ignored and replaced by the number of unique entries in \$PBS\_NODEFILE.

```
mpdboot option --file=*
```

Ignored and replaced by the name of \$PBS\_NODEFILE. The argument to this option is replaced by \$PBS\_NODEFILE.

Argument to mpdboot option -f <mpd hosts file> replaced by \$PBS\_NODEFILE.

-S

If the PBS interface to Intel MPI's mpirun is called inside a PBS job, Intel MPI's mpirun -s argument to mpdboot is not supported as this closely matches the mpirun option "-s <spec>". You can simply run a separate mpdboot -s before calling mpirun. A warning message is issued by the PBS interface upon encountering a -s option describing the supported form.

-np

If you do not specify a -np option, then no default value is provided by the PBS interface. It is up to the standard mpirun to decide what the reasonable default value should be, which is usually 1. The maximum number of ranks that can be launched is the number of entries in \$PBS\_NODEFILE.

# 5.2.7.3 MPD Startup and Shutdown

Intel MPI's mpirun takes care of starting and stopping the MPD daemons. The PBS interface to Intel MPI's mpirun always passes the arguments -totalnum=<number of mpds to start> and -file=<mpd\_hosts\_file> to the actual mpirun, taking its input from unique entries in \$PBS\_NODEFILE.

# **5.2.7.4 Examples**

Example 5-15: Run a single-executable Intel MPI job with six processes spread out across the PBS-allocated hosts listed in \$PBS\_NODEFILE:

```
Node file:
   pbs-host1
   pbs-host1
   pbs-host2
   pbs-host2
   pbs-host3
   pbs-host3
   Job script:
   # mpirun takes care of starting the MPD
   # daemons on unique hosts listed in
   # $PBS_NODEFILE, and also runs the 6 processes
   # on the 6 hosts listed in
   # $PBS NODEFILE; mpirun takes care of
   # shutting down MPDs.
   mpirun /path/myprog.x 1200
   Run job script:
   qsub -1 select=3:ncpus=2:mpiprocs=2 job.script
   <job-id>
Example 5-16: Run an Intel MPI job with multiple executables on multiple hosts using $PBS_NODEFILE and
   mpiexec arguments to mpirun:
   $PBS NODEFILE:
   hostA
   hostA
   hostB
   hostB
   hostC
   hostC
   Job script:
   # mpirun runs MPD daemons on hosts listed in $PBS NODEFILE
   # mpirun runs 2 instances of mpitest1
   # on hostA; 2 instances of mpitest2 on
   # hostB; 2 instances of mpitest3 on hostC.
   # mpirun takes care of shutting down the
   # MPDs at the end of MPI job run.
   mpirun -np 2 /tmp/mpitest1 : -np 2 /tmp/mpitest2 : -np 2 /tmp/mpitest3
```

```
Run job script:
    qsub -1 select=3:ncpus=2:mpiprocs=2 job.script
Example 5-17: Run an Intel MPI job with multiple executables on multiple hosts via the -configfile option and
   $PBS NODEFILE:
   $PBS_NODEFILE:
   hostA
   hostA
   hostB
   hostB
   hostC
   hostC
   Job script:
   echo "-np 2 /tmp/mpitest1" >> my_config_file
   echo "-np 2 /tmp/mpitest2" >> my_config_file
   echo "-np 2 /tmp/mpitest3" >> my_config_file
   # mpirun takes care of starting the MPD daemons
   # config file says run 2 instances of mpitest1
   # on hostA; 2 instances of mpitest2 on
   # hostB; 2 instances of mpitest3 on hostC.
   # mpirun takes care of shutting down the MPD daemons.
   mpirun -configfile my config file
   # cleanup
   rm -f my_config_file
   Run job script:
    qsub -1 select=3:ncpus=2:mpiprocs=2 job.script
   <job-id>
```

#### 5.2.7.5 Restrictions

The maximum number of ranks that can be launched under integrated Intel MPI is the number of entries in \$PBS\_NODEFILE.

### 5.2.8 LAM MPI with PBS

LAM MPI can be integrated with PBS on Linux so that PBS can track resource usage, signal processes, and perform accounting, for all job processes. Your PBS administrator can integrate LAM MPI with PBS.

Support for LAM MPI is deprecated.

# 5.2.8.1 Using LAM 7.x with PBS

You can run jobs under PBS using LAM 7.x without making any changes to your mpirun call.

### 5.2.8.2 Using LAM 6.5.9 with PBS

You can run jobs under PBS using LAM 6.5.9.

#### 5.2.8.2.i Caveats for LAM 6.5.9 with PBS

- If you specify the bhost argument, PBS will print a warning saying that the bhost argument is ignored by PBS.
- If you do not specify the where argument, pbs\_mpilam will try to run the your program on all available CPUs using the C keyword.

### 5.2.8.3 Example Job Submission Script

The following is a simple PBS job script for use with LAM MPI:

```
#!/bin/bash
# Job Name
#PBS -N LamSubTest
# Merge output and error files
#PBS -j oe
# Select 2 nodes with 1 CPU each
#PBS -1 select=2:ncpus=1
# Export Users Environmental Variables to Execution Host
#PBS -V
# Send email on abort, begin and end
#PBS -m abe
# Specify mail recipient
#PBS -M username@example.com
cd $PBS O WORKDIR
date
lamboot -v $PBS NODEFILE
mpirun -np $(cat $PBS NODEFILE | wc -1) ./ANY C MPI CODE HERE
```

When using the integrated lamboot in a job script, lamboot takes input from \$PBS\_NODEFILE automatically, so the argument is not necessary.

# 5.2.9 MPICH-P4 with PBS

The wrapper is **deprecated**. MPICH-P4 can be integrated with PBS on Linux so that PBS can track resource usage, signal processes, and perform accounting, for all job processes. Your PBS administrator can integrate MPICH-P4 with PBS.

# 5.2.9.1 Options for MPICH-P4 with PBS

Under PBS, the syntax and arguments for the MPICH-P4 mpirun command on Linux are the same except for one option, which you should not set:

```
-machinefile <file>
```

PBS supplies the machinefile. If you try to specify it, PBS prints a warning that it is replacing the machinefile.

### 5.2.9.2 Example of Using MPICH-P4 with PBS

Example of using mpirun:

```
#PBS -l select=arch=linux
#
mpirun a.out
```

### 5.2.9.3 MPICH Under Windows

Under Windows, you may need to use the -localroot option to MPICH's mpirun command in order to allow the job's processes to run more efficiently, or to get around the error "failed to communicate with the barrier command". Here is an example job script:

```
C:\DOCUME~1\user1>type job.scr
echo begin
type %PBS_NODEFILE%
"\Program Files\MPICH\mpd\bin\mpirun" -localroot -np 2 -machinefile %PBS_NODEFILE%
   \winnt\temp\netpipe -reps 3
echo done
```

### 5.2.9.3.i Caveats for MPICH Under Windows

Under Windows, MPICH is not integrated with PBS. Therefore, PBS is limited to tracking and controlling processes and performing accounting only for job processes on the primary vnode.

### 5.2.10 MPICH-GM with PBS

# 5.2.10.1 Using MPICH-GM and MPD with PBS

The wrapper is **deprecated**. PBS provides an interface to MPICH-GM's mpirun using MPD. If executed inside a PBS job, this allows for PBS to track all MPICH-GM processes started by the MPD daemons so that PBS can perform accounting and have complete job control. If executed outside of a PBS job, it behaves exactly as if standard mpirun with MPD had been used.

You use the same mpirun command as you would use outside of PBS. If the MPD daemons are not already running, the PBS interface will take care of starting them for you.

#### 5.2.10.1.i Options

Inside a PBS job script, all of the options to the PBS interface are the same as mpirun with MPD except for the following:

-m <file>

The file argument contents are ignored and replaced by the contents of \$PBS\_NODEFILE.

-np

If not specified, the number of entries found in \$PBS\_NODEFILE is used. The maximum number of ranks that can be launched is the number of entries in \$PBS\_NODEFILE

-pg

The use of the -pg option, for having multiple executables on multiple hosts, is allowed but it is up to you to make sure only PBS hosts are specified in the process group file; MPI processes spawned on non-PBS hosts are not guaranteed to be under the control of PBS.

### 5.2.10.1.ii MPD Startup and Shutdown

The script starts MPD daemons on each of the unique hosts listed in \$PBS\_NODEFILE, using either the rsh or ssh method based on the value of the environment variable RSHCOMMAND. The default is rsh. The script also takes care of shutting down the MPD daemons at the end of a run.

If the MPD daemons are not running, the PBS interface to mpirun will start GM's MPD daemons as you on the allocated PBS hosts. The MPD daemons may have been started already by the administrator or by you. MPD daemons are not started inside a PBS prologue script since it won't have the path of mpirun that you executed (GM or MX), which would determine the path to the MPD binary.

### 5.2.10.1.iii Examples

Example 5-18: Run a single-executable MPICH-GM job with 3 processes spread out across the PBS-allocated hosts listed in \$PBS\_NODEFILE:

```
$PBS_NODEFILE:
pbs-host1
pbs-host2
pbs-host3
qsub -1 select=3:ncpus=1
[MPICH-GM-HOME]/bin/mpirun -np 3 /path/myprog.x 1200
^D
<job-id>
```

If the GM MPD daemons are not running, the PBS interface to mpirun will start them as you on the allocated PBS hosts. The daemons may have been previously started by the administrator or by you.

Example 5-19: Run an MPICH-GM job with multiple executables on multiple hosts listed in the process group file procgrp:

```
Job script:

qsub -l select=2:ncpus=1
echo "host1 1 user1 /x/y/a.exe arg1 arg2" > procgrp
echo "host2 1 user1 /x/x/b.exe arg1 arg2" >> procgrp

[MPICH-GM-HOME]/bin/mpirun -pg procgrp /path/mypro.x 1200
rm -f procgrp
^D
<job-id>
```

When the job runs, mpirun gives the warning message:

warning: "-pg" is allowed but it is up to user to make sure only PBS hosts are specified; MPI processes spawned are not guaranteed to be under PBS-control.

The warning is issued because if any of the hosts listed in procgrp are not under the control of PBS, then the processes on those hosts will not be under the control of PBS.

# 5.2.10.2 Using MPICH-GM and rsh/ssh with PBS

PBS provides an interface to MPICH-GM's mpirun using rsh/ssh. If executed inside a PBS job, this lets PBS track all MPICH-GM processes started via rsh/ssh so that PBS can perform accounting and have complete job control. If executed outside of a PBS job, it behaves exactly as if standard mpirun had been used.

You use the same mpirun command as you would use outside of PBS.

### 5.2.10.2.i Options

Inside a PBS job script, all of the options to the PBS interface are the same as mpirun except for the following:

```
-machinefile <file>
```

The file argument contents are ignored and replaced by the contents of \$PBS\_NODEFILE.

-np

If not specified, the number of entries found in \$PBS\_NODEFILE is used. The maximum number of ranks that can be launched is the number of entries in \$PBS\_NODEFILE.

-pg

^D <job-id>

The use of the -pg option, for having multiple executables on multiple hosts, is allowed but it is up to you to make sure only PBS hosts are specified in the process group file; MPI processes spawned on non-PBS hosts are not guaranteed to be under the control of PBS.

#### 5.2.10.2.ii Examples

Example 5-20: Run a single-executable MPICH-GM job with 64 processes spread out across the PBS-allocated hosts listed in \$PBS\_NODEFILE:

```
$PBS_NODEFILE:
pbs-host1
pbs-host2
...
pbs-host64

qsub -1 select=64:ncpus=1 -1 place=scatter
mpirun -np 64 /path/myprog.x 1200
```

Example 5-21: Run an MPICH-GM job with multiple executables on multiple hosts listed in the process group file process:

```
qsub -1 select=2:ncpus=1
echo "host1 1 user1 /x/y/a.exe arg1 arg2" >> procgrp
echo "host2 1 user1 /x/x/b.exe arg1 arg2" >> procgrp
mpirum -pg procgrp /path/mypro.x
rm -f procgrp
^p
<job-id>
```

When the job runs, mpirun gives this warning message:

warning: "-pg" is allowed but it is up to user to make sure only PBS hosts are specified; MPI processes spawned are not quaranteed to be under the control of PBS.

The warning is issued because if any of the hosts listed in procgrp are not under the control of PBS, then the processes on those hosts will not be under the control of PBS.

### 5.2.10.3 Restrictions

The maximum number of ranks that can be launched under integrated MPICH-GM is the number of entries in \$PBS\_NODEFILE.

### 5.2.11 MPICH-MX with PBS

# 5.2.11.1 Using MPICH-MX and MPD with PBS

The wrapper is **deprecated**. PBS provides an interface to MPICH-MX's mpirun using MPD. If executed inside a PBS job, this allows for PBS to track all MPICH-MX processes started by the MPD daemons so that PBS can perform accounting and have complete job control. If executed outside of a PBS job, it behaves exactly as if standard MPICH-MX mpirun with MPD was used.

You use the same mpirun command as you would use outside of PBS. If the MPD daemons are not already running, the PBS interface will take care of starting them for you.

### 5.2.11.1.i Options

Inside a PBS job script, all of the options to the PBS interface are the same as mpirun with MPD except for the following:

```
-m <file>
```

The file argument contents are ignored and replaced by the contents of \$PBS\_NODEFILE.

-np

If not specified, the number of entries found in \$PBS\_NODEFILE is used. The maximum number of ranks that can be launched is the number of entries in \$PBS\_NODEFILE.

-pg

The use of the -pg option, for having multiple executables on multiple hosts, is allowed but it is up to you to make sure only PBS hosts are specified in the process group file; MPI processes spawned on non-PBS hosts are not guaranteed to be under the control of PBS.

### 5.2.11.1.ii MPD Startup and Shutdown

The PBS mpirun interface starts MPD daemons on each of the unique hosts listed in \$PBS\_NODEFILE, using either the rsh or ssh method, based on value of environment variable RSHCOMMAND. The default is rsh. The interface also takes care of shutting down the MPD daemons at the end of a run.

If the MPD daemons are not running, the PBS interface to mpirun starts MX's MPD daemons as you on the allocated PBS hosts. The MPD daemons may already have been started by the administrator or by you. MPD daemons are not started inside a PBS prologue script since it won't have the path of mpirun that you executed (GM or MX), which would determine the path to the MPD binary.

### 5.2.11.1.iii Examples

Example 5-22: Run a single-executable MPICH-MX job with 64 processes spread out across the PBS-allocated hosts listed in \$PBS\_NODEFILE:

```
$PBS_NODEFILE:
pbs-host1
pbs-host2
...
pbs-host64

qsub -1 select=64:ncpus=1 -lplace=scatter
[MPICH-MX-HOME]/bin/mpirun -np 64 /path/myprog.x 1200
^p
<job-id>
```

If the MPD daemons are not running, the PBS interface to mpirun starts MX's MPD daemons as you on the allocated PBS hosts. The MPD daemons may be already started by the administrator or by you.

Example 5-23: Run an MPICH-MX job with multiple executables on multiple hosts listed in the process group file process:

```
qsub -l select=2:ncpus=1
echo "pbs-host1 l username /x/y/a.exe arg1 arg2" > procgrp
echo "pbs-host2 l username /x/x/b.exe arg1 arg2" >> procgrp
[MPICH-MX-HOME]/bin/mpirun -pg procgrp /path/myprog.x 1200
rm -f procgrp
^D
<job-id>
```

mpirun prints a warning message:

warning: "-pg" is allowed but it is up to user to make sure only PBS hosts are specified; MPI processes spawned are not quaranteed to be under PBS-control

The warning is issued because if any of the hosts listed in procgrp are not under the control of PBS, then the processes on those hosts will not be under the control of PBS.

### 5.2.11.2 Using MPICH-MX and rsh/ssh with PBS

**Deprecated**. PBS provides an interface to MPICH-MX's mpirun using rsh/ssh. If executed inside a PBS job, this allows for PBS to track all MPICH-MX processes started by rsh/ssh so that PBS can perform accounting and has complete job control. If executed outside of a PBS job, it behaves exactly as if standard mpirun had been used.

You use the same mpirun command as you would use outside of PBS.

### 5.2.11.2.i Options

Inside a PBS job script, all of the options to the PBS interface are the same as standard mpirun except for the following:

-machinefile <file>

The file argument contents are ignored and replaced by the contents of \$PBS\_NODEFILE.

-np

If not specified, the number of entries found in the \$PBS\_NODEFILE is used. The maximum number of ranks that can be launched is the number of entries in \$PBS\_NODEFILE.

-pg

The use of the -pg option, for having multiple executables on multiple hosts, is allowed but it is up to you to make sure only PBS hosts are specified in the process group file; MPI processes spawned on non-PBS hosts are not guaranteed to be under the control of PBS.

#### **5.2.11.2.ii Examples**

Example 5-24: Run a single-executable MPICH-MX job with 64 processes spread out across the PBS-allocated hosts listed in \$PBS\_NODEFILE:

```
$PBS_NODEFILE:
   pbs-host1
   pbs-host2
   pbs-host64
   qsub -1 select=64:ncpus=1
   mpirun -np 64 /path/myprog.x 1200
   <job-id>
Example 5-25: Run an MPICH-MX job with multiple executables on multiple hosts listed in the process group file
   procgrp:
```

```
qsub -1 select=2:ncpus=1
echo "pbs-host1 1 username /x/y/a.exe arg1 arg2" > procgrp
echo "pbs-host2 1 username /x/x/b.exe arg1 arg2" >> procgrp
mpirun -pg procgrp /path/myprog.x
rm -f procgrp
^D
<job-id>
```

mpirun prints the warning message:

warning: "-pq" is allowed but it is up to user to make sure only PBS hosts are specified; MPI processes spawned are not quaranteed to be under PBS-control

The warning is issued because if any of the hosts listed in procgrp are not under the control of PBS, then the processes on those hosts will not be under the control of PBS.

#### 5.2.11.3 Restrictions

The maximum number of ranks that can be launched under integrated MPICH-MX is the number of entries in \$PBS\_NODEFILE.

#### 5.2.12 MPICH2 with PBS on Linux

On Linux, PBS provides an interface to MPICH2's mpirun. If executed inside a PBS job, this allows for PBS to track all MPICH2 processes so that PBS can perform accounting and have complete job control. If executed outside of a PBS job, it behaves exactly as if standard MPICH2's mpirun had been used.

You use the same mpirun command as you would use outside of PBS.

When submitting PBS jobs under the PBS interface to MPICH2's mpirun, be sure to explicitly specify the actual number of ranks or MPI tasks in the qsub select specification. Otherwise, jobs will fail to run with "too few entries in the machinefile".

For instance, the following erroneous specification:

```
#PBS -l select=1:ncpus=1:host=hostA+1:ncpus=2:host=hostB
mpirun -np 3 /tmp/mytask
```

```
results in this $PBS_NODEFILE listing:
```

hostA

hostB

which conflicts with the "-np 3" specification in mpirun as only two MPD daemons are started.

The correct way is to specify either of the following:

```
#PBS -l select=1:ncpus=1:host=hostA+2:ncpus=1:host=hostB
#PBS -l select=1:ncpus=1:host=hostA+1:ncpus=2:host=hostB:mpiprocs=2
which causes $PBS_NODEFILE to contain:
    hostA
    hostB
```

hog+1

hostB

and this is consistent with "mpirun -np 3".

### 5.2.12.1 **Options**

If executed inside a PBS job script, all of the options to the PBS interface are the same as MPICH2's mpirun except for the following:

#### -host, -ghost

For specifying the execution host to run on. Ignored.

#### -machinefile <file>

The file argument contents are ignored and replaced by the contents of \$PBS NODEFILE.

### -localonly <number of processes>

For specifying the *number of processes* to run locally. Not supported. You are advised instead to use the equivalent arguments:

```
"-np <x> -localonly".
```

-np

If you do not specify a -np option, then no default value is provided by the PBS interface to MPICH2. It is up to the standard mpirun to decide what the reasonable default value should be, which is usually 1. The maximum number of ranks that can be launched is the number of entries in \$PBS\_NODEFILE.

# 5.2.12.2 MPD Startup and Shutdown

The interface ensures that the MPD daemons are started on each of the hosts listed in \$PBS\_NODEFILE. It also ensures that the MPD daemons are shut down at the end of MPI job execution.

# **5.2.12.3 Examples**

Example 5-26: Run a single-executable MPICH2 job with six processes spread out across the PBS-allocated hosts listed in \$PBS\_NODEFILE. Only three hosts are available:

#### \$PBS\_NODEFILE:

pbs-host1 pbs-host2 pbs-host3 pbs-host1 pbs-host2 pbs-host3

```
Job.script:
   # mpirun runs 6 processes, scattered over 3 hosts
   # listed in $PBS NODEFILE
   mpirun -np 6 /path/myprog.x 1200
   Run job script:
   qsub -l select=6:ncpus=1 -lplace = scatter job.script
   <job-id>
Example 5-27: Run an MPICH2 job with multiple executables on multiple hosts using $PBS_NODEFILE and
   mpiexec arguments in mpirun:
   $PBS_NODEFILE:
   hostA
   hostA
   hostB
   hostB
   hostC
   hostC
   Job script:
   #PBS -l select=3:ncpus=2:mpiprocs=2
   mpirun -np 2 /tmp/mpitest1 : -np 2 /tmp/mpitest2 : -np 2 /tmp/mpitest3
   Run job:
   qsub job.script
Example 5-28: Run an MPICH2 job with multiple executables on multiple hosts using mpirun -configfile option
   and $PBS_NODEFILE:
   $PBS_NODEFILE:
   hostA
   hostA
   hostB
   hostB
   hostC
   hostC
   Job script:
   #PBS -l select=3:ncpus=2:mpiprocs=2
   echo "-np 2 /tmp/mpitest1" > my_config_file
   echo "-np 2 /tmp/mpitest2" >> my config file
   echo "-np 2 /tmp/mpitest3" >> my_config_file
   mpirun -configfile my_config_file
   rm -f my config file
```

Run job:

qsub job.script

#### 5.2.12.4 Restrictions

The maximum number of ranks that can be launched under integrated MPICH2 is the number of entries in \$PBS\_NODEFILE.

#### 5.2.13 MPICH2 1.4.1p1 On Windows with PBS

On Windows PBS supplies a wrapper script for MPICH2 1.4.1p1 called pbs\_mpich2\_mpirun.bat, located in \$PBS\_EXEC\bin. You call this script instead of MPICH2 mpirun. All options are passed through the script to mpirun.

#### 5.2.14 MVAPICH with PBS

The wrapper is **deprecated**. PBS provides an mpirun interface to the MVAPICH mpirun. When you use the PBS-supplied mpirun, PBS can track all MVAPICH processes, perform accounting, and have complete job control. Your PBS administrator can integrate MVAPICH with PBS so that you can use the PBS-supplied mpirun in place of the MVAPICH mpirun in your job scripts.

MVAPICH allows your jobs to use InfiniBand.

#### 5.2.14.1 Interface to MVAPICH mpirun Command

If executed outside of a PBS job, the PBS-supplied interface to mpirun behaves exactly as if standard MVAPICH mpirun had been used.

If executed inside a PBS job script, all of the options to the PBS interface are the same as MVAPICH's mpirun except for the following:

-map

The map option is ignored.

-machinefile <file>

The machinefile option is ignored.

-exclude

The exclude option is ignored.

-np

If you do not specify a -np option, then PBS uses the number of entries found in \$PBS\_NODEFILE. The maximum number of ranks that can be launched is the number of entries in \$PBS\_NODEFILE.

#### 5.2.14.2 **Examples**

Example 5-29: Run a single-executable MVAPICH job with six ranks spread out across the PBS-allocated hosts listed in \$PBS\_NODEFILE:

```
$PBS_NODEFILE:
pbs-host1
pbs-host2
pbs-host2
pbs-host3

Contents of job.script:
# mpirun runs 6 processes mapped one to each line in $PBS_NODEFILE
mpirun -np 6 /path/myprog

Run job script:
qsub -1 select=3:ncpus=2:mpiprocs=2 job.script
<job-id>
```

#### 5.2.14.3 Restrictions

The maximum number of ranks that can be launched under integrated MVAPICH is the number of entries in \$PBS\_NODEFILE.

#### 5.2.15 MVAPICH2 with PBS

PBS provides an mpiexec interface to MVAPICH2's mpiexec. When you use the PBS-supplied mpiexec, PBS can track all MVAPICH2 processes, perform accounting, and have complete job control. Your PBS administrator can integrate MVAPICH2 with PBS so that you can use the PBS-supplied mpirun in place of the MVAPICH2 mpirun in your job scripts.

MVAPICH2 allows your jobs to use InfiniBand.

### 5.2.15.1 Interface to MVAPICH2 mpiexec Command

If executed outside of a PBS job, it behaves exactly as if standard MVAPICH2's mpiexec had been used.

If executed inside a PBS job script, all of the options to the PBS interface are the same as MVAPICH2's mpiexec except for the following:

```
-host
```

The host option is ignored.

-machinefile <file>

The file option is ignored.

-mpdboot

If mpdboot is not called before mpiexec, it is called automatically before mpiexec runs so that an MPD daemon is started on each host assigned by PBS.

### 5.2.15.2 MPD Startup and Shutdown

The interface ensures that the MPD daemons are started on each of the hosts listed in \$PBS\_NODEFILE. It also ensures that the MPD daemons are shut down at the end of MPI job execution.

#### **5.2.15.3** Examples

Example 5-30: Run a single-executable MVAPICH2 job with six ranks on hosts listed in \$PBS\_NODEFILE:

```
$PBS_NODEFILE:
pbs-host1
pbs-host2
pbs-host2
pbs-host3

pbs-host3

Job.script:
mpiexec -np 6 /path/mpiprog

Run job script:
qsub -1 select=3:ncpus=2:mpiprocs=2 job.script
<job-id>
```

Example 5-31: Launch an MVAPICH2 MPI job with multiple executables on multiple hosts listed in the default file "mpd.hosts". Here, run executables prog1 and prog2 with two ranks of prog1 on host1, two ranks of prog2 on host2 and two ranks of prog2 on host3, all specified on the command line:

```
$PBS_NODEFILE:
```

```
pbs-host1
pbs-host2
pbs-host2
pbs-host3

Job.script:
mpiexec -n 2 prog1 : -n 2 prog2 : -n 2 prog2

Run job script:
qsub -1 select=3:ncpus=2:mpiprocs=2 job.script
<job-id>
```

Example 5-32: Launch an MVAPICH2 MPI job with multiple executables on multiple hosts listed in the default file "mpd.hosts". Run executables prog1 and prog2 with two ranks of prog1 on host1, two ranks of prog2 on host2 and two ranks of prog2 on host3, all specified using the -configfile option:

```
$PBS_NODEFILE:
pbs-host1
pbs-host1
pbs-host2
pbs-host2
pbs-host3
pbs-host3
Job.script:
echo "-n 2 -host host1 proq1" > /tmp/jobconf
echo "-n 2 -host host2 prog2" >> /tmp/jobconf
echo "-n 2 -host host3 prog2" >> /tmp/jobconf
mpiexec -configfile /tmp/jobconf
rm /tmp/jobconf
Run job script:
qsub -1 select=3:ncpus=2:mpiprocs=2 job.script
<job-id>
```

#### 5.2.15.4 Restrictions

The maximum number of ranks that can be launched under MVAPICH2 is the number of entries in \$PBS\_NODEFILE.

## 5.2.16 Open MPI with PBS

Open MPI can be integrated with PBS on Linux so that PBS can track resource usage, signal processes, and perform accounting, for all job processes. Your PBS administrator can integrate Open MPI with PBS.

### 5.2.16.1 Using Open MPI with PBS

You can run jobs under PBS using Open MPI without making any changes to your MPI command line.

#### 5.2.17 Platform MPI with PBS

Platform MPI can be integrated with PBS on Linux so that PBS can track resource usage, signal processes, and perform accounting, for all job processes. Your PBS administrator can integrate Platform MPI with PBS.

## 5.2.17.1 Using Platform MPI with PBS

You can run jobs under PBS using Platform MPI without making any changes to your MPI command line.

### 5.2.17.2 Setting up Your Environment

In order to override the default rsh, set PBS\_RSHCOMMAND in your job script:

```
export PBS_RSHCOMMAND=<rsh command>
```

#### 5.2.18 HPE MPI with PBS

PBS supplies its own mpiexec to use with HPE MPI on a multi-vnode machine running supported versions of HPE MPI. When you use the PBS-supplied mpiexec, PBS can track resource usage, signal processes, and perform accounting, for all job processes. The PBS mpiexec provides the standard mpiexec interface.

See your PBS administrator to find out whether your system is configured for the PBS mpiexec.

#### 5.2.18.1 Using HPE MPI with PBS

You can launch an MPI job on a single HPE system, or across multiple HPE systems. For MPI jobs across multiple HPE systems, PBS will manage the multi-host jobs. For example, if you have two HPE systems named host1 and host2, and want to run two applications called mympi1 and mympi2 on them, you can put this in your job script:

```
mpiexec -host host1 -n 4 mympi1 : -host host2 -n 8 mympi2
```

PBS will manage and track the job's processes. When the job is finished, PBS will clean up after it.

You can run MPI jobs in the placement sets chosen by PBS.

#### 5.2.18.2 Prerequisites

In order to use MPI within a PBS job with HPE MPI, you may need to add the following in your job script before you call MPI:

module load mpt

#### 5.2.18.3 Fitting Jobs onto Nodeboards

PBS will try to put a job that fits in a single nodeboard on just one nodeboard. However, if the only CPUs available are on separate nodeboards, and those vnodes are not allocated exclusively to existing jobs, and the job can share a vnode, then the job is run on the separate nodeboards.

### 5.2.18.4 Checkpointing and Suspending Jobs

Jobs are suspended on the HPE systems using the PBS suspend feature.

Jobs are checkpointed on HPE systems using application-level checkpointing. There is no OS-level checkpoint.

Suspended or checkpointed jobs will resume on the original nodeboards.

### 5.2.18.5 Using CSA

PBS support for CSA on HPE systems is no longer available. The CSA functionality for HPE systems has been **removed** from PBS.

## 5.3 Using PVM with PBS

You use the pymexec command to execute a Parallel Virtual Machine (PVM) program. PVM is not integrated with PBS; PBS is limited to monitoring, controlling, and accounting for job processes only on the primary vnode.

## 5.3.1 Arguments to pymexec Command

The pymexec command expects a hostfile argument for the list of hosts on which to spawn the parallel job.

## 5.3.2 Using PVM Daemons

To start the PVM daemons on the hosts listed in \$PBS\_NODEFILE:

- 1. Start the PVM console on the first host in the list
- 2. Print the hosts to the standard output file named jobname.o<PBS job ID>:

```
echo conf | pvm $PBS NODEFILE
```

To quit the PVM console but leave the PVM daemons running:

```
quit
```

To stop the PVM daemons, restart the PVM console, and quit:

```
echo halt | pvm
```

#### 5.3.3 Submitting a PVM Job

To submit a PVM job to PBS, use the following: *qsub* < *job script*>

### 5.3.4 Examples

```
Example 5-33: To submit a PVM job to PBS, use the following:
```

```
qsub your_pvm_job

Here is an example script for your_pvm_job:

#PBS -N pvmjob

#PBS -V

cd $PBS_O_WORKDIR

echo conf | pvm $PBS_NODEFILE

echo quit | pvm

./my_pvm_program

echo halt | pvm

Example 5-34: Sample PBS script for a PVM job:

#PBS -N pvmjob

#

pvmexec a.out -inputfile data_in
```

# 5.4 Using OpenMP with PBS

PBS Professional supports OpenMP applications by setting the OMP\_NUM\_THREADS variable in the job's environment, based on the resource request of the job. The OpenMP run-time picks up the value of OMP\_NUM\_THREADS and creates threads appropriately.

MoM sets the value of OMP\_NUM\_THREADS based on the first chunk of the select statement. If you request ompthreads in the first chunk, MoM sets the environment variable to the value of ompthreads. If you do not request ompthreads in the first chunk, then OMP\_NUM\_THREADS is set to the value of the ncpus resource of that chunk. If you do not request either ncpus or ompthreads for the first chunk of the select statement, then OMP\_NUM\_THREADS is set to 1.

You cannot directly set the value of the OMP\_NUM\_THREADS environment variable; MoM will override any setting you attempt.

See <u>"Resources Built Into PBS" on page 265 of the PBS Professional Reference Guide</u> for a definition of the ompthreads resource.

Example 5-35: Submit an OpenMP job as a single chunk, for a two-CPU, two-thread job requiring 10gb of memory:

```
qsub -1 select=1:ncpus=2:mem=10gb
```

Example 5-36: Run an MPI application with 64 MPI processes, and one thread per process:

```
#PBS -l select=64:ncpus=1
mpiexec -n 64 ./a.out
```

Example 5-37: Run an MPI application with 64 MPI processes, and four OpenMP threads per process:

```
#PBS -l select=64:ncpus=4
mpiexec -n 64 omplace -nt 4 ./a.out
or
#PBS -l select=64:ncpus=4:ompthreads=4
mpiexec -n 64 omplace -nt 4 ./a.out
```

# 5.4.1 Running Fewer Threads than CPUs

You might be running an OpenMP application on a host and wish to run fewer threads than the number of CPUs requested. This might be because the threads need exclusive access to shared resources in a multi-core processor system, such as to a cache shared between cores, or to the memory shared between cores.

Example 5-38: You want one chunk, with 16 CPUs and eight threads:

```
qsub -1 select=1:ncpus=16:ompthreads=8
```

# 5.4.2 Running More Threads than CPUs

You might be running an OpenMP application on a host and wish to run more threads than the number of CPUs requested, perhaps because each thread is I/O bound.

Example 5-39: You want one chunk, with eight CPUs and 16 threads:

```
qsub -1 select=1:ncpus=8:ompthreads=16
```

## 5.4.3 Caveats for Using OpenMP with PBS

Make sure that you request the correct number of MPI ranks for your job, so that the PBS node file contains the correct number of entries. See section 5.1.3, "Specifying Number of MPI Processes Per Chunk", on page 78.

# 5.5 Hybrid MPI-OpenMP Jobs

For jobs that are both MPI and multi-threaded, the number of threads per chunk, for all chunks, is set to the number of threads requested (explicitly or implicitly) in the first chunk, except for MPIs that have been integrated with the PBS TM API

For MPIs that are integrated with the PBS TM interface, (LAM MPI and Open MPI), you can specify the number of threads separately for each chunk, by specifying the ompthreads resource separately for each chunk.

For most MPIs, the OMP\_NUM\_THREADS and NCPUS environment variables default to the number of ncpus requested for the first chunk.

Should you have a job that is both MPI and multi-threaded, you can request one chunk for each MPI process, or set mpiprocs to the number of MPI processes you want on each chunk. See <u>section 5.1.3</u>, "Specifying Number of MPI Processes Per Chunk", on page 78.

#### 5.5.1 Examples

Example 5-40: To request four chunks, each with one MPI process, two CPUs and two threads:

```
qsub -1 select=4:ncpus=2
```

or

```
qsub -1 select=4:ncpus=2:ompthreads=2
```

Example 5-41: To request four chunks, each with two CPUs and four threads:

```
qsub -1 select=4:ncpus=2:ompthreads=4
```

Example 5-42: To request 16 MPI processes each with two threads on machines with two processors:

```
qsub -1 select=16:ncpus=2
```

Example 5-43: To request two chunks, each with eight CPUs and eight MPI tasks and four threads:

```
qsub -1 select=2:ncpus=8:mpiprocs=8:ompthreads=4
```

Example 5-44: For the following:

```
qsub -1 select=4:ncpus=2
```

This request is satisfied by four CPUs from VnodeA, two from VnodeB and two from VnodeC, so the following is written to \$PBS\_NODEFILE:

VnodeA

VnodeA

VnodeB

VnodeC

The OpenMP environment variables are set, for the four PBS tasks corresponding to the four MPI processes, as follows:

- For PBS task #1 on VnodeA: OMP NUM THREADS=2 NCPUS=2
- For PBS task #2 on VnodeA: OMP NUM THREADS=2 NCPUS=2
- For PBS task #3 on VnodeB: OMP NUM THREADS=2 NCPUS=2
- For PBS task #4 on VnodeC: OMP\_NUM\_THREADS=2 NCPUS=2

Example 5-45: For the following:

```
qsub -1 select=3:ncpus=2:mpiprocs=2:ompthreads=1
```

This is satisfied by two CPUs from each of three vnodes (VnodeA, VnodeB, and VnodeC), so the following is written to \$PBS\_NODEFILE:

VnodeA

VnodeA

VnodeB

VnodeB

VnodeC

VnodeC

The OpenMP environment variables are set, for the six PBS tasks corresponding to the six MPI processes, as follows:

- For PBS task #1 on VnodeA: OMP NUM THREADS=1 NCPUS=1
- For PBS task #2 on VnodeA: OMP\_NUM\_THREADS=1 NCPUS=1
- For PBS task #3 on VnodeB: OMP\_NUM\_THREADS=1 NCPUS=1
- For PBS task #4 on VnodeB: OMP NUM THREADS=1 NCPUS=1
- For PBS task #5 on VnodeC: OMP NUM THREADS=1 NCPUS=1
- For PBS task #6 on VnodeC: OMP\_NUM\_THREADS=1 NCPUS=1

Example 5-46: To run two threads on each of N chunks, each running a process, all on the same HPE system:

#### qsub -1 select=N:ncpus=2 -1 place=pack

This starts *N* processes on a single host, with two OpenMP threads per process, because OMP\_NUM\_THREADS=2.

# Controlling How Your Job Runs

# 6.1 Using Job Exit Status

PBS can use the exit status of your job as input to the epilogue, and to determine whether to run a dependent job. If you are running under Linux, make sure that your job's exit status is captured correctly; see <a href="section 1.4.2.4">section 1.4.2.4</a>, "Capture Correct Job Exit Status", on page 6.

Job exit codes are listed in <u>section 13.9</u>, "Job Exit Status Codes", on page 509 of the PBS Professional Administrator's Guide.

The exit status of a job array is determined by the status of each of its completed subjobs, and is only available when all valid subjobs have completed. The individual exit status of a completed subjob is passed to the epilogue, and is available in the 'E' accounting log record of that subjob. See "Job Array Exit Status" on page 156.

#### 6.1.1 Caveats for Exit Status

- Normally, qsub exits with the exit status for a blocking job, but if you submit a job that is both blocking and interactive, PBS does not return the job's exit status. See section 6.10, "Making qsub Wait Until Job Ends", on page 120.
- For a blocking job, the exit status is returned before staging finishes. See <u>section 6.10.2</u>, "Caveats for Blocking Jobs", on page 121.
- The exit status of an interactive job is always recorded as 0 (zero), regardless of the actual exit status.

## 6.2 Using Job Dependencies

PBS allows you to specify dependencies between two or more jobs. Dependencies are useful for a variety of tasks, such as:

- Specifying the order in which jobs in a set should execute
- Requesting a job run only if an error occurs in another job
- Holding jobs until a particular job starts or completes execution

There is no limit on the number of dependencies per job.

If you have one or more jobs j2... jN that are dependent on a job j1 so that they can run only after j1 runs, and you delete j1, PBS deletes jobs j2... jN. If you have jobs j2... jN that can run only after j1 has not run successfully, and you delete j1, PBS releases the dependencies for jobs j2... jN so that they can run.

# 6.2.1 Syntax for Job Dependencies

Use the "-W depend=<dependency list>" option to qsub to define dependencies between jobs. The *dependency list* has the format:

```
<type>:<arg list>[,<type>:<arg list>...]
```

where except for the on type, the *arg list* is one or more PBS job IDs in the form:

```
<job ID>[:<job ID> ...]
```

These are the available dependency types:

#### after:<arg list>

This job may start only after all jobs in *arg list* have started execution.

#### afterok:<arg list>

This job may start only after all jobs in arg list have terminated with no errors.

#### afternotok:<arg list>

This job may start only after all jobs in arg list have terminated with errors.

#### afterany:<arg list>

This job may start after all jobs in *arg list* have finished execution, with or without errors. This job will not run if a job in the *arg list* was deleted without ever having been run.

#### before:<arg list>

Jobs in *arg list* may start only after specified jobs have begun execution. You must submit jobs that will run before other jobs with a type of on.

#### beforeok:<arg list>

Jobs in arg list may start only after this job terminates without errors.

#### beforenotok:<arg list>

If this job terminates execution with errors, the jobs in arg list may begin.

#### beforeany:<arg list>

Jobs in *arg list* may start only after specified jobs terminate execution, with or without errors. Requires use of on dependency for jobs that will run before other jobs.

#### on:count

This job may start only after *count* dependencies on other jobs have been satisfied. This type is used in conjunction with one of the before types. *count* is an integer greater than 0.

#### runone:<job ID>

(2020.1 Beta) Puts the current job and the job with *job ID* in a set of jobs out of which PBS will eventually run just one. To add a job to a set, specify the job ID of another job already in the set.

The depend job attribute controls job dependencies. You can set it using the qsub command line or a PBS directive:

```
qsub -W depend=...
#PBS depend=...
```

#### 6.2.1.1 Running Your Job on First Available Resources (2020.1 Beta)

#### 2020.1 Beta. This feature is subject to drastic change or removal without notice in future releases.

You may want to run a job on whichever resources become available first, even if the job could run on other sets of resources. You may want to start a flexible job as soon as possible on a smaller set of resources rather than waiting longer for a larger set of resources, or you may prefer certain resources but be able to use others (for example, you might prefer a specific processor, but still be able to run on another if that is all that's available).

If you submit a set of jobs where each job has a "runone" dependency on the others, PBS runs only one of the jobs in the "runone set". PBS automatically groups the jobs into a runone set. The jobs in a runone set can run different scripts.

When any of the jobs in the set starts, PBS applies a system hold to the others. The hold on the other jobs is released when the running job is requeued:

- Via grerun
- When node fail requeue is triggered

The other jobs in the set are deleted:

- When a job ends, regardless of its exit status
- When the running job is deleted

To identify a job as a member of the set, give it a "runone" dependency on the previously-submitted member of the set. For example, we have three jobs, each of which runs on different resources. To submit these three jobs as a runone set:

```
qsub -lselect=200:ncpus=16 -lwalltime=1:00:00 myscript.sh
10.myserver
qsub -lselect=100:ncpus=16 -lwalltime=2:00:00 -Wdepend=runone:10 myscript.sh
11.myserver
qsub -lselect=50:ncpus=16 -lwalltime=4:00:00 -Wdepend=runone:10 myscript.sh
12.myserver
```

# 6.2.2 Job Dependency Examples

Example 6-1: You have three jobs, job1, job2, and job3, and you want job3 to start after job1 and job2 have ended:

```
qsub job1
16394.jupiter
qsub job2
16395.jupiter
qsub -W depend=afterany:16394:16395 job3
16396.jupiter
```

Example 6-2: You want job2 to start *only if* job1 ends with no errors:

```
qsub job1
16397.jupiter
qsub -W depend=afterok:16397 job2
16396.jupiter
```

Example 6-3: job1 should run before job2 and job3. To use the beforeany dependency, you must use the on dependency:

```
qsub -W depend=on:2 job1
16397.jupiter
qsub -W depend=beforeany:16397 job2
16398.jupiter
qsub -W depend=beforeany:16397 job3
16399.jupiter
```

# 6.2.3 Job Array Dependencies

Job dependencies are supported:

- Between jobs and jobs
- Between job arrays and job arrays
- Between job arrays and jobs
- Between jobs and job arrays

Job dependencies are not supported for subjobs or ranges of subjobs.

## 6.2.4 Caveats and Advice for Job Dependencies

#### 6.2.4.1 Correct Exit Status Required

Under Linux, make sure that job exit status is captured correctly; see section 6.1, "Using Job Exit Status", on page 107.

#### 6.2.4.2 Permission Required for Dependencies

To use the **before** types, you must have permission to alter the jobs in *arg list*. Otherwise, the dependency is rejected and the new job is aborted.

#### 6.2.4.3 Warning About Job History

Enabling job history changes the behavior of dependent jobs. If a job j1 depends on a finished job j2 for which PBS is maintaining history, PBS releases j1's dependency, and takes appropriate action. If job j1 depends on a finished job j3 that has been purged from job history, j1 is rejected just as in previous versions of PBS where the job was no longer in the system.

#### 6.2.4.4 Error Reporting

PBS checks for errors in the existence, state, or condition of the job after accepting the job. If there is an error, PBS sends you mail about the error and deletes the job.

# 6.3 Adjusting Job Running Time

This feature was added in PBS Professional 12.0.

#### 6.3.1 Shrink-to-fit Jobs

PBS allows you to submit a job whose running time can be adjusted to fit into an available scheduling slot. The job's minimum and maximum running time are specified in the min\_walltime and max\_walltime resources. PBS chooses the actual walltime. Any job that requests min\_walltime is a **shrink-to-fit** job.

### 6.3.1.1 Requirements for a Shrink-to-fit Job

A job must have a value for min\_walltime to be a shrink-to-fit job. Shrink-to-fit jobs are not required to request max\_walltime, but it is an error to request max\_walltime and not min\_walltime.

Jobs that do not have values for min\_walltime are not shrink-to-fit jobs, and you can specify their walltime.

### 6.3.1.2 Comparison Between Shrink-to-fit and Non-shrink-to-fit Jobs

The only difference between a shrink-to-fit and a non-shrink-to-fit job is how the job's walltime is treated. PBS sets the walltime when it runs the job. Any walltime value that exists before the job runs is ignored.

### 6.3.2 Using Shrink-to-fit Jobs

If you have jobs that can run for less than the expected time needed and still make useful progress, you can make them shrink-to-fit jobs in order to maximize utilization.

You can use shrink-to-fit jobs for the following:

- Jobs that are internally checkpointed. This includes jobs which are part of a larger effort, where a job does as much work as it can before it is killed, and the next job in that effort takes up where the previous job left off.
- Jobs using periodic PBS checkpointing
- Jobs whose real running time might be much less than the expected time
- When you have dedicated time for system maintenance, and you want to take advantage of time slots right up until shutdown, you can run speculative shrink-to-fit jobs if you can risk having a job killed before it finishes. Similarly, speculative jobs can take advantage of the time just before a reservation starts
- Any job where you do not mind running the job as a speculative attempt to finish some work

## 6.3.3 Running Time of a Shrink-to-fit Job

#### 6.3.3.1 Setting Running Time Range for Shrink-to-fit Jobs

It is only required that the job request min\_walltime to be a shrink-to-fit job. Requesting max\_walltime without requesting min\_walltime is an error.

You can set the job's running time range by requesting min\_walltime and max\_walltime, for example:

qsub -l min\_walltime=<min walltime>, max\_walltime=<max walltime> <job script>

#### 6.3.3.2 Setting walltime for Shrink-to-fit Jobs

For a shrink-to-fit job, PBS sets the walltime resource based on the values of min\_walltime and max\_walltime, regardless of whether walltime is specified for the job.

PBS examines each shrink-to-fit job when it gets to it, and looks for a time slot whose length is between the job's min\_walltime and max\_walltime. If the job can fit somewhere, PBS sets the job's walltime to a duration that fits the time slot, and runs the job. The chosen value for walltime is visible in the job's Resource\_List.walltime attribute. Any existing walltime value, regardless of where it comes from, e.g. previous execution, is reset to the new calculated running time.

If a shrink-to-fit job is run more than once, PBS recalculates the job's running time to fit an available time slot that is between min\_walltime and max\_walltime, and resets the job's walltime, each time the job is run.

For a multi-vnode job, PBS chooses a walltime that works for all of the chunks required by the job, and places job chunks according to the placement specification.

## 6.3.4 Modifying Shrink-to-fit and Non-shrink-to-fit Jobs

### 6.3.4.1 Modifying min\_walltime and max\_walltime

You can change min\_walltime and/or max\_walltime for a shrink-to-fit job by using the qalter command. Any changes take effect after the current scheduling cycle. Changes affect only queued jobs; running jobs are unaffected unless they are rerun.

#### 6.3.4.1.i Making Non-shrink-to-fit Jobs into Shrink-to-fit Jobs

You can convert a normal non-shrink-to-fit job into a shrink-to-fit job using the qalter command to set values for min\_walltime and max\_walltime.

Any changes take effect after the current scheduling cycle. Changes affect only queued jobs; running jobs are unaffected unless they are rerun.

#### 6.3.4.1.ii Making Shrink-to-fit Jobs into Non-shrink-to-fit Jobs

To make a shrink-to-fit job into a normal, non-shrink-to-fit job, use the qalter command to do the following:

- Set the job's walltime to the value for max\_walltime
- Unset min\_walltime
- Unset max\_walltime

## 6.3.5 Viewing Running Time for a Job

#### 6.3.5.1 Viewing min walltime and max walltime

You can use qstat -f to view the values of min\_walltime and max\_walltime. For example:

```
% qsub -lmin_walltime=01:00:15, max_walltime=03:30:00 job.sh
<job-id>
% qstat -f <job-id>
...
Resource_List.min_walltime=01:00:15
Resource_List.max_walltime=03:30:00
```

You can use tracejob to display max\_walltime and min\_walltime as part of the job's resource list. For example:

```
12/16/2011 14:28:55 A user=pbsadmin group=Users project=_pbs_project_default ...

Resource_List.max_walltime=10:00:00

Resource_List.min_walltime=00:00:10
```

## 6.3.5.2 Viewing walltime for a Shrink-to-fit Job

PBS sets a job's walltime only when the job runs. While the job is running, you can see its walltime via qstat -f. While the job is not running, you cannot see its real walltime; it may have a value set for walltime, but this value is ignored.

You can see the walltime value for a finished shrink-to-fit job if you are preserving job history. See <u>section 13.15, "Managing Job History"</u>, on page 519.

#### 6.3.6 Lifecycle of a Shrink-to-fit Job

#### 6.3.6.1 Execution of Shrink-to-fit Jobs

Shrink-to-fit jobs are started just like non-shrink-to-fit jobs.

#### 6.3.6.2 Termination of Shrink-to-fit Jobs

When a shrink-to-fit job exceeds the walltime PBS has set for it, it is killed by PBS exactly as a non-shrink-to-fit job is killed when it exceeds its walltime.

#### 6.3.7 The min\_walltime and max\_walltime Resources

#### max walltime

Maximum walltime allowed for a shrink-to-fit job. Job's actual walltime is between max\_walltime and min\_walltime. PBS sets walltime for a shrink-to-fit job. If this resource is specified, min\_walltime must also be specified. Must be greater than or equal to min\_walltime. Cannot be used for resources\_min or resources\_max. Cannot be set on job arrays or reservations. If not specified, PBS uses 5 years as the maximum time slot. Can be requested only outside of a select statement. Non-consumable. Default: None. Type: duration. Python type: pbs.duration

#### min walltime

Minimum walltime allowed for a shrink-to-fit job. When this resource is specified, job is a shrink-to-fit job. If this attribute is set, PBS sets the job's walltime. Job's actual walltime is between max\_walltime and min\_walltime. Must be less than or equal to max\_walltime. Cannot be used for resources\_min or resources\_max. Cannot be set on job arrays or reservations. Can be requested only outside of a select statement. Non-consumable. Default: None. Type: duration. Python type: pbs.duration

#### 6.3.8 Caveats and Restrictions for Shrink-to-fit Jobs

It is erroneous to specify max\_walltime for a job without specifying min\_walltime. If attempted via qsub or qalter, the following error is printed:

```
'Can not have "max walltime" without "min walltime"'
```

It is erroneous to specify a min\_walltime that is greater than max\_walltime. If attempted via qsub or qalter, the following error is printed:

```
"min walltime" can not be greater than "max walltime"
```

Job arrays cannot be shrink-to-fit. You cannot have a shrink-to-fit job array. It is erroneous to specify a min\_walltime or max\_walltime for a job array. If attempted via qsub or qalter, the following error is printed:

```
"min walltime" and "max walltime" are not valid resources for a job array
```

Reservations cannot be shrink-to-fit. You cannot have a shrink-to-fit reservation. It is erroneous to set min\_walltime or max\_walltime for a reservation. If attempted via pbs\_rsub, the following error is printed:

```
"min_walltime" and "max_walltime" are not valid resources for reservation.
```

It is erroneous to set resources\_max or resources\_min for min\_walltime and max\_walltime. If attempted, the following error message is displayed, whichever is appropriate:

```
"Resource limits can not be set for min_walltime"
"Resource limits can not be set for max walltime"
```

# 6.4 Using Checkpointing

### 6.4.1 Prerequisites for Checkpointing

A job is checkpointable if it has not been marked as non-checkpointable and any of the following is true:

- Its application supports checkpointing and your administrator has set up checkpoint scripts
- There is a third-party checkpointing application available
- The OS supports checkpointing

### 6.4.2 Minimum Checkpoint Interval

The execution queue in which the job resides controls the minimum interval at which a job can be checkpointed. The interval is specified in CPU minutes or walltime minutes. The same value is used for both, so for example if the minimum interval is specified as 12, then a job using the queue's interval for CPU time is checkpointed every 12 minutes of CPU time, and a job using the queue's interval for walltime is checkpointed every 12 minutes of walltime.

## 6.4.3 Syntax for Specifying Checkpoint Interval

Use the "-c checkpoint-spec" option to qsub to specify the interval, in CPU minutes, or in walltime minutes, at which the job will be checkpointed.

The *checkpoint-spec* argument is specified as:

С

Job is checkpointed at the interval, measured in CPU time, set on the execution queue in which the job resides.

#### c=<minutes of CPU time>

Job is checkpointed at intervals of the specified number of minutes of CPU time used by the job. This value must be greater than zero. If the interval specified is less than that set on the execution queue in which the job resides, the queue's interval is used.

Format: Integer

W

Job is checkpointed at the interval, measured in walltime, set on the execution queue in which the job resides.

#### w=<minutes of walltime>

Checkpointing is to be performed at intervals of the specified number of minutes of walltime used by the job. This value must be greater than zero. If the interval specified is less than that set on the execution queue in which the job resides, the queue's interval is used.

Format: Integer

n

Job is not checkpointed.

S

Job is checkpointed only when the PBS server is shut down.

u

Checkpointing is unspecified, and defaults to the same behavior as "s".

The Checkpoint job attribute controls the job's checkpoint interval. You can set it using the qsub command line or a PBS directive:

Use qsub to specify that the job should use the execution queue's checkpoint interval:

```
qsub -c c my job
```

Use a directive to checkpoint the job every 10 minutes of CPU time:

#PBS -c c=10

#### 6.4.4 Using Checkpointing for Preempting or Holding Jobs

Your site may need to preempt jobs while they are running, or you may want to be able to place a hold your job while it runs. To allow either of these, make your job checkpointable. This means that you should not mark it as non-checkpointable (do not use qsub -c n), your application must be checkpointable or there is a third-party checkpointing application, and your administrator must supply a checkpoint script to be run by the MoM where the job runs.

You can use application-level checkpointing when your job is preempted or you place a hold on it to save the partial results. When your checkpointed job is restarted, your job script can find that the job was checkpointed, and can start from the checkpoint file instead of starting from scratch.

If you try to hold a running job that is not checkpointable (either it is marked as non-checkpointable or the script is missing or returns failure), the job continues to run with its Hold\_Types attribute set to h. See <a href="section 6.5"><u>section 6.5</a>, "Holding and Releasing Jobs"</u>, on page 115.

### 6.4.5 Caveats and Restrictions for Checkpointing

- Checkpointing is not supported for job arrays.
- If you do not specify qsub -c checkpoint-spec, it is unspecified, and defaults to the same as "s".
- PBS limits the number of times it tries to run a job to 21, and tracks this count in the job's run\_count attribute. If your job is checkpointed and requeued enough times, it will be held.

# 6.5 Holding and Releasing Jobs

You can place a hold on your job to do the following:

- A queued job remains queued until you release the hold; see <u>section 6.5.3, "Holding a Job Before Execution"</u>, on page 116
- A running job stops running but can resume where it left off; see <u>section 6.5.4.1</u>, "Checkpointing and Requeueing the Job", on page 116
- A running job continues to run but is held if it is requeued; see <u>section 6.5.4.2</u>, "Setting Hold Type for a Running <u>Job"</u>, on page 116

You hold a job using the qhold command; see "qhold" on page 147 of the PBS Professional Reference Guide.

You can release a held queued job to make it eligible to be scheduled to run, and you can release a hold on a running job. You release a hold on your job using the <u>grls</u> command; see "grls" on page 180 of the PBS Professional Reference Guide.

The **<u>qhold</u>** command uses the following syntax:

```
qhold [ -h <hold list> ] <job ID> [<job ID> ...]
```

The <u>grls</u> command uses the following syntax:

For a job array the job ID must be enclosed in double quotes.

## 6.5.1 Types of Holds

The *hold list* specifies the types of holds to be placed on the job. The *hold list* argument is a string consisting of one or more of the letters u, p, o, or s in any combination, or the letter n. The following table shows the hold type associated with each letter:

| Table 6-1: Hold | rypes |
|-----------------|-------|
|-----------------|-------|

| Hold Type | Meaning | Who Can Set or Release                            |  |
|-----------|---------|---------------------------------------------------|--|
| и         | User    | Job owner, Operator, Manager, administrator, root |  |
| 0         | Other   | Operator, Manager, administrator, root            |  |

Table 6-1: Hold Types

| Hold Type | Meaning      | Who Can Set or Release                            |
|-----------|--------------|---------------------------------------------------|
| S         | System       | Manager, administrator, root, PBS (dependency)    |
| n         | No hold      | Job owner, Operator, Manager, administrator, root |
| p         | Bad password | Administrator, root                               |

If no -h option is specified, PBS applies a user hold to the jobs listed in the job ID list.

If a job in the *job ID* list is in the queued, held, or waiting states, the only change is that the hold type is added to the job's other holds. If the job is queued or waiting in an execution queue, the job is also put in the held state.

## 6.5.2 Requirements for Holding or Releasing a Job

The user executing the qhold or qrls command must have the necessary privilege to apply a hold or release a hold. The same rules apply for releasing a hold and for for setting a hold.

## 6.5.3 Holding a Job Before Execution

Normally, PBS runs your job as soon as an appropriate slot opens up. However, you can tell PBS that the job is ineligible to run and should remain queued. Use the "-h" option to qsub to apply a *user hold* to the job when you submit it. PBS accepts the job and places it in the *held* state. The job remains held and ineligible to run until the hold is released.

The Hold\_Types job attribute controls the job's holding behavior; set it via qsub or a directive:

```
qsub -h my_job
#PBS -h
```

### 6.5.4 Holding a Job During Execution

### 6.5.4.1 Checkpointing and Requeueing the Job

If your job is checkpointable, you can stop its execution by holding it. In this case the following happens:

- The job is checkpointed
- The resources assigned to the job are released
- The job is put back in the execution queue in the Held state

See section 6.4.1, "Prerequisites for Checkpointing", on page 113.

To hold your job, use the qhold command:

```
qsub -h my job
```

### 6.5.4.2 Setting Hold Type for a Running Job

If your job is not checkpointable, qhold merely sets the job's Hold\_Types attribute. This has no effect unless the job is requeued with the qrerun command. In that case the job remains queued and ineligible to run until you release the hold.

## 6.5.5 Releasing a Job

You can release one or more holds on a job by using the qrls command.

The qrls command uses the following syntax:

*qrls* [ -h <hold list> ] <job ID> ...

For job arrays, the *job ID* must be enclosed in double quotes.

If you try to release a hold on a job which is not held, the qrls command is ignored. If you use the qrls command to release a hold on a job that had been previously running and was checkpointed, the hold is released and the job is returned to the queued (Q) state, and the job becomes eligible to be scheduled to run when resources come available.

The qrls command does not run the job; it simply releases the hold and makes the job eligible to be run the next time the scheduler selects it.

# 6.5.6 Caveats and Restrictions for Holding and Releasing Jobs

- The qhold command can be used on job arrays, but not on subjobs or ranges of subjobs. On job arrays, the qhold command can be applied only in the 'Q', 'B' or 'W' states. This will put the job array in the 'H', held, state. If any subjobs are running, they will run to completion. Job arrays cannot be moved in the 'H' state if any subjobs are running.
- Checkpointing is not supported for job arrays. Even on systems that support checkpointing, no subjobs will be checkpointed; they will run to completion.
- To hold a running job and stop its execution, the job must be checkpointable. See <u>section 6.4.1</u>, "Prerequisites for <u>Checkpointing"</u>, on page 113.
- The qrls command can only be used with job array objects, not with subjobs or ranges. The job array will be returned to its pre-hold state, which can be either 'Q', 'B', or 'W'.
- The qhold command can only be used with job array objects, not with subjobs or ranges. A hold can be applied to a job array only from the 'Q', 'B' or 'W' states. This will put the job array in the 'H', held, state. If any subjobs are running, they will run to completion. No queued subjobs will be started while in the 'H' state.
- PBS limits the number of times it tries to run a job to 21, and tracks this count in the job's run\_count attribute. If your job is checkpointed and requeued enough times, it will be held.

### 6.5.7 Why is Your Job Held?

Your job may be held for any of the following reasons:

- Provisioning fails due to invalid provisioning request or to internal system error ("s")
- After provisioning, the AOE reported by the vnode does not match the AOE requested by the job ("s")
- The job was held by a PBS Manager or Operator ("o")
- The job was checkpointed and requeued ("s")
- Your job depends on a finished job for which PBS is maintaining history ('s")
- The job's password is invalid ("p")
- The job's run\_count attribute has a value greater than 20.

## 6.5.8 Examples of Holding and Releasing Jobs

The following examples illustrate how to use both the qhold and qrls commands. Notice that the state ("S") column shows how the state of the job changes with the use of these two commands.

```
      gstat -a 54
      Req'd Elap

      Job ID User Queue Jobname Sess NDS TSK Mem Time S Time

      54.south barry workq engine -- - 1 -- 0:20 Q --

      ghold 54
      Req'd Elap

      Job ID User Queue Jobname Sess NDS TSK Mem Time S Time

      54.south barry workq engine -- - 1 -- 0:20 H --

      grls -h u 54
      Req'd Elap

      Job ID User Queue Jobname Sess NDS TSK Mem Time S Time

      Job ID User Queue Jobname Sess NDS TSK Mem Time S Time

      54.south barry workq engine -- - 1 -- 0:20 Q --
```

# 6.6 Allowing Your Job to be Re-run

You can specify whether or not your job is eligible to be re-run if for some reason the job is terminated before it finishes. Use the "-r" option to qsub to specify whether the job is rerunnable. The argument to this option is "y", meaning that the job can be re-run, or "n", meaning that it cannot. If you do not specify whether or not your job is rerunnable, it is rerunnable.

If running your job more than once would cause a problem, mark your job as non-rerunnable. Otherwise, leave it as rerunnable . The purpose of marking a job as non-rerunnable is to prevent it from starting more than once.

If a job that is marked non-rerunnable has an error during startup, before it begins execution, that job is requeued for another attempt.

The Rerunable job attribute controls whether the job is rerunnable; you can set it via qsub or a PBS directive:

```
qsub -r n my_job
#PBS -r n
```

The following table lists the circumstances where the job's Rerunable attribute makes a difference or does not:

Table 6-2: When does Rerunable Attribute Matter?

| Circumstance                                                                       | Rerunnable          | Not Rerunnable     |
|------------------------------------------------------------------------------------|---------------------|--------------------|
| Job fails upon startup, before running                                             | Job is requeued     | Job is requeued    |
| Job is running on multiple hosts, and one host goes down                           | Job is requeued     | Job is deleted     |
| Job is scheduled to run on multiple hosts, and did not start on at least one host  | Job is requeued     | Job is requeued    |
| Server is shut down with a delay                                                   | Job is requeued     | Job finishes       |
| Server is shut down immediately                                                    | Job is requeued     | Job is deleted     |
| Job requests provisioning and provisioning script fails                            | Job is requeued     | Job is requeued    |
| Job is running on multiple hosts and one host becomes busy due to console activity | Job is requeued     | Job is deleted     |
| Higher-priority job needs resources                                                | Job may be requeued | Job may be deleted |

# 6.6.1 Caveats and Restrictions for Marking Jobs as Rerunnable

- Interactive jobs are not rerunnable.
- Job arrays are required to be rerunnable. PBS will not accept a job array that is marked as not rerunnable. You can submit a job array without specifying whether it is rerunnable, and PBS will automatically mark it as rerunnable.
- Mark your job as not rerunnable only if running it more than once would cause a problem. If your job is marked as not rerunnable, and a higher-priority job needs resources, your job could be deleted.

# 6.7 Controlling Number of Times Job is Re-run

PBS has a built-in limit of 21 on the number of times it will try to run your job. The number of attempts is tracked in the job's run\_count attribute. By default, the value of run\_count is zero at job submission. The job is held when the value of run\_count goes above 20.

You can reduce the number of times PBS attempts to run your job. You can specify a non-negative value for run\_count at job submission, and you can use qalter to raise the value of run\_count while the job is running. You cannot give a job more retries than the limit, and you cannot lower the value of run\_count while the job is running.

## 6.7.1 Caveats for Raising Value of run\_count Attribute

If your job is checkpointed and requeued enough times, it will be held.

## 6.8 Deferring Execution

Normally, PBS runs your job as soon as an appropriate slot opens up. Instead, you can specify a time after which the job is eligible to run. The job is in the wait (W) state from the time it is submitted until the time it is eligible for execution.

## 6.8.1 Syntax for Deferring Execution

Use the "-a <datetime>" option to qsub to specify the time after which the job is eligible for execution. The *datetime* argument is in the form:

```
[[[[CC]YY]MM]DD]hhmm[.SS]
```

where

CC is the first two digits of the year (the century): optional

YY is the second two digits of the year: optional

MM is the two digits for the month: optional

DD is the day of the month: optional

hh is the hour

mm is the minute

SS is the seconds: optional

If the day DD is in the future, and the month MM is not specified, the month defaults to the current month. If the day DD is in the past, and the month MM is not specified, the month is set to next month. For example, if today is the 10th, and you specify the 12th but no month, your job is eligible to run two days from today, on the 12th.

Similarly, if the time *hhmm* is in the future, and the day *DD* is not specified, the day defaults to the current day. If the time *hhmm* is in the past, and the day *DD* is not specified, the day is set to tomorrow. For example, if you submit a job at 11:15am with a time of "1110", the job will be eligible to run at 11:10am tomorrow.

The job's Execution \_Time attribute controls deferred execution. You can set it using either of the following:

```
qsub -a 0700 my_job
#PBS -a 10220700
```

# 6.9 Setting Priority for Your Job

PBS includes a place in each job where you can specify the job's priority. Your administrator may or may not choose to use this priority value when scheduling jobs. Use the "-p <pri>priority</pr>
"to specify the priority of the job. The *priority* argument must be an integer between -1024 (lowest priority) and +1023 (highest priority) inclusive. The default is unset, which is equivalent to zero.

The Priority job attribute contains the value you specify. Set it via qsub or a directive:

```
qsub -p 120 my_job
#PBS -p -300
```

If you need an absolute ordering of your own jobs, see section 6.2, "Using Job Dependencies", on page 107.

# 6.10 Making qsub Wait Until Job Ends

Normally, when you submit a job, the qsub command exits after returning the ID of the new job. You can use the "-W block=true" option to qsub to specify that you want qsub to "block", meaning wait for the job to complete and report the exit value of the job.

If your job is successfully submitted, qsub blocks until the job terminates or an error occurs. If job submission fails, no special processing takes place.

If the job runs to completion, qsub exits with the exit status of the job. For job arrays, blocking qsub waits until the entire job array is complete, then returns the exit status of the job array.

The block job attribute controls blocking. Set it either via qsub or a PBS directive:

qsub -W block=true
#PBS block=true

# 6.10.1 Signal Handling and Error Processing for Blocking Jobs

Signals SIGQUIT and SIGKILL are not trapped, and immediately terminate the qsub process, leaving the associated job either running or queued.

If qsub receives one of the signals SIGHUP, SIGINT, or SIGTERM, it prints a message and then exits with an exit status of 2.

If the job is deleted before running to completion, or an internal PBS error occurs, qsub prints an an error message describing the situation to this error stream and qsub exits with an exit status of 3.

## 6.10.2 Caveats for Blocking Jobs

- If you submit a job that is both blocking and interactive, the job's exit status is not returned at the end of the job.
- PBS returns the exit status of a blocking job before staging finishes for the job. To see whether the job is still staging, use qstat -f, and look at the job's substate attribute. This attribute has value 51 when files are staging out.

# 6.11 Running Your Job Interactively

PBS provides a special kind of batch job called an *interactive-batch job* or *interactive job*. An interactive job is treated just like a regular batch job in that it is queued up, and has to wait for resources to become available before it can run. However, once it starts, your terminal input and output are connected to the job similarly to a login session. It appears that you are logged into one of the available execution machines, and the resources requested by the job are reserved for that job. This is useful for debugging applications or for computational steering.

You can use GUI applications in interactive jobs on remote hosts. The PBS interface is slightly different on Linux and Windows. For Linux, see <u>section 6.11.9</u>, "Receiving X Output from Interactive Linux Jobs", on page 124. For Windows, see <u>section 6.11.10</u>, "Submitting Interactive GUI Jobs on Windows", on page 125.

Interactive jobs can use provisioning.

## 6.11.1 Input and Output for Interactive Jobs

An interactive job comes complete with a pseudotty suitable for running commands that set terminal characteristics. Once the interactive job has started execution, input to and output from the job pass through qsub. You provide all input to your interactive job through the terminal session in which the job runs.

For interactive jobs, you can specify PBS directives in a job script. You cannot provide commands to the job by using a job script. For interactive jobs, PBS ignores executable commands in job scripts.

## 6.11.2 Running Your Interactive Job

To run your job interactively, you can do either of the following:

- Use qsub -I at the command line
- Use #PBS interactive=true (deprecated) in a PBS directive

When your interactive job is running, you can run commands, executables, shell scripts, DOS commands, etc. These commands behave normally; for example, if the path to a command is not in your PATH environment variable, you must provide the full path.

### 6.11.3 Lifecycle of an Interactive Job

- You start the interactive job using qsub #PBS interactive=true (deprecated) or -I
- 2. If there is a script, PBS processes any directives in the script
- The scheduler runs the job
- 4. Output is connected to the submission window
- 5. You run commands, executables, shell scripts, etc. interactively
- 6. The job is terminated

#### **6.11.3.1** Terminating Interactive Jobs

When you run an interactive job, the qsub command does not terminate when the job is submitted. qsub remains running until one of the following:

- You qdel the job
- Someone else deletes the job
- You exit the shell
- The job is aborted
- You interrupt qsub with a SIGINT (the control-C key) before the scheduler starts the job.

Once the scheduler starts the job, SIGINT is ignored.

Under Linux, if you interrupt qsub before the job starts, qsub queries whether you want it to exit. If you respond "yes", qsub exits and the job is aborted. Under Windows, if you interrupt the job before it starts, the job is deleted, and the following messages are printed:

```
qsub: wait for job <job ID> interrupted by signal 2 <job ID> is being deleted
```

### 6.11.4 Interactive Jobs and Exit Codes

Under Windows, if you specify an exit code when you exit the interactive session, via "exit <exit code", that exit code is used as the job's exit code. This exit code is visible in the output of the tracejob command.

Under Linux, you cannot provide an exit code for the interactive session.

## 6.11.5 Tracking Progress for Interactive Jobs

After you have submitted an interactive job, PBS prints the following message to the window where you submitted the job:

```
qsub: waiting for job <job ID> to start
```

When the job is started by the scheduler, PBS prints the following message to the submission window:

```
qsub: job < job ID> ready
```

When the interactive job finishes, PBS prints the following message to the submission window:

```
qsub: job <job ID> completed
```

## 6.11.6 Special Sequences for Interactive Jobs

Keyboard-generated interrupts are passed to the job. Lines entered that begin with the tilde ('~') character and contain special sequences are interpreted by qsub itself. The recognized special sequences are:

gsub terminates execution. The batch job is also terminated.

~susp

Suspends the qsub program. "susp" is the suspend character, usually CTRL-Z.

~asusp

Suspends the input half of qsub (terminal to job), but allows output to continue to be displayed. "asusp" is the auxiliary suspend character, usually control-Y.

#### 6.11.7 Caveats and Restrictions for Interactive Jobs

- Make sure that your login file does not run processes in the background. See <u>section 1.4.2.5</u>, "Avoid Background Processes Inside Jobs", on page 6.
- You cannot run an array job interactively.
- Interactive jobs are not rerunnable.
- An interactive job on a Cray must run on a login node. See section 11.4.6, "Specify Host for Interactive Jobs on Cray XC", on page 193.
- You cannot use the CLS command in an interactive job. It will not clear the screen.
- After the scheduler has started the interactive job, SIGINT (Ctrl-C) is ignored.
- Under Linux, you cannot provide an exit code for the interactive session.
- When an interactive job finishes, staged files and stdout and/or stderr may not have been copied back yet.
- The submission host must accept incoming ephemeral ports

### 6.11.8 Errors and Logging

- If PBS cannot open a remote interactive shell to run an interactive job, PBS prints the following error message: "qsub: failed to run remote interactive shell"
- If IPC\$ on the remote host cannot be connected, PBS prints the following message:

```
"Couldn't connect to host <hostname>"
```

• If PBS is successful in connecting to the IPC\$ at the execution host, but fails to execute the remote shell, PBS prints the following error message:

"Couldn't execute remote shell at host <hostname>"

#### 6.11.9 Receiving X Output from Interactive Linux Jobs

Under Linux, you can receive X output from an interactive job via the qsub -X option.

#### 6.11.9.1 How to Receive X Output Under Linux

To receive X output, use qsub -X -I. For example:

```
qsub -I -X <return>
xterm <return>
```

Control is returned here when your X process terminates. You can background the process here, if you want to.

#### 6.11.9.1.i Receiving X Output on Non-submission Host

You can view your X output on a host that is not the job submission host. For example, you submit a job from SubHost, and want to see the output on ViewHost. If you want to receive X output on a host that is not the submission host, for example ViewHost, do the following:

- Run an X server on ViewHost
- On ViewHost, log into SubHost using ssh -X
- In window logged into SubHost, run qsub -I -X

#### 6.11.9.2 Requirements for Receiving X Output

- You must be running Linux.
- The job must be interactive: you must also specify -I.
- An X server must be running on the system where you want to see the X output.
- The DISPLAY variable in the job's submission environment must be set to the display where the X output is desired.
- Your administrator must configure MoM's PATH to include the xauth utility.

### 6.11.9.3 Viewing X Output Job Attributes

Each job has two read-only attributes containing X forwarding information. These are the following:

```
forward x11 cookie
```

This attribute contains the X authorization cookie.

```
forward x11 port
```

This attribute contains the number of the port being listened to by the port forwarder on the submission host.

You can view these attributes using qstat -f <job ID>.

#### 6.11.9.4 Caveats and Advice for Receiving X Output

- This option is not available under Windows.
- If you use the qsub -V option, PBS will handle the DISPLAY variable correctly.
- If you use the qsub -v DISPLAY option, you will get an error.
- At most 25 concurrent X applications can run using the same job session.
- If you experience a problem with X when using qsub -X -I, use the following to create the correct ~/.Xau-thority file for qsub to use when establishing the X session:

```
ssh -X <hostname> server <-> <exec host(s)>
```

#### 6.11.9.5 X Forwarding Errors

• If the DISPLAY environment variable is pointing to a display number that is correctly formatted but incorrect, submitting an interactive X forwarding job results in the following error message:

```
"cannot read data from 'xauth list <display number>', errno=<errno>"
```

• If the DISPLAY environment variable is pointing to an incorrectly formatted value, submitting an interactive X forwarding job results in the following error message:

```
"qsub: Failed to get xauth data (check $DISPLAY variable)"
```

- If the X authority utility (xauth) is not found on the submission host, the following error message is displayed: "execution of xauth failed: sh: xauth: command not found"
- When the execution of the xauth utility results in an error, the error message displayed by the xauth utility is preceded by the following:

```
"execution of xauth failed: "
```

• When the qsub -X option is used without -I, the following error message is displayed:

"qsub: X11 forwarding possible only for Interactive Jobs"

## 6.11.10 Submitting Interactive GUI Jobs on Windows

You can run an interactive job that uses a GUI application. If the job executes on a host other than the one from which you submit the job, PBS uses a remote viewer or interactive shell to connect the GUI application to the remote host. Under Windows, PBS supports any GUI application, including Remote Viewer and X. If your job requires a GUI application or interactive shell, you must run it as an interactive job.

To run an interactive PBS job that launches a GUI application:

```
qsub -I -G -- <GUI application>
```

When the same host is used for submission and execution, the application is launched on the local console. No remote viewer client is launched.

When the submission and execution hosts are different, the GUI application is launched in the remote session using the specified remote viewer. The remote viewer client is launched.

To run X under Windows, do not use the -X option. This option is not available under Windows. Use -G.

To launch an interactive shell in a PBS job:

```
qsub -I -G
```

When the submission and execution host are the same, the interactive shell is launched on the local console. No remote viewer client is launched.

When the submission and execution hosts are different, the interactive shell is launched, and any GUI application launched through this shell is visible in the remote session using the configured remote viewer. The remote viewer client is launched.

Your interactive GUI job is finished or no longer running under the following circumstances:

- When the GUI application launched via qsub -I -G <GUI application> is closed
- When the interactive shell launched via qsub -I -G exits
- When the remote viewer is terminated, closed, or logged off, all applications started by the remote viewer are closed.
- When a GUI job is deleted via qdel, all the applications and tasks associated with the job are killed

See "-G [<path to GUI application or script>]" on page 220 of the PBS Professional Reference Guide.

# 6.12 Using Environment Variables

PBS provides your job with environment variables where the job runs. PBS takes some from your submission environment, and creates others. You can create environment variables for your job. The environment variables created by PBS begin with "PBS\_". The environment variables that PBS takes from your submission (originating) environment begin with "PBS\_O\_".

For example, here are a few of the environment variables that accompany a job, with typical values:

```
PBS_0_HOME=/u/user1
PBS_0_LOGNAME=user1
PBS_0_PATH=/usr/bin:/usr/local/bin:/bin
PBS_0_SHELL=/bin/tcsh
PBS_0_HOST=host1
PBS_0_WORKDIR=/u/user1
PBS_JOBID=16386.server1
```

For a complete list of PBS environment variables, see <u>"PBS Environment Variables" on page 399 of the PBS Professional Reference Guide.</u>

### 6.12.1 Exporting All Environment Variables

The "-V" option declares that all environment variables in the qsub command's environment are to be exported to the batch job.

```
qsub -V my_job
#PBS -V
```

## 6.12.2 Exporting Specific Environment Variables

The "-v <variable list>" option to qsub allows you to specify additional environment variables to be exported to the job. *variable list* names environment variables from the qsub command environment which are made available to the job when it executes. These variables and their values are passed to the job. These variables are added to those already automatically exported. Format: comma-separated list of strings in the form:

```
-v <variable>
or
-v <variable>=<value>
```

If a <*variable*>=<*value*> pair contains any commas, the value must be enclosed in single or double quotes, and the <*variable*>=<*value*> pair must be enclosed in the kind of quotes not used to enclose the value. For example:

```
qsub -v DISPLAY,myvariable=32 my_job
qsub -v "var1='A,B,C,D'" job.sh
qsub -v a=10, "var2='A,B'", c=20, HOME=/home/zzz job.sh
```

#### 6.12.3 Caveat for Environment Variables and Shell Functions

Make sure that no exported shell function you want to forward has the same name as an environment variable. The shell function will not be visible in the environment.

### 6.12.4 Forwarding Exported Shell Functions

You can forward exported shell functions using either qsub -V or qsub -v <function name>. You can also put these functions in your .profile or .login on the execution host(s).

If you use -v or -V, make sure that there is no environment variable with the same name as any exported shell functions you want to forward; otherwise, the shell function will not be visible in the environment.

# 6.13 Specifying Which Jobs to Preempt

You can specify which groups of jobs your job is allowed to preempt in order to run. You can specify all the jobs in one or more queues, and all jobs that request particular resources, by listing them in the preempt\_targets resource.

Syntax:

```
...-l preempt_targets="queue=<queue name>[,queue=<queue name>],

Resource List.<resource>=<value>[,Resource List.<resource>=<value>]"
```

For example, to specify that your job can preempt jobs in the queue named QueueA and/or jobs that requested arch=linux:

```
...-l preempt targets="queue=QueueA, Resource List.arch=linux"
```

You can prevent a job from preempting any other job in the complex by setting its **preemption\_targets** to the keyword "None" (case-insensitive).

Make the preempt\_targets resource specification last or use another -l specification for subsequent resource specifications. Otherwise, subsequent resource specifications will look to PBS like additions to preempt\_targets.

# 6.14 Releasing Unneeded Vnodes from Your Job

If you want to prevent unnecessary resource usage, you can release unneeded sister hosts or vnodes (not the primary execution host or its vnodes) from your job. You can use the pbs\_release\_nodes command or the release\_nodes\_on\_stageout job attribute:

- You can use the pbs\_release\_nodes command either at the command line or in your job script to release sister hosts or vnodes when the command is issued. You can use this command to release specific vnodes that are not on the primary execution host, or all vnodes that are not on the primary execution host. You can also use it to release all hosts or vnodes except for what you specify, which can be either a count of hosts to keep, or a select specification describing the vnodes to keep. You cannot use the command to release vnodes on the primary execution host. See "pbs\_release\_nodes" on page 92 of the PBS Professional Reference Guide.
- You can set the job's release\_nodes\_on\_stageout attribute to *True* so that PBS releases all of the job's vnodes that are not on the primary execution host when stageout begins. You must set the job's stageout attribute as well. See "Job Attributes" on page 328 of the PBS Professional Reference Guide.

### 6.14.1 Caveats and Restrictions for Releasing Vnodes

- You must specify a stageout parameter in order to be able to release vnodes on stageout. If you do not specify stageout, release\_nodes\_on\_stageout has no effect.
- You can release only vnodes that are not on the primary execution host. You cannot release vnodes on the primary
  execution host.
- The job must be running (in the *R* state).
- The pbs\_release\_nodes command is not supported on vnodes tied to Cray X\* series systems (vnodes whose vntype has the "cray" prefix).
- If cgroups support is enabled, and pbs\_release\_nodes is called to release some but not all the vnodes managed by a MoM, resources on those vnodes are released.
- If a vnode on a multi-vnode host is assigned exclusively to a job, and the vnode is released, the job will show that the vnode is released, but the vnode will still show as assigned to the job in pbsnodes -av until the other vnodes on that host have been released. If a vnode on a multi-vnode machine is not assigned exclusively to a job, and the vnode is released, it shows as released whether or not the other vnodes on that host are released.
- If you specify release of a vnode on which a job process is running, that process is terminated when the vnode is released.

## 6.14.2 What Happens When You Release Vnodes

After you release a job's vnode:

- The job's \$PBS\_NODEFILE no longer lists the released vnode
- The server continues to hold on to the job until receiving confirmation that the job has been cleaned up from the vnode
- The vnode reports to the primary execution host MoM its resources\_used\* values for the job as the final action.
  The released vnode no longer updates the resources\_used values for the job since it's no longer part of the job. But the primary execution host holds onto the data, and adds the data during final aggregation of resources\_used values when job exits
- After every successful call to pbs\_release\_nodes, qstat shows updated values for the job's exec\_host, exec\_vnode, and Resource\_List attributes

When releasing vnodes, if all vnodes assigned to a job managed by the same MoM have been released, the job is completely removed from that MoM's host. This results in the following:

- The execjob\_epilogue hook script (if it exists) runs
- Job processes are killed on that host
- Any job-specific specific files including job temporary directories are removed

If one or more, but not all, the vnodes from an execution host assigned to a job are released, the job is not removed from that host yet. If those released vnodes have been configured to be shared, they can be reassigned to other jobs.

## 6.14.3 Examples of Releasing Unneeded Vnodes From Job

Example 6-4: Submit a job that will release its non-primary-execution-host vnodes on stageout:

```
% qsub -W stageout=my_stageout@executionhost2:my_stageout.out -W release_nodes_on_stageout=true
iob.scr
```

Example 6-5: Release particular vnodes from a job:

```
Syntax: pbs release nodes [-j <job ID>] <vnode name> [<vnode name>] ...]
% qsub job.scr
241.myserverhost
% qstat 241 | grep "exec Resource List select"
exec host = executionhost1[0]/0*0+executionhost2/0*0+executionhost3/0*2
exec vnode =
    (executionhost1[0]:mem=1048576kb:ncpus=1+executionhost1[1]:mem=1048576kb:ncpus=1+executionho
   st1[2]:ncpus=1)+(executionhost2:mem=104
8576kb:ncpus=1+executionhost2[0]:mem=1048576k:ncpus=1+executionhost2[1]:ncpus=1)+(executionhost3
    :ncpus=2:mem=2097152kb)
Resource List.mem = 6qb
Resource List.ncpus = 8
Resource List.nodect = 3
Resource_List.place = scatter
Resource List.select = ncpus=3:mem=2gb+ncpus=3:mem=2gb+ncpus=2:mem=2gb
schedselect = 1:ncpus=3:mem=2qb+1:ncpus=3:mem=2qb+1:ncpus=2:mem=2qb
% pbs release nodes -j 241 executionhost2[1] executionhost3
% qstat 241 | grep "exec Resource List|select"
exec host = executionhost1[0]/0*0+executionhost2/0*0 (no executionhost3; all assigned vnodes in
   executionhost3 have been released)
exec vnode =
    (executionhost1[0]:mem=1048576kb:ncpus=1+executionhost1[1]:mem=1048576kb:ncpus=1+executionho
    st1[2]:ncpus=1)+(executionhost2:mem=1048576kb:ncpus=1+executionhost2[0]:mem=1048576kb:ncpus=
    1) (executionhost2[1] and executionhost3 no longer appear)
Resource List.mem = 4194304kb (reduced by 2gb from executionhost3)
Resource List.ncpus = 5
                          (reduced by 3 CPUs, 1 from executionhost2[1] and 2 from executionhost3)
Resource_List.nodect = 2
                           (reduced by 1 chunk; when executionhost3 was released, its entire chunk assignment
   disappeared)
Resource List.place = scatter
schedselect = 1:mem=2097152kb:ncpus=3+1:mem=2097152kb:ncpus=2
```

Example 6-6: Release all vnodes not on the primary execution host:

```
Syntax: pbs release nodes [-j <job ID>] -a
    % pbs release nodes -j 241 -a
    % qstat -f 241
   exec host = executionhost1[0]/0*0
    exec vnode =
        (executionhost1[0]:mem=1048576kb:ncpus=1)+executionhost1[1]:mem=1048576kb:ncpus=1+executionh
       ost1[2]:ncpus=1)
   Resource List.mem = 2097152kb
   Resource List.ncpus = 3
   Resource List.nodect = 1
   Resource List.place = scatter
   schedselect = 1:mem=2097152kb:ncpus=3
Example 6-7: Release all sister hosts except for 4:
    % pbs release nodes -k 4
Example 6-8: Release all sister vnodes except for 8 of those marked with "bigmem":
    % pbs release nodes -k select=8:bigmem=true
Example 6-9: Sister vnodes are no longer listed in $PBS_NODEFILE after they are released:
    % qsub -1 select=2:ncpus=1:mem=1gb -1 place=scatter -I
   qsub: waiting for job 247.executionhost1.example.com to start
   qsub: job 247.executionhost1.example.com ready
   % cat $PBS NODEFILE
   executionhost1.example.com
   executionhost2.example.com
    % pbs release nodes -j 247 executionhost2
    % cat $PBS NODEFILE
   executionhost1.example.com
```

# 6.15 Running Your Job in a Container

PBS supports running multi-vnode, multi-host, and interactive jobs in Docker and Singularity containers.

You can specify a container engine by requesting a resource whose value is set to that engine, or you can use the default by not requesting one. You can request only one container engine per job, even though this resource is requested at the host level. You must request the same container engine for all chunks. Ask your administrator for the name of the resource listing available container engines, or find it using pbsnodes (look for container engine names). We recommend that this resource is named "container engine".

```
qsub ... -l select=ncpus=...:<container engine resource>=<container engine>
```

You request a container image for your job via -1 container\_image=<container image> or by setting the CONTAINER\_IMAGE environment variable to the name of the image and passing the environment variable with the job:

```
qsub ... -l container image=<container image> ...
```

or

qsub ... -v CONTAINER IMAGE=<name of container image> ...

Example 6-10: To request the Docker container engine and an image named "centos":

qsub -1 select=1:ncpus=1:container engine=docker -1container image="centos" -- /bin/sleep 500

If you do not specify a script, for example "qsub -l container\_image=hello-world", qsub asks you interactively for a script.

If you supply a script to qsub, PBS runs the script inside the specified container.

For a multi-host job, you can use any version of OpenMPI with containers.

PBS runs an infinite-duration sleep command in the container to keep the container alive.

## 6.15.1 Specifying Ports with Docker Containers

For single-vnode jobs in Docker containers, you can request ports for applications. PBS maps requested ports to available ports on the host and returns the mapping. You request ports by listing comma-separated port numbers in the container\_ports job resource. Lists of port numbers must be enclosed in single quotes. PBS sets the job's resources\_used.container\_ports value to comma-separated <container port>:<host port> pairs. For example, your job can request specific ports:

```
qsub -1 container ports="'2324,8989'" ...
```

PBS returns the port mapping in the job's resources\_used.container\_ports resource:

resources used.container ports = 2324:8080,8989:32771

### 6.15.2 Specifying Additional Arguments to Container Engine

You can specify additional arguments to the container engine via the PBS\_CONTAINER\_ARGS environment variable, which is a semicolon-separated list. For example, to specify --shm-size to be 1GB and --tmpfs to be "/ run:rw.noexec.nosuid.size=65536k":

export PBS CONTAINER ARGS="--shm-size=1GB";"--tmpfs /run:rw,noexec,nosuid,size=65536k"

Your PBS administrator must whitelist any additional arguments before you use them in a job.

The --env and --entrypoint arguments to docker run are not supported.

### 6.15.3 Passing Environment Variables Into Containers

To pass environment variables directly to PBS, use qsub -v <environment variable list>. The --env argument is not supported.

# 6.15.4 Adding Job Owner to Secondary Groups in Docker Containers

Your administrator can configure PBS to add the job owner to secondary groups inside the container. These are the groups on the execution host where the job owner is already a member. This feature applies only to Docker containers, since Singularity automatically adds the job owner to all groups.

# 6.15.5 Running Single-vnode Single-Host Jobs in Singularity Containers

In addition to using PBS to launch your containers, you can always run a single-vnode job in a single Singularity container by prepending your scripts, executables, or commands with the Singularity binary.

### 6.15.6 Specifying Shell in Container

You can run your default shell inside a container without taking any extra steps. To run a shell in a container using anything besides the default, you must specify the shell using the -S option to qsub. Any selected shell should be available inside the container.

#### 6.15.7 Caveats and Restrictions

- You cannot use old-style resource requests such as -lncpus with containers.
- Any entry point in a container is disabled. If you want to run the equivalent of an entry point command, you must
  include the complete command with its arguments on the command line.

# 6.16 Running Your Job in the Cloud

To submit a job that can run in the cloud, submit it to the configured cloud queue. Syntax:

qsub -q <name of cloud queue> -l <resource request> <job script>

For example:

qsub -q cloudq -- /bin/sleep 100

## 6.16.1 Restrictions and Caveats for Cloud Bursting with PBS

- Cloud bursting is supported only on Linux.
- Reservations are not supported on cloud nodes.

## 6.17 Allowing Your Job to Tolerate Vnode Failures

You can allow your job to tolerate vnode failures if your administrator has configured PBS to do so. PBS lets you allocate extra vnodes to a job so that the job can successfully start and run even if some vnodes fail. PBS can allocate the extra vnodes only for startup, or for the life of the job. Later, for jobs where the extra vnodes are needed only for reliable startup, PBS can trim the allocated vnodes back to just what the job will use to run, releasing the unneeded vnodes for other jobs.

To allow your job to tolerate vnode failures during startup only, set the job's tolerate\_node\_failures attribute to "start". To allow your job to tolerate vnode failures during the life of the job, set the job's tolerate\_node\_failures attribute to "all".

#### Examples of setting this attribute:

• Via qsub:

```
qsub -W tolerate_node_failures="all" <job script>
```

• Via qalter:

```
qalter -W tolerate_node_failures="job_start" <job ID>
```

# Reserving Resources

In this chapter we go over job reservations only (advance, standing, and job-specific reservations); maintenance reservations are covered in "Reservations" on page 197 in the PBS Professional Administrator's Guide.

# 7.1 Glossary

#### Advance reservation

A reservation for a set of resources for a specified time. The reservation is available only to the creator of the reservation and any users or groups specified by the creator.

#### **Degraded reservation**

A job-specific or advance reservation for which one or more associated vnodes are unavailable.

A standing reservation for which one or more vnodes associated with any occurrence are unavailable.

#### **Job-specific reservation**

A reservation created for a specific job, for the same resources that the job requested.

#### **Job-specific ASAP reservation**

Reservation created for a specific queued job, for the same resources the job requests. PBS schedules the reservation to run as soon as possible, and PBS moves the job into the reservation. Created when you use pbs\_rsub -Wqmove=<job ID> on a queued job.

#### Job-specific now reservation

Reservation created for a specific running job. PBS immediately creates a job-specific now reservation on the same resources as the job is using, and moves the job into the reservation. The reservation is created and starts running immediately when you use pbs\_rsub --job <job ID> on a running job.

#### **Job-specific start reservation**

Reservation created for a specific queued job, for the same resources the job requests. PBS starts the job according to scheduling policy. When the job starts, PBS creates and starts the reservation, and PBS moves the job into the reservation. Created when you use qsub -Wcreate\_resv\_from\_job=true on a queued job.

#### Occurrence of a standing reservation

An instance of the standing reservation.

An occurrence of a standing reservation behaves like an advance reservation, with the following exceptions:

- while a job can be submitted to a specific advance reservation, it can only be submitted to the standing reservation as a whole, not to a specific occurrence. You can only specify when the job is eligible to run.
   See"qsub" on page 213 of the PBS Professional Reference Guide.
- when an advance reservation ends, it and all of its jobs, running or queued, are deleted, but when an occurrence ends, only its running jobs are deleted.

Each occurrence of a standing reservation has reserved resources which satisfy the resource request, but each occurrence may have its resources drawn from a different source. A query for the resources assigned to a standing reservation will return the resources assigned to the soonest occurrence, shown in the resv\_nodes attribute reported by pbs\_rstat.

#### Soonest occurrence of a standing reservation

The occurrence which is currently active, or if none is active, then it is the next occurrence.

#### Standing reservation

An advance reservation which recurs at specified times. For example, you can reserve 8 CPUs and 10GB every Wednesday and Thursday from 5pm to 8pm, for the next three months.

# 7.2 Quick Explanation of Reservations for Jobs

You can reserve resources to be used later by jobs, or you can create a reservation using the resources requested by a specific job, and move the job into that reservation.

You create an advance or standing reservation, then submit jobs to the reservation. An **advance reservation** reserves specific resources for a specific time period, and a **standing reservation** does the same thing, but for a repeating sequence of time periods.

PBS creates **job-specific reservations** by reserving the same resources that a queued job requests, or a running job is using, then moving the job into the reservation's queue.

- PBS creates <u>Job-specific Start Reservations</u> for specific queued jobs whose create\_resv\_from\_job attribute is *True*. When the job runs, PBS creates and starts the reservation, and PBS moves the job into the reservation. This reservation allows you to re-run the job later without having to wait for it to be scheduled again. You can set this attribute at submission using qsub -Wcreate resv from job=true.
- PBS creates <u>Job-specific ASAP Reservations</u> for specific queued jobs when you use pbs\_rsub \_Wqmove=<job ID> on those jobs. PBS creates the reservation and moves the job into the reservation, and the reservation is scheduled to run as soon as possible.
- PBS creates <u>Job-specific Now Reservations</u> for specific running jobs when you use pbs\_rsub --job <job ID> on them. PBS immediately creates a reservation, starts it, and moves the job into the reservation. This reservation allows you to re-run the job without having to wait for it to be scheduled again.

# 7.3 Prerequisites for Reserving Resources

The time for which a reservation is requested is in the time zone at the submission host.

You must set the submission host's PBS\_TZID environment variable. The format for PBS\_TZID is a timezone location. Example: America/Los\_Angeles, America/Detroit, Europe/Berlin, Asia/Kolkata. See section 1.4.4, "Setting Time Zone for Submission Host", on page 9.

# 7.4 Advance and Standing Reservations

# 7.4.1 Introduction to Creating and Using Advance and Standing Reservations

You can create both advance and standing reservations using the pbs\_rsub command. PBS either confirms that the reservation can be made, or rejects the request. Once the reservation is confirmed, PBS creates a queue for the reservation's jobs. Jobs are then submitted to this queue.

When a reservation is confirmed, it means that the reservation will not conflict with currently running jobs, other confirmed reservations, or dedicated time, and that the requested resources are available for the reservation. A reservation request that fails these tests is rejected. All occurrences of a standing reservation must be acceptable in order for the standing reservation to be confirmed.

The pbs\_rsub command returns a *reservation ID*, which is the reservation name. For an advance reservation, this reservation ID has the format:

*R*<*sequence number*>.<*server name*>

For a standing reservation, this reservation ID refers to the entire series, and has the format:

*S*<*sequence number*>.<*server name*>

You specify the resources for a reservation using the same syntax as for a job. Jobs in reservations are placed the same way non-reservation jobs are placed in placement sets.

The time for which a reservation is requested is in the time zone at the submission host.

The pbs rsub command returns a reservation ID string, and the current status of the reservation.

You can create an advance or standing reservation so that if the reservation sits idle, it is automatically deleted after the amount of time you specify. For a standing reservation, this applies to each occurrence separately. If one occurrence of a standing reservation is deleted, the next occurrence still starts at its designated time. To have your reservation be deleted automatically, use pbs\_rsub -Wdelete\_idle\_time=<allowed idle time> and specify the number of seconds as an integer, or the duration as HH:MM:SS.

For the options to the pbs rsub command, see "pbs rsub" on page 96 of the PBS Professional Reference Guide.

## 7.4.2 Creating Advance Reservations

You create an advance reservation using the pbs\_rsub command. PBS must be able to calculate the start and end times of the reservation, so you must specify two of the following three options:

- D Duration
- E End time
- R Start time

## 7.4.2.1 Setting Time Zone for Advance Reservations

If you need the time zone for your advance reservation to be UTC, set this when you create the reservation:

```
TZ=UTC pbs rsub -R...
```

## 7.4.2.2 Examples of Creating Advance Reservations

The following example shows the creation of an advance reservation asking for 1 vnode, 30 minutes of wall-clock time, and a start time of 11:30. Since an end time is not specified, PBS will calculate the end time based on the reservation start time and duration.

```
pbs rsub -R 1130 -D 00:30:00
```

PBS returns the reservation ID:

R226.south UNCONFIRMED

The following example shows an advance reservation for 2 CPUs from 8:00 p.m. to 10:00 p.m.:

```
pbs rsub -R 2000.00 -E 2200.00 -l select=1:ncpus=2
```

PBS returns the reservation ID:

R332.south UNCONFIRMED

## 7.4.3 Creating Standing Reservations

You create standing reservations using the pbs\_rsub command. You **must** specify a start and end date when creating a standing reservation. The recurring nature of the reservation is specified using the -r option to pbs\_rsub. The -r option takes the recurrence\_rule argument, which specifies the standing reservation's occurrences. The recurrence rule uses iCalendar syntax, and uses a subset of the parameters described in RFC 2445.

The recurrence rule can take two forms:

```
"FREQ=<freq spec>;COUNT=<count spec>;<interval spec>"
```

In this form, you specify how often there will be occurrences, how many there will be, and which days and/or hours apply.

```
"FREQ=<freq spec>;UNTIL=<until spec>;<interval spec>"
```

Do not include any spaces in your recurrence rule.

In this form, you specify how often there will be occurrences, when the occurrences will end, and which days and/or hours apply.

```
freq spec
```

This is the frequency with which the reservation repeats. Valid values are WEEKLY|DAILY|HOURLY

When using a *freq spec* of *WEEKLY*, you may use an *interval spec* of *BYDAY* and/or *BYHOUR*. When using a *freq spec* of *DAILY*, you may use an *interval spec* of *BYHOUR*. When using a *freq spec* of HOURLY, do not use an *interval spec*.

count spec

The exact number of occurrences. Number up to 4 digits in length. Format: integer.

interval spec

Specifies the interval at which there will be occurrences. Can be one or both of  $BYDAY = \langle days \rangle$  or  $BYHOUR = \langle hours \rangle$ . Valid values are BYDAY = MO|TU|WE|TH|FR|SA|SU and BYHOUR = 0|1|2|...|23. When using both, separate them with a semicolon. Separate days or hours with a comma.

For example, to specify that there will be recurrences on Tuesdays and Wednesdays, at 9 a.m. and 11 a.m., use BYDAY=TU, WE; BYHOUR=9, 11

BYDAY should be used with FREQ=WEEKLY. BYHOUR should be used with FREQ=DAILY or FREQ=WEEKLY.

until spec

Occurrences will start up to but not after this date and time. This means that if occurrences last for an hour, and normally start at 9 a.m., then a time of 9:05 a.m on the day specified in the *until spec* means that an occurrence will start on that day.

Format: YYYYMMDD/THHMMSS/

Note that the year-month-day section is separated from the hour-minute-second section by a capital T.

Default: 3 years from time of reservation creation.

## 7.4.3.1 Setting Reservation Start Time and Duration

In a standing reservation, the arguments to the -R and -E options to pbs\_rsub can provide more information than they do in an advance reservation. In an advance reservation, they provide the start and end time of the reservation. In a standing reservation, they can provide the start and end time, but they can also be used to compute the duration and the offset from the interval start.

The difference between the values of the arguments for -R and -E is the duration of the reservation. For example, if you specify

```
-R 0930 -E 1145
```

the duration of your reservation will be two hours and fifteen minutes. If you specify

```
-R 150800 -E 170830
```

the duration of your reservation will be two days plus 30 minutes.

The interval spec can be used to specify the day or the hour at which the interval starts. If you specify

```
-R 0915 -E 0945 ... BYHOUR=9,10
```

the duration is 30 minutes, and the offset is 15 minutes from the start of the interval. The interval start is at 9 and again at 10. Your reservation will run from 9:15 to 9:45, and again at 10:15 and 10:45. Similarly, if you specify

```
-R 0800 -E -1000 ... BYDAY=WE,TH
```

the duration is two hours and the offset is 8 hours from the start of the interval. Your reservation will run Wednesday from 8 to 10, and again on Thursday from 8 to 10.

Elements specified in the recurrence rule override those specified in the arguments to the -R and -E options. Therefore if you specify

```
-R 0730 -E 0830 ... BYHOUR=9
```

the duration is one hour, but the hour element (9:00) in the recurrence rule has overridden the hour element specified in the argument to -R (7:00). The offset is still 30 minutes after the interval start. Your reservation will run from 9:30 to 10:30. Similarly, if the 16th is a Monday, and you specify

```
-R 160800 -E 170900 ... BYDAY=TU; BYHOUR=11
```

the duration 25 hours, but both the day and the hour elements have been overridden. Your reservation will run on Tuesday at 11, for 25 hours, ending Wednesday at 12. However, if you specify

```
-R 160810 -E 170910 ... BYDAY=TU; BYHOUR=11
```

the duration is 25 hours, and the offset from the interval start is 10 minutes. Your reservation will run on Tuesday at 11:10, for 25 hours, ending Wednesday at 12:10. The minutes in the offset weren't overridden by anything in the recurrence rule.

The values specified for the arguments to the -R and -E options can be used to set the start and end times in a standing reservation, just as they are in an advance reservation. To do this, don't override their elements inside the recurrence rule. If you specify

```
-R 0930 -E 1030 ... BYDAY=MO,TU
```

you haven't overridden the hour or minute elements. Your reservation will run Monday and Tuesday, from 9:30 to 10:30.

## 7.4.3.2 Requirements for Creating Standing Reservations

- You must specify a start and end date.
- You must set the submission host's PBS\_TZID environment variable. The format for PBS\_TZID is a timezone location. Example: America/Los\_Angeles, America/Detroit, Europe/Berlin, Asia/Calcutta. See section 1.4.4, "Setting Time Zone for Submission Host", on page 9.
- The recurrence rule must be one unbroken line.
- The recurrence rule must be enclosed in double quotes.
- Vnodes that have been configured to accept jobs only from a specific queue (vnode-queue restrictions) cannot be
  used for advance or standing reservations. See your PBS administrator to determine whether some vnodes have been
  configured to accept jobs only from specific queues.
- Make sure that there are no spaces in your recurrence rule.

#### 7.4.3.3 Examples of Creating Standing Reservations

For a reservation that runs every day from 8am to 10am, for a total of 10 occurrences:

```
pbs rsub -R 0800 -E 1000 - r"FREQ=DAILY; COUNT=10"
```

Every weekday from 6am to 6pm until December 10, 2008:

```
pbs rsub -R 0600 -E 1800 -r "FREQ=WEEKLY; BYDAY=MO, TU, WE, TH, FR; UNTIL=20081210"
```

Every week from 3pm to 5pm on Monday, Wednesday, and Friday, for 9 occurrences, i.e., for three weeks:

```
pbs rsub -R 1500 -E 1700 -r "FREQ=WEEKLY; BYDAY=MO, WE, FR; COUNT=9"
```

# 7.5 Job-specific Reservations

## 7.5.1 Job-specific Start Reservations

PBS runs the job normally, and when the job starts, PBS creates and starts a *job-specific start reservation* and moves the job into the reservation. PBS creates the reservation using the same resources that are being used by the job. The reservation holds the resources needed for the job in case the job fails and needs to be re-submitted, allowing it to run again without having to wait to be scheduled. The reservation starts when the job starts and has the same end time as the job.

If you have a queued job that you think is likely to fail and need to be corrected and re-submitted, you can create a job-specific *start reservation*. When you submit the job, set its **create\_resv\_from\_job** attribute to *True* using the -W option to qsub:

```
qsub ... -Wcreate resv from job=true
```

For example, to create a job-specific start reservation for the job whose script is named myscript.sh:

```
qsub myscript.sh -Wcreate resv from job=true
```

You can also qalter a queued job to set this attribute:

```
qalter -Wcreate resv from job=true <job ID>
```

For example, to create a start reservation when job 1234.myserver starts:

```
qalter -Wcreate resv from job=true 1234.myserver
```

A job-specific start reservation ID has the format:

*R*<*sequence number*>.<*server name*>

PBS sets the start reservation's reserve\_job attribute to the ID of the job from which the reservation was created, sets the reservation's Reserve\_Owner attribute to the value of the job's Job\_Owner attribute, sets the reservation's resv\_nodes attribute to the jobs's exec\_vnode attribute, sets the reservation's resources to the job's schedselect attribute, and sets the reservation's Resource\_List attribute to the job's Resource\_List attribute.

The start reservation's duration and start time are the same as the job's walltime and start time. If the job is peer scheduled, the now reservation is created in the pulling complex.

The start reservation is created when the job begins execution. You can set the create\_resv\_from\_job attribute to *True* at any time, but this is only effective if you do it before the job starts. If your job has started running and you want to create a job-specific reservation for it, create a job-specific now reservation; see <a href="section 7.5.3">section 7.5.3</a>, "Job-specific Now Reservations", on page 141.

Can be used only with queued jobs.

Cannot be used with job arrays, jobs being submitted to other reservations, or other users' jobs.

## 7.5.2 **Job-specific ASAP Reservations**

PBS schedules a *job-specific ASAP reservation* to start as soon as possible. PBS creates a *job-specific ASAP reservation* using the resources requested by a specific queued job, and moves the job into the reservation.

Other jobs can also be moved into that queue via qmove or submitted to that queue via qsub.

To create an ASAP reservation:

pbs rsub -W qmove=<job ID>

For example, to create an ASAP reservation for job 1234.myserver:

```
pbs rsub -W qmove="1234.myserver"
```

A job-specific ASAP reservation ID has the format:

R<sequence number>.<server name>

The -R and -E options to pbs\_rsub are disabled when using the -W qmove option.

Cannot be used on job arrays.

For more information, see "pbs\_rsub" on page 96 of the PBS Professional Reference Guide.

We recommend using ASAP reservations only for sites that set job walltime. A job's default walltime is 5 years. Therefore an ASAP reservation's start time can be 5 years later, or more, if all the jobs in the system have the default walltime.

The delete idle time attribute for an ASAP reservation has a default value of 10 minutes.

## 7.5.3 Job-specific Now Reservations

PBS creates and starts a *job-specific now reservation* on the same resources used by a running job, and moves the running job into the reservation. The reservation holds the resources needed for the job in case the job fails and needs to be re-submitted, allowing it to run again without having to wait to be scheduled.

If you realize that a running job needs modification and re-submitting, and you don't want to have to wait until the scheduler finds a slot, you can create a now reservation. Later, you can submit a modified version of the job into the reservation:

pbs\_rsub --job <job ID>

For example, to create a now reservation for job 1234.myserver while it's running:

```
pbs_rsub --job 1234.myserver
```

A job-specific now reservation ID has the format:

R<sequence number>.<server name>

PBS sets the job's create\_resv\_from\_job attribute to *True*, sets the now reservation's reserve\_job attribute to the ID of the job from which the reservation was created, sets the reservation's Reserve\_Owner attribute to the value of the job's Job\_Owner attribute, sets the reservation's resv\_nodes attribute to the jobs's exec\_vnode attribute, sets the reservation's resources to the job's schedselect attribute, and sets the reservation's Resource\_List attribute to the job's Resource\_List attribute.

The now reservation's duration and start time are the same as the job's walltime and start time. If the job is peer scheduled, the now reservation is created in the pulling complex.

Can be used on running jobs only (jobs in the R state, with substate 42).

Cannot be used with job arrays, jobs already in reservations, or other users' jobs.

# 7.6 Getting Confirmation of a Reservation

By default the pbs\_rsub command does not immediately notify you whether the reservation is confirmed or denied. Instead you receive email with this information. You can specify that the pbs\_rsub command should wait for confirmation by using the -I < block time > option. The pbs\_rsub command will wait up to block time seconds for the reservation to be confirmed or denied and then notify you of the outcome. If block time is negative and the reservation is not confirmed in that time, the reservation is automatically deleted.

To find out whether the reservation has been confirmed, use the pbs\_rstat command. It will display the state of the reservation. CO and RESV\_CONFIRMED indicate that it is confirmed. If the reservation does not appear in the output from pbs rstat, that means that the reservation was denied.

To ensure that you receive mail about your reservations, set the reservation's Mail\_Users attribute via the -M <email address> option to pbs\_rsub. By default, you will get email when the reservation is terminated or confirmed. If you want to receive email about events other than those, set the reservation's Mail\_Points attribute via the -m <mail events> option. For more information, see "pbs\_rsub" on page 96 of the PBS Professional Reference Guide and "Reservation Attributes" on page 303 of the PBS Professional Reference Guide.

# 7.7 Modifying Reservations

You can use the pbs\_ralter command to alter an existing reservation. You can use this command to modify a job-specific reservation or an advance reservation or the next or current instance of a standing reservation. Syntax:

pbs\_ralter [-D <duration>] [-E <end time>] [-G <auth group list>] [-I <block time>] [-m <mail points>] [-M <mail list>] [-N <reservation name>] [-R <start time>] [-U <auth user list>] <reservation ID>

After the change is requested, the change is either confirmed or denied. On denial of the change, the reservation is not deleted and is left as is, and the following message appears in the server's log:

Unable to alter reservation <reservation ID>

When a reservation is confirmed, the following message appears in the server's log:

Reservation alter successful for <reservation ID>

To find out whether or not the change was allowed:

- Use the pbs\_rstat command: see whether you altered reservation attribute(s)
- Use the interactive option: check for confirmation after the blocking time has run out

If the reservation has not started and it cannot be confirmed on the same vnodes, PBS searches for another set of vnodes. See section 9.4, "Reservation Fault Tolerance", on page 426 of the PBS Professional Administrator's Guide.

You must be the reservation owner or the PBS Administrator to run this command.

For details, see "pbs ralter" on page 86 of the PBS Professional Reference Guide.

# 7.8 Deleting Reservations

You can delete a reservation by using the pbs\_rdel command. For a standing reservation, you can only delete the entire reservation, including all occurrences. When you delete a reservation, all of the jobs that have been submitted to the reservation are also deleted. A reservation can be deleted by its owner or by a PBS Operator or Manager. For example, to delete S304.south:

pbs rdel S304.south

or

#### pbs rdel S304

You can create a reservation so that if the reservation sits idle, it is automatically deleted after the amount of time you specify. For a standing reservation, this applies to each occurrence separately. If one occurrence of a standing reservation is deleted, the next occurrence still starts at its designated time. To have your reservation be deleted automatically, use pbs\_rsub -Wdelete\_idle\_time=<allowed idle time> and specify the number of seconds as an integer, or the duration as HH:MM:SS.

# 7.9 Viewing the Status of a Reservation

The following table shows the list of possible states for a reservation. The states that you will usually see are CO, UN, BD, and RN, although a reservation usually remains unconfirmed for too short a time to see that state. See <u>"Reservation"</u> States" on page 367 of the PBS Professional Reference Guide.

To view the status of a reservation, use the pbs\_rstat command. It will display the status of all reservations at the PBS server. For a standing reservation, the pbs\_rstat command will display the status of the soonest occurrence. Duration is shown in seconds. The pbs\_rstat command will not display a custom resource which has been created to be invisible. See <a href="mailto:seeting-section-4.3.8">section 4.3.8</a>, "Caveats and Restrictions on Requesting Resources", on page 57. This command has three options:

| Option        | Meaning | Description                                                                                                    |  |  |  |
|---------------|---------|----------------------------------------------------------------------------------------------------|--|--|--|
| В             | Brief   | Lists only the names of the reservations                                                                        |  |  |  |
| S             | Short   | Lists in table format the name, queue name, owner, state, and start, duration and end times of each reservation |  |  |  |
| F             | Full    | Lists the name and all non-default-value attributes for each reservation.                                       |  |  |  |
| <none></none> | Default | Default is S option                                                                                             |  |  |  |

Table 7-1: Options to pbs rstat Command

The full listing for a standing reservation is identical to the listing for an advance reservation, with the following additions:

- A line that specifies the recurrence rule:
   reserve\_rrule = FREQ=WEEKLY;BYDAY=MO;COUNT=5
- An entry for the vnodes reserved for the soonest occurrence of the standing reservation. This entry also appears for an advance reservation, but will be different for each occurrence:
   resv nodes=(<vnode name>:...)
  - A line that specifies the total number of occurrences of the standing reservation:
    - reserve\_count = 5
- The index of the soonest occurrence: reserve index = 1
- The timezone at the site of submission of the reservation is appended to the reservation's Variable\_List attribute. For example, in California:
  - Variable\_List=<other variables>PBS\_TZID=America/Los\_Angeles

To get the status of a reservation at a server other than the default server, set the PBS\_SERVER environment variable to the name of the server you wish to query, then use the pbs\_rstat command. Your PBS commands will treat the new server as the default server, so you may wish to unset this environment variable when you are finished.

You can also get information about the reservation's queue by using the qstat command. See "qstat" on page 197 of the PBS Professional Reference Guide.

# 7.9.1 Examples of Viewing Reservation Status Using pbs rstat

In our example, we have one advance reservation and one standing reservation. The advance reservation is for today, for two hours, starting at noon. The standing reservation is for every Thursday, for one hour, starting at 3:00 p.m. Today is Monday, April 28th, and the time is 1:00, so the advance reservation is running, and the soonest occurrence of the standing reservation is Thursday, May 1, at 3:00 p.m.

Example brief output:

pbs\_rstat -B
Name: R302.south
Name: S304.south
Example short output:

pbs rstat -S

S304.south S304 user1 CO May 1 2008 15:00/3600/May 1 2008 16:00

#### Example full output:

```
pbs_rstat -F
Name: R302.south
Reserve Name = NULL
Reserve Owner = user1@south.mydomain.com
reserve_state = RESV_RUNNING
reserve substate = 5
reserve start = Mon Apr 28 12:00:00 2008
reserve_end = Mon Apr 28 14:00:00 2008
reserve duration = 7200
queue = R302
Resource_List.ncpus = 2
Resource List.nodect = 1
Resource List.walltime = 02:00:00
Resource_List.select = 1:ncpus=2
Resource_List.place = free
resv nodes = (south:ncpus=2)
Authorized Users = user1@south.mydomain.com
server = south
ctime = Mon Apr 28 11:00:00 2008
Mail Users = user1@mydomain.com
mtime = Mon Apr 28 11:00:00 2008
Variable List = PBS O LOGNAME=user1, PBS O HOST=south.mydomain.com
Name: S304.south
Reserve Name = NULL
Reserve Owner = user1@south.mydomain.com
reserve_state = RESV_CONFIRMED
reserve substate = 2
reserve_start = Thu May 1 15:00:00 2008
reserve end = Thu May 1 16:00:00 2008
reserve duration = 3600
queue = S304
Resource List.ncpus = 2
Resource List.nodect = 1
Resource List.walltime = 01:00:00
Resource List.select = 1:ncpus=2
Resource List.place = free
resv_nodes = (south:ncpus=2)
reserve rrule = FREQ=WEEKLY; BYDAY=MO; COUNT=5
reserve count = 5
reserve_index = 2
Authorized Users = user1@south.mydomain.com
server = south
ctime = Mon Apr 28 11:01:00 2008
Mail_Users = user1@mydomain.com
```

```
mtime = Mon Apr 28 11:01:00 2008
Variable List = PBS 0 LOGNAME=user1,PBS 0 HOST=south.mydomain.com,PBS TZID=America/Los Angeles
```

# 7.10 Submitting a Job to a Reservation

Jobs can be submitted to the queue associated with a reservation, or they can be moved from another queue into the reservation queue. You submit a job to a reservation by using the -q <queue> option to the qsub command to specify the reservation queue. For example, to submit a job to the soonest occurrence of a standing reservation named \$123.south, submit to its queue \$123:

```
qsub -q S123 <script>
```

You move a job into a reservation queue by using the qmove command. For more information, see "qsub" on page 213 of the PBS Professional Reference Guide and "qmove" on page 172 of the PBS Professional Reference Guide. For example, to qmove job 22.myhost from workq to S123, the queue for the reservation named S123.south:

```
omove S123 22.myhost
```

gmove S123 22

A job submitted to a standing reservation without a restriction on when it can run will be run, if possible, during the soonest occurrence. In order to submit a job to a specific occurrence, use the -a <start time> option to the qsub command, setting the start time to the time of the occurrence that you want. You can also use a cron job to submit a job at a specific time. See "qsub" on page 213 of the PBS Professional Reference Guide and the cron (8) man page.

#### 7.10.1 Who Can Use Your Reservation

By default, the reservation accepts jobs only from the user who created the reservation, and accepts jobs submitted from any group or host. You can specify a list of users and groups whose jobs will and will not be accepted by the reservation by setting the reservation's Authorized\_Users and Authorized\_Groups attributes using the -U < authorized user list > and -G < authorized group list > options to pbs\_rsub and pbs\_ralter. You can specify the hosts from which jobs can and cannot be submitted by setting the reservation's Authorized\_Hosts attribute using the -H < authorized host list > option to pbs\_rsub.

The administrator can also specify which users and groups can and cannot submit jobs to a reservation, and the list of hosts from which jobs can and cannot be submitted.

For more information, see "pbs\_rsub" on page 96 of the PBS Professional Reference Guide and "Reservation Attributes" on page 303 of the PBS Professional Reference Guide.

## 7.10.2 Viewing Status of a Job Submitted to a Reservation

You can view the status of a job that has been submitted to a reservation or to an occurrence of a standing reservation by using the qstat command. See "qstat" on page 197 of the PBS Professional Reference Guide.

For example, if a job named MyJob has been submitted to the soonest occurrence of the standing reservation named S304.south, it is listed under S304, the name of the queue:

#### qstat

| Job id    | Name  | User  | Time Use | S | Queue |
|-----------|-------|-------|----------|---|-------|
|           |       |       |          |   |       |
| 139.south | MyJob | user1 | 0        | Q | S304  |

#### 7.10.3 How Reservations Treat Jobs

A confirmed reservation will accept jobs into its queue at any time. Jobs are only scheduled to run from the reservation once the reservation period arrives.

The jobs in a reservation are not allowed to use, in aggregate, more resources than the reservation requested. A reservation job is accepted in the reservation regardless of whether its requested walltime will fit within the reservation period. So for example if the reservation runs from 10:00 to 11:00, and the job's walltime is 4 hours, the job will be started.

When an advance reservation ends, any running or queued jobs in that reservation are deleted.

When an occurrence of a standing reservation ends, any running jobs in that reservation are killed. Any jobs still queued for that reservation are kept in the queued state. They are allowed to run in future occurrences. When the last occurrence of a standing reservation ends, all jobs remaining in the reservation are deleted, whether queued or running.

A job in a reservation cannot be preempted.

A job in a reservation runs with the normal job environment variables; see <u>section 6.12</u>, "Using Environment Variables", on page 126.

#### 7.10.3.1 Caveats for How Reservations Treat Jobs

If you submit a job to a reservation, and the job's walltime fits within the reservation period, but the time between when you submit the job and when the reservation ends is less than the job's walltime, PBS will start the job, and then kill it if it is still running when the reservation ends.

#### 7.11 Reservation Caveats and Errors

#### 7.11.1 Time Zone Must be Correct

The environment variable PBS\_TZID must be set at the submission host. The time for which a reservation is requested is the time defined at the submission host. See <u>section 1.4.4</u>, "Setting Time Zone for Submission Host", on page 9.

## 7.11.2 Time Required Between Reservations

Leave enough time between reservations for the reservations and jobs in them to clean up. A job consumes resources even while it is in the E or exiting state. This can take longer when large files are being staged. If the job is still running when the reservation ends, it may take up to two minutes to be cleaned up. The reservation itself cannot finish cleaning up until its jobs are cleaned up. This will delay the start time of jobs in the next reservation unless there is enough time between the reservations for cleanup.

## 7.11.3 Reservation Information in the Accounting Log

The PBS server writes an accounting record for each reservation in the job accounting file. The accounting record for a reservation is similar to that for a job. The accounting record for any job belonging to a reservation will include the reservation ID. See "Accounting" on page 607 in the PBS Professional Administrator's Guide.

#### 7.11.4 Reservation Fault Tolerance

If one or more vnodes allocated to a job-specific reservation, an advance reservation, or to the soonest occurrence of a standing reservation become unavailable, the reservation's state becomes *DG* or *RESV\_DEGRADED*. A degraded reservation does not have all the reserved resources to run its jobs.

PBS attempts to reconfirm degraded reservations. This means that it looks for alternate available vnodes on which to run the reservation. The reservation's retry\_time attribute lists the next time when PBS will try to reconfirm the reservation.

If PBS is able to reconfirm a degraded reservation, the reservation's state becomes CO, or RESV\_CONFIRMED, and the reservation's resv\_nodes attribute shows the new vnodes.

# 7.11.5 Job and Reservation Exclusivity Must Match

If your job requests exclusive placement, and it is in a reservation, the reservation must also request exclusive placement via -1 place=excl.

# 8.1 Advantages of Job Arrays

PBS provides job arrays, which are useful for collections of almost-identical jobs. Each job in a job array is called a "subjob". Subjobs are scheduled and treated just like normal jobs, with the exceptions noted in this chapter. You can group closely related work into a set so that you can submit, query, modify, and display the set as a unit. Job arrays are useful where you want to run the same program over and over on different input files. PBS can process a job array more efficiently than it can the same number of individual normal jobs. Job arrays are suited for SIMD operations, for example, parameter sweep applications, rendering in media and entertainment, EDA simulations, and forex (historical data).

# 8.2 Glossary

#### Job array identifier

The identifier returned upon success when submitting a job array. Format:

<sequence number>[]

#### Job array range

A set of subjobs within a job array. When specifying a range, indices used must be valid members of the job array's indices.

#### Sequence number

The numeric part of a job or job array identifier, e.g. 1234.

#### Subjob

Individual entity within a job array (e.g. 1234[7], where 1234[] is the job array itself, and 7 is the index) which has many properties of a job as well as additional semantics (defined below.)

#### Subjob index

The unique index which differentiates one subjob from another. This must be a non-negative integer.

# 8.3 Description of Job Arrays

A job array is a compact representation of two or more jobs. A job that is part of a job array is called a "subjob". Each subjob in a job array is treated exactly like a normal job, except for any differences noted in this chapter.

## 8.3.1 Job Script for Job Arrays

All subjobs in a job array share a single job script, including the PBS directives and the shell script portion. The job script is run once for each subjob.

The job script may invoke different commands based on the subjob index. The commands of course may be scripts themselves if the script is setup correctly and is marked executable. This could be done by naming different commands with the subjob index as in your example or by "if" statements in the script.

## 8.3.2 Attributes and Resources for Job Arrays

All subjobs in one job array have the same attributes, including resource requirements and limits.

The same job script runs for each subjob in the job array, so each subjob gets the same attributes and resources. If the job script calls other scripts or commands, those scripts or commands cannot change the attributes and resources for individual subjobs, because PBS stops processing directives when it starts processing commands.

## 8.3.3 Scheduling Job Arrays and Subjobs

The scheduler handles each subjob in a job array as a separate job. All subjobs within a job array have the same scheduling priority.

#### **8.3.3.1 Starving**

A job array's starving status is based on the queued portion of the array. This means that if there is a queued subjob which is starving, the job array is starving. A running subjob retains the starving status it had when it was started.

## 8.3.4 Identifier Syntax

The sequence number (1234 in 1234[].<server>) is unique, so that jobs and job arrays cannot share a sequence number. The job identifiers of the subjobs in the same job array are the same except for their indices. Each subjob has a unique index. You can refer to job arrays or parts of job arrays using the following syntax forms:

- The job array object itself: The format is < sequence number > [] or < sequence number > []. < server > . < domain > .com

  Example: 1234[].myserver or 1234[]
- A single subjob with index *M*: The format is <sequence number>[M] or <sequence number>[M].<server>.<domain>.com

Example where M=17: 1234[17].myserver or 1234[17]

• A range of subjobs of a job array: The format is <sequence number>[start-end[:step]] or <sequence number>[start-end[:step]].<server>.<domain>.com

Example where we start at 2, end at 8, and the step is 3: 1234[2-8:3].myserver or 1234[2-8:3]

#### 8.3.4.1 Examples of Using Identifier Syntax

1234[] Short job array identifier
1234[].myserver.domain.com
1234[73] Short subjob identifier of the 73rd index of job array 1234[]
1234[73].myserver.domain.com
Full subjob identifier of the 73rd index of job array 1234[]

#### 8.3.4.2 Shells and Array Identifiers

Since some shells, for example csh and tcsh, read "[" and "]" as shell metacharacters, job array names and subjob names must be enclosed in double quotes for all PBS commands.

#### Example:

```
qdel "1234[5].myhost"
qdel "1234[].myhost"
```

Single quotes will work, except where you are using shell variable substitution.

## 8.3.5 Special Attributes for Job Arrays

Job arrays and subjobs have all of the attributes of a job. In addition, they have the following when appropriate. These attributes are read-only.

**Applies** Name **Value** Type To array Boolean Job array True if item is job array array\_id String Subjob Subjob's job array identifier Subjob array\_index String Subjob's index number Similar to state\_count attribute for server and queue array\_state\_count String Job array objects. Lists number of subjobs in each state. array\_indices\_remaining String Job array List of indices of subjobs still queued. Range or list of

ranges, e.g. 500, 552, 596-1000

time. Given as range, e.g. 1-100

Complete list of indices of subjobs given at submission

**Table 8-1: Job Array Attributes** 

## 8.3.6 Job Array States

String

array\_indices\_submitted

The state of subjobs in the same job array can be different. See "Job Array States" on page 363 of the PBS Professional Reference Guide and "Subjob States" on page 364 of the PBS Professional Reference Guide.

## 8.3.7 PBS Environmental Variables for Job Arrays

Job array

 Table 8-2: PBS Environmental Variables for Job Arrays

| Environment<br>Variable Name | Used For      | Description                                                                                                    |
|------------------------------|---------------|----------------------------------------------------------------------------------------------------|
| PBS_ARRAY_INDEX              | Subjobs       | Subjob index in job array, e.g. 7                                                                                 |
| PBS_ARRAY_ID                 | Subjobs       | Identifier for a job array. Sequence number of job array, e.g. 1234[].myserver                                    |
| PBS_JOBID                    | Jobs, subjobs | Identifier for a job or a subjob. For subjob, sequence number and subjob index in brackets, e.g. 1234[7].myserver |

## 8.3.8 Accounting

Job accounting records for job arrays and subjobs are the same as for jobs. When a job array has been moved from one server to another, the subjob accounting records are split between the two servers.

Subjobs do not have "Q" records.

## 8.3.9 Prologues and Epilogues

If defined, prologues and epilogues run at the beginning and end of each subjob, but not for the array object.

## 8.3.10 The Rerunnable Flag and Job Arrays

Job arrays are required to be rerunnable. PBS will not accept a job array that is marked as not rerunnable. You can submit a job array without specifying whether it is rerunnable, and PBS will automatically mark it as rerunnable.

# 8.4 Submitting a Job Array

## 8.4.1 Job Array Submission Syntax

You submit a job array through a single command. You specify subjob indices at submission. You can specify any of the following:

- A contiguous range, e.g. 1 through 100
- A range with a stepping factor, e.g. every second entry in 1 through 100 (1, 3, 5, ... 99)

Syntax for submitting a job array:

```
qsub-J <index start>-<index end>[:<stepping factor>]
```

where

index start is the lowest index number in the range

index end is the highest index number in the range

stepping factor is the optional difference between index numbers

The index start and end must be whole numbers, and the stepping factor must be a positive integer. The index end must be greater than the index start. If the index end is not a multiple of the stepping factor above the index start, it will not be used as an index value, and the highest index value used will be lower than the index end. For example, if index start is 1, index end is 8, and the stepping factor is 3, the index values are 1, 4, and 7.

## 8.4.2 Examples of Submitting Job Arrays

```
Example 8-1: To submit a job array of 10,000 subjobs, with indices 1, 2, 3, ... 10000:
```

```
$ qsub -J 1-10000 job.scr
1234[].server.domain.com
```

Example 8-2: To submit a job array of 500 subjobs, with indices 500, 501, 502, ... 1000:

```
$ qsub -J 500-1000 job.scr
1235[].server.domain.com
```

Example 8-3: To submit a job array with indices 1, 3, 5 ... 999:

```
$ qsub -J 1-1000:2 job.scr
1236[].server.domain.com
```

## 8.4.3 File Staging for Job Arrays

When preparing files to be staged for a job array, plan on naming the files so that they match the index numbers of the subjobs. For example, inputfile3 is meant to be used by the subjob with index value 3.

To stage files for job arrays, you use the same mechanism as for normal jobs, but include a variable to specify the subjob index. This variable is named *array index*.

#### 8.4.3.1 File Staging Syntax for Job Arrays

You can specify files to be staged in before the job runs and staged out after the job runs. Format:

```
qsub -W stagein=<stagein file list> -W stageout=<stageout file list>
```

You can use these as options to qsub, or as directives in the job script.

For both stagein and stageout, the *file list* has the form:

```
<execution path>^array_index^@<storage host>:<storage path>^array_index^[,...]
```

The name <execution path><index number> is the name of the file in the job's staging and execution directory (on the execution host). The execution path can be relative to the job's staging and execution directory, or it can be an absolute path.

The '@' character separates the execution specification from the storage specification.

The name < storage path > < index number > is the file name on the host specified by storage host. For stagein, this is the location where the input files come from. For stageout, this is where the output files end up when the job is done. You must specify a storage host. The name can be absolute, or it can be relative to your home directory on the storage machine.

For stagein, the direction of travel is **from** *storage path* **to** *execution path*.

For stageout, the direction of travel is **from** *execution path* **to** *storage path*.

When staging more than one set of filenames, separate the filenames with a comma and enclose the entire list in double quotes.

## 8.4.3.2 Job Array Staging Syntax on Windows

In Windows the stagein and stageout string must be contained in double quotes when using ^array\_index^.

Example of a stagein:

```
qsub -W stagein="foo.^array_index^@host-1:C:\WINNT\Temp\foo.^array_index^" -J 1-5 stage_script Example of a stageout:
```

```
qsub -W stageut="C:\WINNT\Temp\foo.^array_index^@host-1:Q:\my_username\foo. ^array_index^_out" -J 1-5 stage script
```

## 8.4.3.3 Job Array File Staging Caveats

We recommend using an absolute pathname for the *storage path*. Remember that the path to your home directory may be different on each machine, and that when using sandbox = *PRIVATE*, you may or may not have a home directory on all execution machines.

## 8.4.3.4 Examples of Staging for Job Arrays

Example 8-4: Simple example:

Storage path: store:/film

```
Data files used as input: frame1, frame2, frame3
    execution path: pix
    Executable: a.out
    For this example, a.out produces frame2.out from frame2.
    #PBS -W stagein=pix/in/frame^array_index^@store:/film/frame^array_index^
    #PBS- W stageout=pix/out/frame^array index^.out @store:/film/frame^array index^.out
    #PBS -J 1-3 a.out frame$PBS ARRAY INDEX ./in ./out
    Note that the stageout statement is all one line.
    The result is that your directory named "film" contains the original files frame1, frame2, frame3, plus the new
    files frame1.out, frame2.out, and frame3.out.
Example 8-5: In this example, we have a script named ArrayScript which calls scriptlet1 and scriptlet2.
    All three scripts are located in /homedir/testdir.
    #!/bin/sh
    #PBS -N ArrayExample
    #PBS -J 1-2
    echo "Main script: index " $PBS ARRAY INDEX
    /homedir/testdir/scriptlet$PBS_ARRAY_INDEX
    In our example, scriptlet1 and scriptlet2 simply echo their names. We run ArrayScript using the qsub com-
    mand:
    qsub ArrayScript
Example 8-6: In this example, we have a script called StageScript. It takes two input files, dataX and extraX,
    and makes an output file, newdataX, as well as echoing which iteration it is on. The dataX and extraX files
    will be staged from inputs to work, then newdataX will be staged from work to outputs.
    #!/bin/sh
    #PBS -N StagingExample
    #PBS -J 1-2
    #PBS -W stagein="/homedir/work/data^array_index^@hostl:/homedir/inputs/data^array_index^, \
        /homedir/work/extra^array index^ @host1:/homedir/inputs/extra^array index^"
    #PBS -W stageout=/homedir/work/newdata^array_index^@host1:/homedir/outputs/newdata^array_index^
    echo "Main script: index " $PBS ARRAY INDEX
    cd /homedir/work
    cat data$PBS ARRAY INDEX extra$PBS ARRAY INDEX >> newdata$PBS ARRAY INDEX
    Execution path:
    /homedir/work
    Storage host:
    host1
    Storage path for inputs (original data files dataX and extraX):
    /homedir/inputs
    Storage path for results (output of computation newdataX):
    /homedir/outputs
    StageScript resides in /homedir/testdir. In that directory, we can run it by typing:
    qsub StageScript
```

It will run in /homedir, our home directory, which is why the line "cd /homedir/work"

is in the script.

Example 8-7: In this example, we have the same script as before, but we will run it in a staging and execution directory created by PBS. StageScript takes two input files, dataX and extraX, and makes an output file, newdataX, as well as echoing which iteration it is on. The dataX and extraX files will be staged from inputs to the staging and execution directory, then newdataX will be staged from the staging and execution directory to outputs.

```
#!/bin/sh
#PBS -N StagingExample
#PBS -J 1-2
#PBS -W stagein="data^array_index^@host1:/homedir/inputs/data^array_index^, \
    extra^array index^@host1:/homedir/inputs/extra^array index^"
#PBS -W stageout=newdata^array index^@host1:/homedir/outputs/newdata^array index^
echo "Main script: index " $PBS ARRAY INDEX
cat data$PBS ARRAY INDEX extra$PBS ARRAY INDEX >> newdata$PBS ARRAY INDEX
Execution path (directory): created by PBS; we don't know the name
Storage host:
host1
Storage path for inputs (original data files dataX and extraX):
/homedir/inputs
Storage path for results (output of computation newdataX):
/homedir/outputs
StageScript resides in /homedir/testdir. In that directory, we can run it by typing:
qsub StageScript
It will run in the staging and execution directory created by PBS. See section 3.2, "Input/Output File Staging", on
```

## 8.4.4 Filenames for Standard Output and Standard Error

The name for stdout for a subjob defaults to *<job name>.o<sequence number>.<index>*, and the name for stderr for a subjob defaults to *<job name>.e<sequence number>.<index>*.

Example 8-8: The job is named "fixgamma" and the sequence number is "1234".

The subjob with index 7 is 1234[7].<server name>. For this subjob, stdout and stderr are named fix-gamma.o1234.7 and fixgamma.e1234.7.

## 8.4.5 Job Array Dependencies

Job dependencies are supported for the following relationships:

- Between job arrays and job arrays
- Between job arrays and jobs

page 31.

Between jobs and job arrays

#### 8.4.5.1 Caveats for Job Array Dependencies

Job dependencies are not supported for subjobs or ranges of subjobs.

## 8.4.6 Job Array Exit Status

The exit status of a job array is determined by the status of each of the completed subjobs. It is only available when all valid subjobs have completed. The individual exit status of a completed subjob is passed to the epilogue, and is available in the 'E' accounting log record of that subjob.

Table 8-3: Job Array Exit Status

| Exit Status | Meaning                                                                                                    |
|-------------|----------------------------------------------------------------------------------------------------|
| 0           | All subjobs of the job array returned an exit status of 0. No PBS error occurred. Deleted subjobs are not considered |
| 1           | At least 1 subjob returned a non-zero exit status. No PBS error occurred.                                            |
| 2           | A PBS error occurred.                                                                                                |

#### 8.4.6.1 Making qsub Wait Until Job Array Finishes

Blocking qsub waits until the entire job array is complete, then returns the exit status of the job array.

#### 8.4.6.2 Caveats for Job Array Exit Status

Subjob exit status is available only as long as the subjob is in job history. When a subjob is not in job history, a failed or terminated subjob will show an exit status of *Finished*, instead of failed or terminated.

## 8.4.7 Caveats for Submitting Job Arrays

## 8.4.7.1 No Interactive Job Submission of Job Arrays

Interactive submission of job arrays is not allowed.

# 8.5 Viewing Status of a Job Array

You can use the qstat command to query the status of a job array. The default output is to list the job array in a single line, showing the job array identifier. You can combine options.

You can use the -f option to the qstat command to see all of a subjob's attributes.

To show the state of all running subjobs, use -t -r. To show the state of subjobs only, not job arrays, use -t -J.

Table 8-4: Job Array and Subjob Options to qstat

| Option | Result                                                                                                    |  |  |  |
|--------|----------------------------------------------------------------------------------------------------|--|--|--|
| -t     | Shows state of job array object and subjobs.                                                                 |  |  |  |
|        | Also shows state of jobs.                                                                                    |  |  |  |
| -J     | Shows state only of job arrays.                                                                              |  |  |  |
| -р     | Prints the default display, with column for Percentage Completed.                                            |  |  |  |
|        | For a job, it is time used divided by time requested.  For a job, it is time used divided by time requested. |  |  |  |

# 8.5.1 Example of Viewing Job Array Status

We run an example job and an example job array, on a machine with 2 processors:

```
demoscript:
```

```
#!/bin/sh
#PBS -N JobExample
sleep 60
arrayscript:
#!/bin/sh
#PBS -N ArrayExample
#PBS -J 1-5
sleep 60
```

We run these scripts using qsub:

```
qsub arrayscript
1235[].host
qsub demoscript
1236.host
```

0 Q workq

0 Q workq

| We query using va | rious options to | qstat       | :                |
|-------------------|------------------|-------------|------------------|
| qstat<br>Job id   | Name             | User        | Time Use S Queue |
| 1235[].host       | ArrayExample     | user1       | 0 B workq        |
| 1236.host         | JobExample       | user1       | 0 Q workq        |
| qstat -J          |                  |             |                  |
| Job id            | Name             | User        | Time Use S Queue |
| 1235[].host       | ArrayExample     | user1       | 0 B workq        |
| qstat -p          |                  |             |                  |
| Job id            | Name             | User        | % done S Queue   |
| 1235[].host       | ArrayExample     | user1       | 0 B workq        |
| 1236.host         | JobExample       | user1       | Q workq          |
| qstat -t          |                  |             |                  |
| Job id            | Name             | User        | Time Use S Queue |
| 1235[1.host       | ArrayExample     | <br>e user1 | 0 B workq        |
|                   | ArrayExample     |             | 00:00:00 R workq |
| 1235[2].host      | : ArrayExample   | e user1     | 00:00:00 R workq |
| 1235[3].host      | ArrayExample     | e user1     | 0 Q workq        |
| 1235[4].host      | ArrayExample     | e user1     | 0 Q workq        |
| 1235[5].host      | ArrayExample     | e user1     | 0 Q workq        |
| 1236.host         | JobExample       | user1       | 0 Q workq        |
| qstat -Jt         |                  |             |                  |
| Job id            | Name             | User        | Time Use S Queue |
| 1235[1].host      | ArrayExample     | e user1     | 00:00:00 R workq |
| 1235[2].host      | ArrayExample     | e user1     | 00:00:00 R workq |
| 1235[3].host      | : ArrayExample   | e user1     | 0 Q workq        |
|                   |                  |             |                  |

1235[4].host ArrayExample user1

1235[5].host ArrayExample user1

After the first two subjobs finish:

| qstat -Jtp                                                |                                                     |                               |                 |                      |                            |                                  |
|-----------------------------------------------------------|-----------------------------------------------------|-------------------------------|-----------------|----------------------|----------------------------|----------------------------------|
| Job id                                                    | Name                                                | User                          | %               | done                 | S                          | Queue                            |
|                                                           |                                                     |                               |                 |                      | -                          |                                  |
| 1235[1].host                                              | ArrayExample                                        | user1                         |                 | 100                  | X                          | workq                            |
| 1235[2].host                                              | ${\tt ArrayExample}$                                | user1                         |                 | 100                  | X                          | workq                            |
| 1235[3].host                                              | ArrayExample                                        | user1                         |                 |                      | R                          | workq                            |
| 1235[4].host                                              | ArrayExample                                        | user1                         |                 |                      | R                          | workq                            |
| 1235[5].host                                              | ArrayExample                                        | user1                         |                 |                      | Q                          | workq                            |
|                                                           |                                                     |                               |                 |                      |                            |                                  |
| qstat -pt                                                 |                                                     |                               |                 |                      |                            |                                  |
| qacac -pc                                                 |                                                     |                               |                 |                      |                            |                                  |
| Job id                                                    | Name                                                | User                          | 90              | done                 | S                          | Queue                            |
|                                                           | Name                                                | User                          | %               | done                 | s<br>-                     | Queue                            |
| Job id                                                    | Name ArrayExample                                   |                               | %               |                      | -                          | Queue<br><br>workq               |
| Job id                                                    |                                                     | user1                         | %               | 40                   | <b>-</b><br>В              |                                  |
| Job id<br><br>1235[].host<br>1235[1].host                 | ArrayExample                                        | user1                         | 00              | 40<br>100            | -<br>В<br>Х                | workq                            |
| Job id<br><br>1235[].host<br>1235[1].host<br>1235[2].host | ArrayExample ArrayExample                           | user1<br>user1<br>user1       | 90              | 40<br>100<br>100     | -<br>В<br>Х                | workq                            |
| Job id<br>                                                | ArrayExample ArrayExample ArrayExample              | user1 user1 user1 user1       | 00              | 40<br>100<br>100<br> | -<br>В<br>Х<br>Х           | workq<br>workq<br>workq          |
| Job id<br>                                                | ArrayExample ArrayExample ArrayExample ArrayExample | user1 user1 user1 user1 user1 | 90 <del>-</del> | 40<br>100<br>100<br> | -<br>B<br>X<br>X<br>R<br>R | workq<br>workq<br>workq<br>workq |

Now if we wait until only the last subjob is still running:

#### qstat -rt

|             |          |         |             |          |     |     | Req'd  | Req'd  | Elap  |
|-------------|----------|---------|-------------|----------|-----|-----|--------|--------|-------|
| Job ID      | Username | Queue   | Jobname     | SessID   | NDS | TSK | Memory | Time S | Time  |
|             |          |         |             |          |     |     |        |        |       |
| 1235[5].hos | st user1 | workq   | ArrayExamp  | 3048     |     | 1   |        | R      | 00:00 |
| 1236.host   | user1    | workq   | JobExample  | e 3042   |     | 1   |        | R      | 00:00 |
|             |          |         |             |          |     |     |        |        |       |
| qstat -Jrt  |          |         |             |          |     |     |        |        |       |
|             |          |         |             |          |     |     | Req'd  | Req'd  | Elap  |
| Job ID      | Username | e Queue | e Jobname   | SessID   | NDS | TSK | Memory | Time S | Time  |
|             |          |         |             |          |     |     |        |        |       |
| 1235[5].hos | st user: | l work  | q ArrayExam | np 048 - |     | 1   |        | R      | 00:01 |

# 8.6 Using PBS Commands with Job Arrays

The following table shows how you can or cannot use PBS commands with job arrays, subjobs or ranges:

Table 8-5: Using PBS Commands with Job Arrays

|          | Argument to Command            |                                          |                                   |  |  |  |  |  |
|----------|--------------------------------|------------------------------------------|-----------------------------------|--|--|--|--|--|
| Command  | Array[]: Array Object          | Array[Range]: Specified Range of Subjobs | Array[Index]:<br>Specified Subjob |  |  |  |  |  |
| qalter   | Array object                   | erroneous                                | erroneous                         |  |  |  |  |  |
| qdel     | Array object & Running subjobs | Running subjobs in specified range       | Specified subjob                  |  |  |  |  |  |
| qhold    | Array object & Queued subjobs  | erroneous                                | erroneous                         |  |  |  |  |  |
| qmove    | Array object & Queued subjobs  | erroneous                                | erroneous                         |  |  |  |  |  |
| qmsg     | erroneous                      | erroneous                                | erroneous                         |  |  |  |  |  |
| qorder   | Array object                   | erroneous                                | erroneous                         |  |  |  |  |  |
| qrerun   | Running and finished subjobs   | Running subjobs in specified range       | Specified subjob                  |  |  |  |  |  |
| qrls     | Array object & Queued subjobs  | erroneous                                | erroneous                         |  |  |  |  |  |
| qsig     | Running subjobs                | Running subjobs in specified range       | Specified subjob                  |  |  |  |  |  |
| qstat    | Array object                   | Specified range of subjobs               | Specified subjob                  |  |  |  |  |  |
| tracejob | erroneous                      | erroneous                                | Specified subjob                  |  |  |  |  |  |

## 8.6.1 Deleting a Job Array

The qdel command will take a job array identifier, subjob identifier or job array range. The indicated object(s) are deleted, including any currently running subjobs. Running subjobs are treated like running jobs. Subjobs not running are deleted and never run.

By default, one email is sent per deleted subjob, so deleting a job array of 5000 subjobs results in 5000 emails being sent, unless you are suppressing the number of emails sent. See <u>"-Wsuppress\_email=<N>" on page 141 of the PBS Professional Reference Guide.</u>

## 8.6.2 Altering a Job Array

The qalter command can only be used on a job array object, not on subjobs or ranges. Job array attributes are the same as for jobs.

## 8.6.3 Moving a Job Array

The qmove command can only be used with job array objects, not with subjobs or ranges. Job arrays can only be moved from one server to another if they are in the 'Q', 'H', or 'W' states, and only if there are no running subjobs. The state of the job array object is preserved in the move. The job array will run to completion on the new server.

As with jobs, a qstat on the server from which the job array was moved does not show the job array. A qstat on the job array object is redirected to the new server.

# 8.6.4 Holding a Job Array

The qhold command can only be used with job array objects, not with subjobs or ranges. A hold can be applied to a job array only from the 'Q', 'B' or 'W' states. This puts the job array in the 'H', held, state. If any subjobs are running, they will run to completion. No queued subjobs are started while in the 'H' state.

If a job array has subjobs that have a System hold, the job array also gets a System hold.

## 8.6.5 Releasing a Job Array

The qrls command can be used directly only with job array objects, not with subjobs or ranges. If the job array was in the 'Q' or 'B' state, it is returned to that state. If it was in the 'W' state, it is returned to that state, unless its waiting time was reached, in which case it goes to the 'Q' state.

You can use qrls indirectly on subjobs. If you use qrls on a job array, and that job array has a System hold because it has subjobs(s) with a System hold, the subjobs that were held with a System hold are released, then the System hold on the job array is released (you'll need Manager, root, or PBS Administrator privilege for this).

## 8.6.6 Selecting Job Arrays

The default behavior of qselect is to return the job array identifier, without returning subjob identifiers.

The qselect command does not return any job arrays when the state selection (-s) option restricts the set to 'R', 'S', 'T' or 'U', because a job array will never be in any of these states. However, you can use qselect to return a list of subjobs by using the -t option.

You can combine options to qselect. For example, to restrict the selection to subjobs, use both the -J and the -T options. To select only running subjobs, use -J -T -sR.

| Option | Selects          | Result                              |
|--------|------------------|-------------------------------------|
| (none) | jobs, job arrays | Shows job and job array identifiers |
| -J     | job arrays       | Shows only job array identifiers    |
| -T     | jobs, subjobs    | Shows job and subjob identifiers    |

Table 8-6: Options to quelect for Job Arrays

## 8.6.7 Ordering Job Arrays in the Queue

The qorder command can only be used with job array objects, not on subjobs or ranges. This changes the queue order of the job array in association with other jobs or job arrays in the queue.

## 8.6.8 Requeueing a Job Array

The qrerun command will take a job array identifier, subjob identifier or job array range. If a job array identifier is given as an argument, it is returned to its initial state at submission time, or to its altered state if it has been qaltered. All of that job array's subjobs are requeued, which includes those that are currently running, and those that are completed and deleted. If a subjob or range is given, those subjobs are requeued as jobs would be.

## 8.6.9 Signaling a Job Array

If a job array object, subjob or job array range is given to qsig, all currently running subjobs within the specified set are sent the signal.

## 8.6.10 Sending Messages to Job Arrays

The qmsg command is not supported for job arrays.

## 8.6.11 Getting Log Data on Job Arrays

The tracejob command can be run on job arrays and individual subjobs. When tracejob is run on a job array or a subjob, the same information is displayed as for a job, with additional information for a job array. Note that subjobs do not exist until they are running, so tracejob will not show any information until they are. When tracejob is run on a job array, the information displayed is only that for the job array object, not the subjobs. Job arrays themselves do not produce any MoM log information. Running tracejob on a job array gives information about why a subjob did not start.

## 8.6.12 Caveats for Using PBS Commands with Job Arrays

#### 8.6.12.1 Shells and PBS Commands with Job Arrays

Some shells such as csh and tcsh use the square bracket ("[", "]") as a metacharacter. When using one of these shells, and a PBS command taking subjobs, job arrays or job array ranges as arguments, the subjob, job array or job array range must be enclosed in double quotes.

# 8.7 Job Array Caveats

## 8.7.1 Job Arrays Required to be Rerunnable

Job arrays are required to be rerunnable, and are rerunnable by default.

#### 8.7.2 Resources Same for All Subjobs

You cannot combine jobs into an array that have different hardware requirements, i.e. different select statements.

## 8.7.3 Checkpointing Not Supported for Job Arrays

Checkpointing is not supported for job arrays. On systems that support checkpointing, subjobs are not checkpointed, instead they run to completion.

## 8.7.4 Caveats for Job Array Exit Status

Subjob exit status is available only as long as the subjob is in job history. When a subjob is not in job history, a failed or terminated subjob will show an exit status of *Finished*, instead of failed or terminated.

# Working with PBS Jobs

# 9.1 Using Job History

PBS Professional can provide job history information, including what the submission parameters were, whether the job started execution, whether execution succeeded, whether staging out of results succeeded, and which resources were used.

PBS can keep job history for jobs which have finished execution, were deleted, or were moved to another server.

#### 9.1.1 Definitions

#### Moved jobs

Jobs which were moved to another server

#### Finished jobs

Jobs whose execution is done, for any reason:

- Jobs which finished execution successfully and exited
- · Jobs terminated by PBS while running
- Jobs whose execution failed because of system or network failure
- Jobs which were deleted before they could start execution

## 9.1.2 **Job History Information**

PBS can keep all job attribute information, including the following:

- Submission parameters
- Whether the job started execution
- Whether execution succeeded
- Whether staging out of results succeeded
- Which resources were used

PBS keeps job history for the following jobs:

- Jobs that are running at another server
- Jobs that have finished execution
- Jobs that were deleted
- · Jobs that were moved to another server

While a job is running, you can see information about it. After a job has finished or been deleted, its history information is preserved for the specified duration. The administrator chooses a duration for preservation of job history information after each job has finished or been deleted. PBS periodically checks each finished job, and deletes job history for those whose history has been preserved for longer than the specified duration.

Subjobs are not considered finished jobs until the parent array job is finished, which happens when all of its subjobs have terminated execution.

#### 9.1.2.1 Working With Moved Jobs

You can use the following commands with moved jobs. They will function as they do with normal jobs.

qalter
qhold
qmove
qmsg
qorder
qrerun
qrls
qrun
qsiq

While a moved job is running, its state is *M*. When a moved job finishes, its substate becomes 92. See "Job States" on page 361 of the PBS Professional Reference Guide.

#### 9.1.2.2 PBS Commands and Finished Jobs

The commands listed above cannot be used with finished jobs, whether they finished at the local server or a remote server. These jobs are no longer running; PBS is storing their information, and this information cannot be altered. Trying to use one of the above commands with a finished job results in the following error message:

<command name>: Job <job ID> has finished

# 9.2 Modifying Job Attributes

Most attributes can be changed by the owner of the job (or a manager or operator) while the job is still queued. However, once a job begins execution, the only values that can be modified are cputime, walltime, and run\_count. You can decrease walltime, and you can increase run\_count.

When the qalter -l option is used to alter the resource list of a queued job, it is important to understand the interactions between altering the select directive and job limits.

If the job was submitted with an explicit "-1 select=", then vnode-level resources must be qaltered using the "-1 select=" form. In this case a vnode level resource RES cannot be qaltered with the "-1 <resource>" form.

For example:

```
Submit the job:
% qsub -l select=1:ncpus=2:mem=512mb jobscript
Job's ID is 230

qalter the job using "-l RES" form:
% qalter -l ncpus=4 230

Error reported by qalter:
qalter: Resource must only appear in "select"
specification when select is used: ncpus 230
```

```
qalter the job using the "-l select=" form:
% qalter -l select=1:ncpus=4:mem=512mb 230
No error reported by qalter:
%
```

## 9.2.1 Changing the Selection Directive

If the selection directive is altered, the job limits for any consumable resource in the directive are also modified.

For example, if a job is queued with the following resource list:

```
select=2:ncpus=1:mem=5gb
job limits are set to ncpus=2, mem=10gb.
If the select statement is altered to request:
select=3:ncpus=2:mem=6gb
then the job limits are reset to ncpus=6 and mem=18gb
```

## 9.2.2 Changing the Job-wide Limit

If the job-wide limit is modified, the corresponding resources in the selection directive are not modified. It would be impossible to determine where to apply the changes in a compound directive.

Reducing a job-wide limit to a new value less than the sum of the resource in the directive is strongly discouraged. This may produce a situation where the job is aborted during execution for exceeding its limits. The actual effect of such a modification is not specified.

A job's walltime may be altered at any time, except when the job is in the Exiting state, regardless of the initial value.

If a job is queued, requested modifications must still fit within the queue's and server's job resource limits. If a requested modification to a resource would exceed the queue's or server's job resource limits, the resource request will be rejected.

Resources are modified by using the -1 option, either in chunks inside of selection statements, or in job-wide modifications using resource\_name=value pairs. The selection statement is of the form:

The following examples illustrate how to use the qalter command. First we list all the jobs of a particular user. Then we modify two attributes as shown (increasing the wall-clock time from 20 to 25 minutes, and changing the job name from "airfoil" to "engine"):

```
      gstat -u barry
      Req'd Elap

      Job ID User Queue Jobname Sess NDS TSK Mem Time S Time

      51.south barry workq airfoil 930 -- 1 -- 0:16 R 0:01

      54.south barry workq airfoil -- -- 1 -- 0:20 Q --

      qalter -l walltime=20:00 -N engine 54

      qstat -a 54

      Req'd Elap

      Job ID User Queue Jobname Sess NDS TSK Mem Time S Time

      54.south barry workq engine -- -- 1 -- 0:25 Q --
```

The qalter command can be used on job arrays, but not on subjobs or ranges of subjobs. When used with job arrays, any job array identifiers must be enclosed in double quotes, e.g.:

```
qalter -1 walltime=25:00 "1234[].south"
```

You cannot use the qalter command (or any other command) to alter a custom resource which has been created to be invisible or unrequestable. See <u>section 4.3.8</u>, "Caveats and Restrictions on Requesting Resources", on page 57.

For more information, see "qalter" on page 127 of the PBS Professional Reference Guide.

#### 9.2.2.1 Caveats

Be careful when using a Boolean resource as a job-wide limit.

## 9.3 Deleting Jobs

PBS provides the qdel command for deleting jobs. The qdel command deletes jobs in the order in which their job identifiers are presented to the command. A batch job may be deleted by its owner, a PBS operator, or a PBS administrator. Unless you are an administrator or an operator, you can delete only your own jobs.

To delete a queued, held, running, or suspended job:

```
qdel <job ID>
Example:
    qdel 51
    qdel 1234[].server
Job array identifiers must be enclosed in double quotes.
```

## 9.3.1 Deleting Jobs with Force

You can delete a job whether or not its execution host is reachable, and whether or not it is in the process of provisioning: qdel -W force <job ID>

## 9.3.2 Deleting Finished Jobs

By default, the qdel command does not affect finished jobs. You can use the qdel -x option to delete job histories. This option also deletes any specified jobs that are queued, running, held, suspended, finished, or moved. When you use this, you are deleting the job and its history in one step. If you use the qdel command without the -x option, you delete the job, but not the job history, and you cannot delete a finished job.

To delete a finished job, whether or not it was moved:

```
qdel -x < job ID >
```

If you try to delete a finished job without the -x option, you will get the following error:

```
qdel: Job <job ID> has finished
```

## 9.3.3 Deleting Moved Jobs

You can use the qdel -x option to delete jobs that are queued, running, held, suspended, finished, or moved.

To delete a job that was moved:

```
qdel <job ID sequence number>.<original server>
To delete a job that was moved, and then finished:
qdel -x <job ID>
```

## 9.3.4 Restricting Number of Emails

By default, mail is sent for each job or subjob you delete. Use the following option to qdel to specify a limit on emails sent:

```
qdel-Wsuppress email=<N>
```

See section 2.5.1.3, "Restricting Number of Job Deletion Emails", on page 27.

# 9.4 Sending Messages to Jobs

To send a message to a job is to write a message string into one or more output files of the job. Typically this is done to leave an informative message in the output of the job. Such messages can be written using the qmsq command.

You can send messages to running jobs only.

The usage syntax of the qmsq command is:

```
qmsg [-E][-O] <message string> <job ID>
```

Example:

```
qmsg -0 "output file message" 54
qmsg -0 "output file message" "1234[].server"
```

Job array identifiers must be enclosed in double quotes.

The -E option writes the message into the error file of the specified job(s). The -O option writes the message into the output file of the specified job(s). If neither option is specified, the message will be written to the error file of the job.

The first operand, *message\_string*, is the message to be written. If the string contains blanks, the string must be quoted. If the final character of the string is not a newline, a newline character will be added when written to the job's file. All remaining operands are job IDs which specify the jobs to receive the message string. For example:

```
qmsg -E "hello to my error (.e) file" 55
qmsg -O "hello to my output (.o) file" 55
qmsg "this too will go to my error (.e) file" 55
```

# 9.5 Sending Signals to Jobs

You can use the qsig command to send a signal to your job. The signal is sent to all of the job's processes.

Usage syntax of the qsig command is:

```
qsig [ -s <signal> ] <job ID>
```

Job array *job IDs* must be enclosed in double quotes.

If the -s option is not specified, SIGTERM is sent. If the -s option is specified, it declares which *signal* is sent to the job. The *signal* argument is either a signal name, e.g. SIGKILL, the signal name without the *SIG* prefix, e.g. *KILL*, or an unsigned signal number, e.g. 9. The signal name SIGNULL is allowed; the server will send the signal 0 to the job which will have no effect. Not all signal names will be recognized by qsig. If it doesn't recognize the signal name, try issuing the signal number instead. The request to signal a batch job will be rejected if:

- You are not authorized to signal the job
- The job is not in the running state
- The requested signal is not supported by the execution host
- The job is exiting
- The job is provisioning

Two special signal names, "suspend" and "resume", (note, all lower case), are used to suspend and resume jobs. When suspended, a job continues to occupy system resources but is not executing and is not charged for walltime. Manager or operator privilege is required to suspend or resume a job.

The signal TERM is useful, because it is ignored by shells, but you can trap it and do useful things such as write out status.

The three examples below all send a signal 9 (SIGKILL) to job 34:

```
qsig -s SIGKILL 34
qsig -s KILL 34
```

If you want to trap the signal in your job script, the signal must be trapped by all of the job's shells.

On most Linux systems the command "kill-1" (that's 'minus ell') will list all the available signals.

# 9.6 Changing Order of Jobs

PBS provides the qorder command to change the order of two jobs, within or across queues. To order two jobs is to exchange the jobs' positions in the queue or queues in which the jobs reside. If job1 is at position 3 in queue A and job2 is at position 4 in queue B, qordering them will result in job1 being in position 4 in queue B and job2 being in position 3 in queue A.

No attribute of the job (such as Priority) is changed. The impact of changing the order within the queue(s) is dependent on local job scheduling policy; contact your systems administrator for details.

Usage of the qorder command is:

```
qorder < job ID>1 < job ID2>
```

Job array identifiers must be enclosed in double quotes.

Both operands are *job IDs* which specify the jobs to be exchanged.

```
      gstat -u bob
      Req'd Elap

      Job ID User Queue Jobname Sess NDS TSK Mem Time S Time

      54.south bob workq twinkie -- -- 1 -- 0:20 Q --

      63[].south bob workq airfoil -- -- 1 -- 0:13 Q --

      qorder 54 "63[]"

      qstat -u bob

      Req'd Elap

      Job ID User Queue Jobname Sess NDS TSK Mem Time S Time

      63[].south bob workq airfoil -- -- 1 -- 0:13 Q --

      54.south bob workq twinkie -- -- 1 -- 0:20 O --
```

#### 9.6.1 Restrictions

- The two jobs must be located at the same server, and both jobs must be owned by you. However, a PBS Manager or Operator can exchange any jobs.
- A job in the running state cannot be reordered.
- The qorder command can be used with entire job arrays, but not on subjobs or ranges. Reordering a job array changes the queue order of the job array in relation to other jobs or job arrays in the queue.

# 9.7 Moving Jobs Between Queues

PBS provides the qmove command to move jobs between different queues (even queues on different servers). To move a job is to remove the job from the queue in which it resides and instantiate the job in another queue.

A job in the running state cannot be moved.

The usage syntax of the qmove command is:

```
qmove < destination > < job ID(s) >
```

Job array < job ID>s must be enclosed in double quotes.

The first operand is the new destination for

```
<queue>

<server>
<queue>
<server>
```

If the *destination* operand describes only a queue, then **qmove** will move jobs into the queue of the specified name at the job's current server. If the *destination* operand describes only a server, then **qmove** will move jobs into the default queue at that server. If the *destination* operand describes both a queue and a server, then **qmove** will move the jobs into the specified queue at the specified server. All following operands are *job IDs* which specify the jobs to be moved to the new *destination*.

The qmove command can only be used with job array objects, not with subjobs or ranges. Job arrays can only be moved from one server to another if they are in the 'Q', 'H', or 'W' states, and only if there are no running subjobs. The state of the job array object is preserved in the move. The job array will run to completion on the new server.

As with jobs, a qstat on the server from which the job array was moved will not show the job array. A qstat on the job array object will be redirected to the new server.

The subjob accounting records will be split between the two servers.

# Checking Job & System Status

# 10.1 Checking Job Status

You can use the *qstat* command to view job information in the following formats:

- Basic format: minimal summary of jobs
- Alternate format: intermediate listing of job information
- Long format: shows all information about jobs

You can see only the information for which you have the required privilege.

We discuss each format in the following sections. See "qstat" on page 197 of the PBS Professional Reference Guide.

By default, qstat displays information for queued or running jobs only. However, you can tell qstat to display information for all jobs, whether they are running, queued, finished, or moved; we cover this in this chapter. Job history is kept for a period defined by your administrator.

Summary of usage:

#### **Displaying Job Status**

```
Default format:
```

```
qstat [-E] [-J] [-p] [-t] [-x] [[<job ID> | <destination>] ...]
Long format:
qstat -f [-F json|dsv [-D <delimiter>]] [-E] [-J] [-p] [-t] [-w] [-x] [[<job ID> | <destination>] ...]
Alternate format:
qstat [-a [-w]| -H | -i | -r ] [-E] [-G | -M] [-J] [-n [-1] [-w]] [-s [-1] [-w]] [-t] [-T [-w]] [-u <user list>] [[<job ID> | <destination>] ...]
```

#### **Displaying Queue Status**

```
Default format:
```

```
qstat - Q [< destination > ...]
Long format:
qstat - Q - f [-F json | dsv [-D < delimiter > ]] [-w] [<math>< destination > ...]
Alternate format:
qstat - q [-G | -M] [< destination > ...]
```

#### **Displaying Server Status**

```
Default format:
```

```
qstat -B [<server> ...]
Long format:
qstat -B -f [-F json|dsv [-D <delimiter>]] [-w] [<server> ...]
qstat --version
```

#### 10.1.1 Specifying Jobs to View

You can specify that you want information for a job identifier, a list of job identifiers, or all of the jobs at a destination.

To specify a job identifier, it must be in the following form:

```
<sequence number>[.<server>][@<server>]
```

where < sequence number > . < server > is the job identifier assigned at submission. If you do not specify. < server > , the default server is used. If @ < server > is supplied, the request will be for the job identifier currently at that server.

If you specify a destination identifier, it takes one of the following three forms:

<queue>

@<server>

<queue>@<server>

If you specify *<queue>*, the request is for status of all jobs in that queue at the default server.

If you use the @<server> form, the request is for status of all jobs at that server.

If you specify a full destination identifier, <queue>@<server>, the request is for status of all jobs in the named queue at the named server.

### 10.1.2 Viewing Default Job Status

You can use the qstat command to view basic job status, in the default format.

Syntax for simple form and with options:

qstat

*qstat* [-*E*] [-*J*] [-*p*] [-*t*] [-*x*] [[<*job ID*> | <*destination*>] ...]

The default display shows the following information:

- The job identifier assigned by PBS
- The job name given by the submitter
- The job owner
- The CPU time used
- The job state; see "Job States" on page 361 of the PBS Professional Reference Guide.
- The queue in which the job resides

The following example illustrates the default display of qstat.

#### qstat

| Job id   | Name     | User   | Time Use | S | Queue |
|----------|----------|--------|----------|---|-------|
|          |          |        |          | - |       |
| 16.south | aims14   | user1  | 0        | Н | workq |
| 18.south | aims14   | user1  | 0        | W | workq |
| 26.south | airfoil  | barry  | 00:21:03 | R | workq |
| 27.south | airfoil  | barry  | 21:09:12 | R | workq |
| 28.south | myjob    | user1  | 0        | Q | workq |
| 29.south | tns3d    | susan  | 0        | Q | workq |
| 30.south | airfoil  | barry  | 0        | Q | workq |
| 31.south | seq_35_3 | donald | 0        | Q | workq |

## 10.1.3 Viewing Job Status in Alternate Format

You can use the qstat command to view more detail than the basic job information, in the alternate format.

Syntax for simple form and with options:

```
qstat -a
```

```
qstat [-a [-w]| -H | -i | -r ] [-E] [-G | -M] [-J] [-n [-1] [-w]] [-s [-1] [-w]] [-t] [-T [-w]] [-u <user list>] [[<job ID> | <destination>] ...]
```

The alternate display shows the following fields:

- Job ID
- Job owner
- Queue in which job resides
- Job name
- Session ID (only appears when job is running)
- Number of chunks or vnodes requested
- Number of CPUs requested
- Amount of memory requested
- Amount of CPU time requested, if CPU time requested; if not, amount of wall clock time requested
- State of job
- Amount of CPU time elapsed, if CPU time requested; if not, amount of wall clock time elapsed
   qstat -a

You can use the -1 option to reformat qstat output to a single line. This option can only be used in conjunction with the -n and/or -s options.

#### 10.1.3.1 Display Size in Gigabytes

The "-G" option to qstat displays all jobs at the requested or default server using the alternative display, showing all size information in gigabytes (GB) rather than the default of smallest displayable units. Note that if the size specified is less than 1 GB, then the amount if rounded up to 1 GB. For example:

#### qstat -G host1: Req'd Req'd Elap Job ID User Queue Jobname Sess NDS TSK Time Time 43.host1 user1 workq STDIN 4693 1 1 1 44[].host1 user1 workq STDIN 1 45.host1 user1 workq STDIN 1 1qb

#### 10.1.3.2 Display Size in Megawords

The "-M" option to qstat displays all jobs at the requested (or default) server using the alternative display, showing all size information in megawords (MW) rather than the default of smallest displayable units. A word is considered to be 8 bytes. For example:

| <pre>qstat -M host1:</pre> |       |       |         |      |     |     |       |       |   |       |
|----------------------------|-------|-------|---------|------|-----|-----|-------|-------|---|-------|
|                            |       |       |         |      |     |     | Req'd | Req'd |   | Elap  |
| Job ID                     | User  | Queue | Jobname | Sess | NDS | TSK | Mem   | Time  | S | Time  |
|                            |       |       |         |      |     |     |       |       | - |       |
| 43.host1                   | user1 | workq | STDIN   | 4693 | 1   | 1   |       |       | R | 00:05 |
| 44[].host1                 | user1 | workq | STDIN   |      | 1   | 1   |       |       | Q |       |
| 45.host1                   | user1 | workq | STDIN   |      | 1   | 1   | 25mw  |       | Q |       |

# 10.1.4 Viewing Job Status in Long Format

You can use the qstat command to view all of the information about a job, including values for its attributes and resources, in the long format.

Syntax for simple form and with options:

```
qstat -f 
qstat -f [-F json|dsv [-D <delimiter>]] [-E] [-J] [-p] [-t] [-w] [-x] [[<job ID> | <destination>] ...]
```

You can see job status in JSON or delimiter-separated value formats; see <u>section 10.4</u>, "Full Display Options for Job, Queue, and Server Status", on page 186. The long format shows the following fields, including job attributes. See "Job Attributes" on page 328 of the PBS Professional Reference Guide for a description of attributes:

```
qstat -f 13
Job Id: 13.host1
    Job Name = STDIN
    Job Owner = user1@host2
    resources used.cpupercent = 0
    resources used.cput = 00:00:00
    resources used.mem = 2408kb
    resources_used.ncpus = 1
    resources used.vmem = 12392kb
    resources used.walltime = 00:01:31
    job_state = R
    queue = workq
    server = host1
    Checkpoint = u
    ctime = Thu Apr 2 12:07:05 2010
    Error Path = host2:/home/user1/STDIN.e13
    exec host = host2/0
    exec vnode = (host3:ncpus=1)
    Hold Types = n
    Join Path = n
    Keep Files = n
   Mail Points = a
    mtime = Thu Apr 2 12:07:07 2010
    Output_Path = host2:/home/user1/STDIN.o13
    Priority = 0
    qtime = Thu Apr 2 12:07:05 2010
    Rerunable = True
    Resource List.ncpus = 1
    Resource List.nodect = 1
    Resource List.place = free
    Resource List.select = host=host3
    stime = Thu Apr 2 12:07:08 2010
    session id = 32704
    jobdir = /home/user1
    substate = 42
    Variable List = PBS O HOME=/home/user1, PBS O LANG=en US.UTF-8,
        PBS O LOGNAME=user1,
        PBS O PATH=/opt/gnome/sbin:/root/bin:/usr/local/bin:/usr/bin:/usr/X11R
        6/bin:/bin:/usr/games:/opt/gnome/bin:/opt/kde3/bin:/usr/lib/mit/bin:/us
        r/lib/mit/sbin,PBS O MAIL=/var/mail/root,PBS O SHELL=/bin/bash,
        PBS_O_HOST=host2,PBS_O_WORKDIR=/home/user1,PBS_O_SYSTEM=Linux,
        PBS O QUEUE=workq
    comment = Job run at Thu Apr 02 at 12:07 on (host3:ncpus=1)
```

#### 10.1.4.1 Path Display under Windows

When you view a job in long format that was submitted from a mapped drive, PBS displays the UNC path for the job's Output\_Path, Error\_Path attributes, and the value for PBS\_O\_WORKDIR in the job's Variable\_List attribute.

When you view a job in long format that was submitted using UNC paths for output and error files, PBS displays the UNC path for the job's Output\_Path and Error\_Path attributes.

#### 10.1.5 Listing Jobs by User

The "-u" option to qstat displays jobs owned by any of a list of user names you specify.

Syntax:

```
qstat - u < user name > \lceil (a) < host > \rceil \rceil, < user name > \lceil (a) < host > \rceil,...
```

Host names are not required, and may be "wild carded" on the left end, e.g. "\*.mydomain.com". <user name> without a "@<host>" is equivalent to "<user name>@,\*", that is at any host.

```
qstat -u user1
```

```
Req'd Elap
Job ID User
              Queue Jobname Sess NDS TSK Mem Time S Time
16.south user1 workq aims14
                           -- -- 1 -- 0:01 H --
18.south user1 workq aims14
                                     1 -- 0:01 W --
                                --
                            --
52.south user1 workq my_job
                                -- 1 -- 0:10 Q --
qstat -u user1,barry
                                           Req'd Elap
              Queue Jobname Sess NDS TSK Mem Time S Time
51.south barry workq airfoil 930 -- 1 -- 0:13 R 0:01
52.south user1 workq my job -- -- 1 -- 0:10 Q --
54.south barry workq airfoil -- -- 1 -- 0:13 Q --
```

### 10.1.6 Listing Running Jobs

The "-r" option to qstat displays the status of all running jobs at the (optionally specified) PBS server. Running jobs include those that are running and suspended. One line of output is generated for each job reported, and the information is presented in the alternative display. For example:

#### 10.1.7 Listing Non-Running Jobs

The "-i" option to qstat displays the status of all non-running jobs at the (optionally specified) PBS server. Non-running jobs include those that are queued, held, and waiting. One line of output is generated for each job reported, and the information is presented in the alternative display (see description above). For example:

#### 10.1.8 Listing Hosts Assigned to Jobs

The "-n" option to qstat displays the hosts allocated to any running job at the (optionally specified) PBS server, in addition to the other information presented in the alternative display. The exec\_host information is printed immediately below the job (see job 51 in the example below), and includes the host name and number of virtual processors assigned to the job (i.e. "south/0", where "south" is the host name, followed by the virtual processor(s) assigned.). A text string of "-" is printed for non-running jobs. Notice the differences between the queued and running jobs in the example below:

#### 10.1.9 Displaying Job Comments

The "-s" option to qstat displays the job comments, in addition to the other information presented in the alternative display. The job comment is printed immediately below the job. By default the job comment is updated by the scheduler with the reason why a given job is not running, or when the job began executing. A text string of "--" is printed for jobs whose comment has not yet been set. The example below illustrates the different type of messages that may be displayed:

## 10.1.10 Showing State of Job, Job Array or Subjob

The "-t" option to qstat will show the state of a job, a job array object, and all non-X subjobs.

The "-J" option to qstat will show only the state of job arrays.

The combination of "-J" and "-t" options to qstat will show only the state of subjobs.

| For | example:     |       |       |          |   |       |
|-----|--------------|-------|-------|----------|---|-------|
|     | qstat -t     |       |       |          |   |       |
|     | Job ID       | Name  | User  | Time Use | S | Queue |
|     |              |       |       |          | - |       |
|     | 44[].host1   | STDIN | user1 | 0        | В | workq |
|     | 44[1].host1  | STDIN | user1 | 00:00:00 | R | workq |
|     | 44[2].host1  | STDIN | user1 | 0        | Q | workq |
|     | 44[3].host1  | STDIN | user1 | 0        | Q | workq |
|     |              |       |       |          |   |       |
|     | qstat -J     |       |       |          |   |       |
|     | Job ID       | Name  | User  | Time Use | S | Queue |
|     |              |       |       |          | - |       |
|     | 44[].host1   | STDIN | user1 | 0        | В | workq |
|     |              |       |       |          |   |       |
|     | \$ qstat —Jt |       |       |          |   |       |
|     | Job ID       | Name  | User  | Time Use | S | Queue |
|     |              |       |       |          | _ |       |
|     | 44[1].host1  | STDIN | user1 | 00:00:00 | R | workq |
|     | 44[2].host1  | STDIN | user1 | 0        | Q | workq |
|     | 44[3].host1  | STDIN | user1 | 0        | Q | workq |

#### 10.1.11 Printing Job Array Percentage Completed

The "-p" option to qstat prints the default display, with a column for Percentage Completed. For a job array, this is the number of subjobs completed and deleted, divided by the total number of subjobs. For example:

| qstat -p   |       |       |        |   |       |
|------------|-------|-------|--------|---|-------|
| Job ID     | Name  | User  | % done | S | Queue |
|            |       |       |        | - |       |
| 44[].host1 | STDIN | user1 | 40     | В | workq |

#### 10.1.12 Viewing Job Start Time

There are two ways you can find the job's start time. If the job is still running, you can do a qstat -f and look for the stime attribute. If the job has finished, you look in the accounting log for the S record for the job. For an array job, only the S record is available; array jobs do not have a value for the stime attribute.

# 10.1.13 Viewing Estimated Start Times For Jobs

You can view the estimated start times and vnodes of jobs using the qstat command. If you use the -T option to qstat when viewing job information, the *Elap Time* field is replaced with the *Est Start Time* field. Running jobs are shown above queued jobs. Running jobs are sorted by their stime attribute (start time).

Queued jobs whose estimated start times are unset (estimated.start\_time = unset) are displayed after those with estimated start times, with estimated start time shown as a double dash ("--"). Queued jobs with estimated start times in the past are treated as if their estimated start times are unset.

Time displayed is local to the qstat command. Current week begins on Sunday.

If the estimated start time or vnode information is invisible to unprivileged users, no estimated start time or vnode information is available via qstat.

Example output:

```
qstat -T
                                                           Est
                                             Req'd Req'd
                                                           Start
Job ID
        Username Queue Jobname SessID NDS TSK Memory Time
5.host1
         user1
                 workq foojob
                               12345
                                     1
                                          1 128mb 00:10 R
9.host1
         user1
                 workq foojob
                                             128mb 00:10
                                                         0 11:30
10.host1 user1
                 workq foojob
                                      1
                                          1 128mb 00:10 Q Tu 15
                 workq foojob
7.host1
                                      1
                                          1 128mb 00:10 Q Jul
         user1
8.host1
         user1
                 workq foojob
                                      1
                                             128mb 00:10
                                                           2010
11.host1 user1
                 workq foojob
                                      1
                                          1 128mb 00:10
                                                           >5yrs
13.host1 user1
                 workq foojob
                                      1
                                          1 128mb 00:10
```

If the start time for a job cannot be estimated, the start time is shown as a question mark ("?").

#### 10.1.13.1 Why Does Estimated Start Time Change?

The estimated start time for your job may change for the following reasons:

- Changes to the system, such as vnodes going down, or the administrator offlining vnodes
- A higher priority job coming into the system, or a shift in priority of the existing jobs

#### 10.1.14 Viewing Job Status in Wide Format

The -w qstat option displays job status in wide format. The total width of the display is extended from 80 characters to 120 characters. The Job ID column can be up to 30 characters wide, while the Username, Queue, and Jobname column can be up to 15 characters wide. The SessID column can be up to eight characters wide, and the NDS column can be up to four characters wide.

You can use this option only with the -a, -n, or -s qstat options.

This option is different from the -w option used with -f.

## 10.1.15 Viewing Information for Finished and Moved Jobs

You can view information for finished and moved jobs in the same way as for queued and running jobs, as long as the job history is still being stored by PBS.

The -x option to the qstat command allows you to see information for all jobs, whether they are running, queued, finished or moved. This information is presented in standard format.

You can view the history for selected sets of jobs:

Linux:

```
qstat -fx `qselect -x -s "MF"`
Windows:
for /F "usebackq" %%j in (`"\Program Files\ PBSPro\ exec\ bin\qselect" -x -s MF`)
    do ("\Program Files\PBS\exec\bin\qstat" -fx %%j)
```

#### 10.1.15.1 Getting Information on Jobs Moved to Another Server

If your job is running at another server, you can use the qstat command to see its status. If your site is using peer scheduling, your job may be moved to a server that is not your default server. In this case, to see information on your job, you can use any of the following methods:

- Use qstat -x to see information about all jobs, whether running, queued, finished, or moved; you can specify job
   IDs
- Give the job ID as an argument to qstat. If you use only "qstat", your job will not appear to exist. For example: you submit a job to ServerA, and it returns the job ID as "123.ServerA". Then 123.ServerA is moved to ServerB. In this case, use

qstat 123

or

#### qstat 123.ServerA

to get information about your job. ServerA will query ServerB for the information. To list all jobs at ServerB, you can use:

#### qstat @<server>B

If you use "qstat" without the job ID, the job will not appear to exist.

#### 10.1.15.2 Job History In Standard Format

You can use the -x option to the qstat command to see information for finished, moved, queued, and running jobs, in standard format.

Usage:

qstat -x

Displays information for queued, running, finished, and moved jobs, in standard format.

qstat -x < job ID >

Displays information for a job, regardless of its state, in standard format.

Example 10-1: Showing finished and moved jobs with queued and running jobs:

| qstat -x    |       |       |          |   |               |
|-------------|-------|-------|----------|---|---------------|
| Job id      | Name  | User  | Time Use | S | Queue         |
|             |       |       |          |   |               |
| 101.server1 | STDIN | user1 | 00:00:00 | F | workq         |
| 102.server1 | STDIN | user1 | 00:00:00 | M | destq@server2 |
| 103.server1 | STDIN | user1 | 00:00:00 | R | workq         |
| 104.server1 | STDIN | user1 | 00:00:00 | 0 | worka         |

To see status for jobs, job arrays and subjobs that are queued, running, finished, and moved, use qstat -xt.

To see status for job arrays that are queued, running, finished, or moved, use qstat -xJ.

When information for a moved job is displayed, the destination queue and server are shown as <queue>@<server>..

Example 10-2: qstat -x output for moved job: destination queue is destq, and destination server is server2.

| Job id      | Name  | User  | Time Use | S | Queue         |
|-------------|-------|-------|----------|---|---------------|
|             |       |       |          |   |               |
| 101.sequoia | STDIN | user1 | 00:00:00 | F | workq         |
| 102.sequoia | STDIN | user1 | 00:00:00 | M | destq@server2 |
| 103.sequoia | STDIN | user1 | 00:00:00 | R | workq         |

Example 10-3: Viewing moved job:

- There are three servers with hostnames ServerA, ServerB, and ServerC
- User1 submits job 123 to ServerA.
- After some time, User1 moves the job to ServerB.
- After more time, the administrator moves the job to QueueC at ServerC.

This means:

• The qstat command will show QueueC@ServerC for job 123.

#### 10.1.15.3 Job History In Alternate Format

You can use the -H option to the qstat command to see job history for finished or moved jobs in alternate format. This does not display running or queued jobs.

Usage:

qstat -H

Displays information for finished or moved jobs, in alternate format

*qstat -H < job ID>* 

Displays information for that job in alternate format, whether or not it is finished or moved

*qstat* -*H* < *destination*>

Displays information for finished or moved jobs at that destination

Example 10-4: Job history in alternate format:

#### qstat -H

|        |          |       |         |        |     |       | Req'd    | Req  | 'd  | Elap   |
|--------|----------|-------|---------|--------|-----|-------|----------|------|-----|--------|
| Job ID | Username | Queue | Jobname | SessID | NDS | S TSF | K Memory | Time | 9 5 | 3 Time |
|        |          |       |         |        |     |       |          |      |     |        |
| 101.S1 | user1    | workq | STDIN   | 5168   | 1   | 1     |          |      | F   | 00:00  |
| 102.S1 | user1    | Q1@S2 | STDIN   |        | 1   | 2     |          |      | M   |        |

To see alternate-format status for jobs, job arrays and subjobs that are finished and moved, use qstat -Ht.

To see alternate-format status for job arrays that are finished or moved, use qstat -HJ.

The -H option is incompatible with the -a, -i and -r options.

### 10.1.16 Grouping Jobs and Sorting by ID

You can use the -E option to sort and group jobs in the output of qstat. The -E option groups jobs by server and displays each group by ascending ID. This option also improves qstat performance. The following table shows how the -E option affects the behavior of qstat:

| Table 10-1: How -E Option Affects qstat Output | Table 10-1: | How-EC | option Affe | cts astat ( | <b>Dutput</b> |
|------------------------------------------------|-------------|--------|-------------|-------------|---------------|
|------------------------------------------------|-------------|--------|-------------|-------------|---------------|

| How qstat is Used                                                   | Result Without -E                                | Result With -E                                                |
|---------------------------------------------------------------------|--------------------------------------------------|---------------------------------------------------------------|
| qstat (no job ID specified)                                         | Queries the default server and displays result   | No change in behavior; same as without -E option              |
| qstat <list from="" ids="" job="" of="" server="" single=""></list> | Displays results in the order specified          | Displays results in ascending ID order                        |
| qstat <job at="" ids="" multiple="" servers=""></job>               | Displays results in the order they are specified | Groups jobs by server. Displays each group in ascending order |

#### 10.1.17 Caveats for Job Information

• MoM periodically polls jobs for usage by the jobs running on her host, collects the results, and reports this to the server. When a job exits, she polls again to get the final tally of usage for that job.

For example, MoM polls the running jobs at times T1, T2, T4, T8, T16, T24, and so on.

The output shown by a qstat during the window of time between T8 and T16 shows the resource usage up to T8.

If the qstat is done at T17, the output shows usage up through T16. If the job ends at T20, the accounting log (and the final log message, and the email to you if "qsub -me" was used in job submission) contains usage through T20.

- The final report does not include the epilogue. The time required for the epilogue is treated as system overhead.
- The order in which jobs are displayed is undefined.

# 10.2 Checking Server Status

To see server information in default format:

```
qstat -B [<server> ...]
```

To see server information in long format:

qstat -B -f [-F json|dsv [-D <delimiter>]] [-w] [<server> ...]

# 10.2.1 Viewing Server Information in Default Format

The "-B" option to qstat displays the status of the specified PBS server. One line of output is generated for each server queried. The three letter abbreviations correspond to various job limits and counts as follows: Maximum, Total, Queued, Running, Held, Waiting, Transiting, and Exiting. The last column gives the status of the server itself: active, idle, or scheduling.

| qstat -B    |     |     |     |     |     |     |     |     |        |
|-------------|-----|-----|-----|-----|-----|-----|-----|-----|--------|
| Server      | Max | Tot | Que | Run | Hld | Wat | Trn | Ext | Status |
|             |     |     |     |     |     |     |     |     |        |
| fast.domain | 0   | 14  | 13  | 1   | 0   | 0   | 0   | 0   | Active |

#### 10.2.2 Viewing Server Information in Long Format

You can see server status in JSON or delimiter-separated value formats; see <u>section 10.4</u>, "Full Display Options for Job, Queue, and Server Status", on page 186.

When querying jobs, servers, or queues, you can add the "-f" option to qstat to change the display to the *full* or *long* display. For example, the server status shown above can be expanded using "-f" as shown below:

```
qstat -Bf
Server: fast.mydomain.com
   server state = Active
   scheduling = True
   total jobs = 14
   state count = Transit:0 Queued:13 Held:0 Waiting:0
       Running:1 Exiting:0
   managers = user1@fast.mydomain.com
   default_queue = workq
   log events = 511
   mail from = adm
   query_other_jobs = True
   resources_available.mem = 64mb
   resources available.ncpus = 2
   resources default.ncpus = 1
   resources assigned.ncpus = 1
   resources assigned.nodect = 1
   scheduler iteration = 600
   pbs version = PBSPro 2020.1.1.41640
```

# 10.3 Checking Queue Status

```
To view queue information in default format: 

qstat -Q [<destination> ...]

To view queue information in alternate format:
```

 $qstat - q[-G \mid -M][ < destination > ...]$ 

To view queue information in long format:

```
qstat - Q - f[-Fjson|dsv[-D < delimiter>]][-w][< destination>...]
```

If you specify a destination identifier, it takes one of the following three forms:

```
<queue>
@<server>
<queue>@<server>
```

If you specify *<queue>*, the request is for status of that queue at the default server.

If you use the @<server> form, the request is for status of all queues at that server.

If you specify a full destination identifier, <queue>@<server>, the request is for status of the named queue at the named server.

## 10.3.1 Viewing Queue Information in Default Format

The "-Q" option to qstat displays the status of specified queues at the (optionally specified) PBS server. One line of output is generated for each queue queried.

The columns show the following for each queue:

- Queue Queue name
- Max Maximum number of jobs allowed to run concurrently in the queue
- Tot Total number of jobs in the queue
- Ena Whether the queue is enabled or disabled
- Str Whether the queue is started or stopped
- Que Number of queued jobs
- Run Number of running jobs
- Hld Number of held jobs
- Wat Number of waiting jobs
- Trn Number of jobs being moved (transiting)
- Ext Number of exiting jobs
- Type Type of queue: execution or routing

## 10.3.2 Viewing Queue Information in Long Format

You can see queue information in JSON or delimiter-separated value formats; see <u>section 10.4</u>, "Full Display Options for Job, Queue, and Server Status", on page 186.

Use the long format to see the value for each queue attribute:

```
qstat -Qf
Queue: workq
   queue_type = Execution
   total_jobs = 10
   state_count = Transit:0 Queued:7 Held:1 Waiting:1
      Running:1 Exiting:0
   resources_assigned.ncpus = 1
   hasnodes = False
   enabled = True
   started = True
```

## 10.3.3 Displaying Queue Limits in Alternate Format

The "-q" option to qstat displays any limits set on the requested (or default) queues. Since PBS is shipped with no queue limits set, any visible limits will be site-specific. The limits are listed in the format shown below.

```
qstat -q
server: south

Queue Memory CPU Time Walltime Node Run Que Im State
----- vorkq -- -- 1 8 -- E R
```

# 10.4 Full Display Options for Job, Queue, and Server Status

#### -f [-w]

Full display. Job, queue or server attributes displayed one to a line.

Optional -w prints each attribute on one unbroken line. Feed characters are converted:

- Newline is converted to backslash concatenated with "n": "\n"
- Form feed is converted to backslash concatenated with "f": "\f"

This -w is independent of the -w job alternate output option.

#### -F dsv [-D <delimiter>]

Prints output in delimiter-separated value format. The default delimiter is a pipe ("|"). You can specify a character or a string delimiter using the -D argument to the -F dsv option. For example, to use a comma as the delimiter:

```
qstat -f -F dsv -D,
```

If the delimiter itself appears in a value, it is escaped:

- On UNIX/Linux, the delimiter is escaped with a backslash ("\").
- On Windows, the delimiter is escaped with a caret ("^").

Feed characters are converted:

- Newline is converted to backslash concatenated with "n": "\n"
- Form feed is converted to backslash concatenated with "f": "\f"

A newline separates each job from the next. Using newline as the delimiter leads to undefined behavior.

Example of getting output in delimiter-separated value format:

```
gstat -f -Fdsv

Job Id: 1.vbox|Job Name = STDIN|Job Owner = root@vbox|job state = Q|queue = workq|server =
    vbox|Checkpoint = u|ctime = Fri Nov 11 17:57:05 2016|Error Path = ...
```

#### -F ison

Prints output in JSON format (<a href="http://www.json.org/">http://www.json.org/</a>).

Attribute output is preceded by timestamp, PBS version, and PBS server hostname.

Example:

Show size in gigabytes. Alternate format is used.

-M

-G

Show size in megawords. A word is considered to be 8 bytes. Alternate format is used.

## 10.4.1 Caveats for the qstat Command

When you use the -f option to qstat to display attributes of jobs, queues, or servers, attributes that are unset may not be displayed. If you do not see an attribute, it is unset.

# 10.5 Selecting a List of Jobs

The qselect command provides a method to list the job identifier of those jobs, job arrays or subjobs which meet a list of selection criteria. Jobs are selected from those owned by a single server. The qselect command writes to standard output a list of zero or more job identifiers which meet the criteria specified by the options. Each option acts as a filter restricting the number of jobs which might be listed. With no options, the qselect command will list all jobs at the server which you are authorized to list (query status of). The -u option may be used to limit the selection to jobs owned by you or other specified users.

For a description of the qselect command, see "qselect" on page 186 of the PBS Professional Reference Guide.

For example, say you want to list all jobs owned by user "barry" that requested more than 16 CPUs. You could use the following qselect command syntax:

```
qselect -u barry -l ncpus.gt.16
121.south
133.south
154.south
```

Notice that what is returned is the job identifiers of jobs that match the selection criteria. This may or may not be enough information for your purposes. Many users will use shell syntax to pass the list of job identifiers directly into qstat for viewing purposes, as shown in the next example (necessarily different between Linux and Windows).

133.south 154.south

Linux:

```
qstat -a `qselect -u barry -l ncpus.gt.16 `
                                               Req'd Req'd Elap
   Job ID
             User Queue Jobname Sess NDS TSK Mem
                                                     Time S Time
   121.south barry workq airfoil --
                                           32
                                                     0:01 H --
                                           20 --
   133.south barry workq trialx
                                                     0:01 W --
   154.south barry workq airfoil 930
                                                    1:30 R 0:32
Windows (type the following at the cmd prompt, all on one line):
   for /F "usebackq" %j in (`qselect -u barry -l ncpus.gt.16`) do
   ( qstat -a %j )
   121.south
```

Note: This technique of using the output of the qselect command as input to qstat can also be used to supply input to other PBS commands as well.

#### 10.5.1 Listing Job Identifiers of Finished and Moved Jobs

You can list identifiers of finished and moved jobs in the same way as for queued and running jobs, as long as the job history is still being preserved.

The -x option to the qselect command allows you to list job identifiers for all jobs, whether they are running, queued, finished or moved. The -H option to the qselect command allows you to list job identifiers for finished or moved jobs only.

## 10.5.2 Listing Jobs by Time Attributes

You can use the qselect command to list queued, running, finished and moved jobs, job arrays, and subjobs according to their time attributes. The -t option to the qselect command allows you to specify how you want to select based on time attributes. You can also use the -t option twice to bracket a time period.

Example 10-5: Select jobs with end time between noon and 3PM.

```
gselect -te.gt.09251200 -te.lt.09251500
```

Example 10-6: Select finished and moved jobs with start time between noon and 3PM.

```
gselect -x -s "MF" -ts.gt.09251200 -ts.lt.09251500
```

Example 10-7: Select all jobs with creation time between noon and 3PM

```
gselect -x -tc.gt.09251200 -tc.lt.09251500
```

Example 10-8: Select all jobs including finished and moved jobs with qtime of 2.30PM (default relation is .eq.)

```
qselect -x -tq09251430
```

# 10.6 Checking License Availability

You can check to see where licenses are available. You can do either of the following:

• Display license information for the current host:

qstat -Bf

• Display resources available (including licenses) on all hosts:

qmqr

Qmgr: print node @default

If your site is using floating licenses, when looking at the server's license\_count attribute, use the sum of the *Avail\_Global* and *Avail\_Local* values.

# **Submitting Cray Jobs**

# 11.1 PBS Jobs on Cray Shasta

Submitting a PBS job on a Shasta system is exactly like submitting a job on a standard Linux machine. The rest of this chapter does NOT apply to Shasta systems.

# 11.2 PBS Jobs on the Cray XC

You can submit jobs that are designed to run on the Cray XC, using the PBS select and place syntax.

When you submit a job that is designed to run on the Cray XC, you create a job script that contains the same aprun command as a non-PBS job, but submit the job using the PBS select and place syntax.

If a job does not request a login node, one is chosen for it. A login node is assigned to each PBS job that runs on the Cray XC. The job script runs on this login node.

Jobs requesting a vntype of *cray\_compute* are expected to have an aprun in the job script to launch the job on the compute nodes. PBS does not verify that the job script contains an aprun statement.

You may find it helpful to run qsub in the foreground by using the -f option. This can avoid stale ALPS reservations not being released.

# 11.3 Resources for Cray XC

accelerator

accelerator\_memory

accelerator\_model

energy

eoe

naccelerators

**PBScrayhost** 

PBScraylabel\_<label name>

**PBScraynid** 

**PBScrayorder** 

vntype

See "Resources Built Into PBS" on page 265 of the PBS Professional Reference Guide.

# 11.3.1 Resource Accounting for Cray XC

Jobs that request only compute nodes are not assigned resources from login nodes. PBS accounting logs do not show any login node resources being used by these jobs.

Jobs that request login nodes are assigned resources from login nodes, and those resources appear in the PBS accounting logs for these jobs.

PBS performs resource accounting on the login nodes, under the control of their MoMs.

Comprehensive System Accounting (CSA) runs on the compute nodes, under the control of the Cray XC system. CSA requires CLE 5.2.

# 11.4 Rules for Submitting Jobs on the Cray XC

#### 11.4.1 Always Specify Node Type on Cray XC

If you want your job to run on Cray XC nodes, you must specify a Cray XC node type for your job. You do this by requesting a value for the vntype vnode resource. On each vnode on a Cray XC, the vntype resource includes one of the following values:

cray\_login, for a login node

cray\_compute, for a compute node

Each chunk of a Cray XC job that must run on a login node must request a vntype of cray\_login.

Each chunk of a Cray XC job that must run on a compute node must request a vntype of cray\_compute.

Example 11-1: Request any login node, and two compute-node vnodes. The job is run on the login node selected by the scheduler:

```
qsub -lselect=1:ncpus=2:vntype=cray_login +2:ncpus=2:vntype=cray_compute
```

Example 11-2: Launch a job on a particular login node by specifying the login node vnode name first in the select line. The job script runs on the specified login node:

```
qsub -lselect=1:ncpus=2:vnode=loqin1 +2:ncpus=2:vntype=cray compute
```

For a description of the vntype resource, see <u>"Resources Built Into PBS" on page 265 of the PBS Professional Reference</u> Guide.

### 11.4.2 Always Reserve Required Vnodes on Cray XC

Always reserve at least as many PEs as you request in your aprun statement.

# 11.4.3 Requesting Cray XC Login Node Where Job Script Runs

If you request a login node as part of your resource request, the login node resource request must be the first element of the select statement. The job script is run on the login node. If you request more than one login node, the job script runs on the first login node requested.

## 11.4.4 Cray XC Login Nodes in PBS Reservations

If the jobs that are to run in a PBS reservation require a particular login node, you must do the following:

- The reservation must request the specific login node
- Each job that will run in the reservation must request the same login node that the reservation requested

#### 11.4.5 Specifying Number of Chunks on Cray XC

You specify the number of chunks by prefixing each chunk request with an integer. If not specified, this integer defaults to 1. For example, to specify 4 chunks with 2 CPUs each, and 8 chunks with 1 CPU each:

```
qsub -lselect=4:ncpus=2+8:ncpus=1
```

You cannot request the nchunk resource.

If you request fewer chunks, the scheduling cycle is faster. See <u>section 11.9.5</u>, "Request Fewer Chunks on Cray XC", on page 198.

## 11.4.6 Specify Host for Interactive Jobs on Cray XC

Interactive jobs on a Cray XC must run on a login node. When you run an interactive job, specify the login node as the host for the job. You can do so using a PBS directive, or the command line. For example:

```
qsub -l select=host=<name of login node> -I job.sh
#PBS -l select=host=<name of login node>
```

See section 6.11, "Running Your Job Interactively", on page 121.

# 11.5 Techniques for Submitting Cray XC Jobs

# 11.5.1 Requesting Groups of Cray XC Login Nodes

If you want to use groups of esLogin nodes and internal login nodes, your administrator can set the vntype resource on these nodes to a special value, for example *cray\_compile*.

To submit a job requesting any combination of esLogin nodes and internal login nodes, you specify the special value for the vntype resource in your select statement. For example:

```
qsub -lselect=4:ncpus=1:vntype=cray compile job
```

## 11.5.2 Using Internal Cray XC Login Nodes Only

Compiling, preprocessing, and postprocessing jobs can run on internal login nodes. Internal login nodes have a vntype value of *cray\_login*. If you want to run a job that needs to use the resources on internal login nodes only, you can specify vntype=cray login in your select statement. For example:

```
qsub -lselect=4:ncpus=1:vntype=cray_login job
```

#### 11.5.3 Using Cray XC Compute Nodes

If your job script contains an aprun launch, you must run your job on compute nodes. To run your job on compute nodes, specify a vntype of *cray\_compute*. For example:

lselect=2:ncpus=2:vntype=cray\_compute

#### 11.5.4 Requesting Specific Groups of Cray XC Nodes

You can use select and place to request the groups of vnodes you want.

You may need to group nodes by some criteria, for example:

- Certain nodes are fast nodes
- Certain nodes share a required or useful characteristic
- Some combination of nodes gives the best performance for an application

Your administrator can set up either of the following:

Custom Boolean resources on each vnode, which reflect how the nodes are labeled, and allow you to request the
vnodes that represent the group of nodes you want. These resources are named PBScraylabel\_<label name>, and
set to True on the vnodes that represent the labeled nodes.

Your administrator must label the groups of nodes. For example, if a node is both fast and best for App1, it can have two labels, *fast*, and *BestForApp1*.

To request the fast nodes in this example, add the following to each chunk request:

#### :PBScraylabel fast=True

Other custom resources on each vnode, which are set to reflect the vnode's characteristics. For example, if a vnode is fast, it can have a custom string resource called "speed", with a value of fast on that vnode. You must ask your administrator for the name and possible values for the resource.

#### 11.5.5 Requesting Cray XC Nodes in Specific Order

Your application may perform better when the ranks are laid out on specific nodes in a specific order. If you want to request vnodes so that the nodes are in a specific order, you can specify the host for each chunk of the job. For example, if you need nodes ordered "nid0, nid2, nid4", you can request the following:

qsub -1 select=2:ncpus=2:host=nid0 +2:ncpus=2:host=nid2 +2:ncpus=2:host=nid4

## 11.5.6 Requesting Specific Hardware on Cray XC

PBS allows you to specifically request (or avoid) specific hardware. Your administrator must create a Boolean resource on each vnode, and set it to *True* where the vnode has that specific hardware. We recommend that the Boolean is called "PBScraylabel\_<hardware name>".

You request or avoid this resource using PBScraylabel\_<hardware name>=True or PBScraylabel\_<hardware name>=False. For example:

qsub -lselect=3:ncpus=2:PBScraylabel <new and fast>=true myjob

## 11.5.7 Requesting Accelerators on Cray XC

Accelerators are associated with vnodes when those vnodes represent a host that has at least one accelerator in state *UP*. PBS allows you to request vnodes with associated accelerators. PBS sets the value of the naccelerators host-level resource to the number of accelerators on the host. Note that this value is set for all vnodes on that host, so if you have a host with one accelerator and four vnodes, each of the four vnodes has naccelerators set to 1.

To request accelerators for your job, use the integer naccelerators resource to request a specific number of accelerators, or the Boolean accelerator resource if you do not care how many accelerators you get.

To request a vnode on a host with a specific number of associated accelerators, include the following in the job's select statement:

naccelerators = <number of accelerators>

To request a vnode on a host with any number of associated accelerators, you can include the following in the job's select statement:

accelerator = True

#### 11.5.7.1 Advice on Requesting Accelerators on Cray XC

- When requesting accelerators, put them in the same chunks as CPUs. Otherwise the accelerators could end up in a chunk taken from a different host from the CPUs, and in that case your CPUs could be on a host without an accelerator
- Use accelerator=True in a chunk only when you don't care how many accelerators are in the chunk.

## 11.5.7.2 Examples of Requesting Accelerators on Cray XC

Example 11-3: You want a total of 40 PEs with 4 PEs per compute node and one accelerator per compute node:

-lselect=10:ncpus=4:naccelerators=1

Example 11-4: You want 30PEs and a Tesla\_x2090 accelerator on each host, and the accelerator should have at least 4000MB, and you don't care how many hosts the job uses:

-lselect=30:ncpus=1:nacclerators=1:accelerator\_model="Tesla\_x2090" :accelerator\_memory=4000MB myjob

Example 11-5: You want a total of 40 PEs with 4 PEs per compute node and at least one accelerator per compute node:

-lselect=10:ncpus=4:accelerator=True

Example 11-6: Your system has some compute nodes with one type of accelerator (GPU1), and another type of compute node with a different type of accelerator (GPU2), and you want to request 10 PEs and 1 accelerator of model "GPU1" per compute node and 4 PEs and 1 accelerator of model "GPU2" per compute node. Your job request would look like this:

-lselect=10:ncpus=1:naccelerators=1:accelerator\_model="GPU1" +4:ncpus=1:naccelerators=1:accelerator\_model="GPU2" myjob

# 11.6 Using Xeon Phi Vnodes on Cray XC

PBS automatically detects a Xeon Phi in the ALPS inventory. The Xeon Phi attributes are configured automatically in the PBS vnode attributes. A job can make an explicit request for a Xeon Phi on a compute node and be dispatched to that node.

When using Xeon Phi vnodes, it's generally useful to request an AOE that gives you a Xeon Phi memory model with your desired values for numa\_cfg and hbm\_cache\_pct. Run the pbsnodes command to find the available AOEs (look at resources\_available.aoe) and choose the AOE you want.

To request Xeon Phi vnodes for the compute nodes used by your job, specify the cray\_compute resource. For example, to request 10 Xeon Phi vnodes:

qsub -1 select=10:vntype=cray\_compute:aoe=<desired AOE>

# 11.7 Using Hyperthreads on Cray XC

PBS supports hyperthreading on Cray X\* series systems using ALPS. On each vnode, PBS sets resources\_available.ncpus to the number of compute unit elements returned in the XML inventory. This allows PBS to make ALPS reservations for the compute units of a node, and get all of the hyperthreads associated with those compute units.

You can use aprun -j to control how you use hyperthreads on XC series machines.

Your administrator may label hyperthreaded vnodes with a custom resource.

We recommend that when you submit jobs to PBS, you use the size of a compute node as the size of a chunk.

To use hyperthreading in your job, request hyperthreading in your aprun call in your job script. Please refer to Cray's man page for aprun.

Check the Cray Programming Environment User Guide for Cray's advice on using CPUs and compute units.

When hyperthreading is enabled on a system, each core is paired with one associated hyperthread, and you should request ncpus in multiples of 2 so that each associated hyperthread is assigned to the job's cgroup.

When hyperthreading is not enabled, you should request just the cores.

Let's say you request the following:

```
select=1:ncpus=2
```

If hyperthreading is enabled, this nets one core and one hyperthread.

If hyperthreading is not enabled, this nets two cores.

# 11.8 Viewing Cray XC Job Information

#### 11.8.1 Finding Out Where Job Was Launched on Cray XC

To determine the internal login node where the job was launched, use the qstat -f command:

```
qstat -f <job ID>
```

Look at the exec\_host line of the output. The first vnode is the login node where the job was launched.

## 11.8.2 Listing Jobs Running on Vnode on Cray XC

To see which jobs are running on a vnode, use the pbsnodes command:

```
pbsnodes -av
```

The jobs attribute of each vnode lists the jobs running on that vnode.

Jobs launched from an internal login node, requesting a vntype of *cray\_compute* only, are **not** listed in the internal login node's vnode's jobs attribute.

Jobs that are actually running on a login node, which requested a vntype of *cray\_login*, do appear in the login node's vnode's jobs attribute.

### 11.8.3 How ALPS Request Is Constructed on Cray XC

The reservation request that is sent to the Cray XC is constructed from the contents of the exec\_vnode and Resource\_List.select job attributes. If the exec\_vnode attribute contains chunks asking for the same ncpus and mem, these are grouped into one section of an ALPS request. Cray XC requires one CPU per thread. The ALPS request is constructed using the following rules:

Table 11-1: How Cray XC Elements Are Derived From exec\_vnode Terms

| Cray XC Element                                                               | exec_vnode Term                                                                                                    |
|-------------------------------------------------------------------------------|----------------------------------------------------------------------------------------------------|
| Processing Element (PE)                                                       | mpiprocs                                                                                                    |
| Requested number of PEs / compute node in this section of job request (width) | Total mpiprocs on vnodes representing compute node involved in this section of job request                            |
| Number of threads per PE (depth)                                              | (total assigned ncpus on vnodes representing a compute node) / (total mpiprocs on vnodes representing a compute node) |
| Memory per PE (mem)                                                           | (total memory in chunk request)/total mpiprocs in chunk                                                               |
| Number of PEs per compute node (nppn)                                         | Sum of mpiprocs on vnodes representing a compute node                                                                 |
| Number of PEs per segment (npps)                                              | Not used.                                                                                                    |
| Number of segments per node (nspn)                                            | Not used.                                                                                                    |
| NUMA node (segments)                                                          | Not used.                                                                                                    |

## 11.8.4 Viewing Accelerator Information on Cray XC

There is no aprun interface for requesting accelerator memory or model, so this information is not translated into Cray XC elements. To see this information, look in the MoM logs for the job's login node.

# 11.9 Caveats and Advice for Cray XC

# 11.9.1 Using Combination or Number Resources on Cray XC

When requesting a resource that is set up by the administrator, you **must** use the same resource string values as the ones set up by the administrator. "012" is **not** the same as "102" or "201".

### 11.9.2 Avoid Invalid Cray XC Requests

It is possible to create a select and place statement that meets the requirements of PBS but not of the Cray XC.

Example 11-7: The Cray XC width and depth values cannot be calculated from ncpus and mpiprocs values. For example, if ncpus is 2 and mpiprocs is 4, the depth value is calculated by dividing ncpus by mpiprocs, and is one-half. This is not a valid depth value for Cray XC.

Example 11-8: ALPS cannot run jobs with some complex select statements. In particular, a multiple program, multiple data (MPMD) ALPS reservation where two groups span a compute node will produce an ALPS error, because the nid shows up in two ReserveParam sections.

#### 11.9.3 Resource Restrictions and Deprecations on Cray XC

#### 11.9.3.1 mpp\* Resources Removed

The mpp\* resources are no longer used.

## 11.9.4 Do Not Request PBScrayorder on Cray XC

Do not use PBScrayorder in a resource request.

#### 11.9.5 Request Fewer Chunks on Cray XC

The more chunks in each translated job request, the longer the scheduling cycle takes. Jobs that request a value for ncpus effectively direct PBS to use the size of ncpus as the value for ncpus for each chunk, thus dividing the number of chunks by ncpus.

If you are on a homogeneous system, we recommend that chunks use the value for ncpus for a vnode or for a compute node

Example 11-9: Comparison of larger vs. smaller chunk size and the effect on scheduling time:

Submit job with chunk size 1 and 8544 chunks:

```
qsub -lselect=8544:ncpus=1 job
Job's Resource_List:
Resource_List.ncpus = 8544
Resource_List.place = free
Resource_List.select = 8544:vntype=cray_compute
Submit_arguments = -lselect=8544:ncpus=1 job

Scheduling took 6 seconds:
12/05/2011 16:46:10;0080;pbs_sched;Job;23.example;considering job to run
12/05/2011 16:46:16;0040;pbs sched;Job;23.example;Job run
```

If you are on a heterogeneous system, with varying sizes for vnodes or compute nodes, you can request chunk sizes that fit available hardware, but this may not be feasible.

### 11.9.6 Improving Performance on Cray XC

- You can speed performance via the -E option to qstat; see <u>section 10.1.16</u>, "Grouping Jobs and Sorting by ID", on <u>page 183</u>.
- We give several recommendations for improving file transfer performance in <u>section 14.6.6</u>, "Advice on Improving File Transfer Performance", on page 554 of the PBS Professional Administrator's Guide.
- You can avoid using the -f option to qsub where possible; see section 2.5.9, "Running qsub in the Foreground", on page 30 and "Options to qsub" on page 218 of the PBS Professional Reference Guide.

# 11.10 Errors and Logging on Cray XC

## 11.10.1 Invalid Cray XC Requests

When a select statement does not meet Cray XC requirements, and the Cray XC reservation fails, the following error message is printed in MoM's log, at log event class 0x080:

"Fatal MPP reservation error preparing request"

# 11.10.2 Job Requests More Than Available on Cray XC

If do\_not\_span\_psets is set to *True*, and a job requests more resources than are available in one placement set, the following happens:

- The job's comment is set to the following:
  - "Not Running: can't fit in the largest placement set, and can't span psets"
- The following message is printed to the scheduler's log:
  - "Can't fit in the largest placement set, and can't span placement sets"

# **Using Provisioning**

PBS provides automatic provisioning of an OS or application on vnodes that are configured to be provisioned. When a job requires an OS that is available but not running, or an application that is not installed, PBS provisions the vnode with that OS or application.

#### 12.1 Definitions

#### **AOE**

The environment on a vnode. This may be one that results from provisioning that vnode, or one that is already in place

#### **Provision**

To install an OS or application, or to run a script which performs installation and/or setup

#### **Provisioned Vnode**

A vnode which, through the process of provisioning, has an OS or application that was installed, or which has had a script run on it

# 12.2 How Provisioning Works

Provisioning can be performed only on vnodes that have provisioning enabled, shown in the vnode's provision\_enable attribute.

Provisioning can be the following:

- Directly installing an OS or application
- Running a script which may perform setup or installation

Each vnode is individually configured for provisioning with a list of available AOEs, in the vnode's resources\_available.aoe attribute.

Each vnode's current\_aoe attribute shows that vnode's current AOE. The scheduler queries each vnode's aoe resource and current\_aoe attribute in order to determine which vnodes to provision for each job.

Provisioning can be used for interactive jobs.

A job's walltime clock starts when provisioning for the job has finished.

## 12.2.1 Causing Vnodes To Be Provisioned

An AOE can be requested for a job or a reservation. When a job requests an AOE, that means that the job will be run on vnodes running that AOE. When a reservation requests an AOE, that means that the reservation reserves vnodes that have that AOE available. The AOE is instantiated on reserved vnodes only when a job requesting that AOE runs.

When the scheduler runs each job that requests an AOE, it either finds the vnodes that satisfy the job's requirements, or provisions the required vnodes. For example, if SLES is available on a set of vnodes that otherwise suit your job, you can request SLES for your job, and regardless of the OS running on those vnodes before your job starts, SLES will be running at the time the job begins execution.

#### 12.2.2 Using an AOE

When you request an AOE for a job, the requested AOE must be one of the AOEs that has been configured at your site. For example, if the AOEs available on vnodes are "*rhel*" and "*sles*", you can request only those; you cannot request "*suse*".

Your job can run where its requested AOE can be supplied both by provisioning and where the AOE already matches the request. Some of your job chunks can run on the non-provisionable vnodes that already match the requested AOE, and some chunks can run on vnodes that can be provisioned to match the requested AOE.

You can request a reservation for vnodes that have a specific AOE available. This way, jobs needing that AOE can be submitted to that reservation. This means that jobs needing that AOE are guaranteed to be running on vnodes that have that AOE available.

Each reservation can have at most one AOE specified for it. Any jobs that run in that reservation must not request a different AOE from the one requested for the reservation. That is, the job can run in the reservation if it either requests no AOE, or requests the same AOE as the reservation.

#### 12.2.3 Job Substates and Provisioning

When a job is in the process of provisioning, its substate is *provisioning*. This is the description of the substate:

#### provisioning

The job is waiting for vnode(s) to be provisioned with its requested AOE. Integer value is 71. See <u>"Job Substates"</u> on page 362 of the PBS Professional Reference Guide for a list of job substates.

The following table shows how provisioning events affect job states and substates:

**Event Initial Job State, Substate** Resulting Job State, Substate Job submitted Queued and ready for selection Provisioning starts Queued, Queued Running, Provisioning Provisioning fails to start Queued, Queued Held, Held Provisioning fails Running, Provisioning Queued, Queued Running, Provisioning Running, Running Provisioning succeeds and job runs Running, Provisioning Held, Held Internal error occurs

Table 12-1: Provisioning Events and Job States/Substates

# 12.3 Requirements and Restrictions

## 12.3.1 Host Restrictions

#### 12.3.1.1 Single-vnode Hosts Only

PBS will provision only single-vnode hosts. Do not attempt to use provisioning on hosts that have more than one vnode.

#### 12.3.1.2 Server Host Cannot Be Provisioned

The server host cannot be provisioned: a MoM can run on the server host, but that MoM's vnode cannot be provisioned. The provision\_enable vnode attribute, resources\_available.aoe, and current\_aoe cannot be set on the server host.

#### 12.3.2 AOE Restrictions

Only one AOE can be instantiated at a time on a vnode.

Only one kind of **aoe** resource can be requested in a job. For example, an acceptable job could make the following request:

-l select=1:ncpus=1:aoe=suse+1:ncpus=2:aoe=suse

#### 12.3.2.1 Vnode Job Restrictions

A vnode with any of the following jobs will not be selected for provisioning:

- One or more running jobs
- A suspended job
- A job being backfilled around

#### 12.3.2.2 Provisioning Job Restrictions

A job that requests an AOE will not be backfilled around.

#### 12.3.2.3 Vnode Reservation Restrictions

A vnode will not be selected for provisioning for job MyJob if the vnode has a confirmed reservation, and the start time of the reservation is before job MyJob will end.

A vnode will not be selected for provisioning for a job in reservation R1 if the vnode has a confirmed reservation R2, and an occurrence of R1 and an occurrence of R2 overlap in time and share a vnode for which different AOEs are requested by the two occurrences.

#### 12.3.3 Requirements for Jobs

#### 12.3.3.1 If AOE is Requested, All Chunks Must Use Same AOE

If any chunk of a job requests an AOE, all chunks must use that AOE, even if they do not explicitly request an AOE. For example, if your job requests

-1 select=2:ncpus=1:aoe=suse+4:ncpus=2

all chunks must use the suse AOE.

If a job requesting an AOE is submitted to a reservation, that reservation must also request the same AOE.

# 12.4 Using Provisioning

#### 12.4.1 Requesting Provisioning

You request a reservation with an AOE in order to reserve the resources and AOE required to run a job. You request an AOE for a job if that job requires that AOE. You request provisioning for a job or reservation using the same syntax.

You can request an AOE for the entire job/reservation:

```
-l aoe = <AOE>
    Example:
    -l aoe = suse
    The -l <AOE> form cannot be used with -l select.
```

You can request an AOE for a single-chunk job/reservation:

```
-l select=<chunk request>:aoe=<AOE>
```

Example:

-ls select=1:ncpus=2:aoe=rhel

You can request the same AOE for each chunk of a job/reservation:

```
-l select=<chunk request>:aoe=<AOE> + <chunk request>:aoe=<AOE>
```

Example:

-l select=1:ncpus=1:aoe=suse + 2:ncpus=2:aoe=suse

You can request the an AOE for some, but not all, chunks of a job/reservation:

```
-l select=<chunk request>:aoe=<AOE> + <chunk request>
Example:
```

-l select=1:ncpus=1:aoe=suse + 2:ncpus=2

## 12.4.2 Commands and Provisioning

If you try to use PBS commands on a job that is in the *provisioning* substate, the commands behave differently. The provisioning of vnodes is not affected by the commands; if provisioning has already started, it will continue. The following table lists the affected commands:

Table 12-2: Effect of Commands on Jobs in Provisioning Substate

| Command         | Behavior While in Provisioning Substate |
|-----------------|-----------------------------------------|
| qdel            | (Without force) Job is not deleted      |
|                 | (With force) Job is deleted             |
| qsig -s suspend | Job is not suspended                    |
| qhold           | Job is not held                         |
| qrerun          | Job is not requeued                     |

Table 12-2: Effect of Commands on Jobs in Provisioning Substate

| Command | Behavior While in Provisioning Substate      |
|---------|----------------------------------------------|
| qmove   | Cannot be used on a job that is provisioning |
| qalter  | Cannot be used on a job that is provisioning |
| qrun    | Cannot be used on a job that is provisioning |

## 12.4.3 How Provisioning Affects Jobs

A job that has requested an AOE will not preempt another job. Therefore no job will be terminated in order to run a job with a requested AOE.

A job that has requested an AOE will not be backfilled around.

#### 12.5 Caveats and Errors

# 12.5.1 Requested Job AOE and Reservation AOE Should Match

Do not submit jobs that request an AOE to a reservation that does not request the same AOE. Reserved vnodes may not supply that AOE; your job will not run.

#### 12.5.2 Allow Enough Time in Reservations

If a job is submitted to a reservation with a duration close to the walltime of the job, provisioning could cause the job to be terminated before it finishes running, or to be prevented from starting. If a reservation is designed to take jobs requesting an AOE, leave enough extra time in the reservation for provisioning.

## 12.5.3 Requesting Multiple AOEs For a Job or Reservation

Do not request more than one AOE per job or reservation. The job will not run, or the reservation will remain unconfirmed.

#### 12.5.4 Held and Requeued Jobs

The job is held with a system hold for the following reasons:

- Provisioning fails due to invalid provisioning request or to internal system error
- After provisioning, the AOE reported by the vnode does not match the AOE requested by the job

The hold can be released by the PBS Administrator after investigating what went wrong and correcting the mistake.

The job is requeued for the following reasons:

- The provisioning hook fails due to timeout
- The vnode is not reported back up

## 12.5.5 Conflicting Resource Requests

The values of the resources arch and vnode may be changed by provisioning. Do not request an AOE and either arch or vnode for the same job.

# 12.5.6 Job Submission and Alteration Have Same Requirements

Whether you use the qsub command to submit a job, or the qalter command to alter a job, the job must eventually meet the same requirements. You cannot submit a job that meets the requirements, then alter it so that it does not.

# **Using Accounting**

# 13.1 Using Accounting

## 13.1.1 Specifying Accounting String

You can associate an accounting string with your job by setting the value of the Account\_Name job attribute. This attribute has no default value. You can set the value of Account\_Name at the command line or in a PBS directive:

```
qsub -A <accounting string>
#PBS Account Name=<accounting string>
```

The <accounting string > can be any string of characters; PBS does not attempt to interpret it.

You can use the qalter command to change the value of the Account\_Name job attribute while the job is queued, but not while the job is running.

### 13.1.2 Using Comprehensive System Accounting

You can use CSA on Cray systems running CLE 5.2. PBS support for CSA on HPE systems is no longer available. The CSA functionality for HPE systems has been **removed** from PBS.

CSA provides accounting information about user jobs, called user job accounting.

CSA works the same with and without PBS. To run user job accounting, either you must specify the file to which raw accounting information will be written, or an environment variable must be set. The environment variable is ACCT\_TMPDIR. This is the directory where a temporary file of raw accounting data is written.

To run user job accounting, you issue the CSA command "ja <filename>" or, if the environment variable ACCT\_TMPDIR is set, "ja". In order to have an accounting report produced, you issue the command "ja -<options>" where the options specify that a report should be written and what kind to write. To end user job accounting, you issue the command "ja -t"; the -t option can be included in the previous set of options. See the man page on ja for details.

The starting and ending ja commands must be used before and after any other commands you wish to monitor. Here are examples of a command line and a script:

On the command line:

```
qsub -N myjobname -l ncpus=1
    ja myrawfile
    sleep 50
    ja -c > myreport
    ja -t myrawfile
ctrl-D
```

Accounting data for your job (sleep 50) is written to myreport.

If you create a job script foo with these commands:

```
#PBS -N myjobname
#PBS -l ncpus=1
ja myrawfile
sleep 50
ja -c > myreport
ja -t myrawfile
```

Then you can run your job script via qsub, to do the same thing as in the previous example:

qsub foo

#### 13.1.3 Using Dependencies with Accounting

If you need to run end-of-day accounting, you can use dependencies; see <u>section 6.2, "Using Job Dependencies"</u>, on page <u>107</u>

### 13.1.4 Advice and Caveats for Using Accounting

#### 13.1.4.1 Use an Integrated MPI

Many MPIs are integrated with PBS. PBS provides tools to integrate most of them; a few MPIs supply the integration. When a job is run under an integrated MPI, PBS can track resource usage, signal job processes, and perform accounting for all processes of the job.

When a job is run under an MPI that is not integrated with PBS, PBS is limited to managing the job only on the primary vnode, so resource tracking, job signaling, and accounting happen only for the processes on the primary vnode.

Under Windows, some MPIs such as MPICH are not integrated with PBS.

See section 5.2.1, "Using an Integrated MPI", on page 81.

| A                                    | float                                     |
|--------------------------------------|-------------------------------------------|
| accelerator <u>UG-191</u>            | format <u>UG-50</u>                       |
| accelerator_memory <u>UG-191</u>     | floating licenses <u>UG-54</u>            |
| accelerator_model UG-191             | format                                    |
| accounting UG-207                    | Boolean <u>UG-49</u>                      |
| ACCT_TMPDIR UG-207                   | float <u>UG-50</u>                        |
| advance reservation <u>UG-135</u>    | size <u>UG-50</u>                         |
| creation <u>UG-137</u>               | string resource value <u>UG-50</u>        |
| AOE <u>UG-201</u>                    | string_array <u>UG-51</u>                 |
| using <u>UG-202</u>                  | free <u>UG-65</u>                         |
| application licenses                 | freq_spec <u>UG-138</u>                   |
| floating <u>UG-54</u>                |                                           |
| node-locked                          | G                                         |
| per-CPU <u>UG-55</u>                 | group=resource <u>UG-65</u>               |
|                                      | <u> </u>                                  |
| В                                    | Н                                         |
| blocking jobs <u>UG-120</u>          | here document <u>UG-22</u>                |
| Boolean                              |                                           |
| format <u>UG-49</u>                  | I                                         |
|                                      | identifier UG-12                          |
| C                                    | InfiniBand UG-98, UG-99                   |
| changing order of jobs <u>UG-168</u> | instance UG-135                           |
| chunk <u>UG-51</u> , <u>UG-53</u>    | instance of a standing reservation UG-135 |
| chunk-level resource <u>UG-51</u>    | Intel MPI                                 |
| commands <u>UG-2</u>                 | examples <u>UG-86</u>                     |
| and provisioning <u>UG-204</u>       | interval spec UG-138                      |
| comment <u>UG-178</u>                |                                           |
| count_spec <u>UG-138</u>             | J                                         |
| CSA <u>UG-207</u>                    |                                           |
| cygwin <u>UG-16</u>                  | ja<br>CSA command UG-207                  |
|                                      | job                                       |
| D                                    | comment UG-178                            |
| deleting jobs <u>UG-166</u>          | definition UG-2                           |
| display                              | dependencies <u>UG-107</u>                |
| non-running jobs <u>UG-177</u>       | identifier UG-12                          |
|                                      | identifier syntax <u>UG-150</u>           |
| E                                    | submission options <u>UG-24</u>           |
| exclhost <u>UG-65</u>                | job array                                 |
| exclusive <u>UG-65</u>               | identifier UG-149                         |
| exit status                          | range <u>UG-149</u>                       |
| job arrays <u>UG-156</u>             | states UG-151                             |
| J                                    | job arrays <u>UG-149</u>                  |
| F                                    | exit status <u>UG-156</u>                 |
| file                                 | prologues and epilogues UG-152            |
|                                      | job attributes                            |
| staging <u>UG-31</u>                 | •                                         |

| setting <u>UG-16</u>                          | P                                                  |
|-----------------------------------------------|----------------------------------------------------|
| jobs                                          | pack UG-65                                         |
| changing order <u>UG-168</u>                  | Parallel Virtual Machine (PVM) UG-102              |
| deleting <u>UG-166</u>                        | PBS environmental variables UG-151                 |
| moving between queues UG-169                  | PBS_ARRAY_ID_UG-151                                |
| sending messages to <u>UG-167</u>             | PBS ARRAY INDEX UG-151                             |
| sending signals to <u>UG-168</u>              | pbs hostn UG-4                                     |
| job-specific ASAP reservation <u>UG-135</u>   | PBS_JOBID_ <u>UG-151</u>                           |
| job-specific now reservation <u>UG-135</u>    | pbs login <u>UG-3</u>                              |
| job-specific reservation <u>UG-135</u>        | pbs probe <u>UG-4</u>                              |
| job-specific start reservation <u>UG-135</u>  | pbs_python <u>UG-3</u>                             |
| job-wide resource <u>UG-51</u> , <u>UG-52</u> | pbs_rdel_UG-3                                      |
| Job wide resource <u>00 51</u> , <u>00 52</u> | pbs_rstat <u>UG-3</u>                              |
|                                               |                                                    |
| L                                             | pbs_rsub_UG-3                                      |
| limits                                        | pbs_tclsh <u>UG-4</u>                              |
| resource usage <u>UG-61</u>                   | PBS crayles at UC 101                              |
|                                               | PBS maniful UG-191                                 |
| M                                             | PBScraynid <u>UG-191</u>                           |
| max walltime <u>UG-113</u>                    | PBScrayorder <u>UG-191</u>                         |
| min walltime UG-113                           | pbsdsh <u>UG-3</u>                                 |
| MoM UG-2                                      | pbsfs <u>UG-4</u>                                  |
| monitoring UG-1                               | pbsnodes <u>UG-4</u>                               |
| moving jobs between queues <u>UG-169</u>      | pbs-report <u>UG-4</u>                             |
| MPI                                           | per-CPU node-locked licenses <u>UG-55</u>          |
| Intel MPI                                     | printjob <u>UG-4</u>                               |
| examples <u>UG-86</u>                         | prologues and epilogues                            |
| MPICH2                                        | job arrays <u>UG-152</u>                           |
| examples <u>UG-100</u>                        | provision <u>UG-201</u>                            |
| MPICH-MX                                      | provisioned vnode <u>UG-201</u>                    |
| MPD                                           | provisioning <u>UG-202</u>                         |
|                                               | allowing time <u>UG-205</u>                        |
| examples <u>UG-93</u>                         | and commands <u>UG-204</u>                         |
| rsh/ssh                                       | AOE restrictions <u>UG-203</u>                     |
| examples <u>UG-94</u>                         | host restrictions <u>UG-202</u>                    |
| MVAPICH1 <u>UG-98</u>                         | requesting <u>UG-204</u>                           |
| examples <u>UG-98</u>                         | using AOE <u>UG-202</u>                            |
| MPICH <u>UG-89</u>                            | vnodes <u>UG-201</u>                               |
| MPICH2                                        | PVM (Parallel Virtual Machine) <u>UG-102</u>       |
| examples <u>UG-100</u>                        |                                                    |
| MPICH-MX                                      | Q                                                  |
| MPD                                           | galter UG-3                                        |
| examples <u>UG-93</u>                         | qdel UG-3                                          |
| rsh/ssh                                       | qdisable UG-4                                      |
| examples <u>UG-94</u>                         | genable UG-4                                       |
| MPI-OpenMP <u>UG-105</u>                      | qhold <u>UG-3</u> , <u>UG-118</u>                  |
| MVAPICH1 UG-98                                | qmgr <u>UG-4</u>                                   |
| examples <u>UG-98</u>                         | . •                                                |
|                                               | qmove <u>UG-3</u> , <u>UG-169</u>                  |
| N                                             | qmsg <u>UG-3</u> , <u>UG-167</u>                   |
|                                               | qorder <u>UG-3</u> , <u>UG-168</u> , <u>UG-169</u> |
| naccelerators <u>UG-191</u>                   | qrerun <u>UG-4</u>                                 |
|                                               | qrls <u>UG-3</u> , <u>UG-118</u>                   |
| 0                                             | qrun <u>UG-4</u>                                   |
| OpenMP <u>UG-103</u>                          | qselect <u>UG-3</u> , <u>UG-187</u>                |
|                                               |                                                    |

| qsig <u>UG-3</u>                                                                    | soonest occurrence <u>UG-136</u>                   |
|-------------------------------------------------------------------------------------|----------------------------------------------------|
| qstart <u>UG-4</u>                                                                  | stagein <u>UG-25</u>                               |
| qstat <u>UG-3</u> , <u>UG-118</u> , <u>UG-166</u> , <u>UG-169</u> , <u>UG-172</u> , | stageout <u>UG-25</u>                              |
| <u>UG-174, UG-176</u>                                                               | standing reservation <u>UG-136</u> , <u>UG-138</u> |
| qstop <u>UG-4</u>                                                                   | start reservation <u>UG-135</u>                    |
| qsub <u>UG-3</u>                                                                    | states                                             |
| qterm <u>UG-4</u>                                                                   | job array <u>UG-151</u>                            |
| queuing <u>UG-1</u>                                                                 | string resource value                              |
|                                                                                     | format <u>UG-50</u>                                |
| R                                                                                   | string_array                                       |
| recurrence rule UG-138                                                              | format <u>UG-51</u>                                |
| report UG-207                                                                       | subjob <u>UG-149</u>                               |
| requesting provisioning UG-204                                                      | subjob index <u>UG-149</u>                         |
| reservation                                                                         | submitting a PBS job <u>UG-11</u>                  |
| advance <u>UG-135</u> , <u>UG-137</u>                                               | syntax                                             |
| degraded UG-135                                                                     | identifier <u>UG-150</u>                           |
| deleting UG-142                                                                     |                                                    |
| instance UG-135                                                                     | T                                                  |
| job-specific <u>UG-135</u>                                                          | time between reservations UG-147                   |
| ASAP UG-135                                                                         | tracejob UG-3                                      |
| now UG-135                                                                          | <u> </u>                                           |
| start UG-135                                                                        | U                                                  |
| setting start time & duration <u>UG-138</u>                                         | until_spec <u>UG-138</u>                           |
| soonest occurrence UG-136                                                           | user job accounting <u>UG-207</u>                  |
| standing <u>UG-136</u>                                                              | user job accounting <u>OG-207</u>                  |
| instance <u>UG-135</u>                                                              |                                                    |
| soonest occurrence <u>UG-136</u>                                                    | V                                                  |
| standing reservation <u>UG-138</u>                                                  | vnode types <u>UG-49</u>                           |
| submitting jobs <u>UG-146</u>                                                       | vnodes                                             |
| reservations                                                                        | provisioning <u>UG-201</u>                         |
| time for provisioning <u>UG-205</u>                                                 | vscatter <u>UG-65</u>                              |
| resource                                                                            |                                                    |
| job-wide <u>UG-51</u> , <u>UG-52</u>                                                | W                                                  |
| Resource_List <u>UG-24</u>                                                          | waiting for job completion <u>UG-120</u>           |
| restrictions                                                                        |                                                    |
| AOE <u>UG-203</u>                                                                   |                                                    |
| provisioning hosts <u>UG-202</u>                                                    |                                                    |
| resv_nodes <u>UG-135</u>                                                            |                                                    |
| run_count <u>UG-25</u> , <u>UG-119</u>                                              |                                                    |
|                                                                                     |                                                    |
| S                                                                                   |                                                    |
| scatter UG-65                                                                       |                                                    |
| scheduler UG-2                                                                      |                                                    |
| scheduling UG-1                                                                     |                                                    |
| sequence number <u>UG-149</u>                                                       |                                                    |
| server <u>UG-2</u>                                                                  |                                                    |
| setting job attributes <u>UG-16</u>                                                 |                                                    |
| share UG-65                                                                         |                                                    |
| SIGKILL <u>UG-168</u>                                                               |                                                    |
| SIGNULL <u>UG-168</u>                                                               |                                                    |
| SIGTERM <u>UG-168</u>                                                               |                                                    |
| size                                                                                |                                                    |
| format <u>UG-50</u>                                                                 |                                                    |
|                                                                                     |                                                    |